#### **DevOps bez bólu** historia o skutecznym wprowadzaniu CI/CD do

swoich projektów

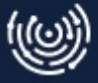

# Krystian Sobolewski

Software Engineer Devops Engineer

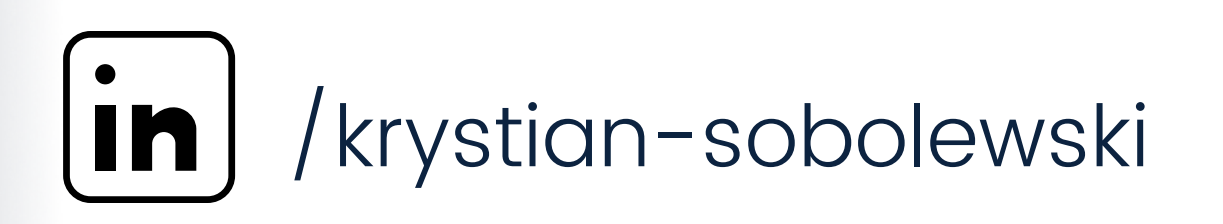

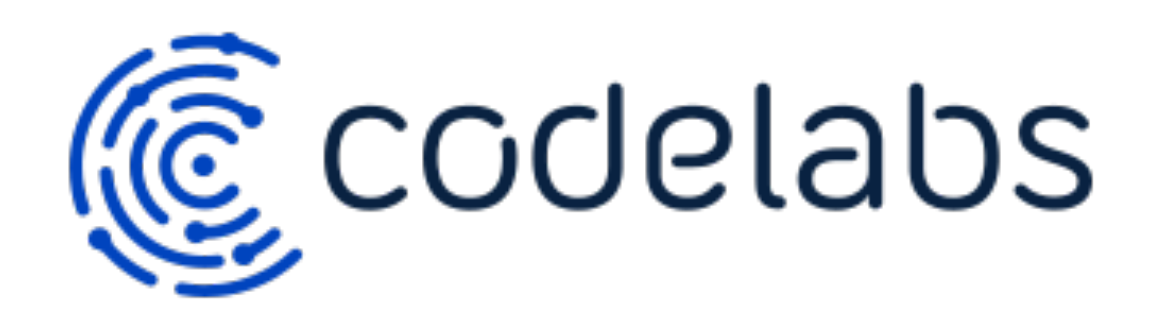

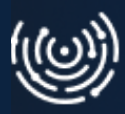

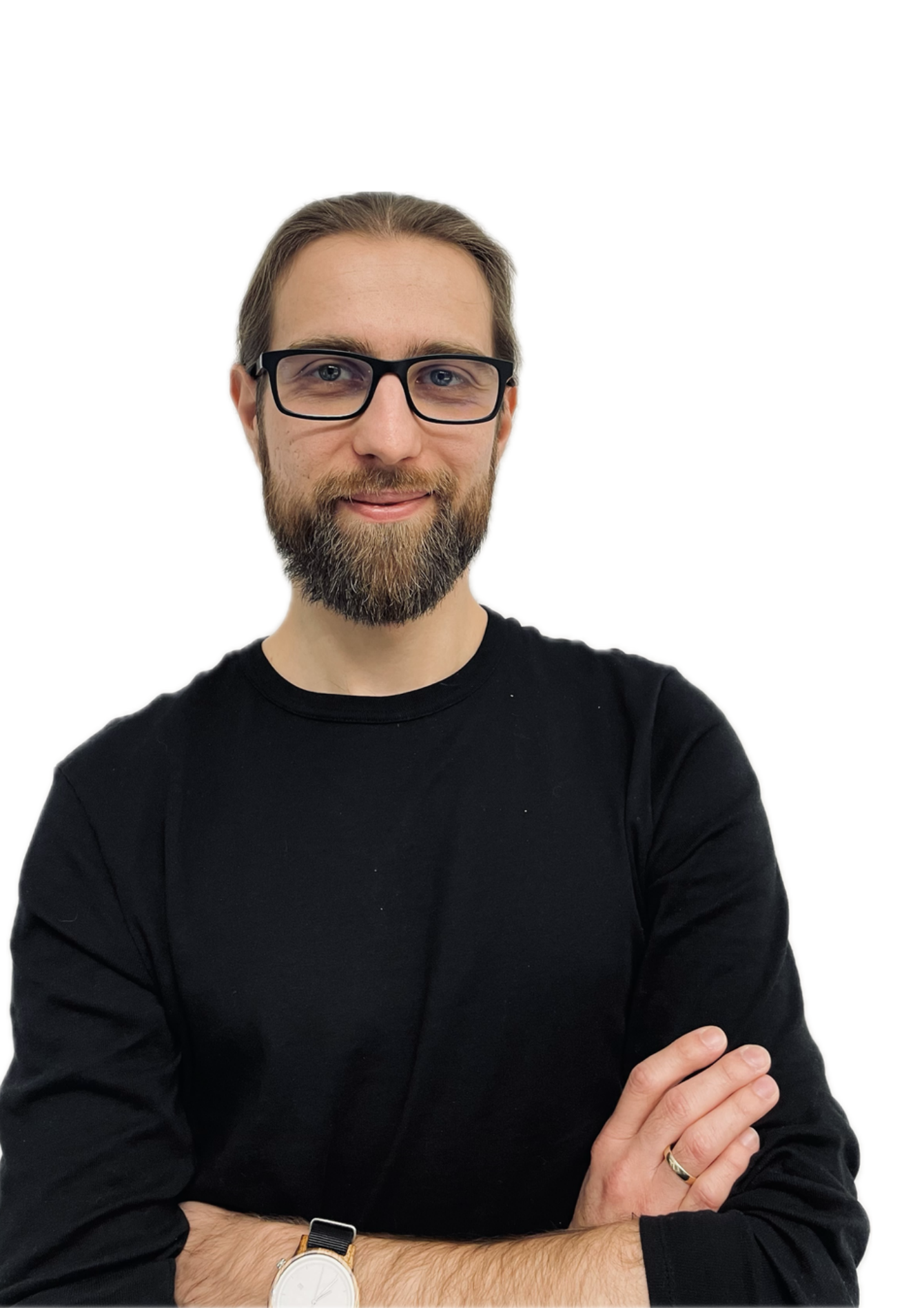

# **Znacie to?**

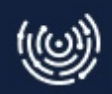

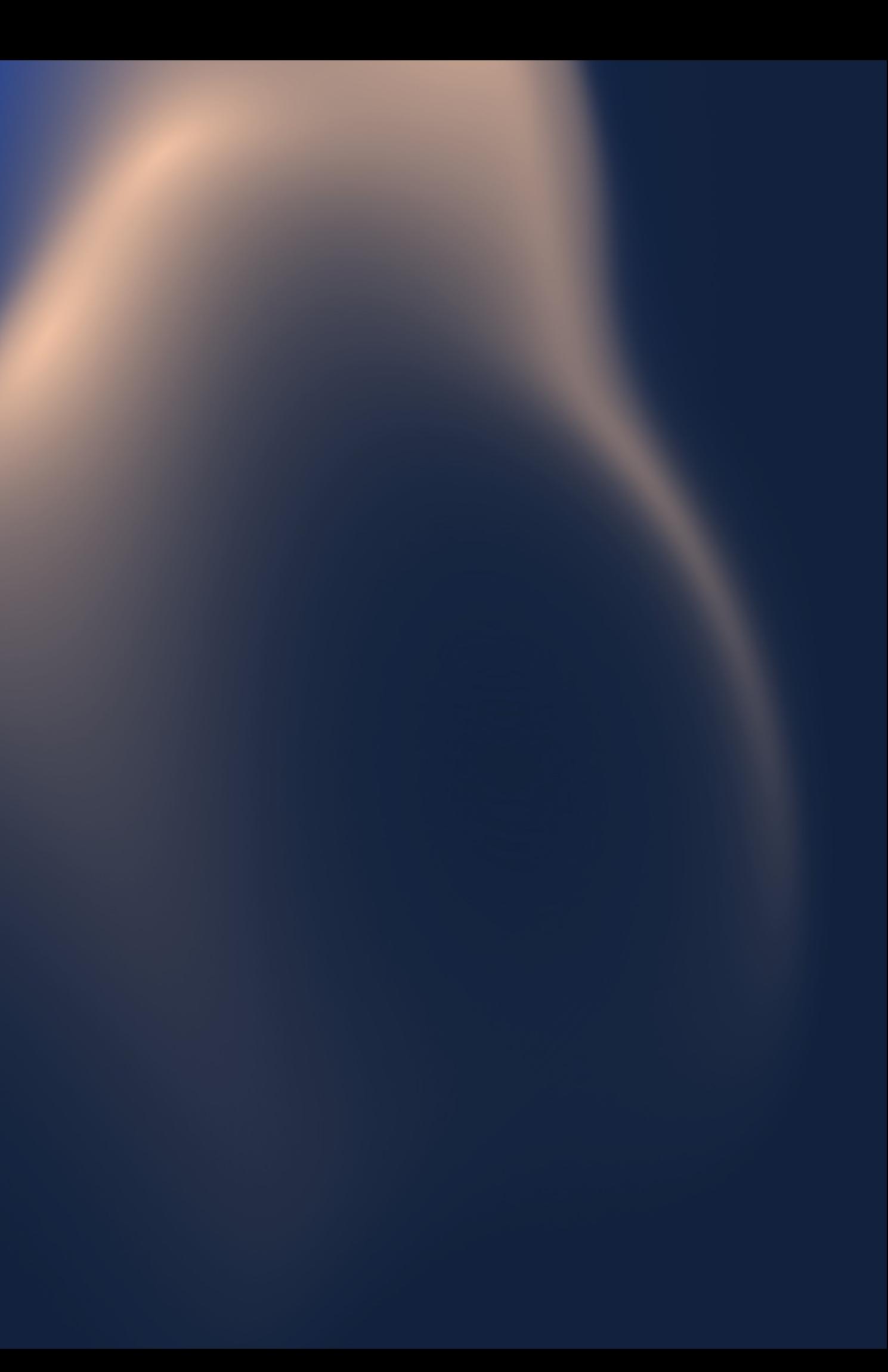

#### **Znacie to?**

# **"Zapomniałem odpalić... "**

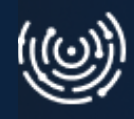

#### **Znacie to?**

# **"Zapomniałem odpalić buildu"**

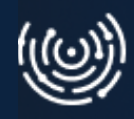

# **"Zapomniałem odpalić testy"**

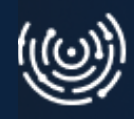

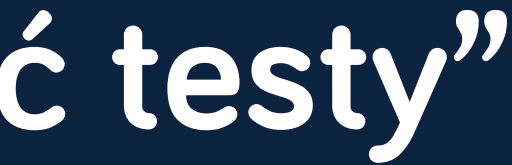

# **Znacie to? "Zapomniałem odpalić buildu"**

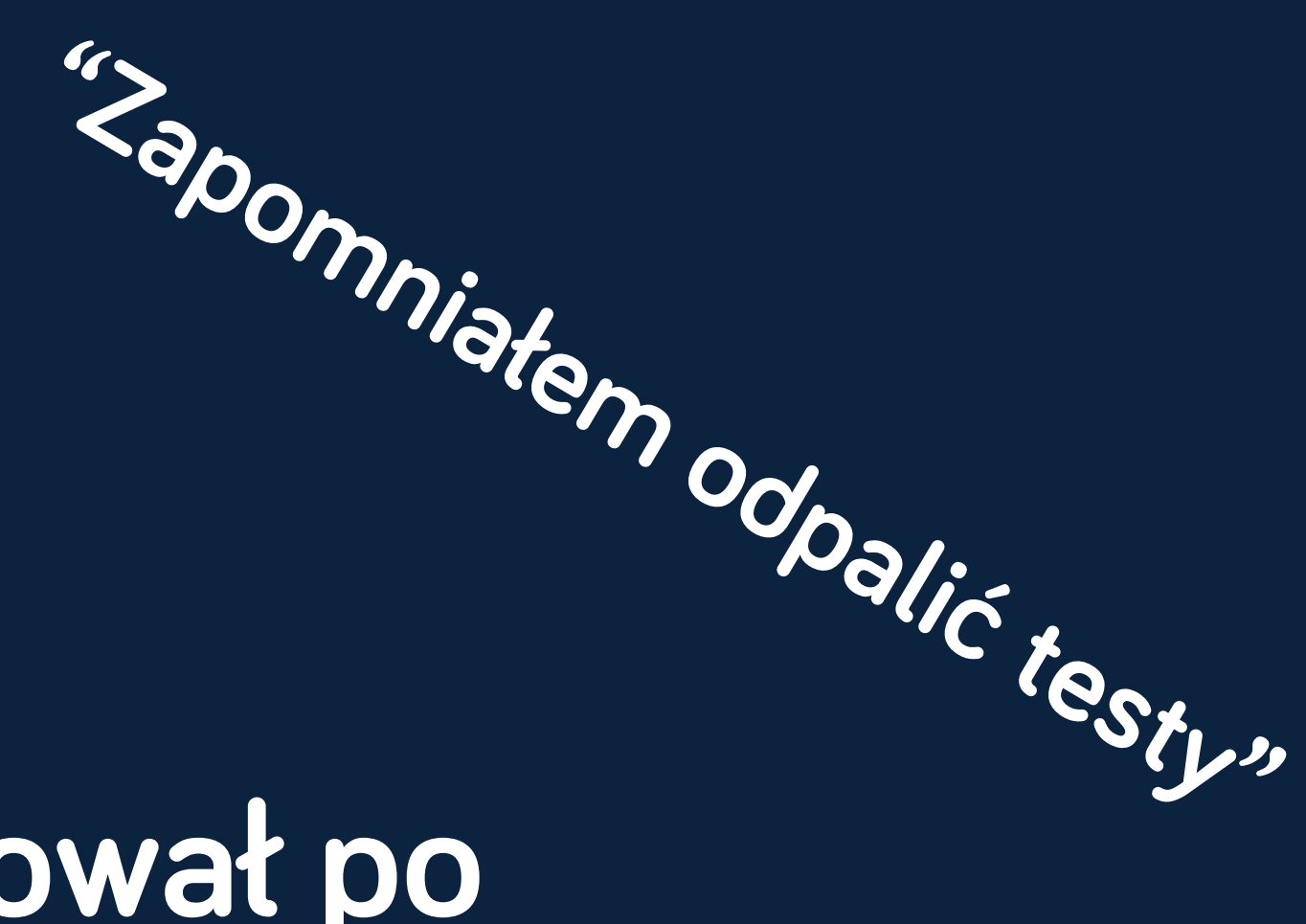

# **Znacie to? pomniałem odpalić buildu"**

**"Za**

# **"Cache się nie przeładował po wrzuceniu zmian"**

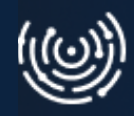

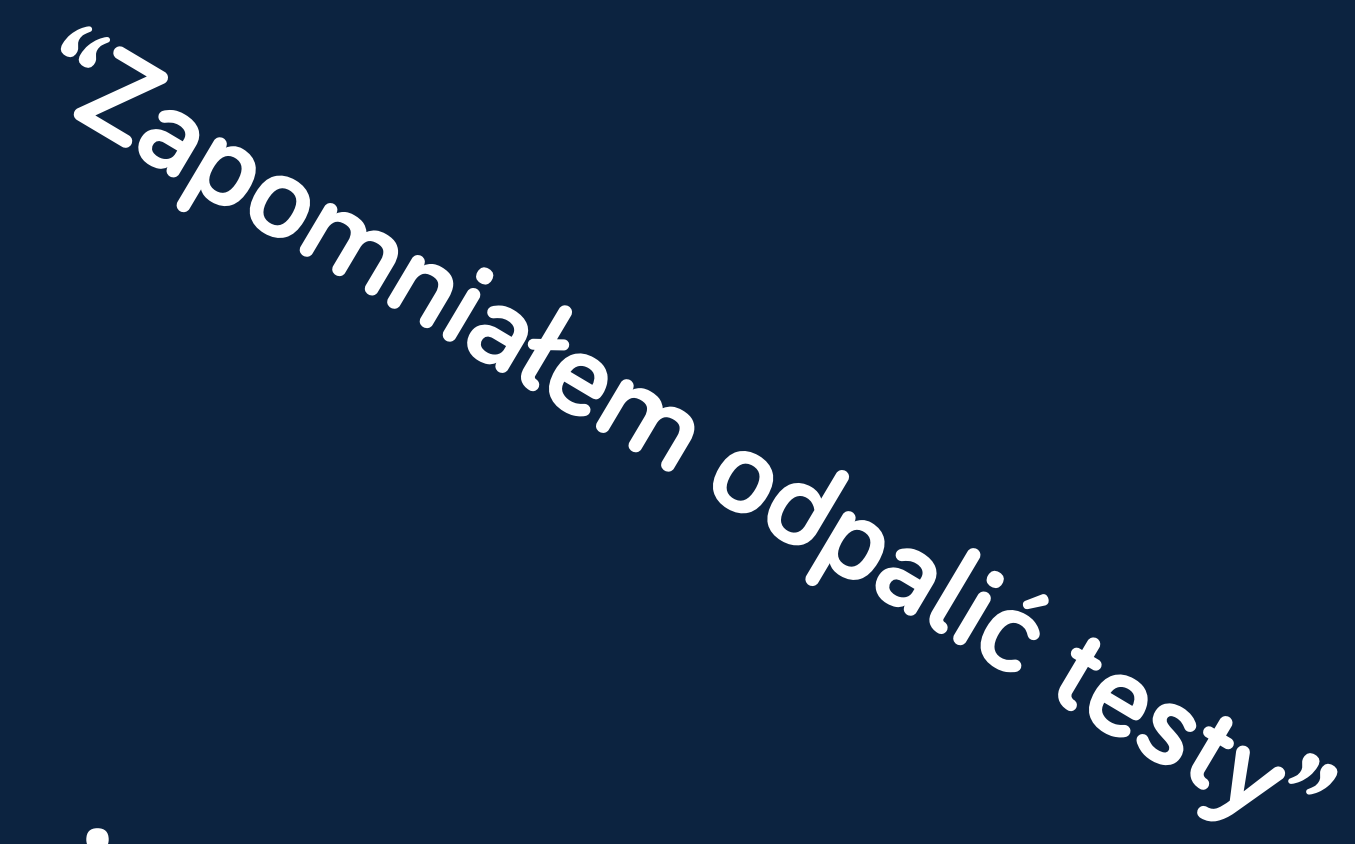

# **Znacie to? pomniałem odpalić buildu"**

**"Za**

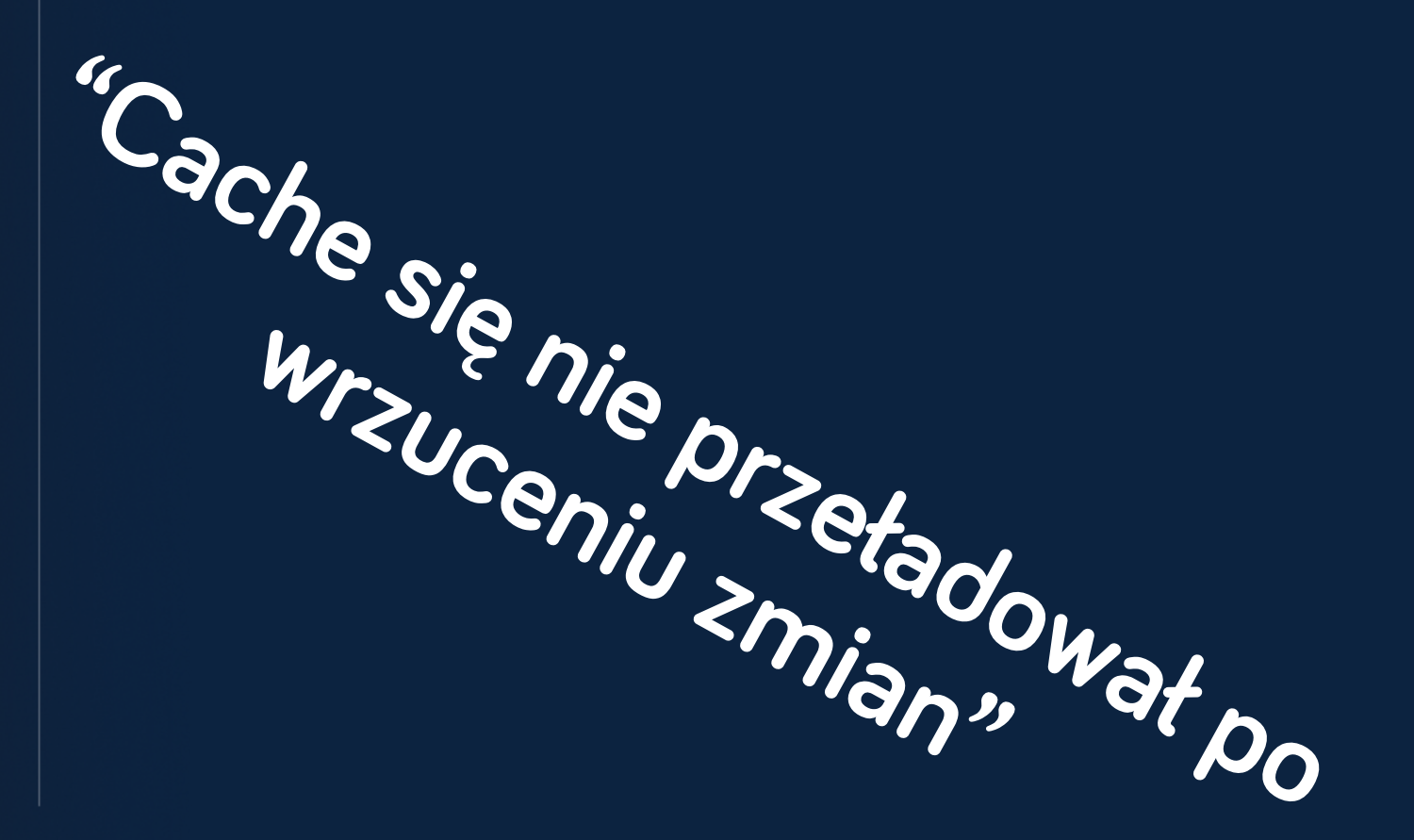

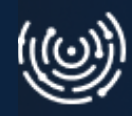

# **"Zrobię fix bezpośrednio na produkcji"**

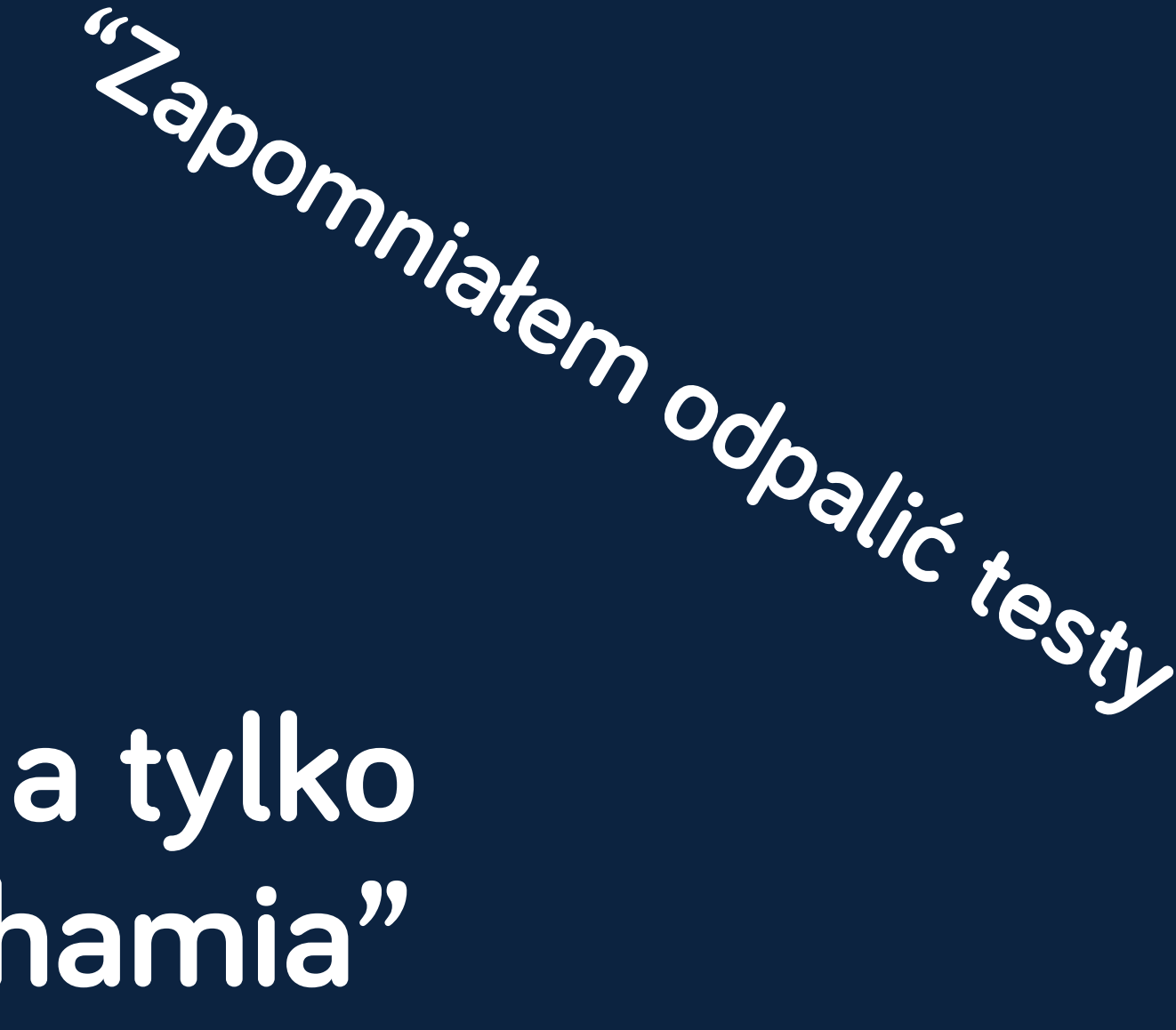

# **Znacie to? pomniałem odpalić buildu"**

**"Za**

**"**

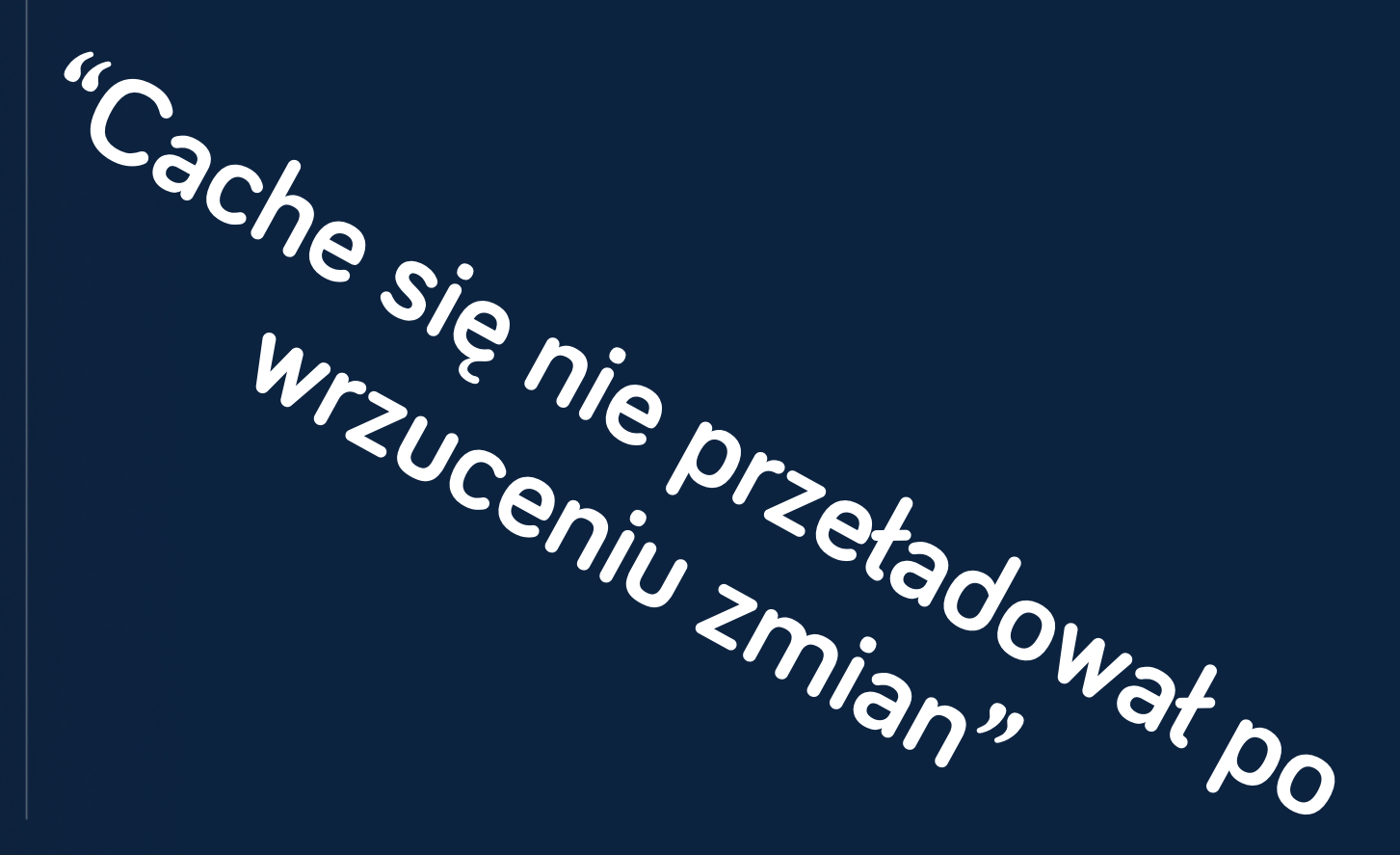

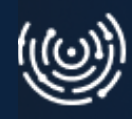

**"Zrobię fix bezpośrednio na**

**perfucii** 

# **"Arek jest na urlopie, a tylko on wie jak się to uruchamia"**

 $\overline{\mathbb{Q}}$ 

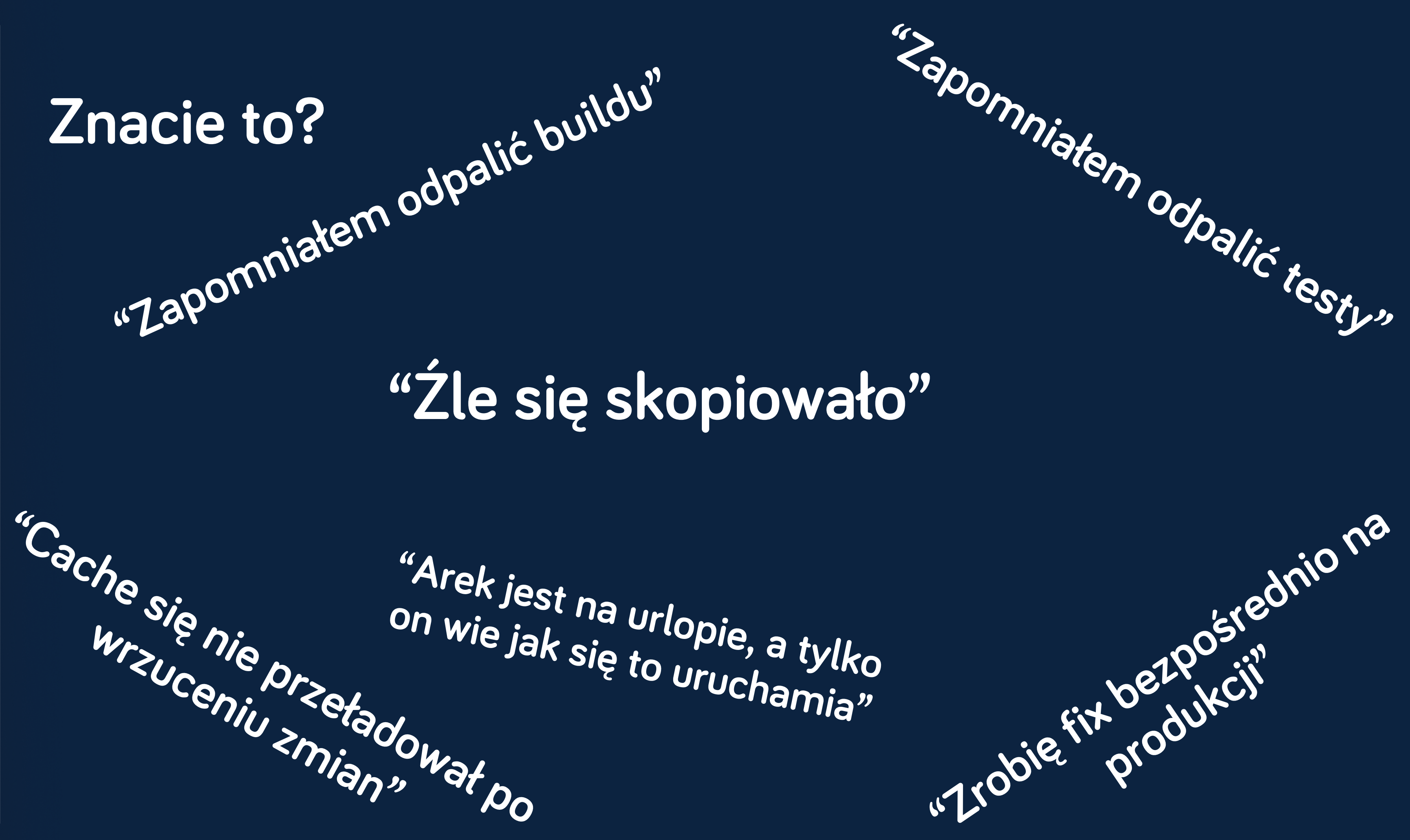

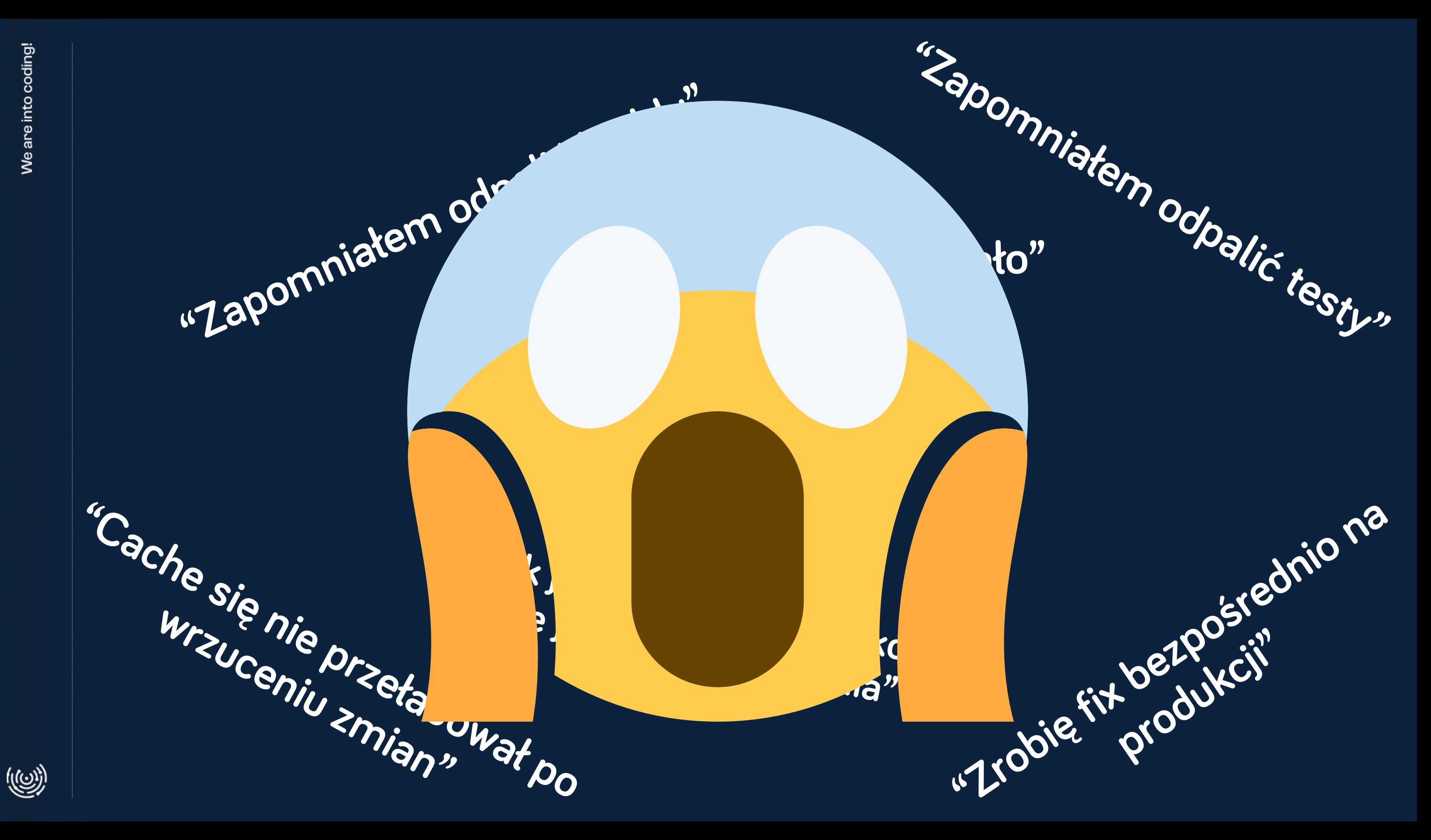

# **DevOps bez bólu** historia o skutecznym wprowadzaniu CI/CD do

swoich projektów

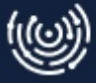

# **DevOps**

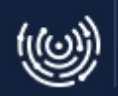

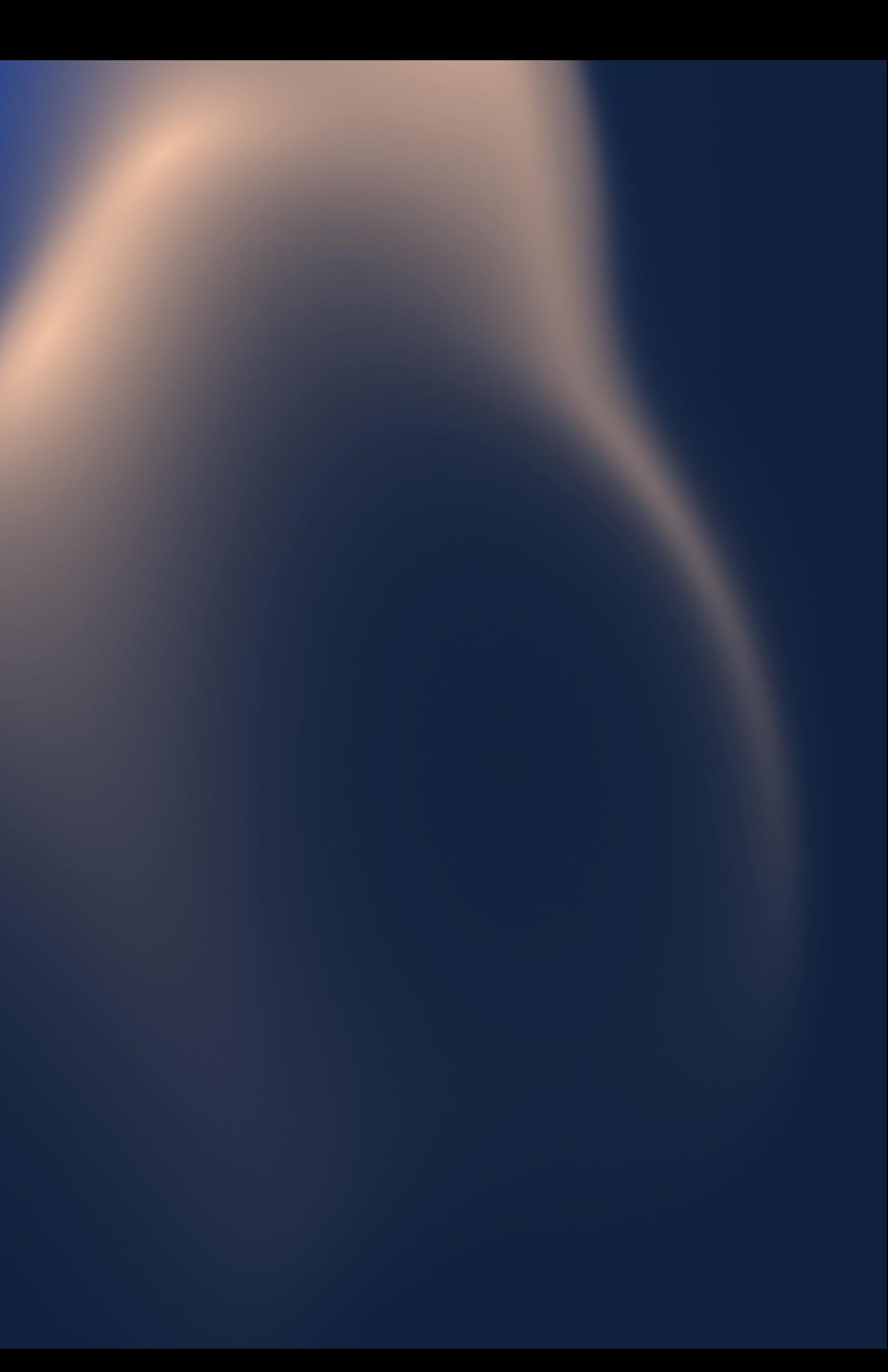

# Dev | Ops

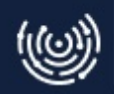

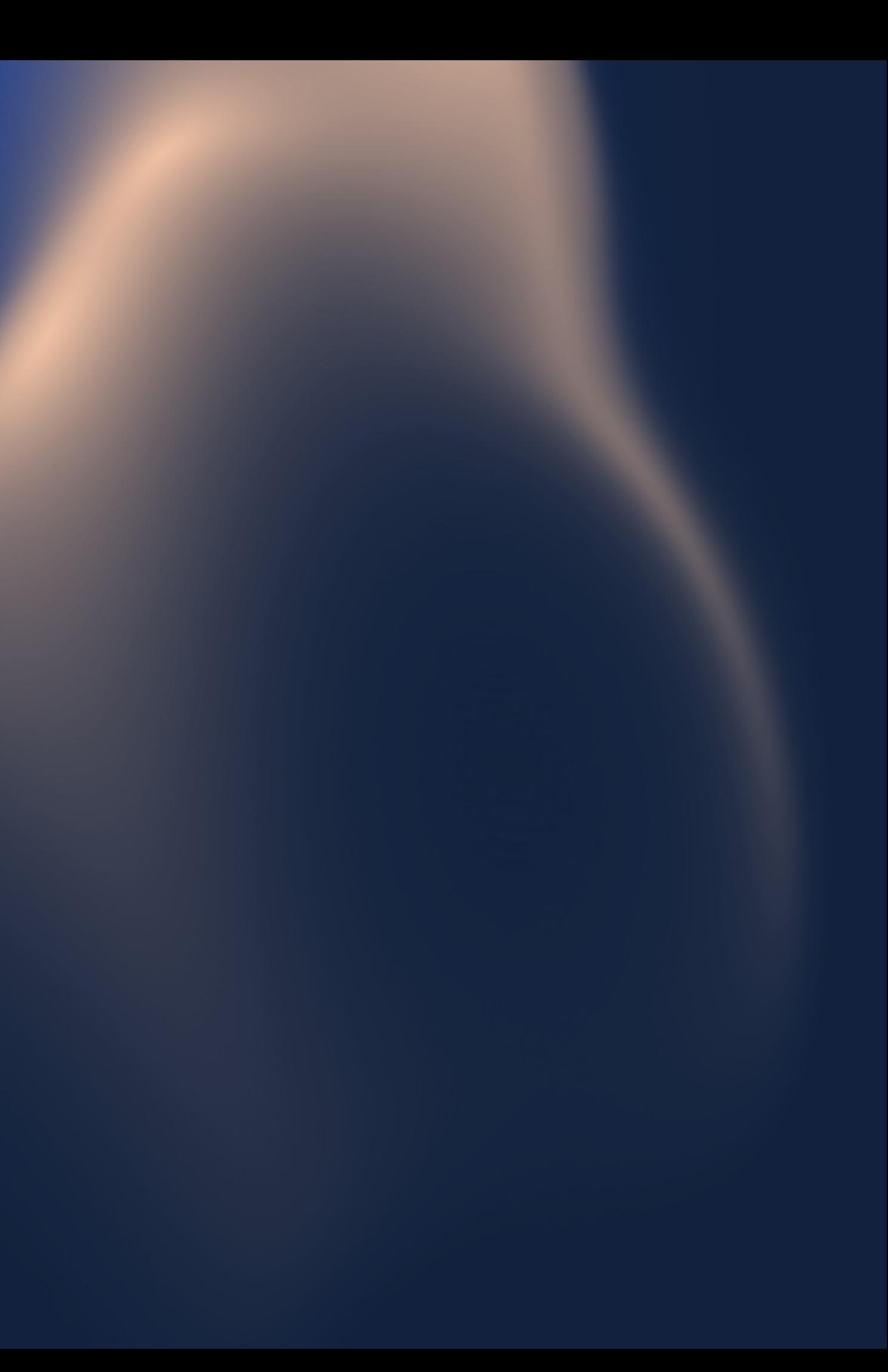

# **Development | Ops**

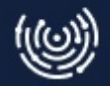

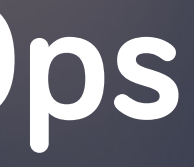

# Developer

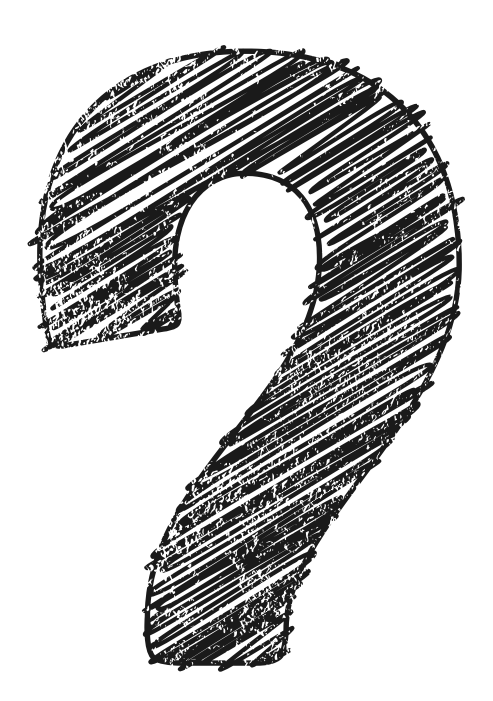

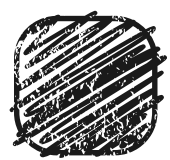

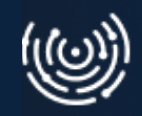

# Developer

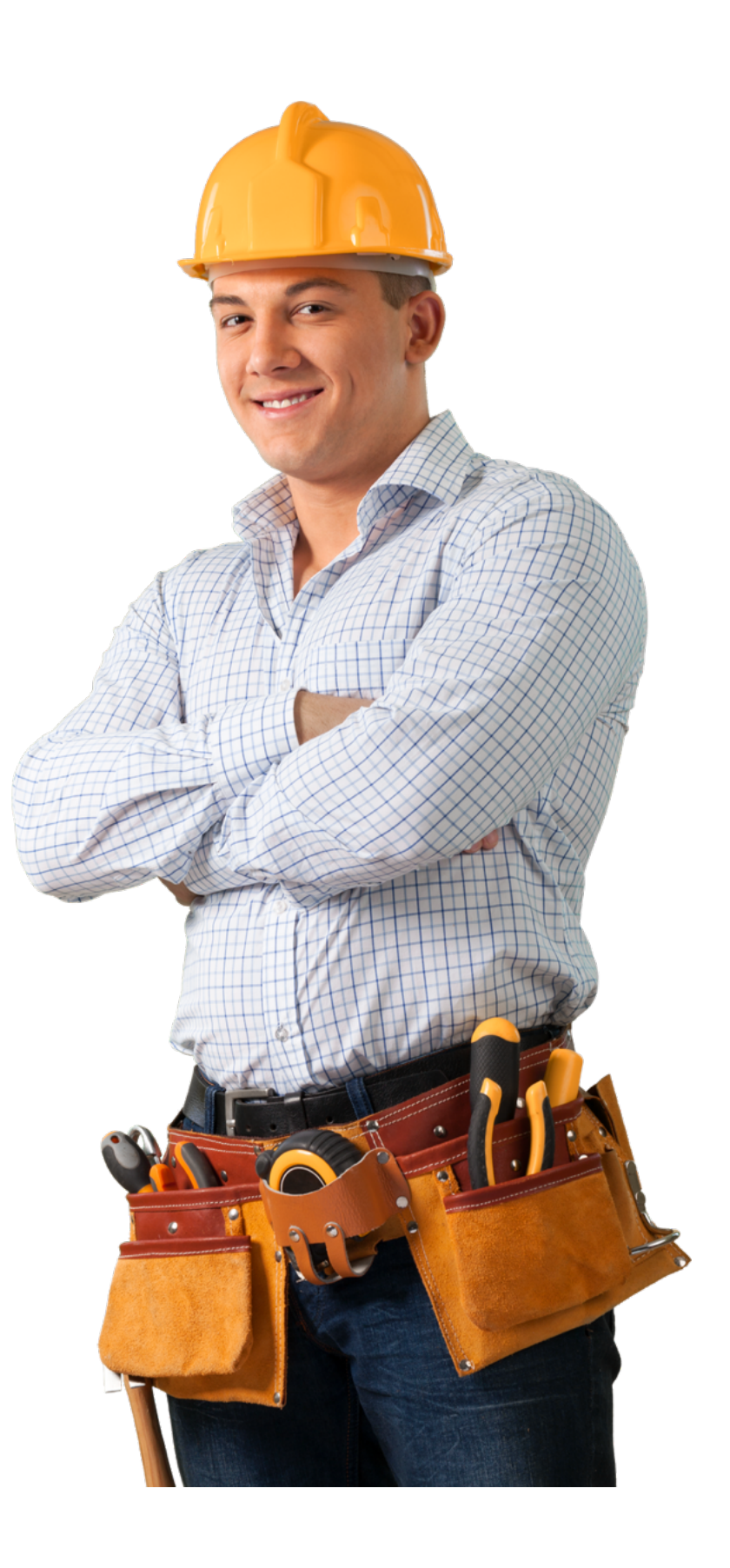

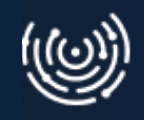

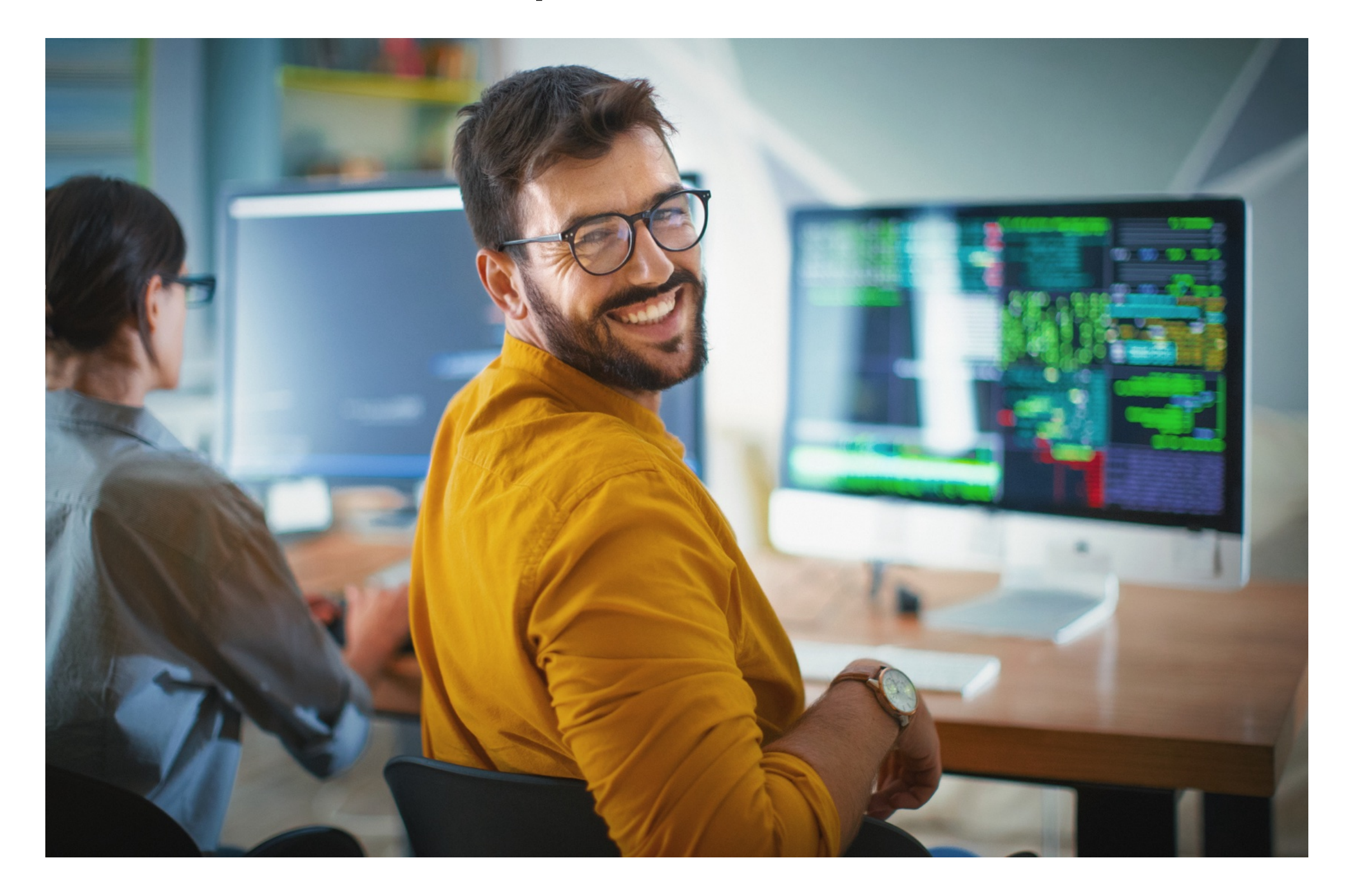

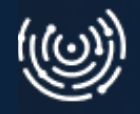

#### **Software Development** Tworzenie oprogramowania

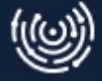

Pisanie kodu Czytanie kodu

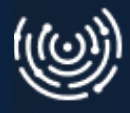

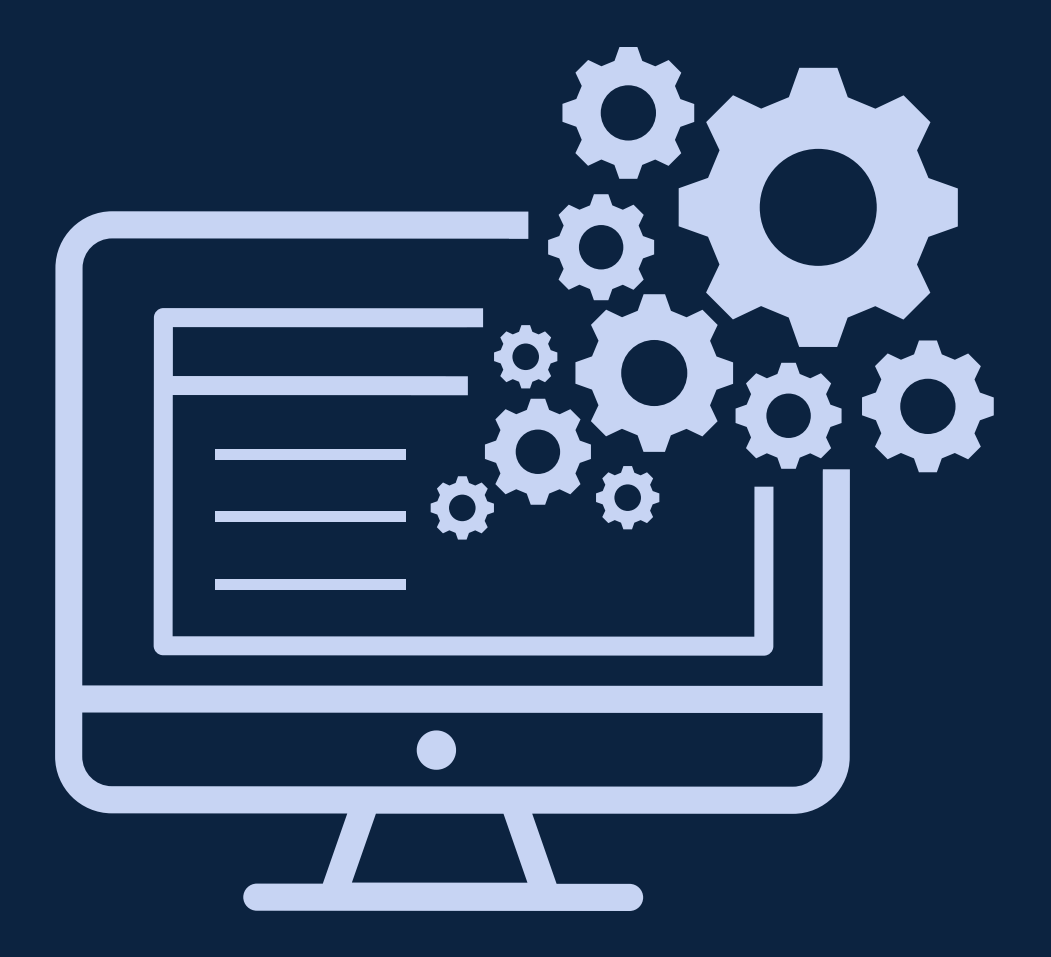

Pisanie kodu Czytanie kodu Testowanie

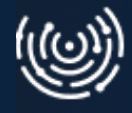

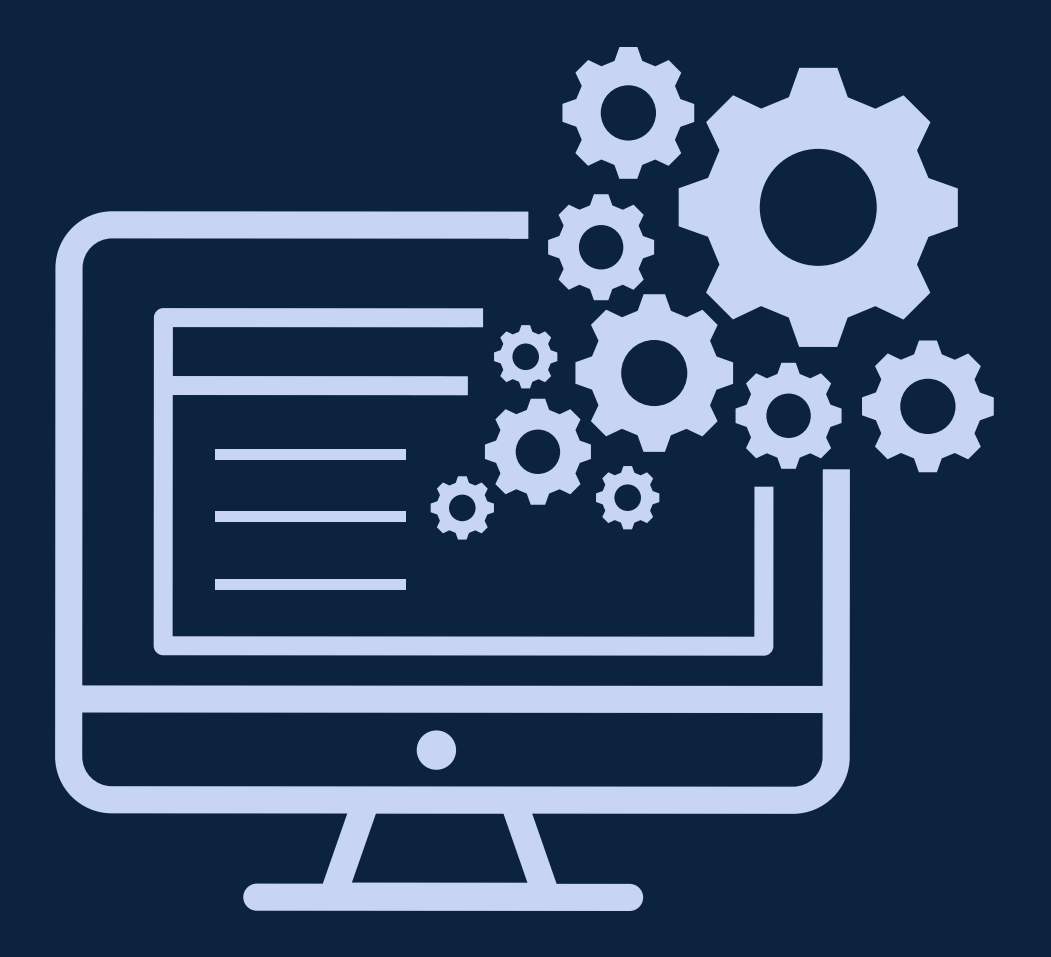

- Pisanie kodu
- Czytanie kodu
- **Testowanie**
- Debugowanie

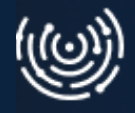

We are into coding!

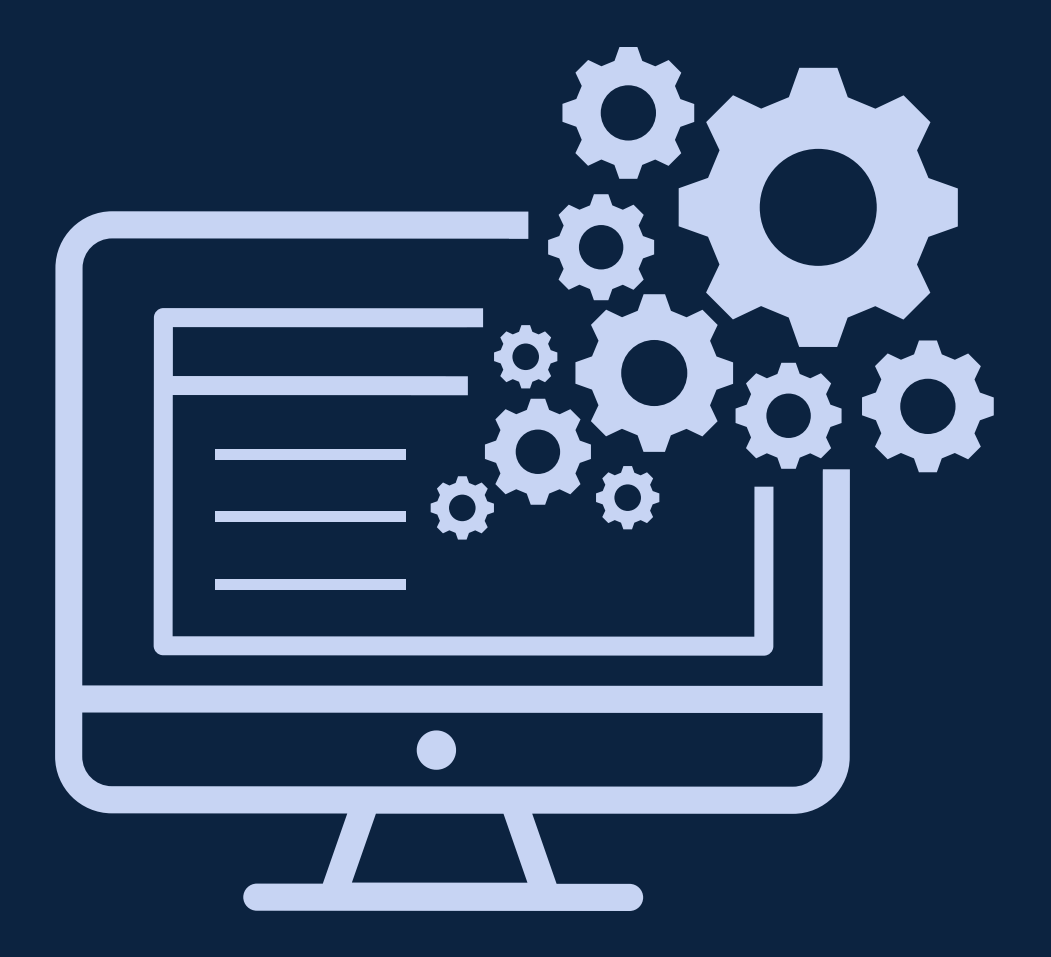

- Pisanie kodu
- Czytanie kodu
- **Testowanie**
- Debugowanie
- Rozwiązywanie problemów

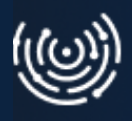

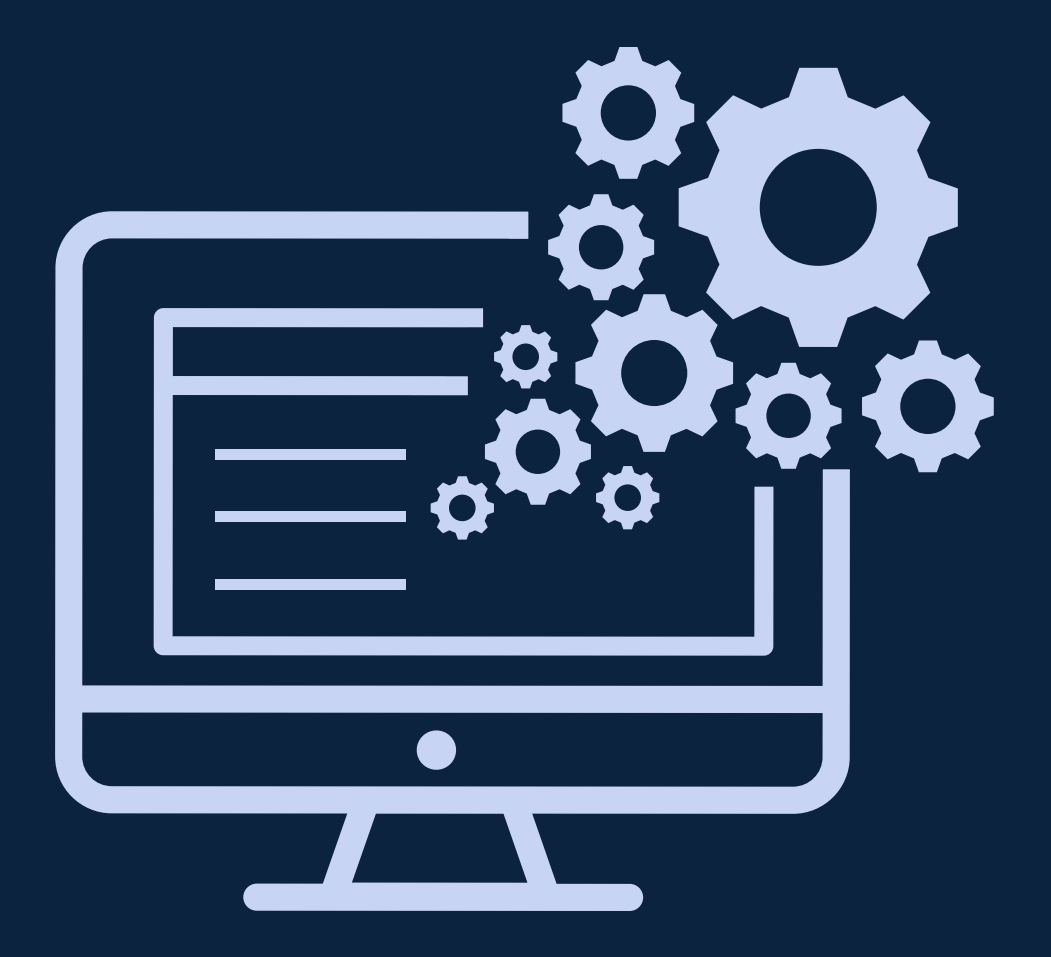

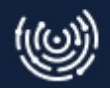

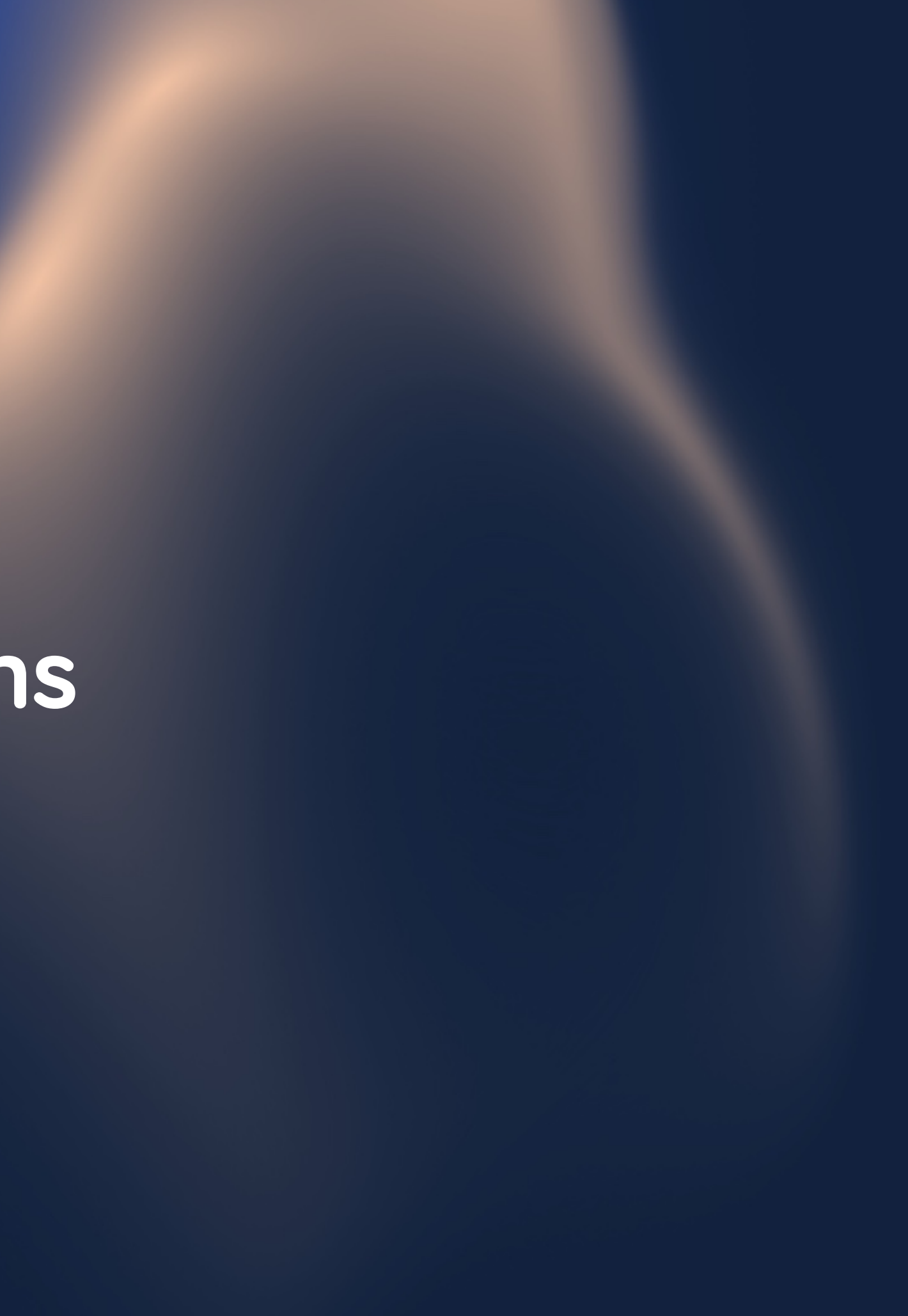

# Procesy

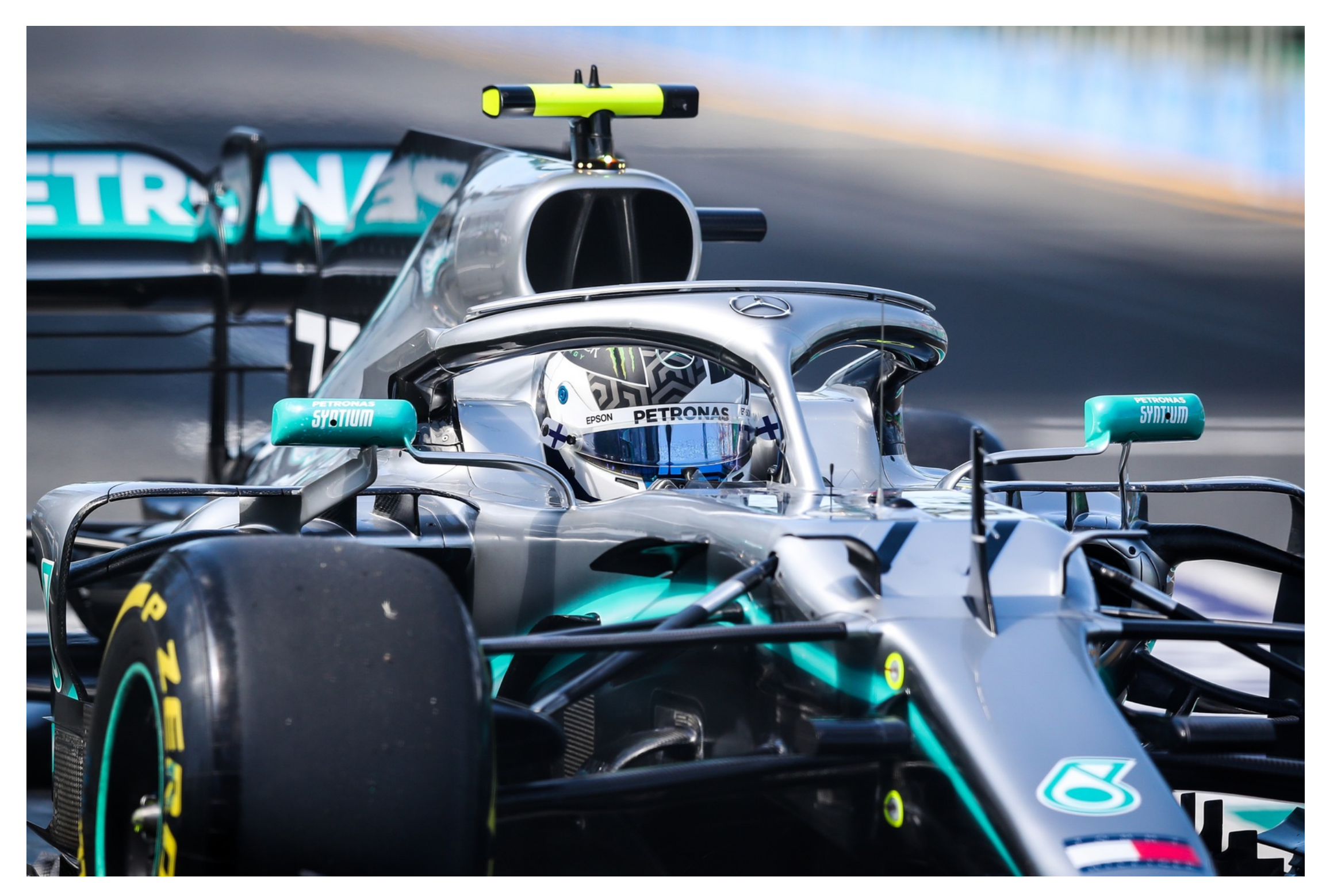

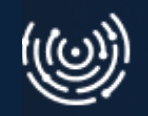

# Procesy

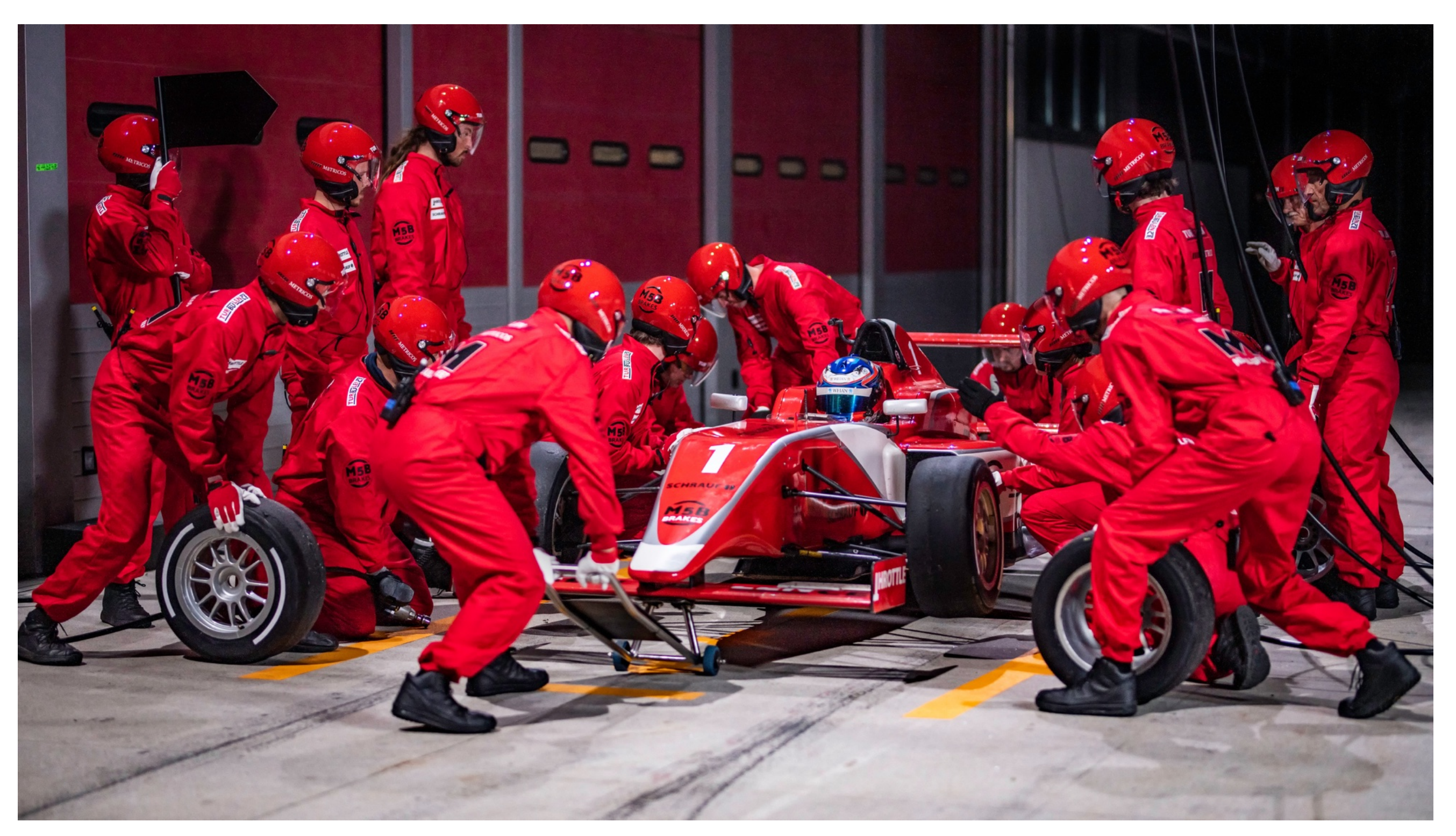

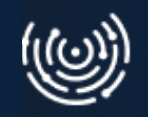

Budowanie

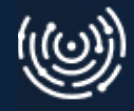

- Budowanie
- Wdrażanie

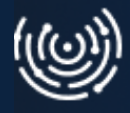

- Budowanie
- Wdrażanie
- Testowanie

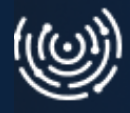

- Budowanie
- Wdrażanie
- Testowanie
- Monitoring

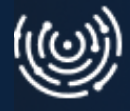

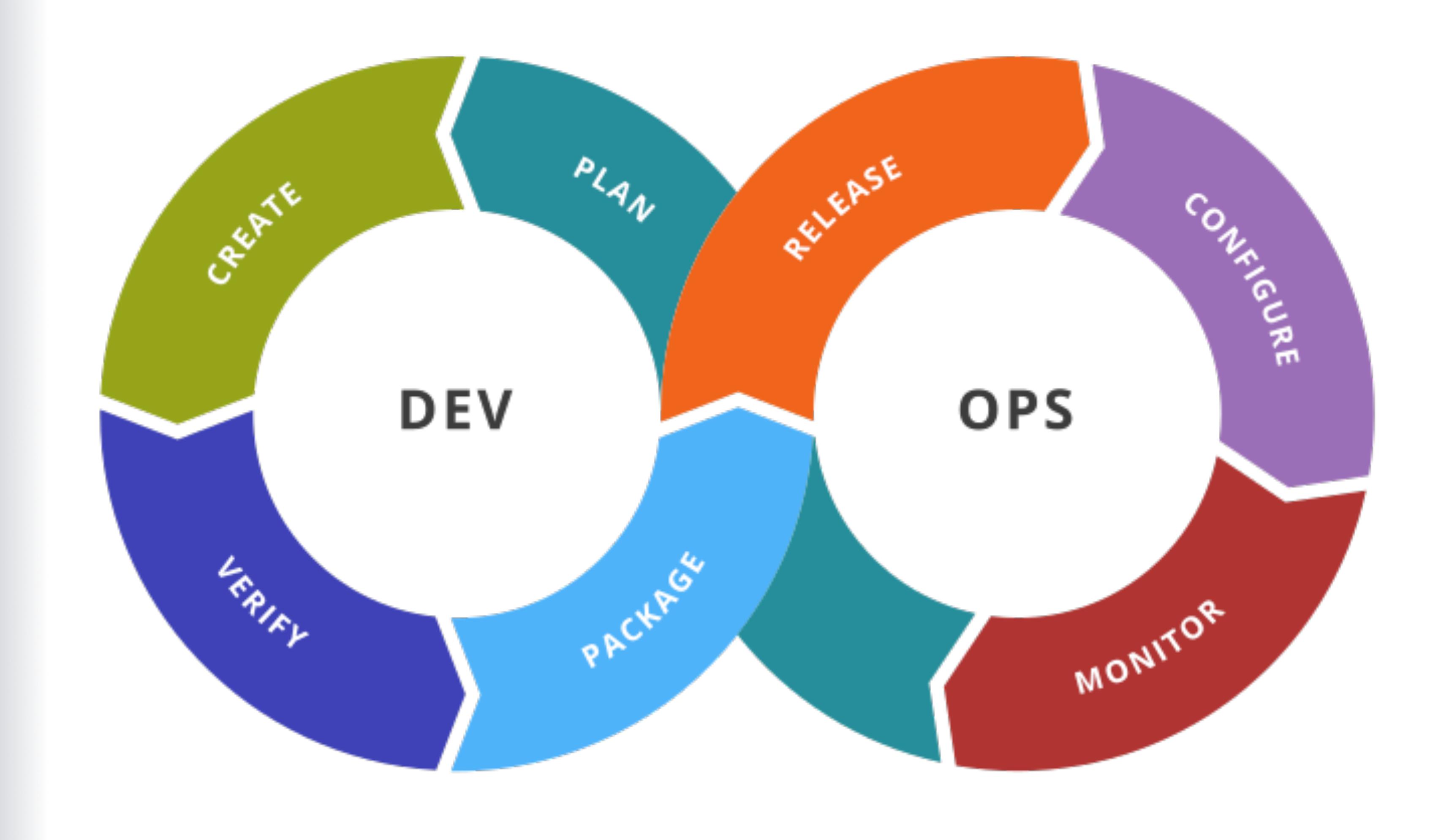

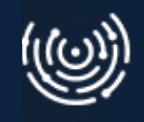

# **Story time!**

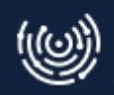

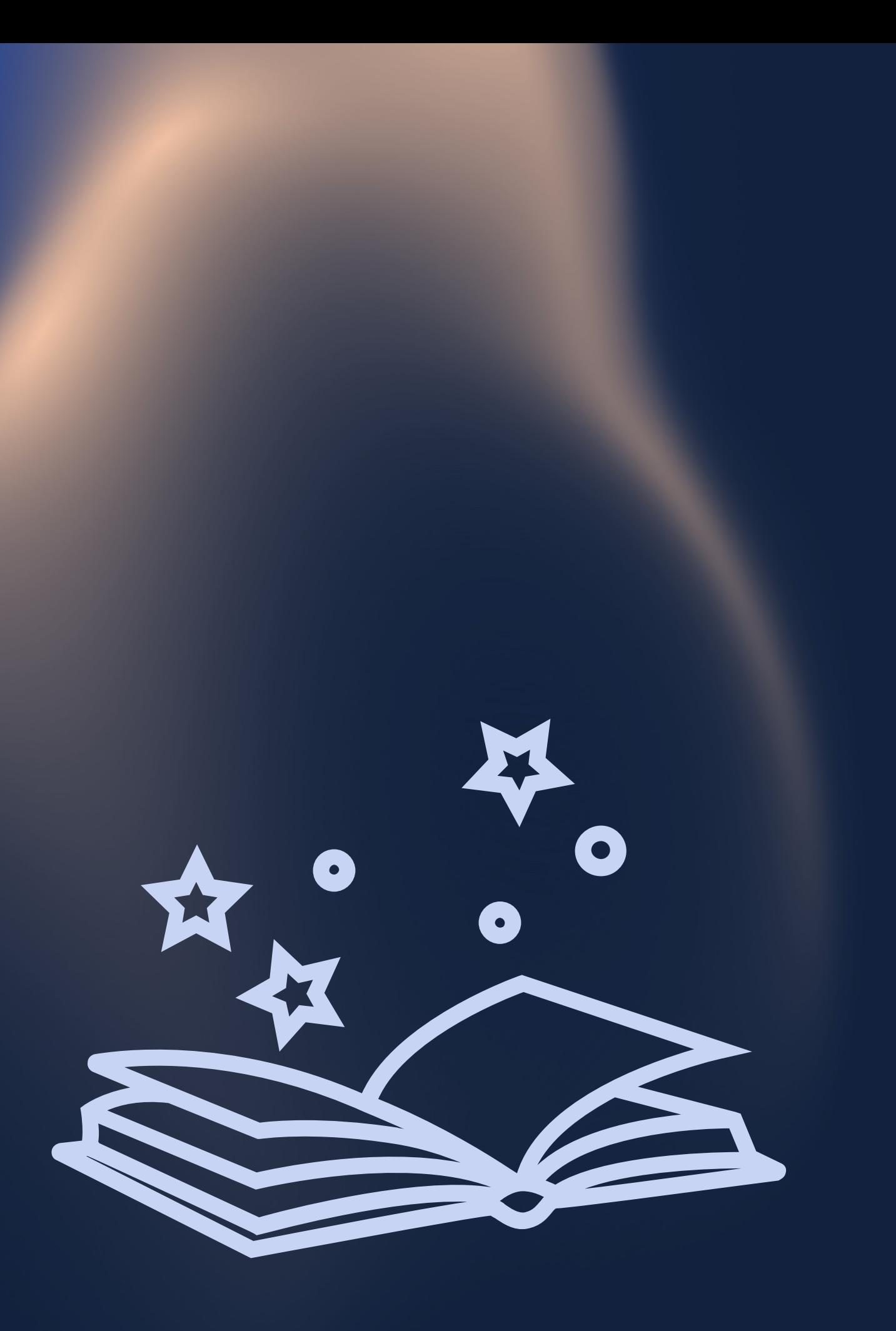

#### **Rozdział 0** Intro

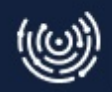

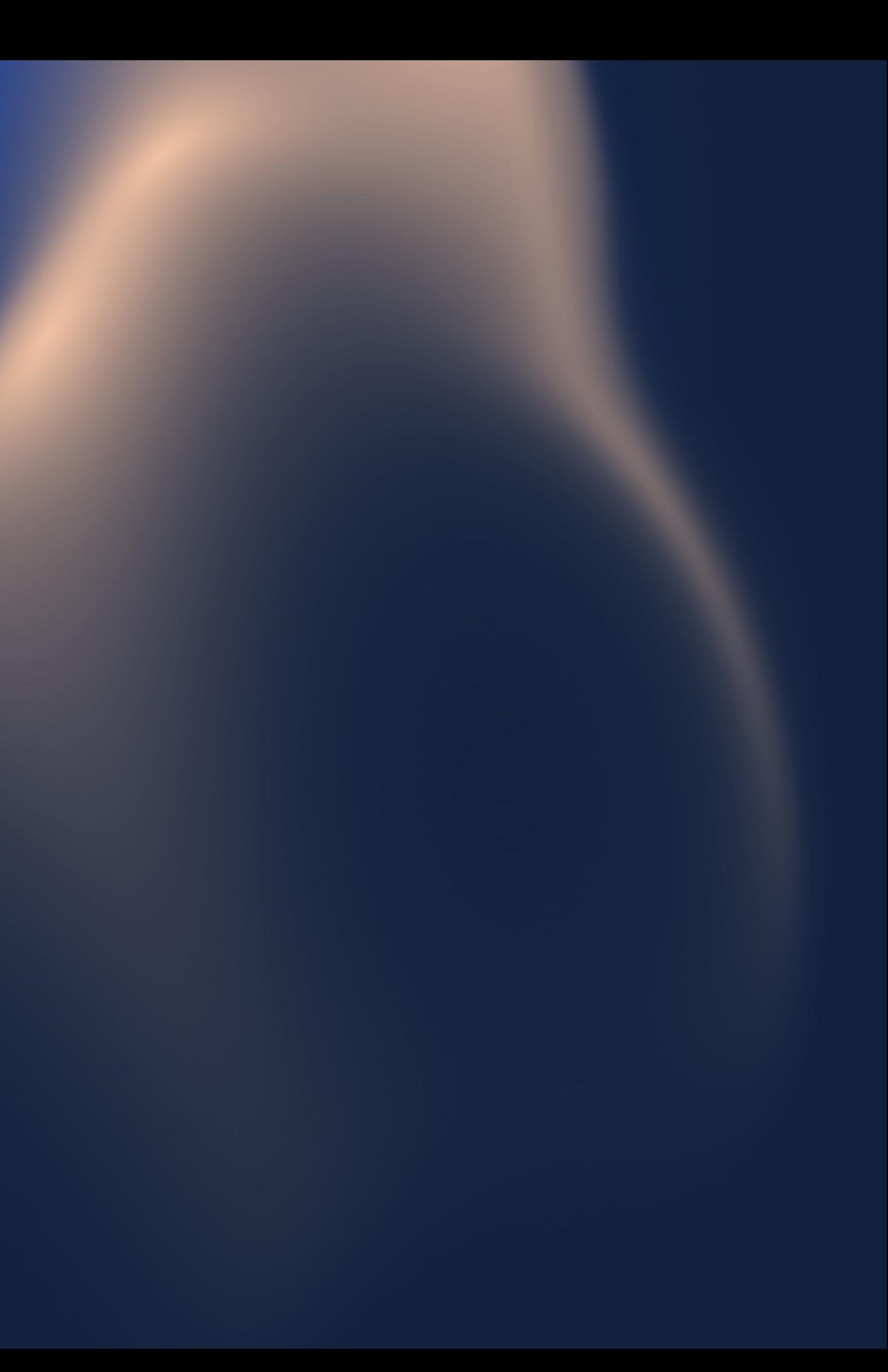

# **John**

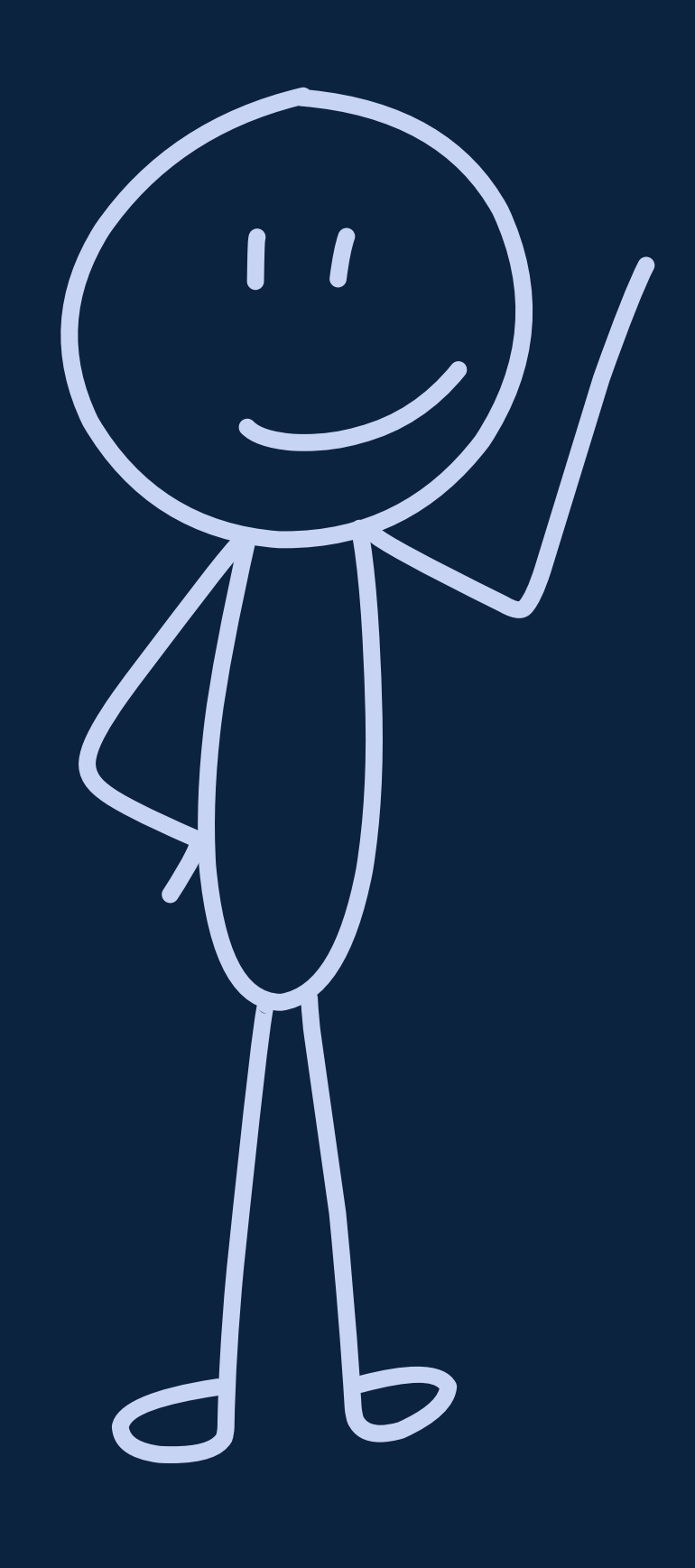

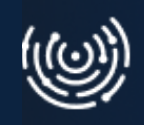

# **Aplikacja**

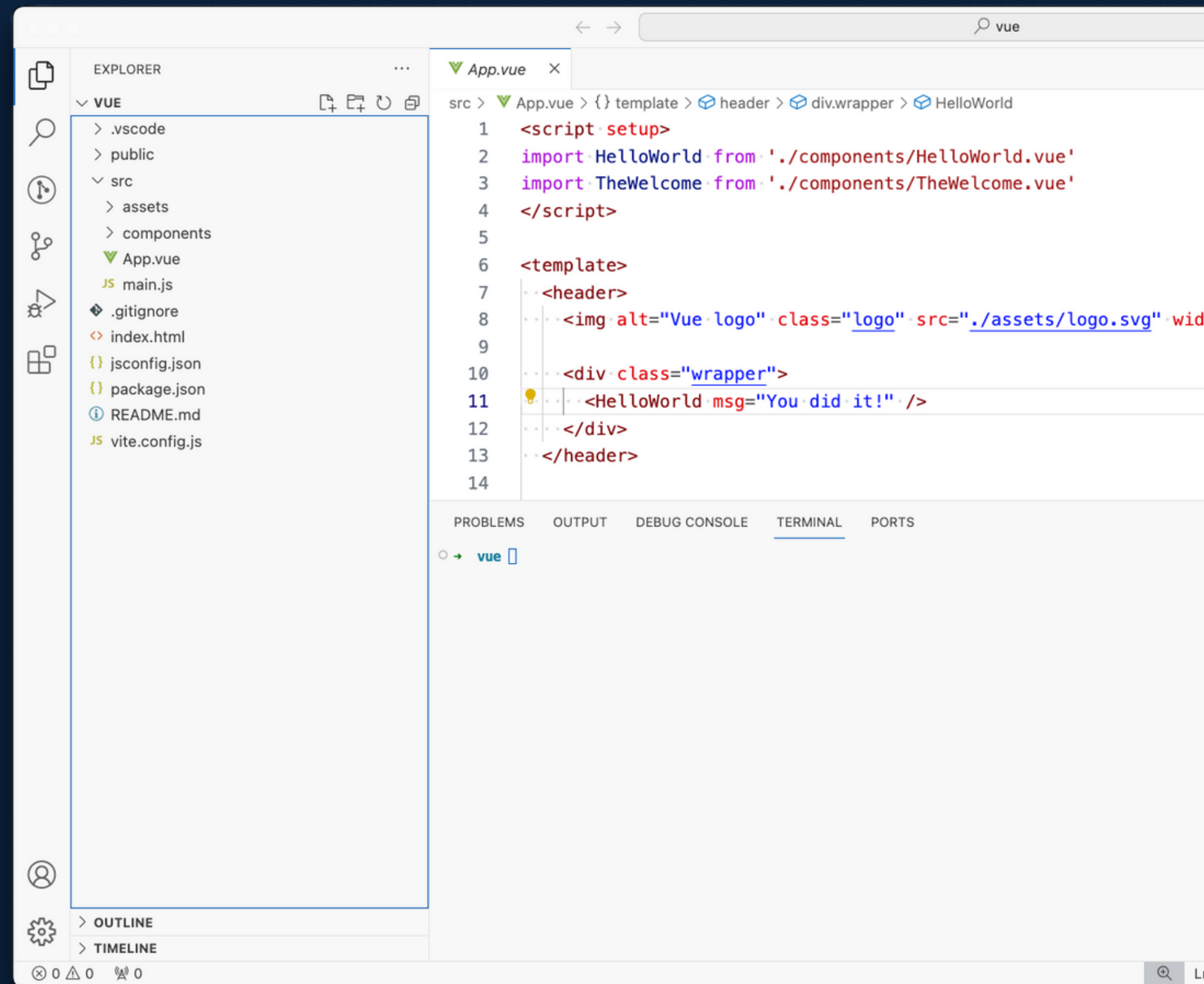

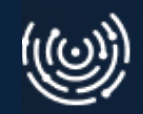

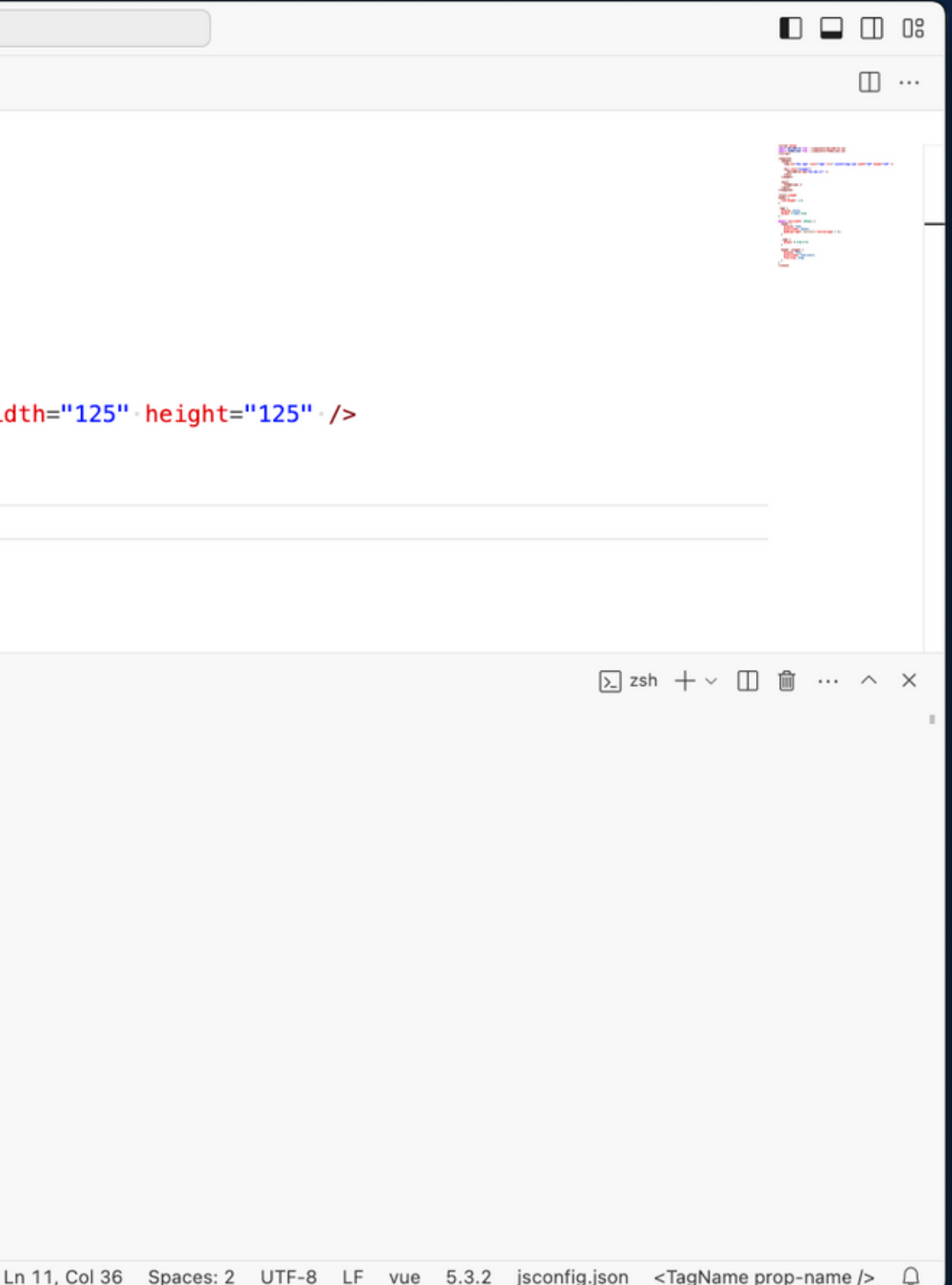

# **Aplikacja**

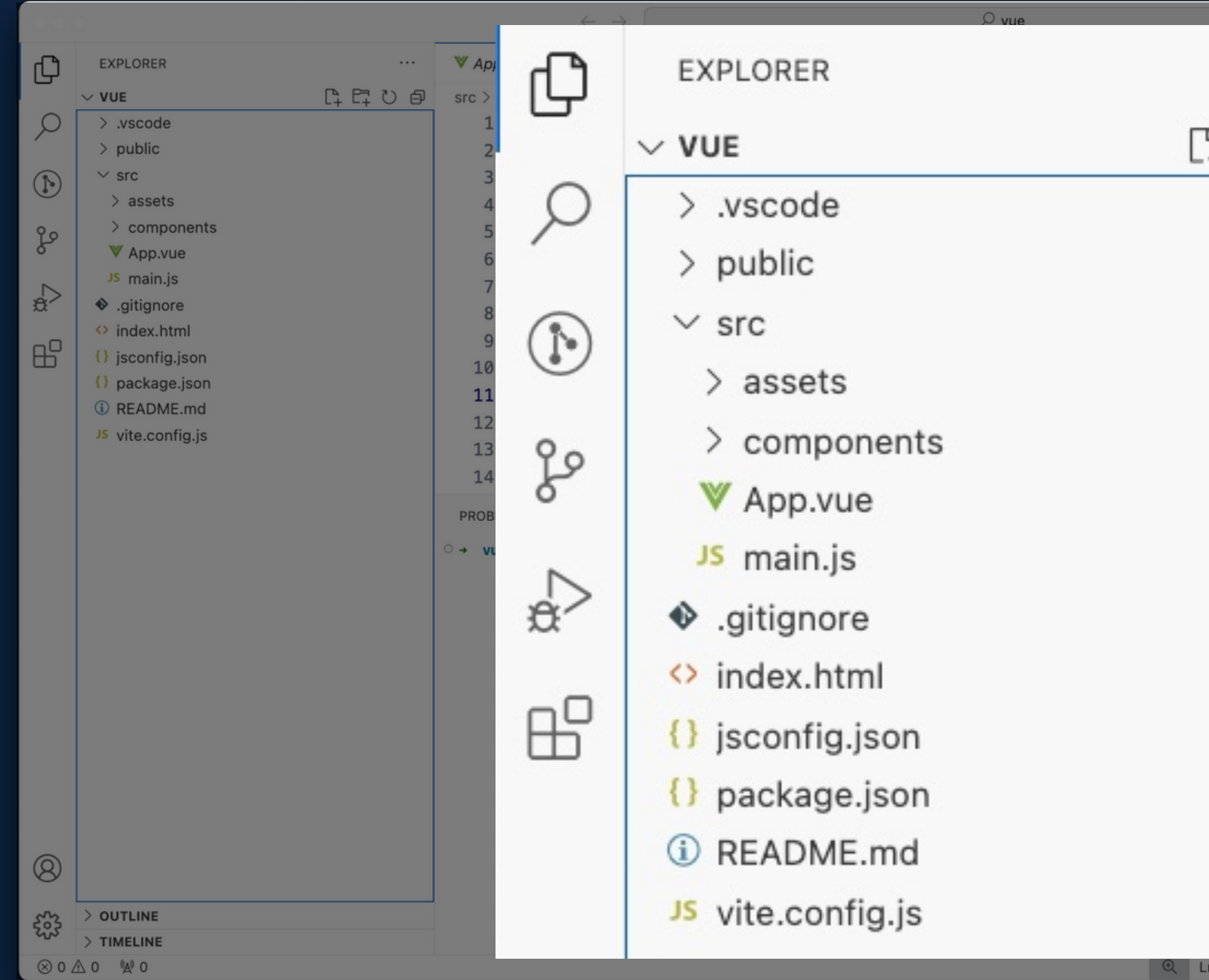

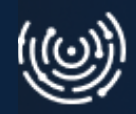

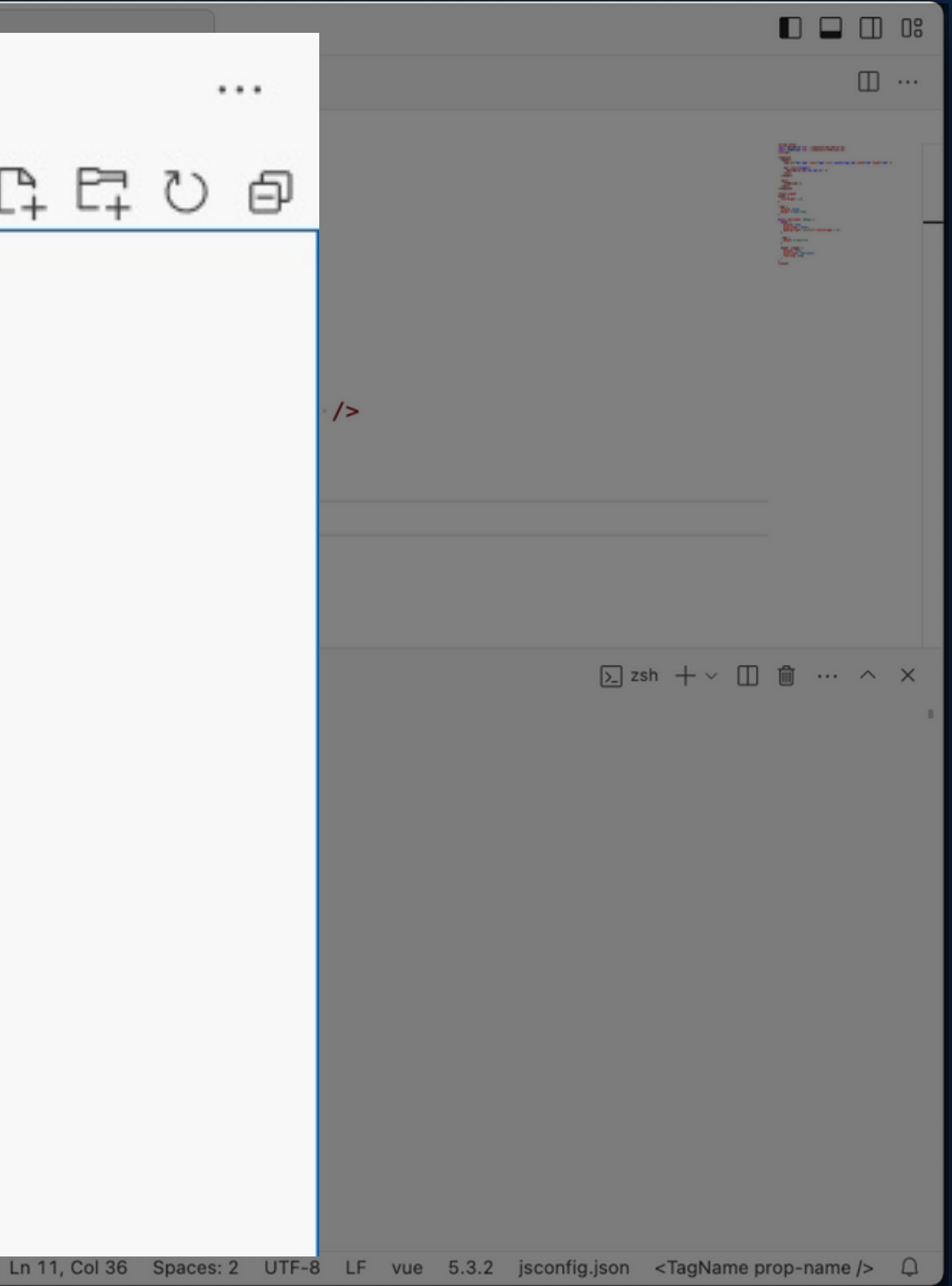
#### **Aplikacja**

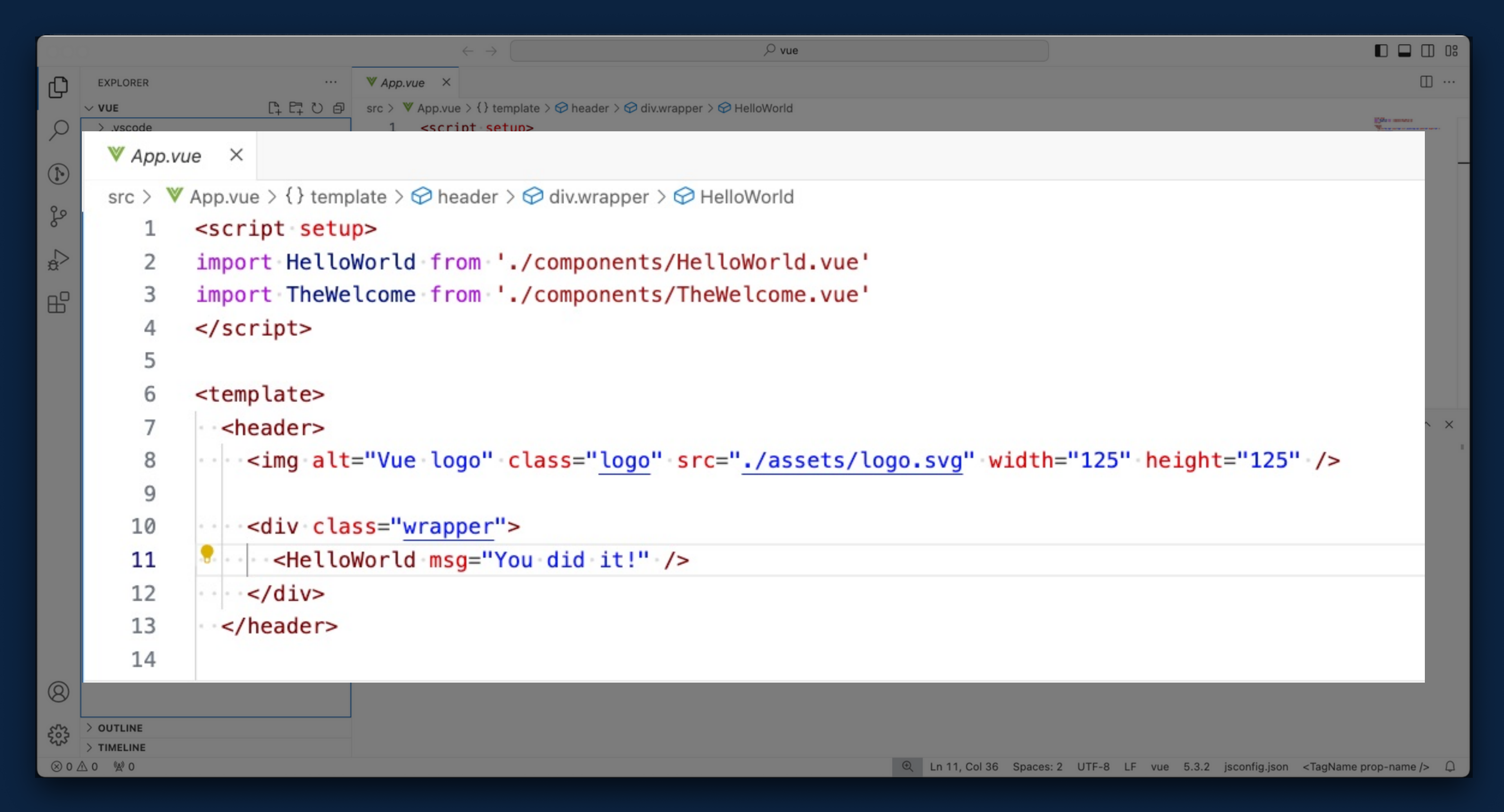

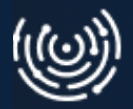

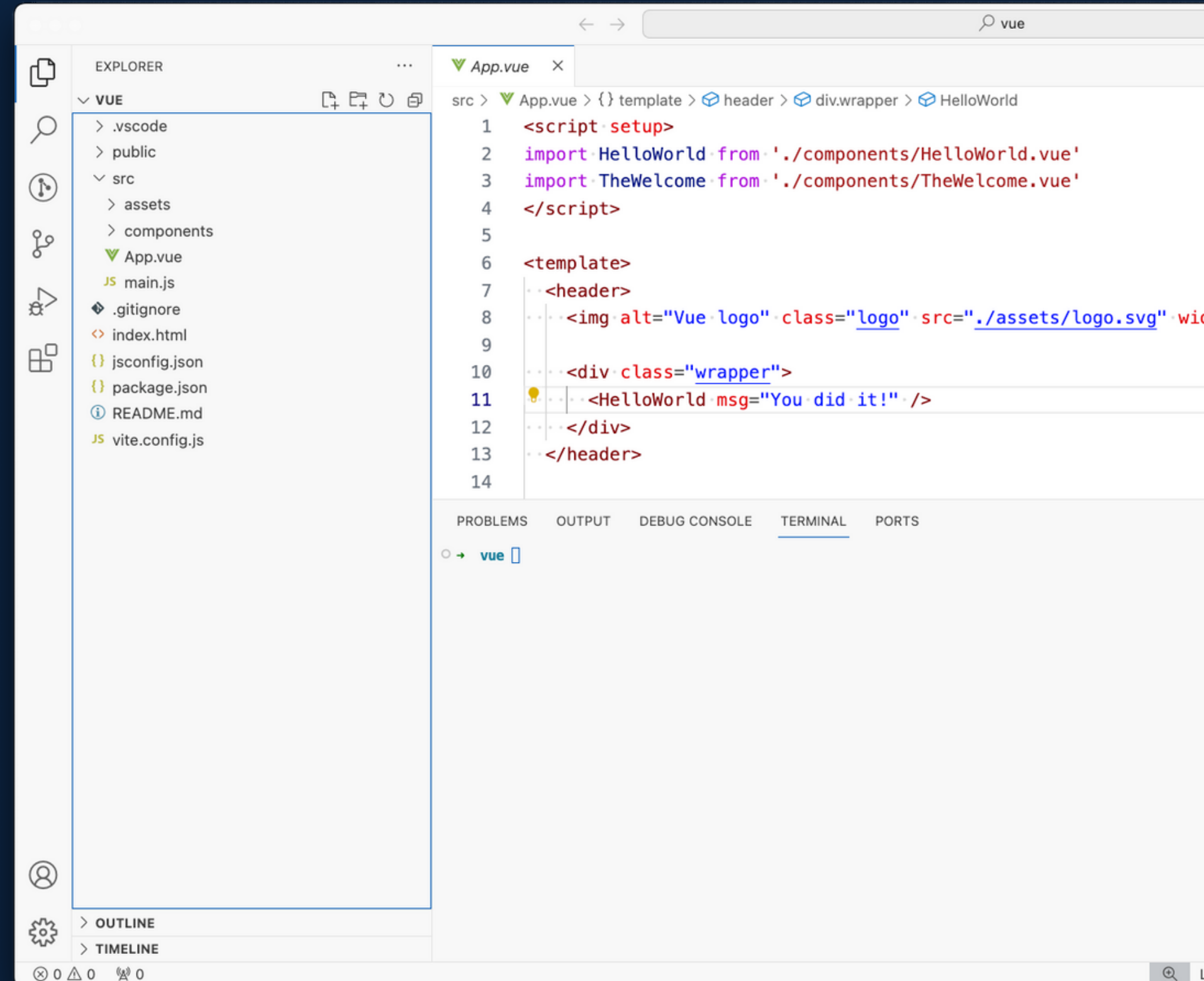

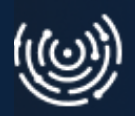

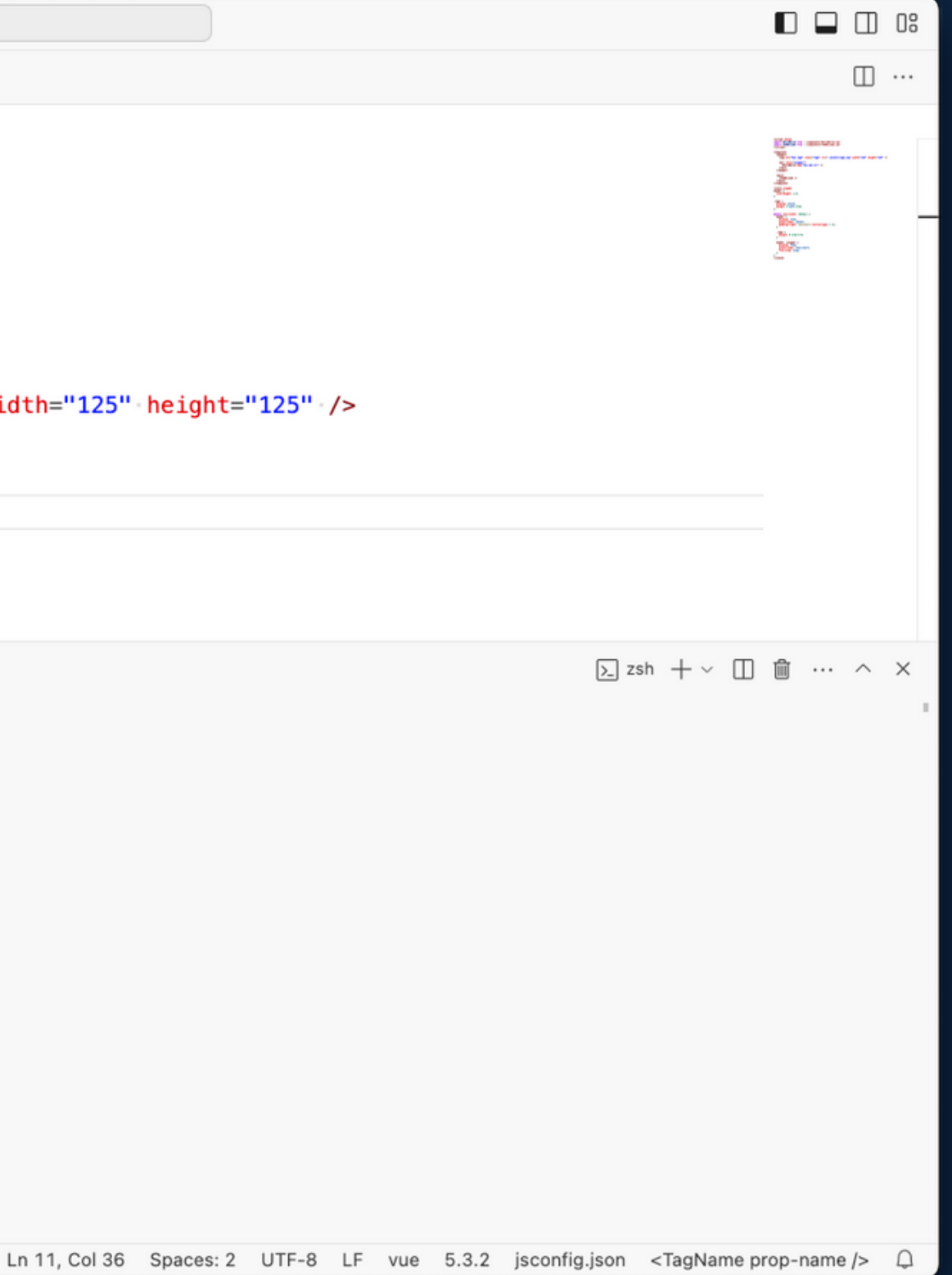

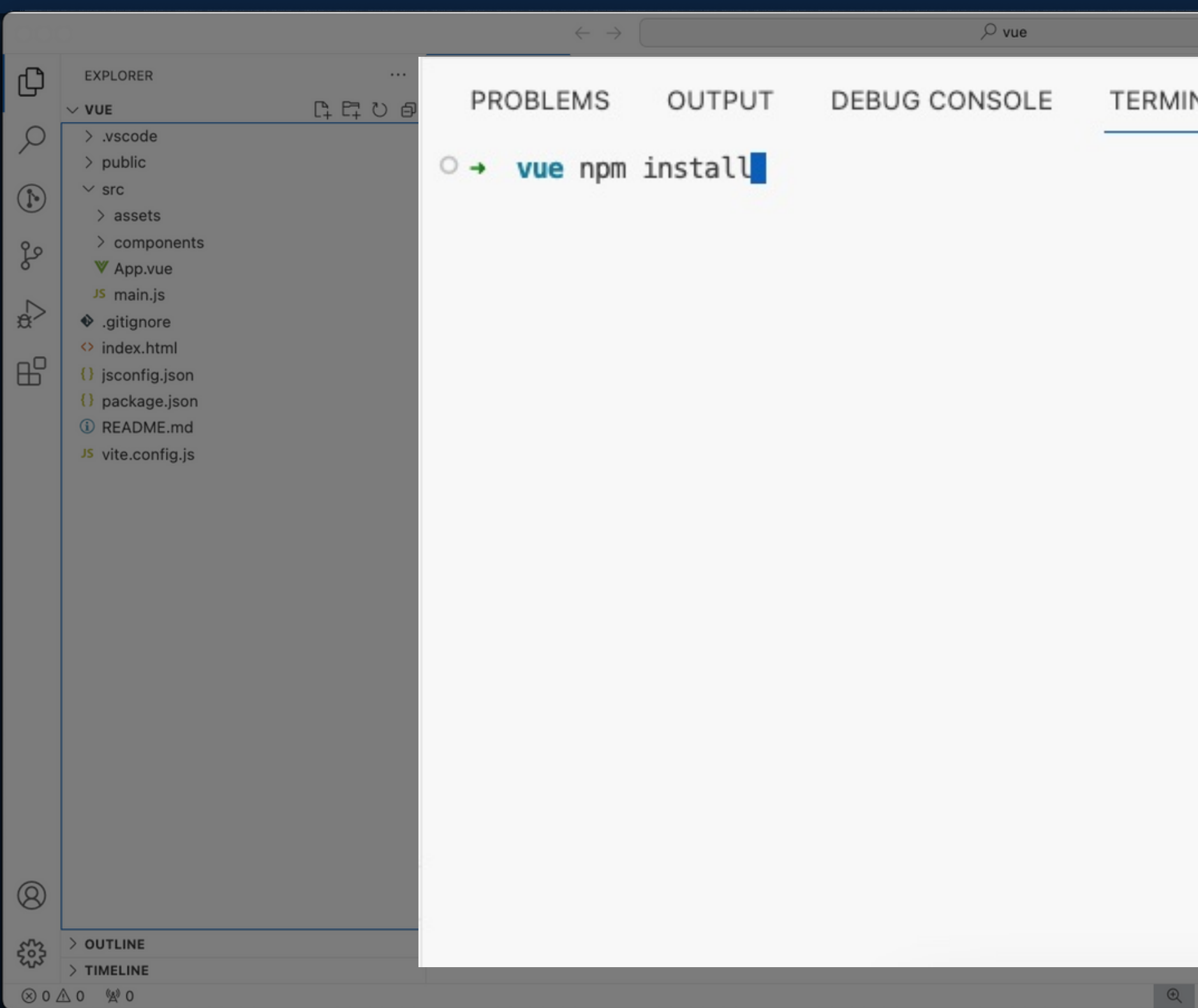

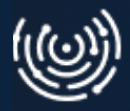

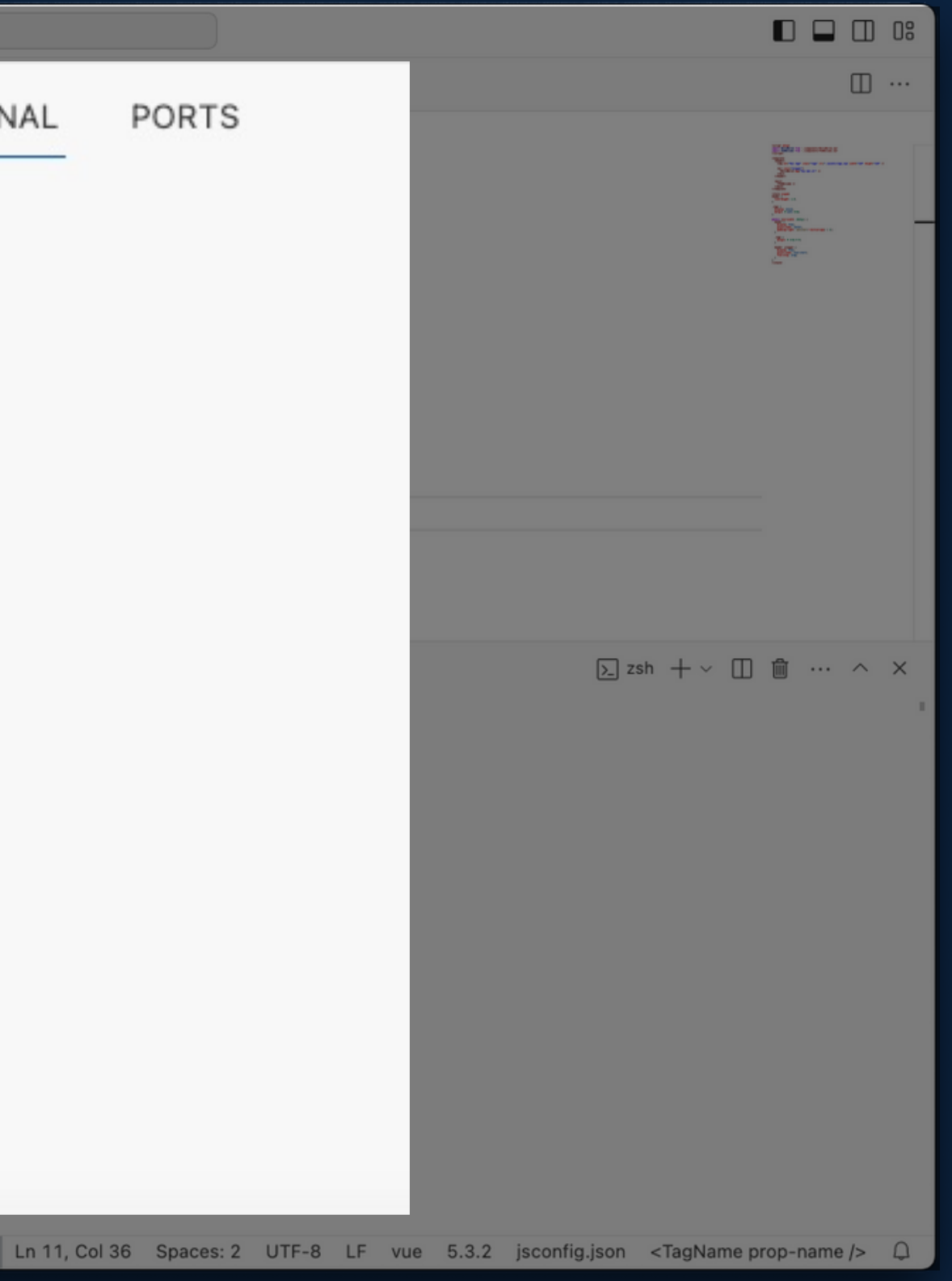

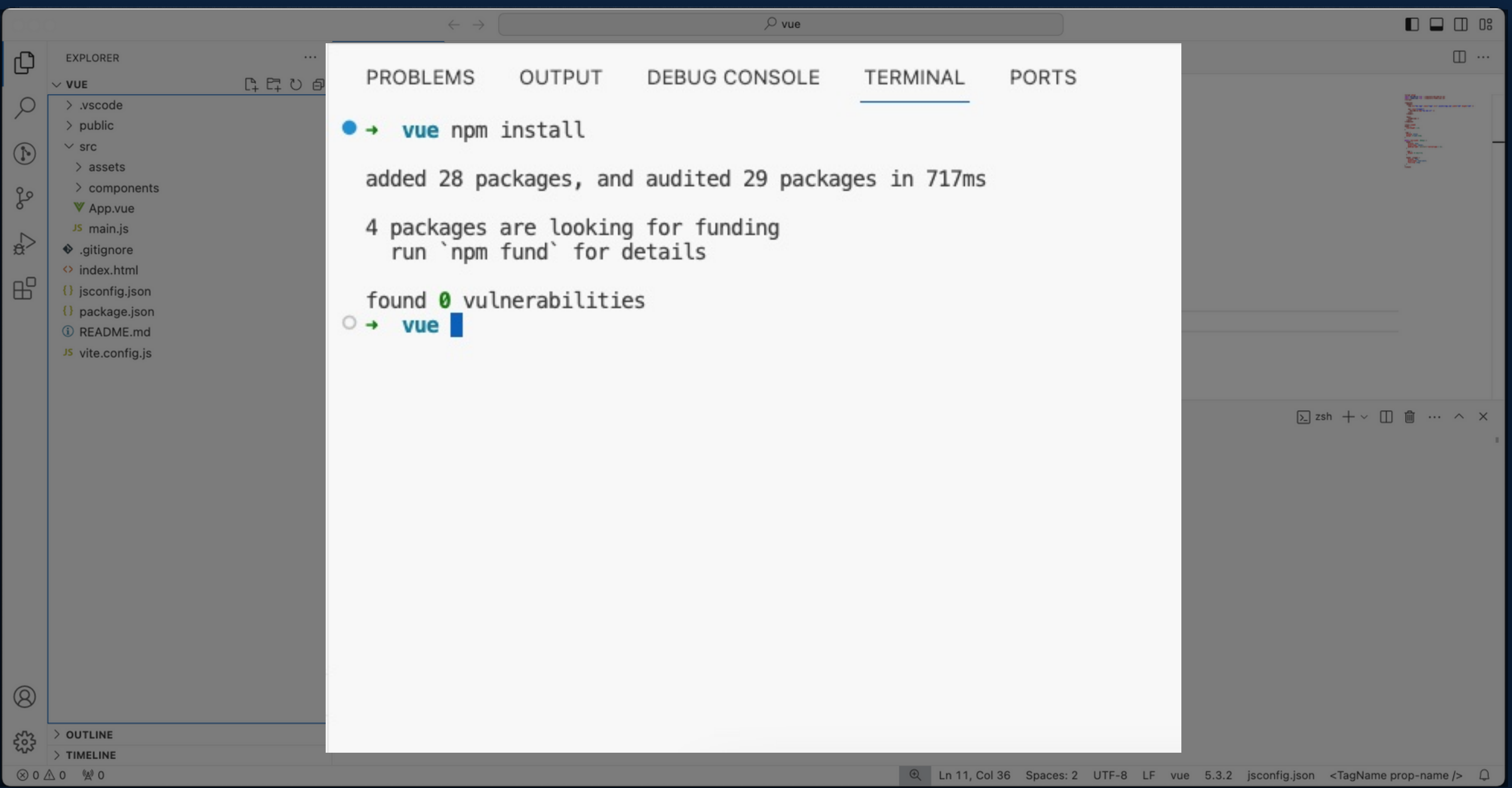

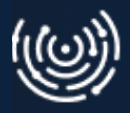

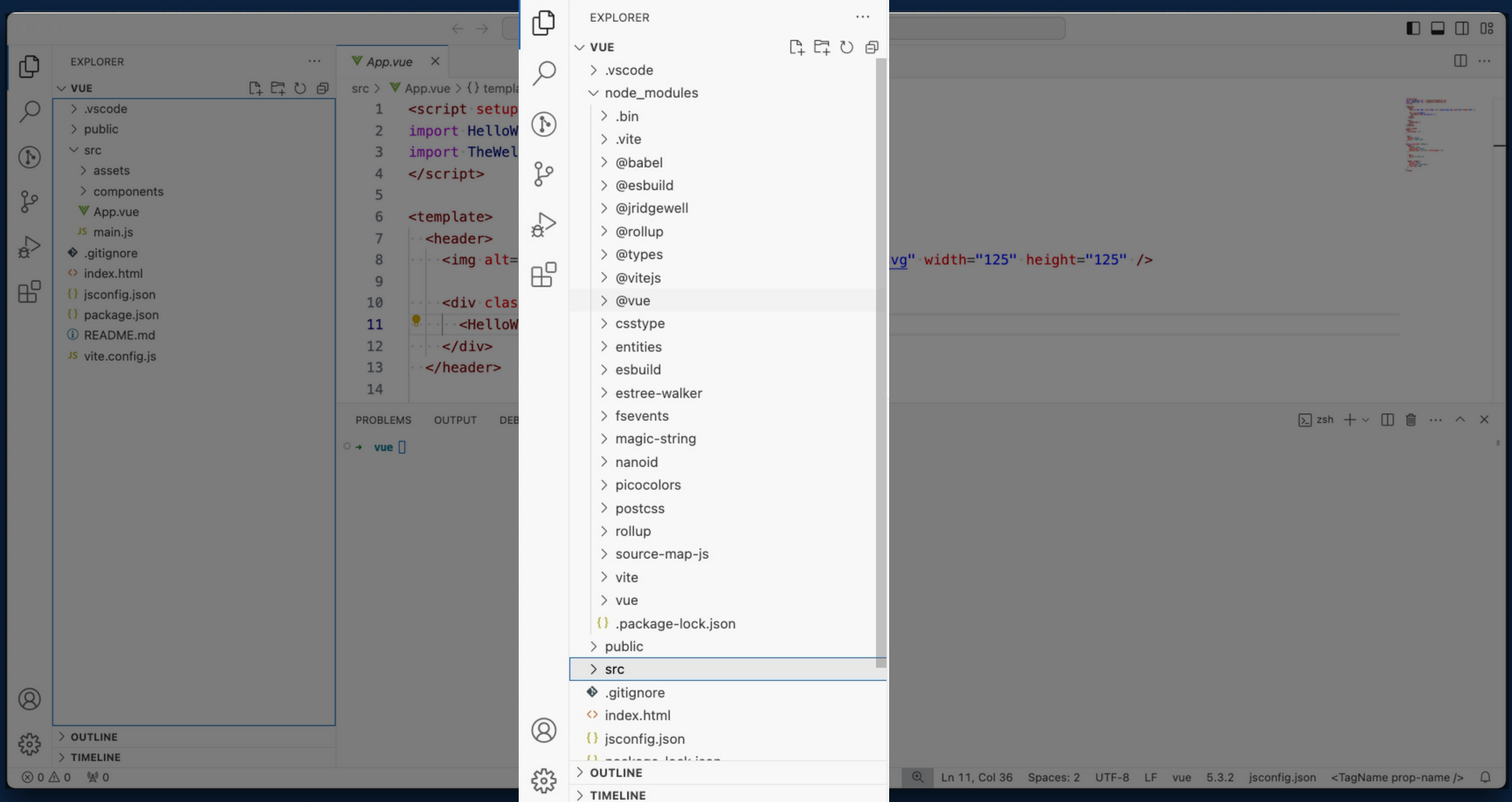

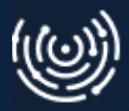

#### **Uruchamianie - budowanie lokalne**

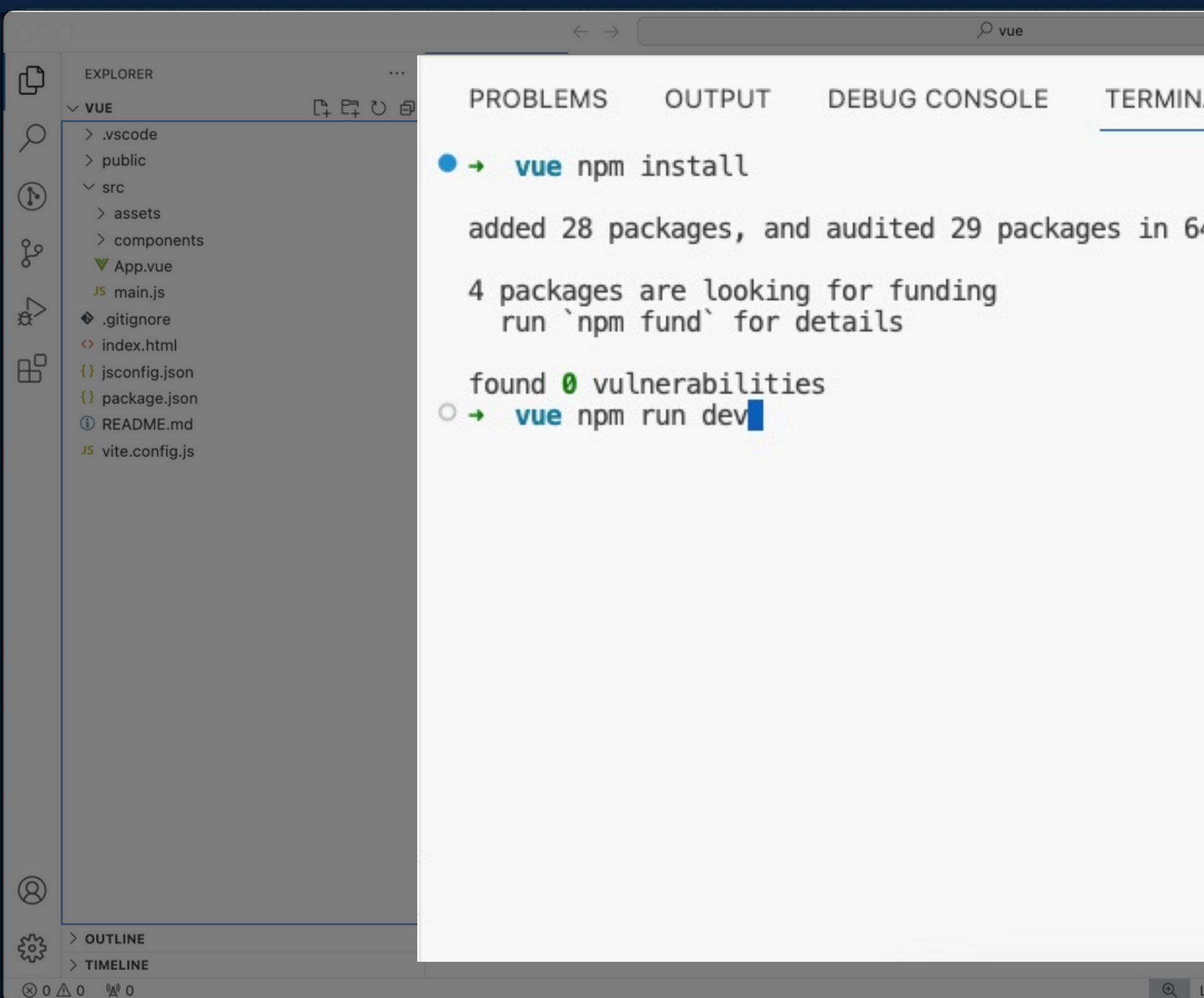

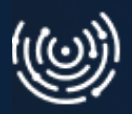

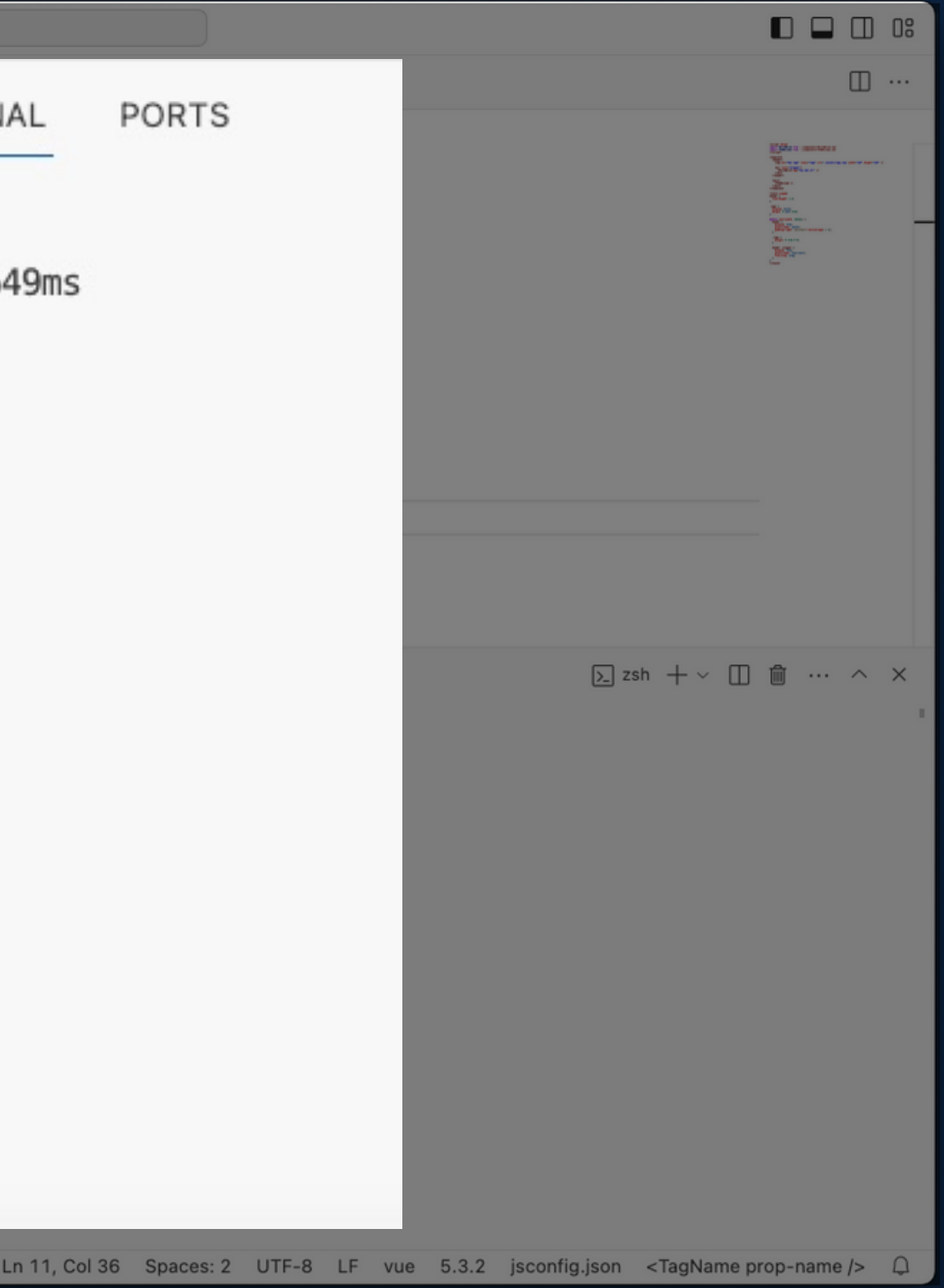

#### **Uruchamianie - budowanie lokalne**

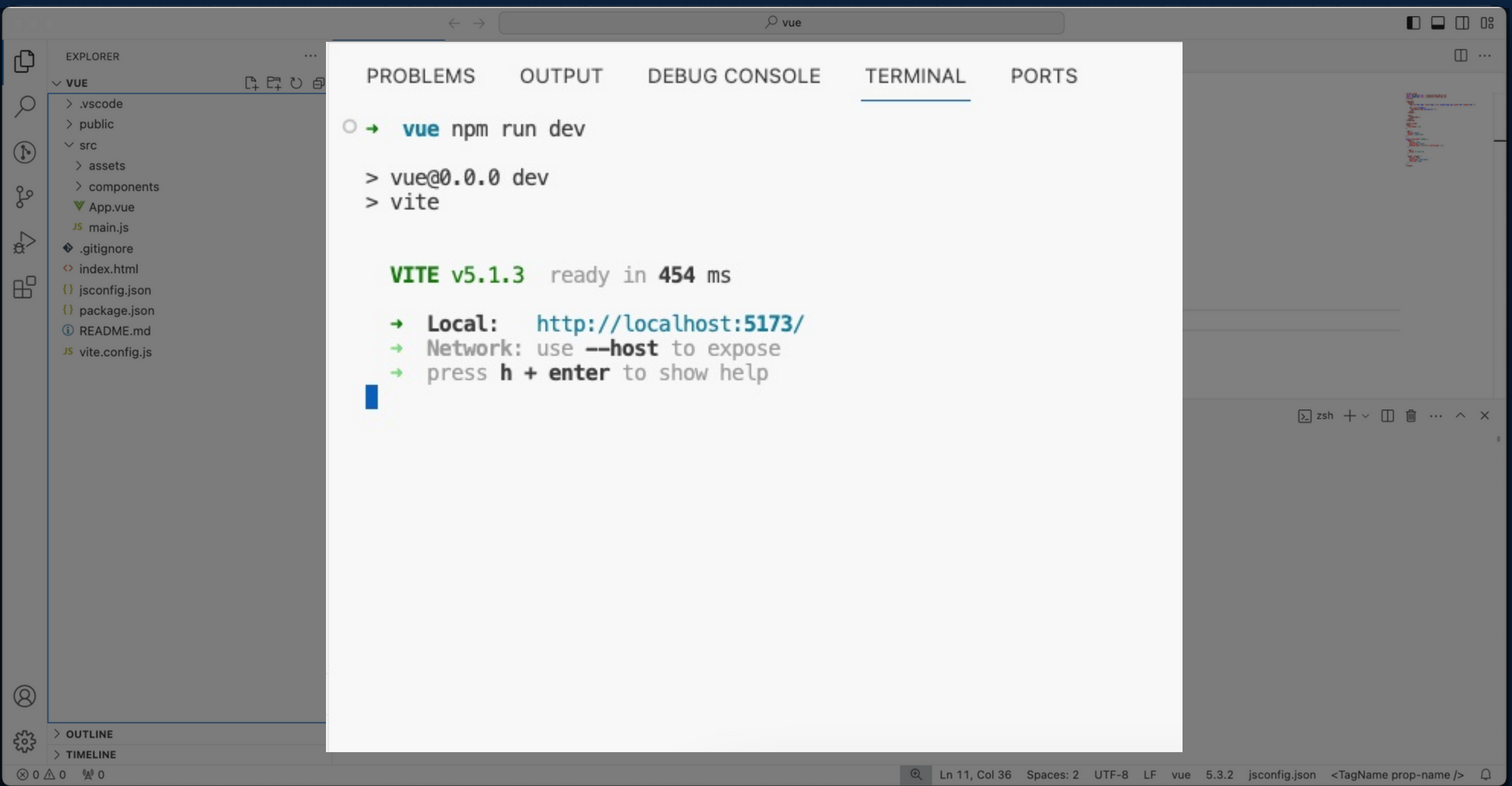

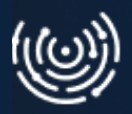

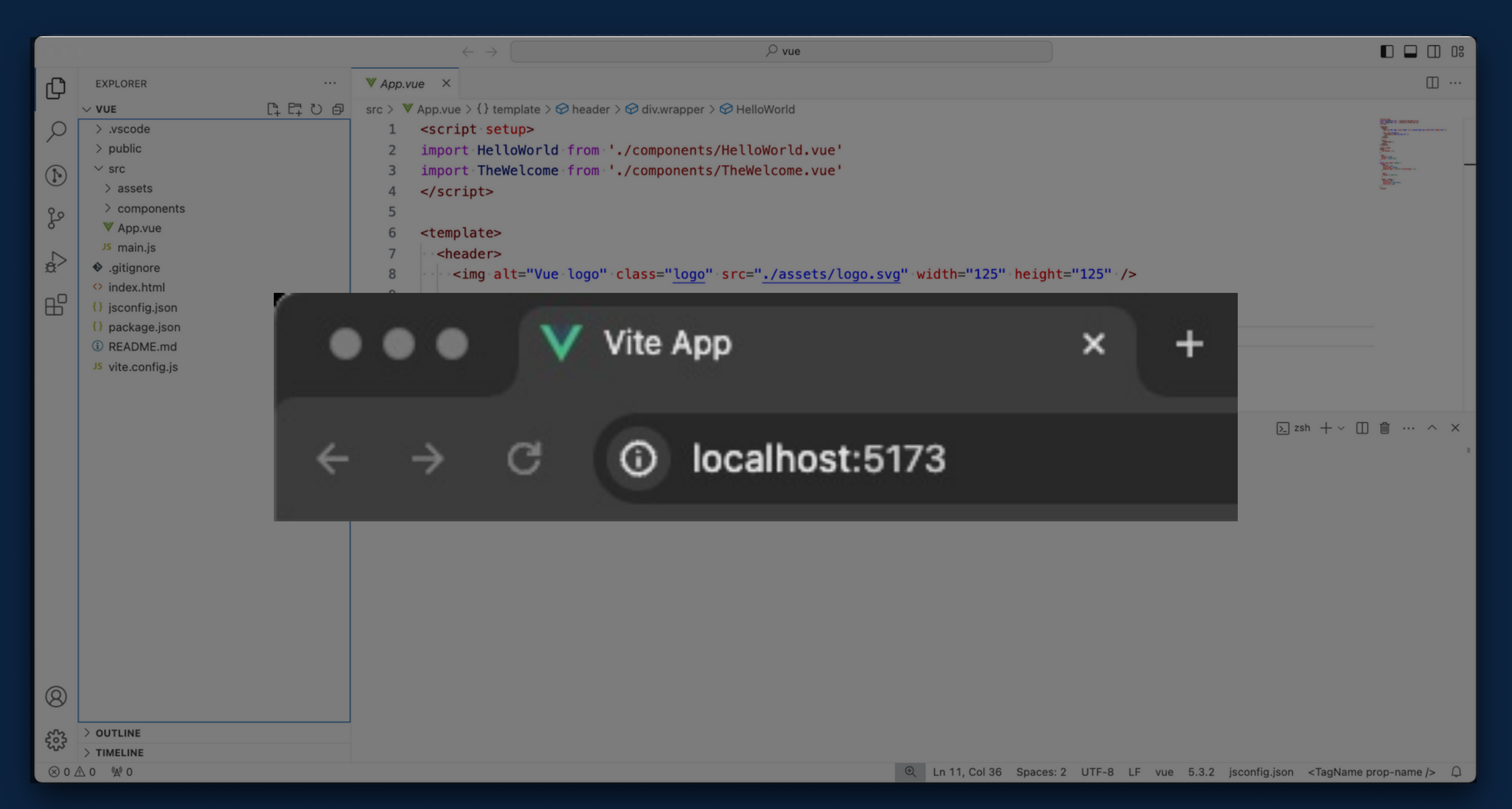

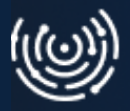

#### **Uruchamianie - efekt**

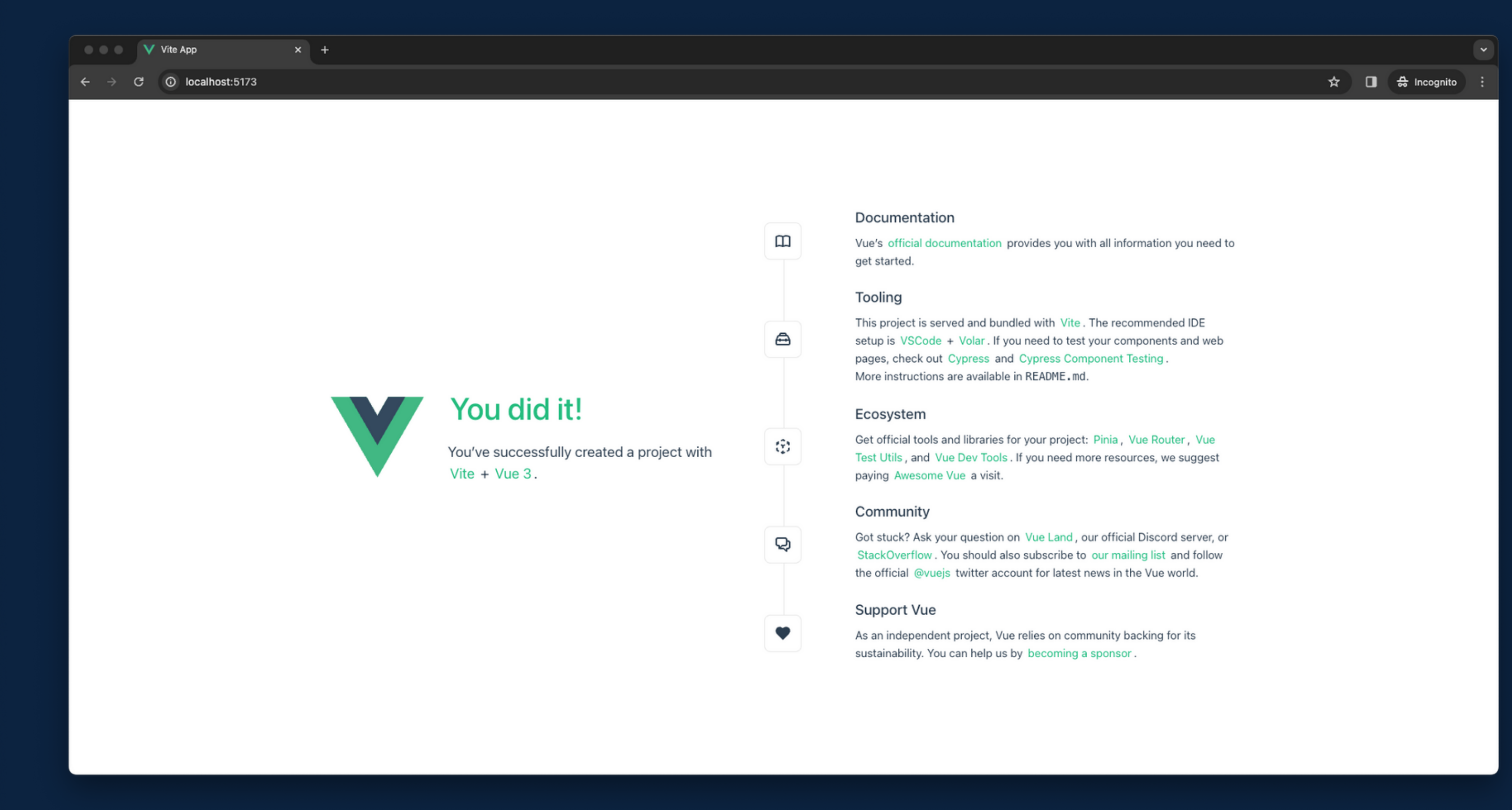

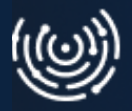

#### **Rozwój**

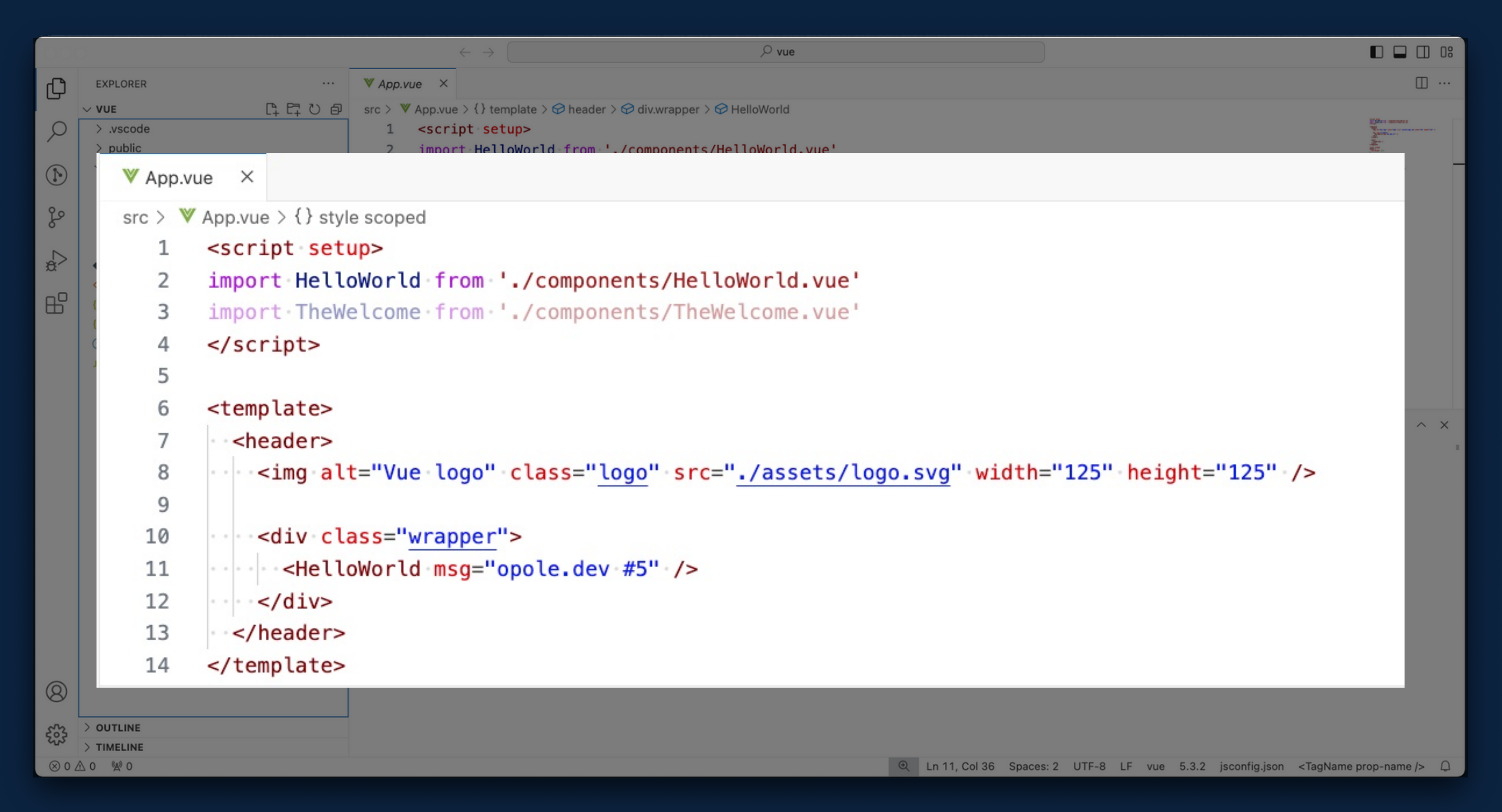

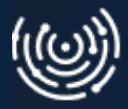

#### **Rozwój**

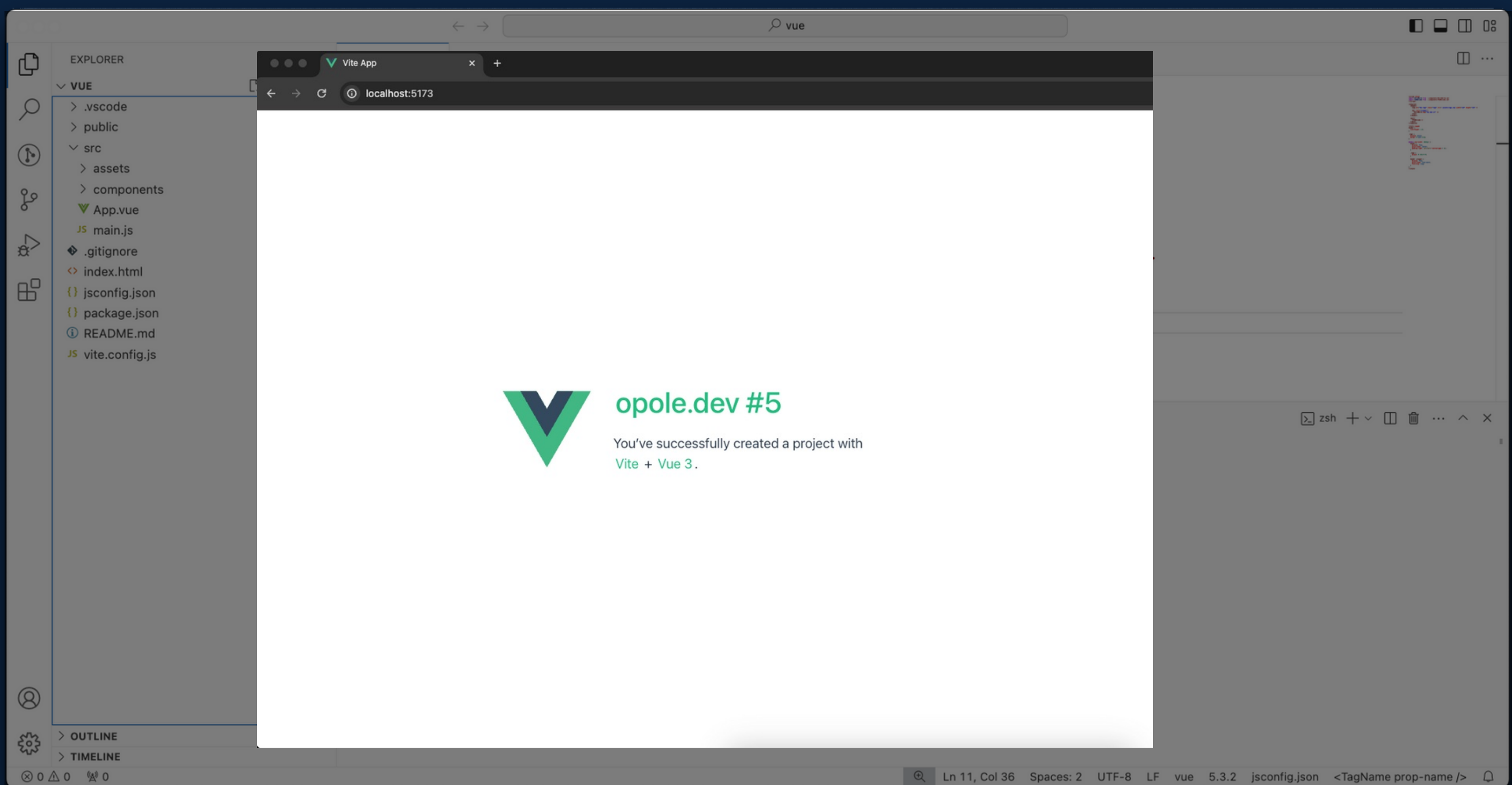

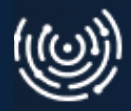

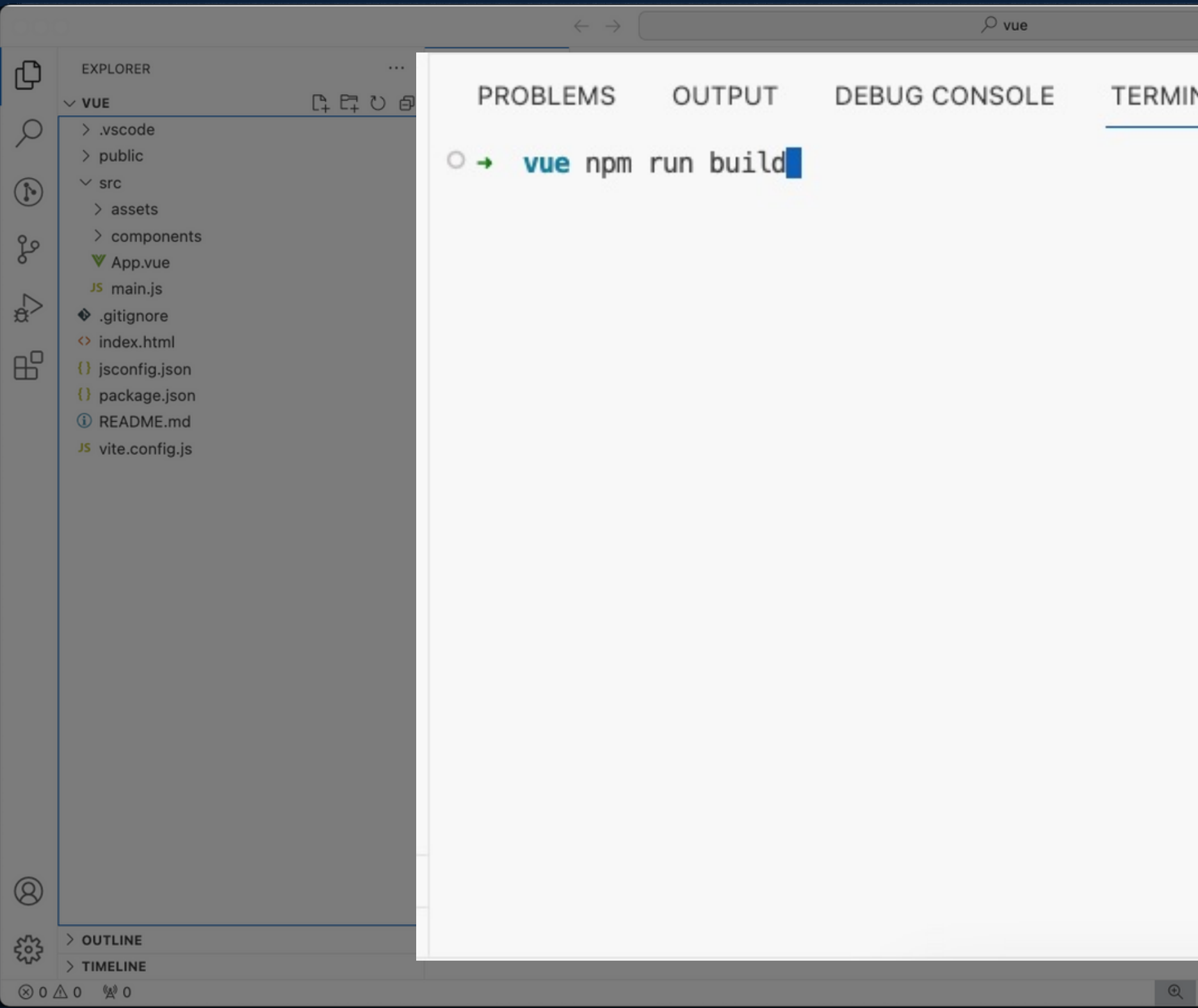

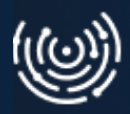

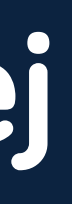

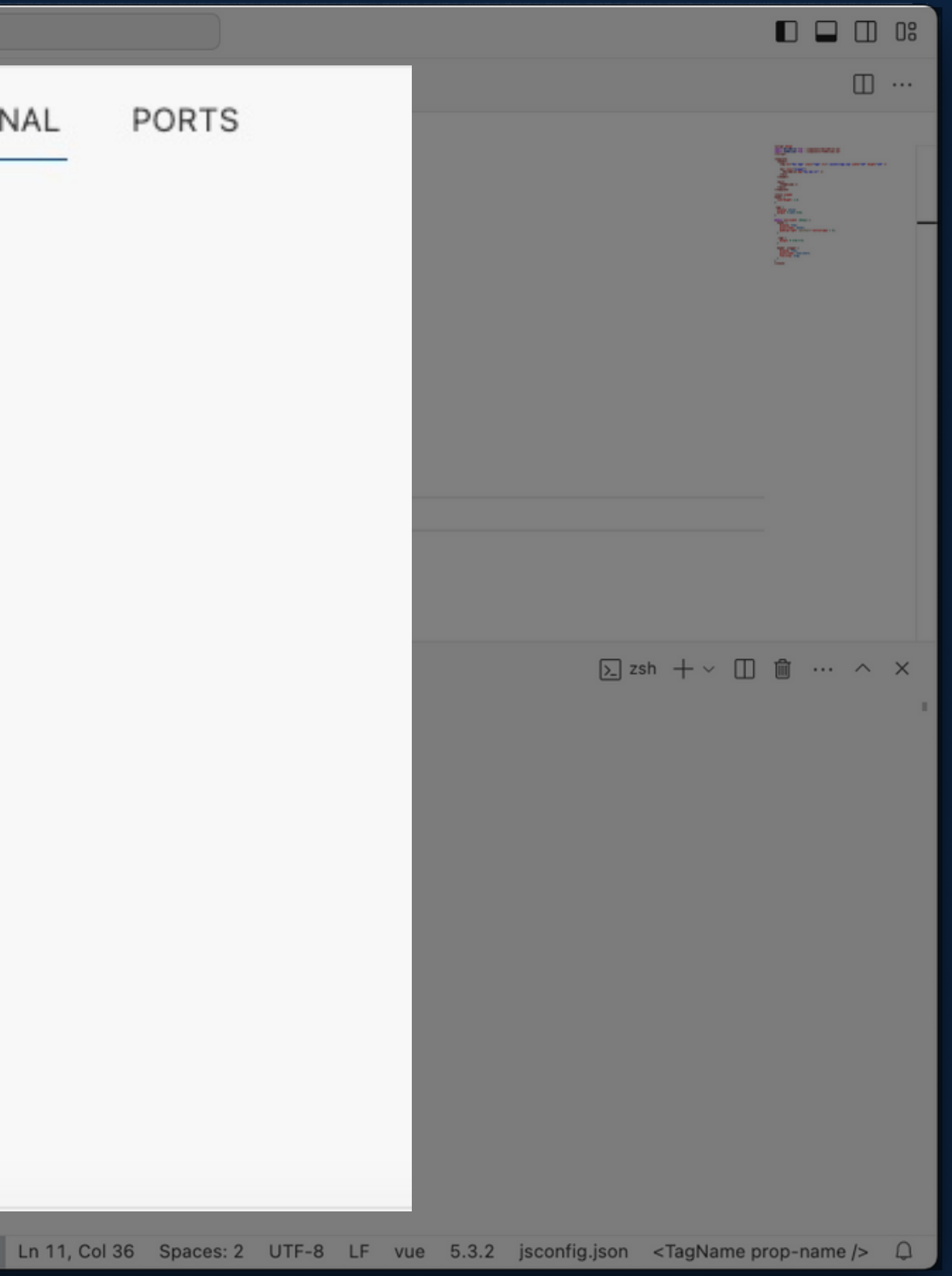

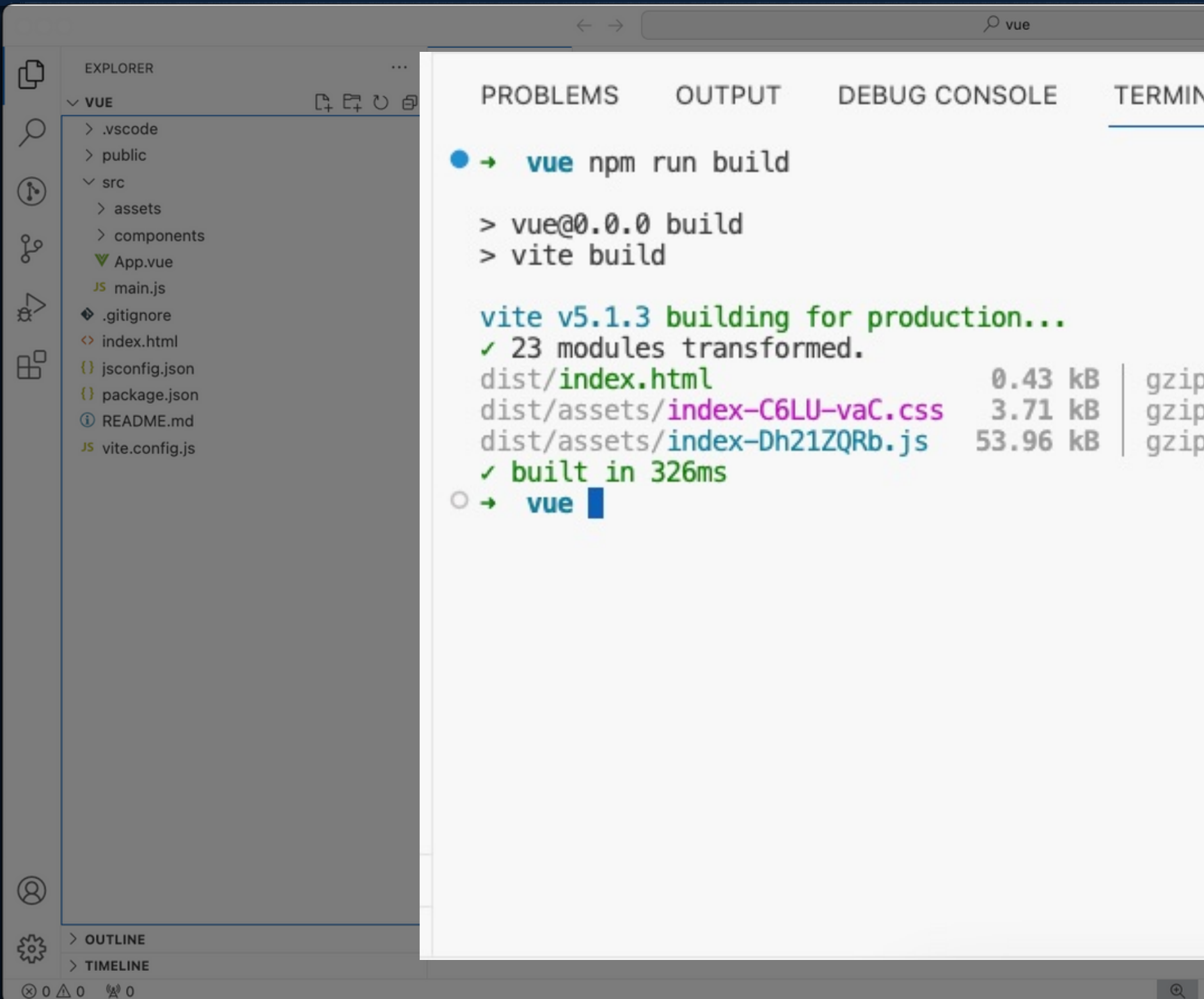

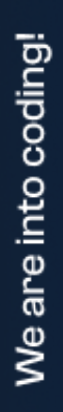

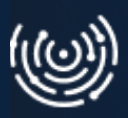

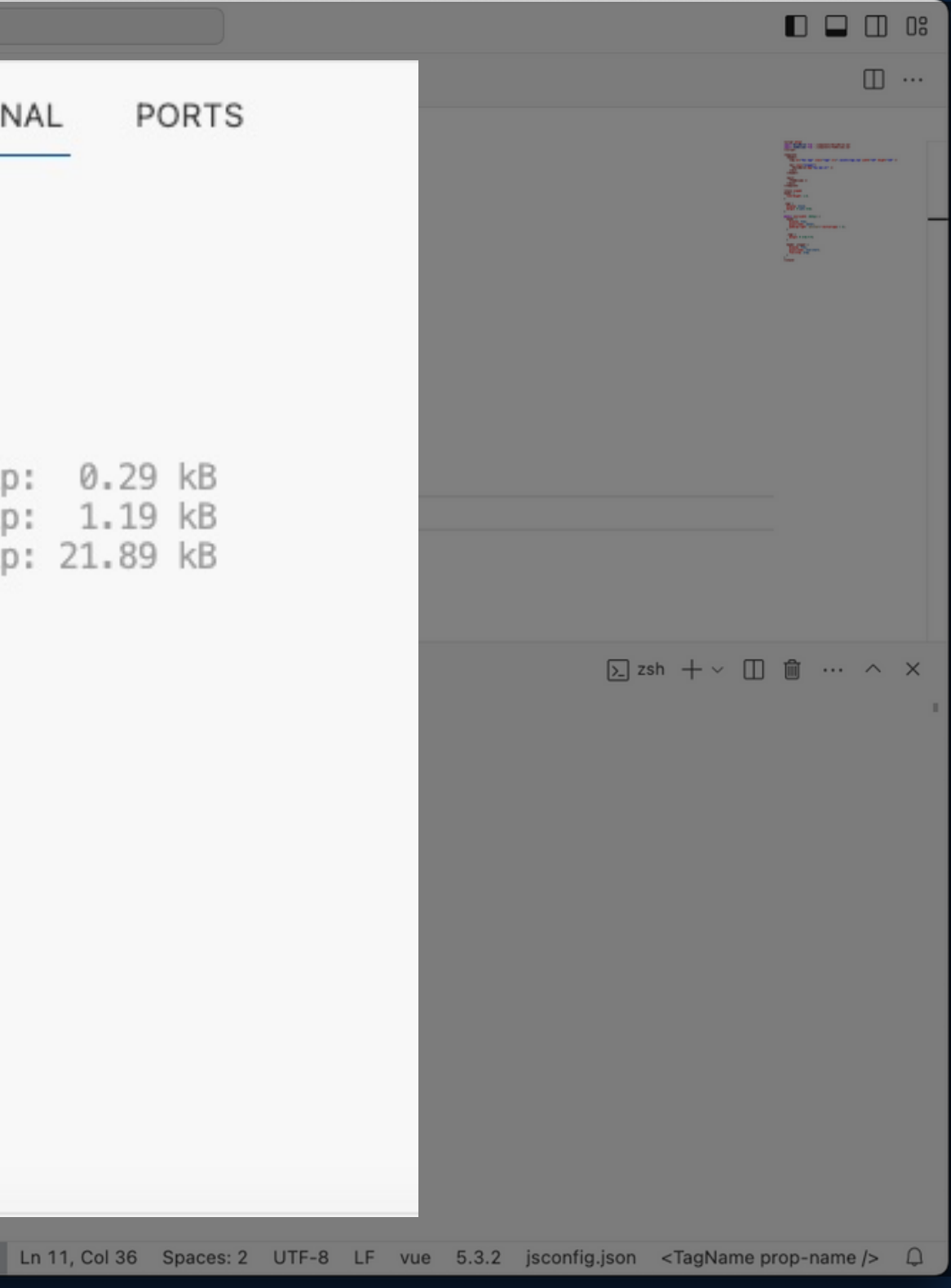

#### **Budowanie wersji produkcyjnej**

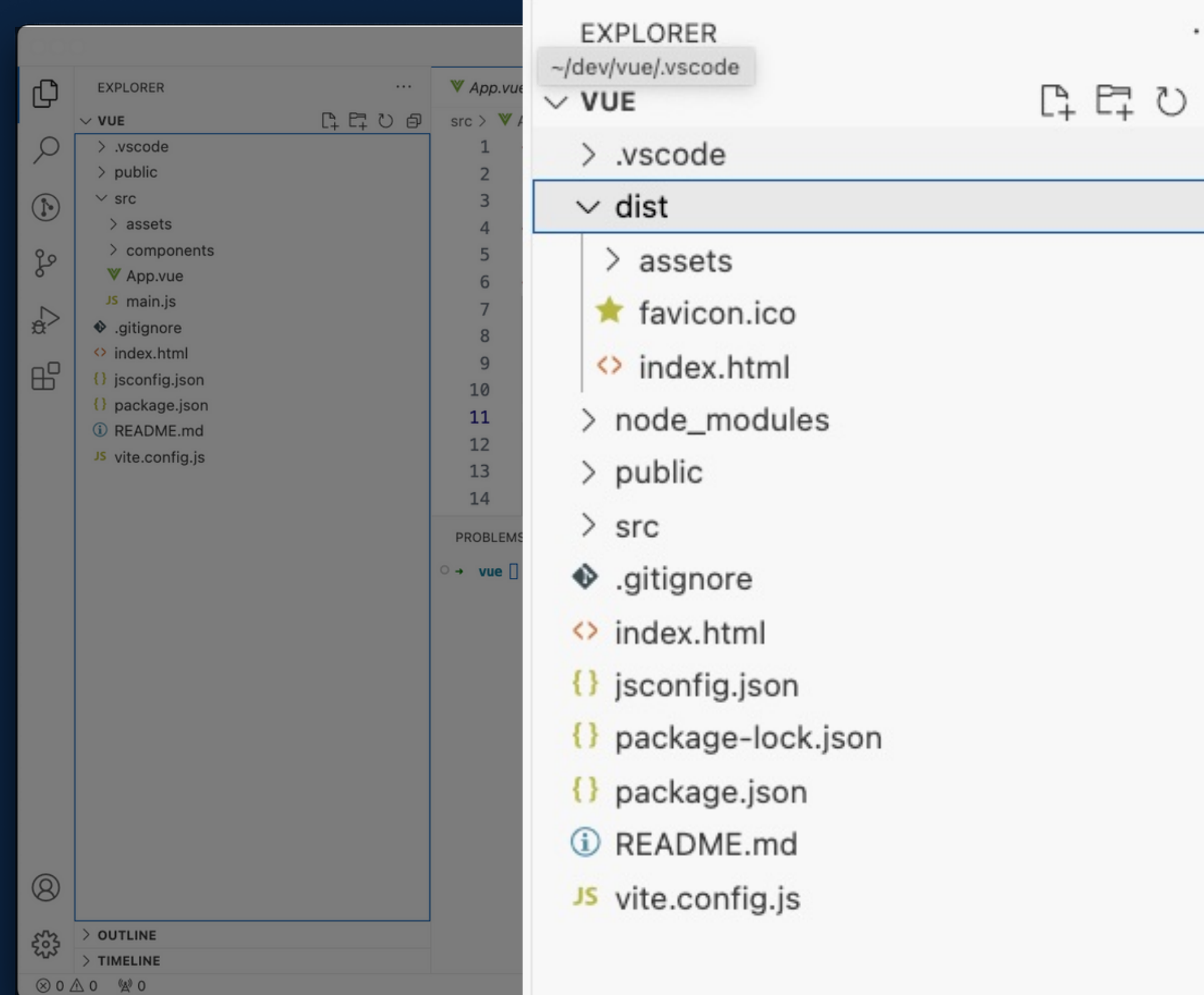

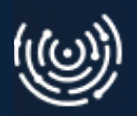

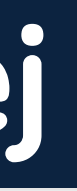

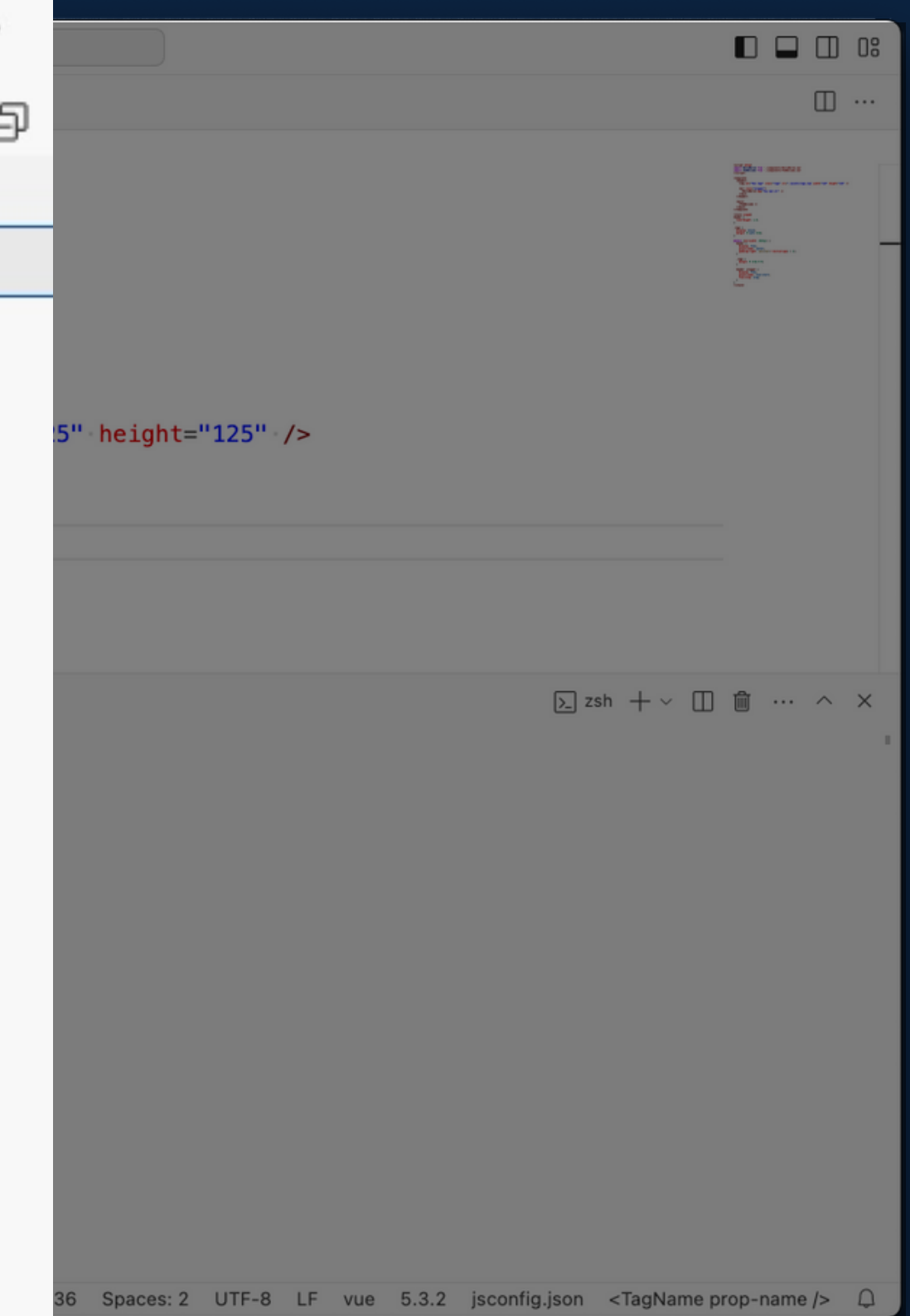

#### **Oprogramowanie "napisane"**

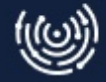

#### **Oprogramowanie "napisane"** Zbudowane...

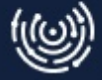

#### **Oprogramowanie "napisane"** Zbudowane... Co dalej?

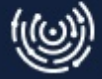

### Udostępnianie

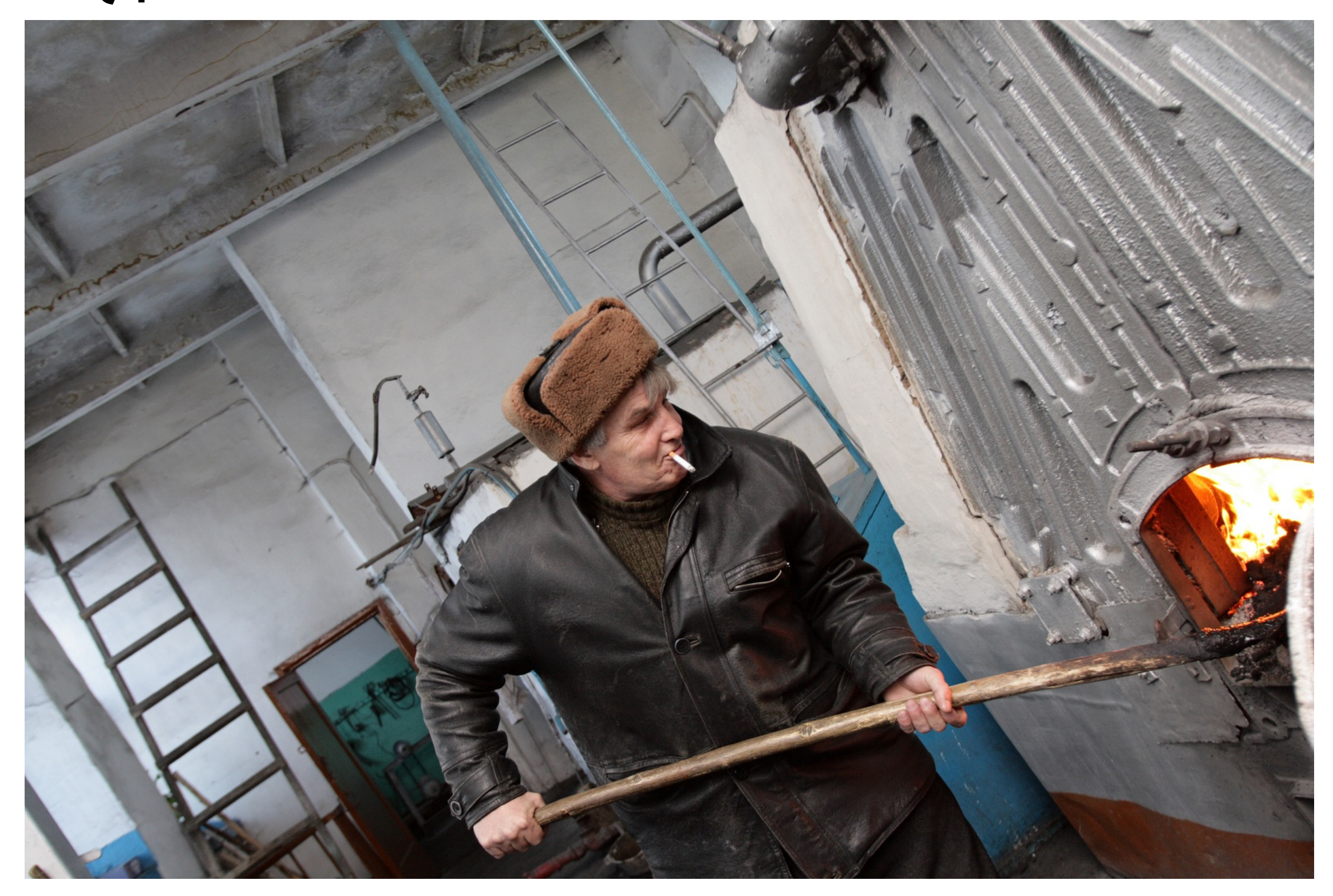

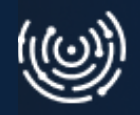

#### FTP

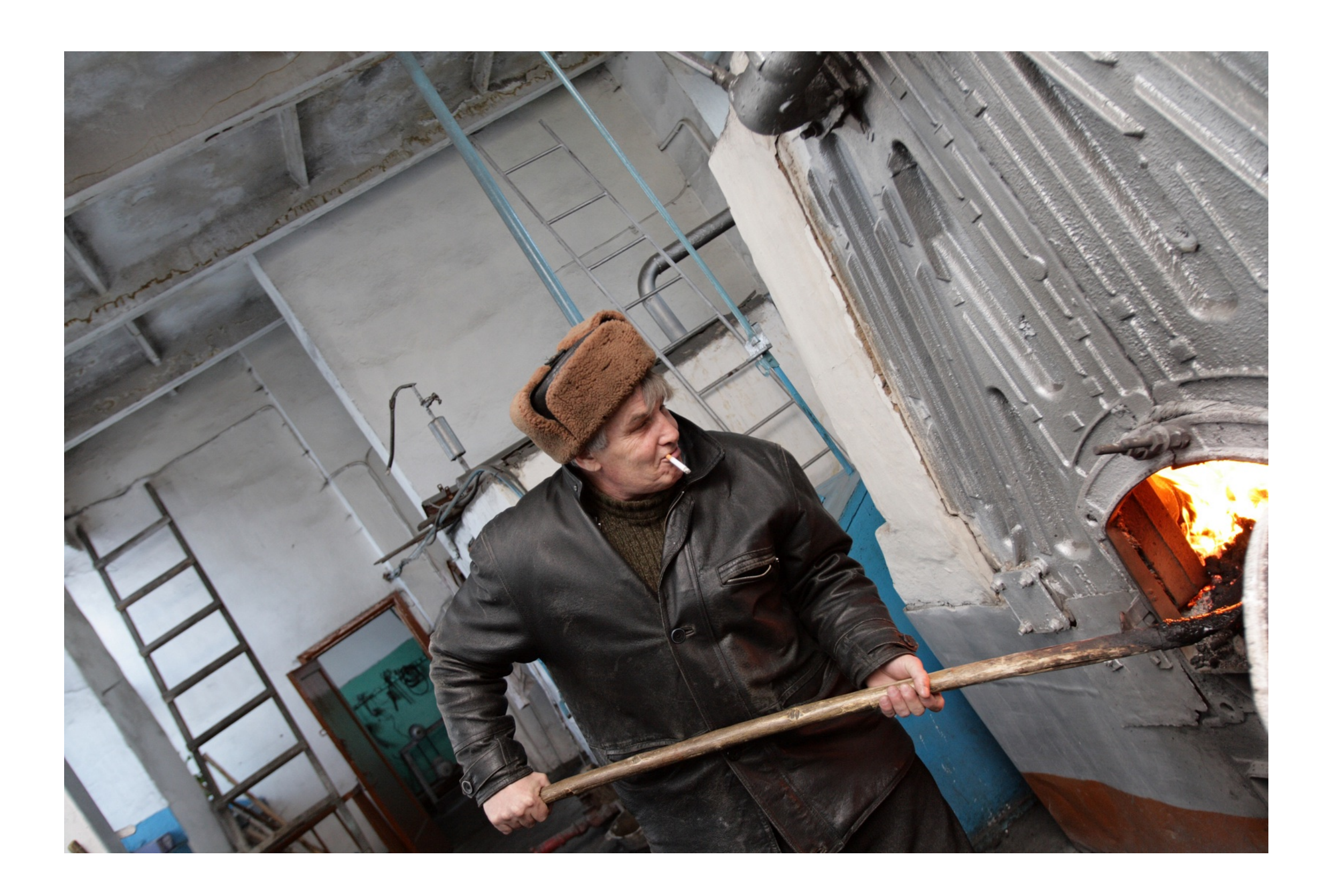

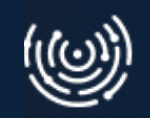

#### **Jest prosto i działa...**

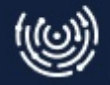

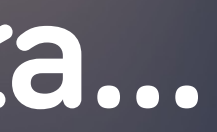

#### **Jest prosto i działa...** W czym problem? Po co zmieniać?

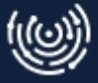

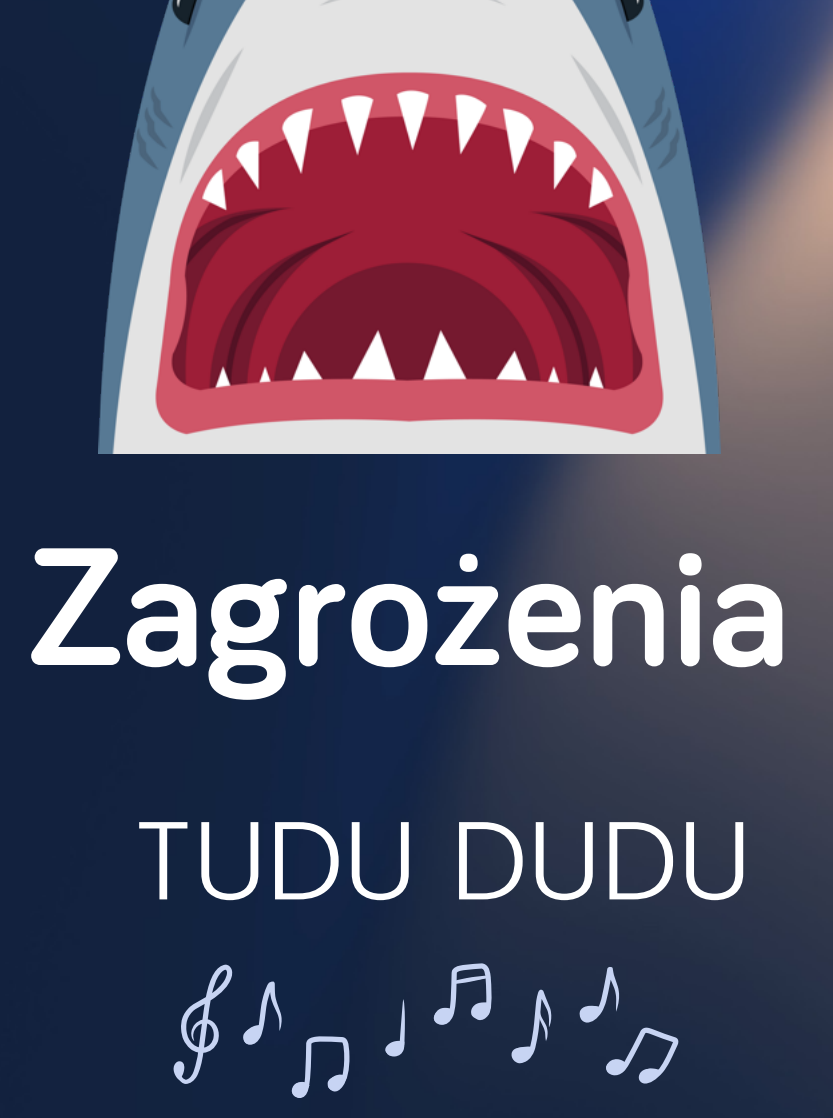

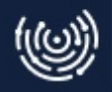

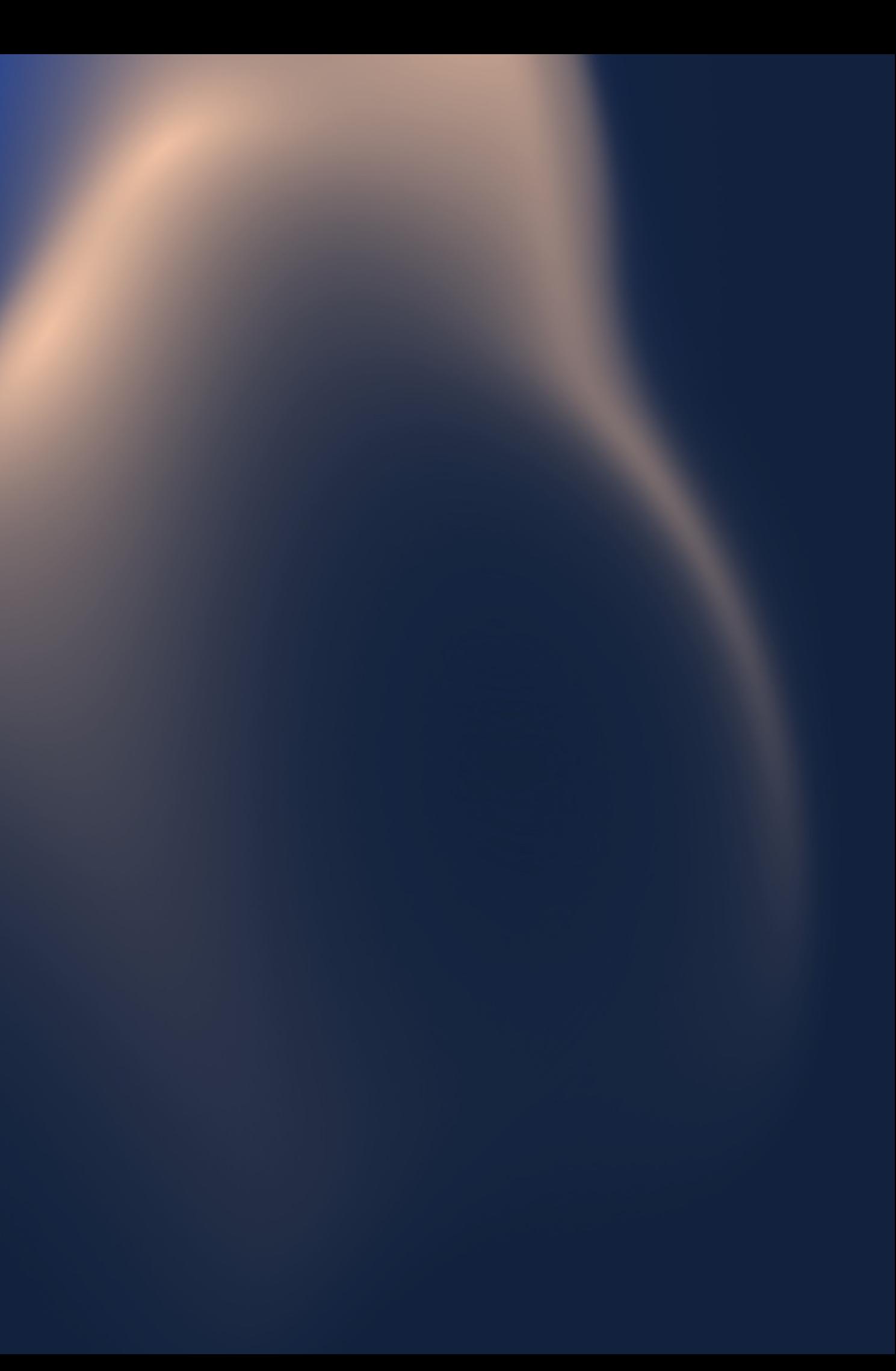

#### **Zmiany bezpośrednio na serwerze**

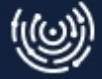

#### **Brak "oficjalnej" wersji aplikacji**

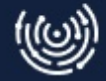

## **Błędy w transmisji danych**

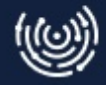

### **"Zapomniałem przebudować"**

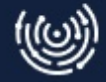

#### **Trzeba to robić ręcznie**

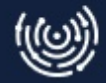

#### **John z zespołem**

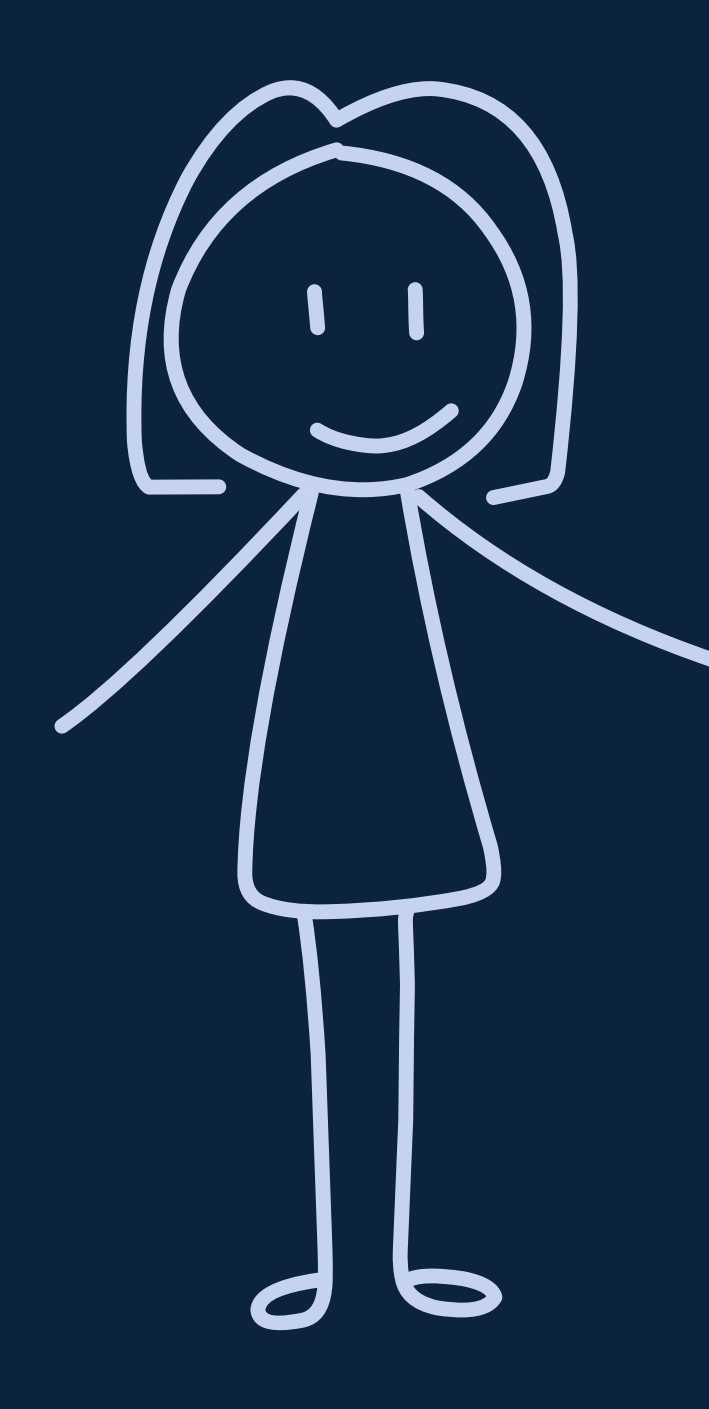

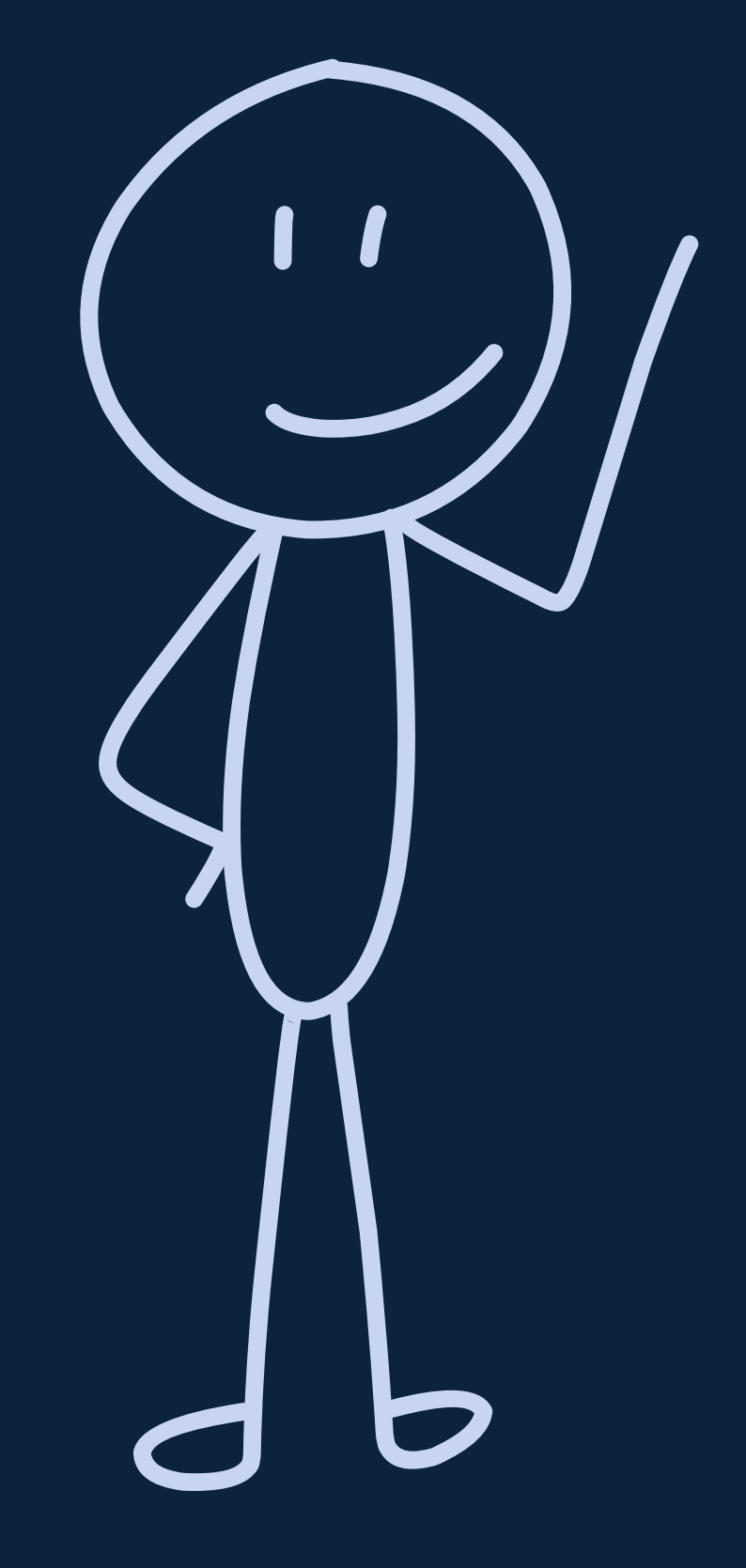

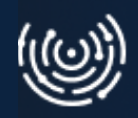

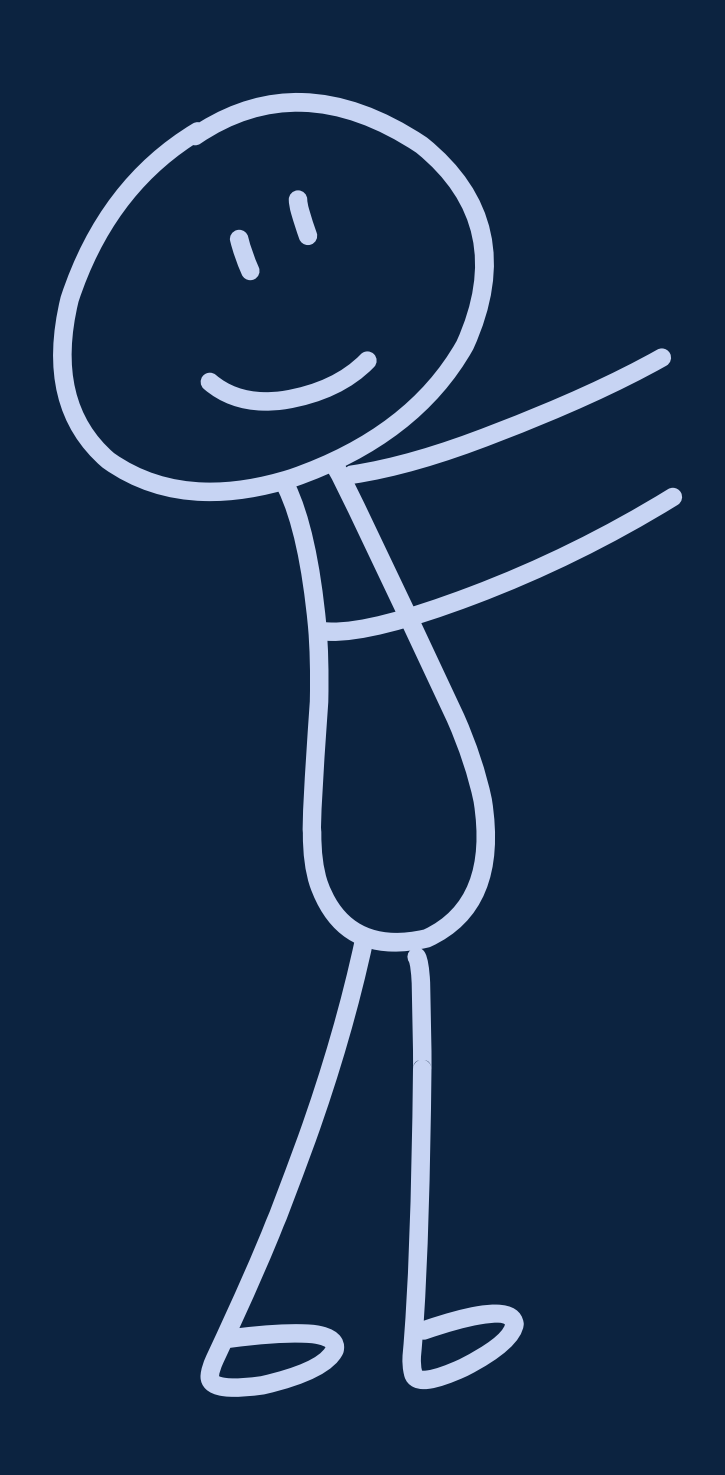

### **Tak się nie da pracować!**

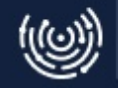

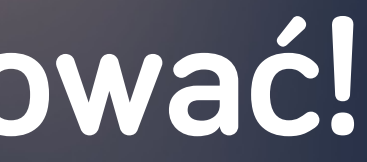

# **Rozdział 1**

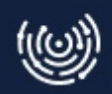

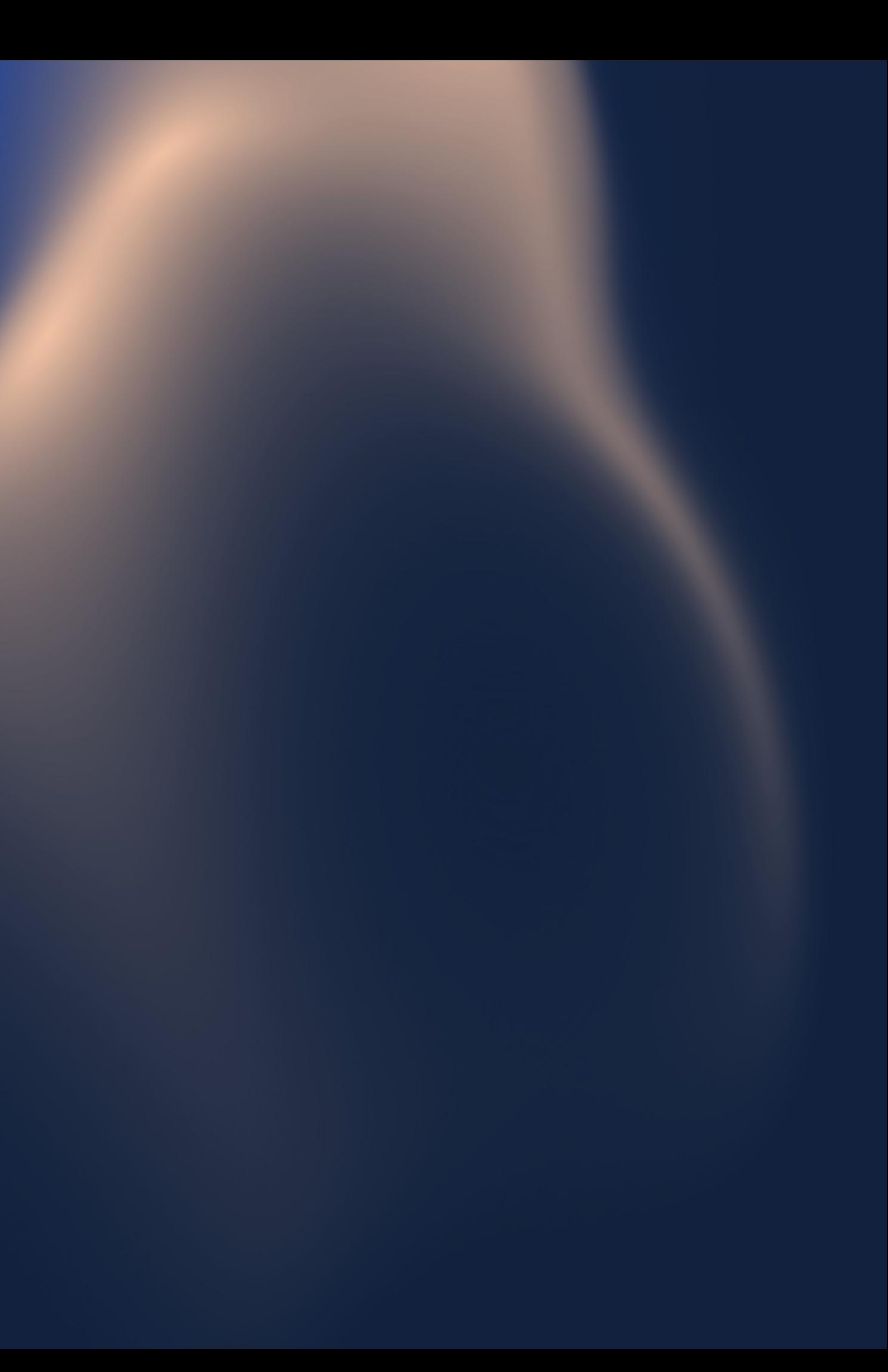

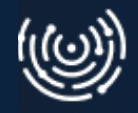

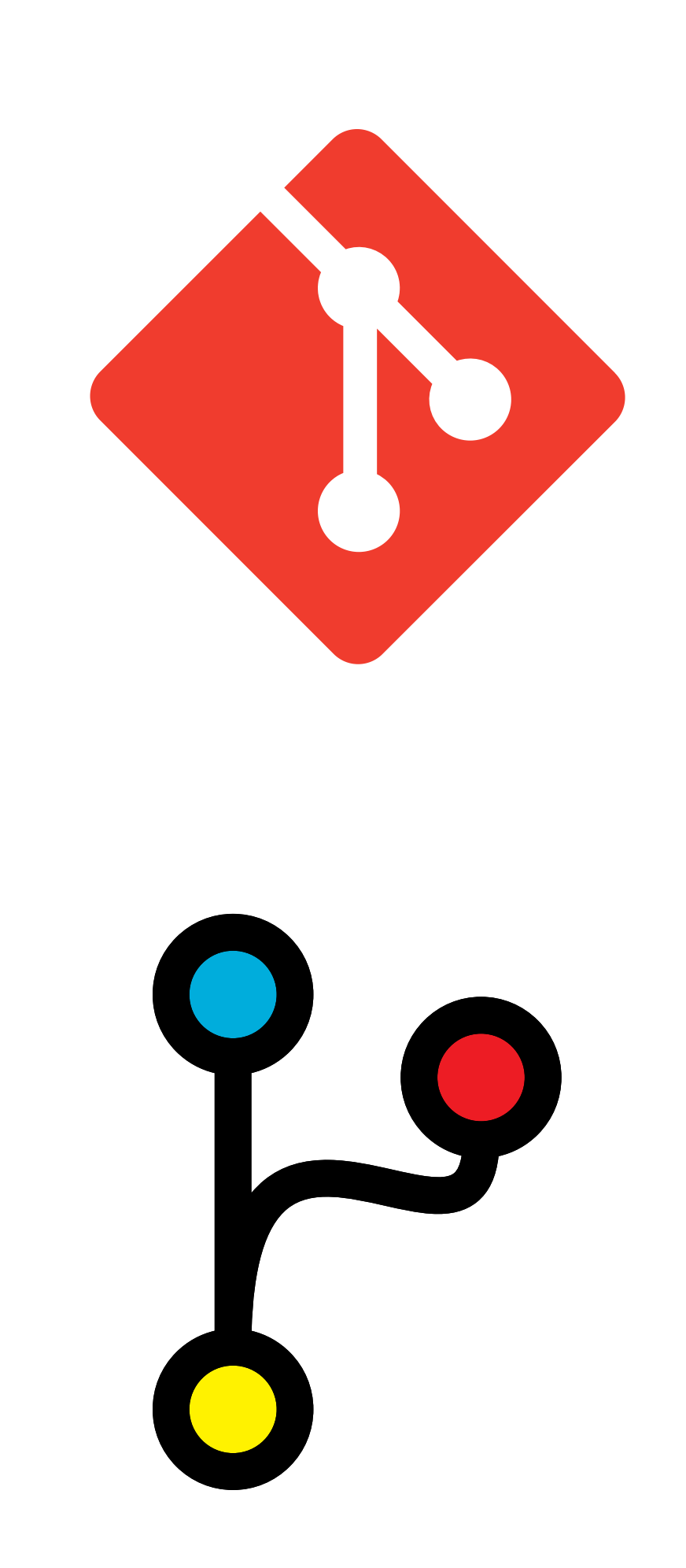

Wersjonowanie kodu

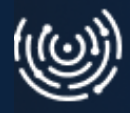

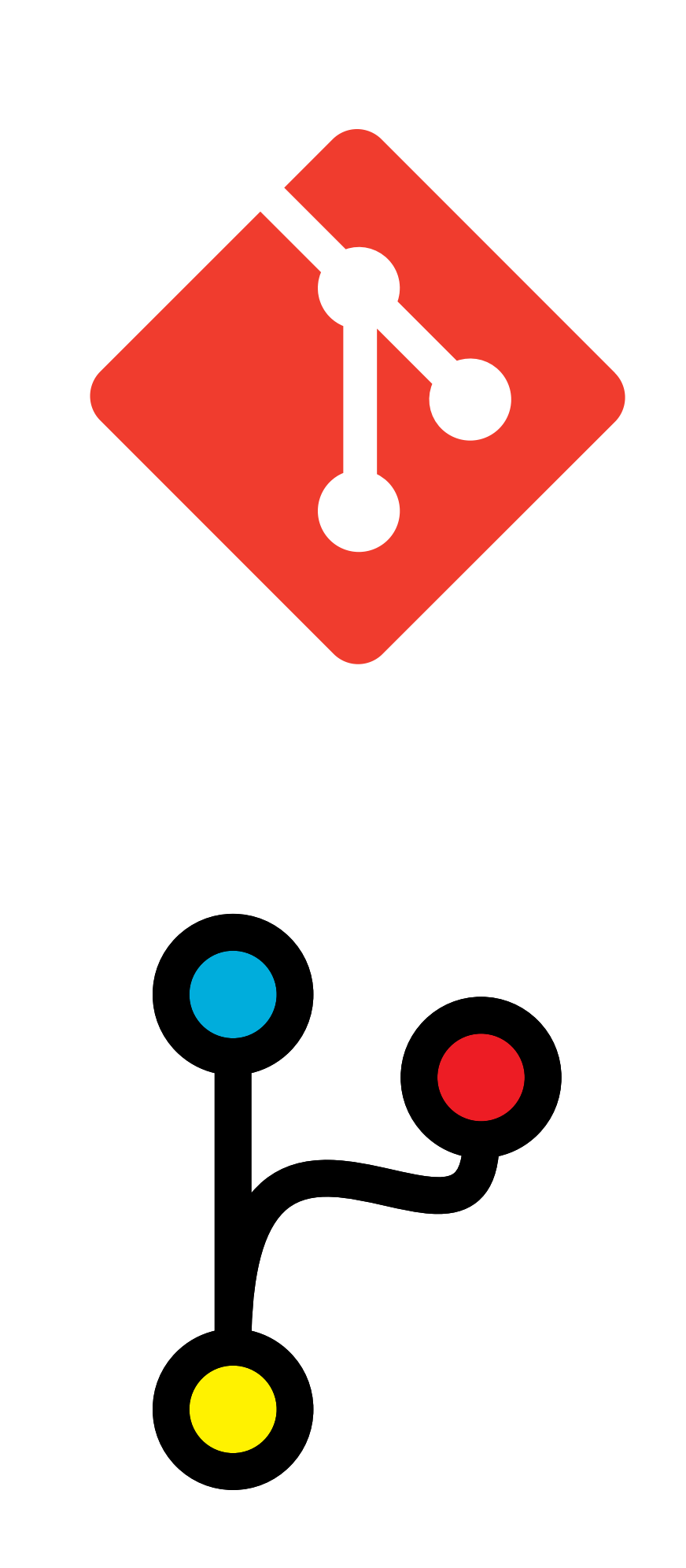

- Wersjonowanie kodu
- Równoległa praca nad wieloma zmianami

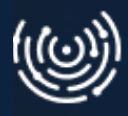

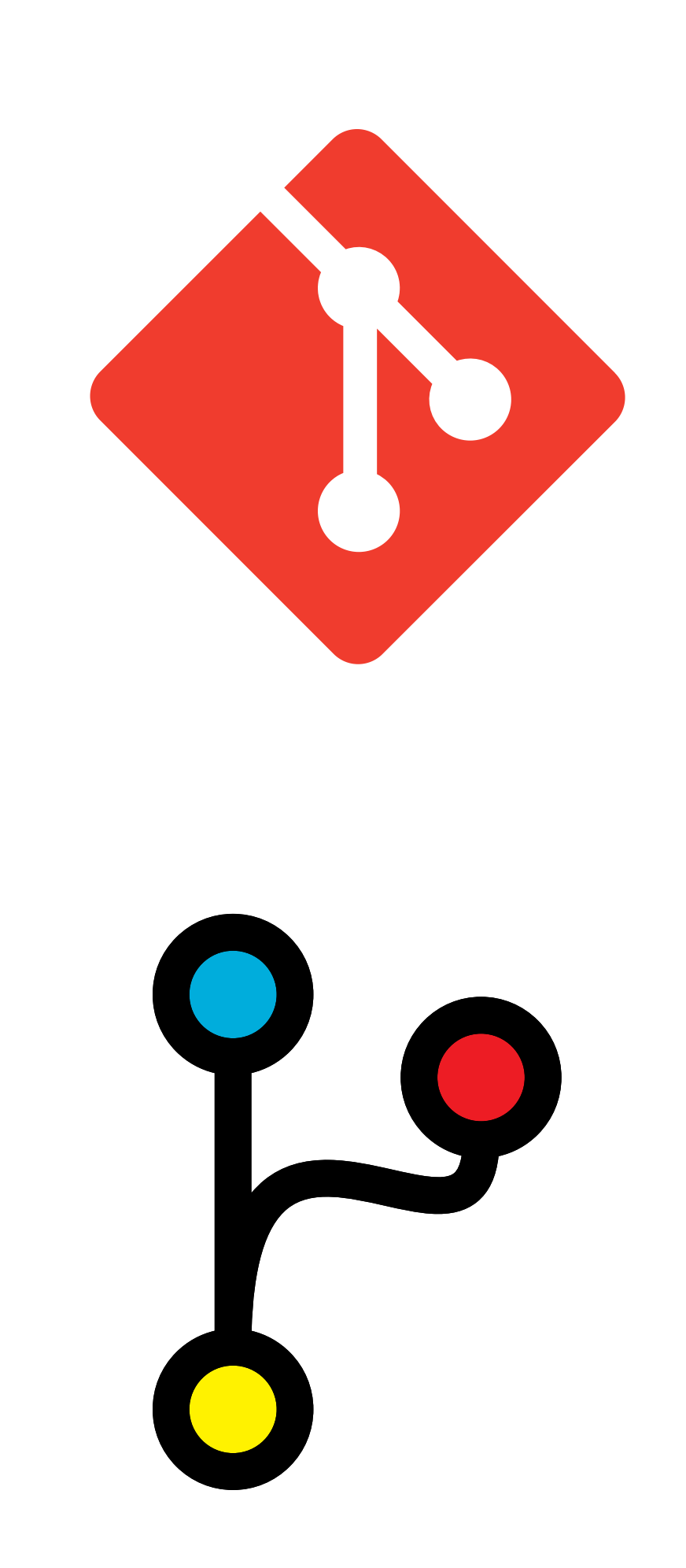

- Wersjonowanie kodu
- Równoległa praca nad wieloma zmianami
- Łączenie zmian ze sobą

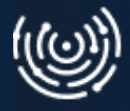

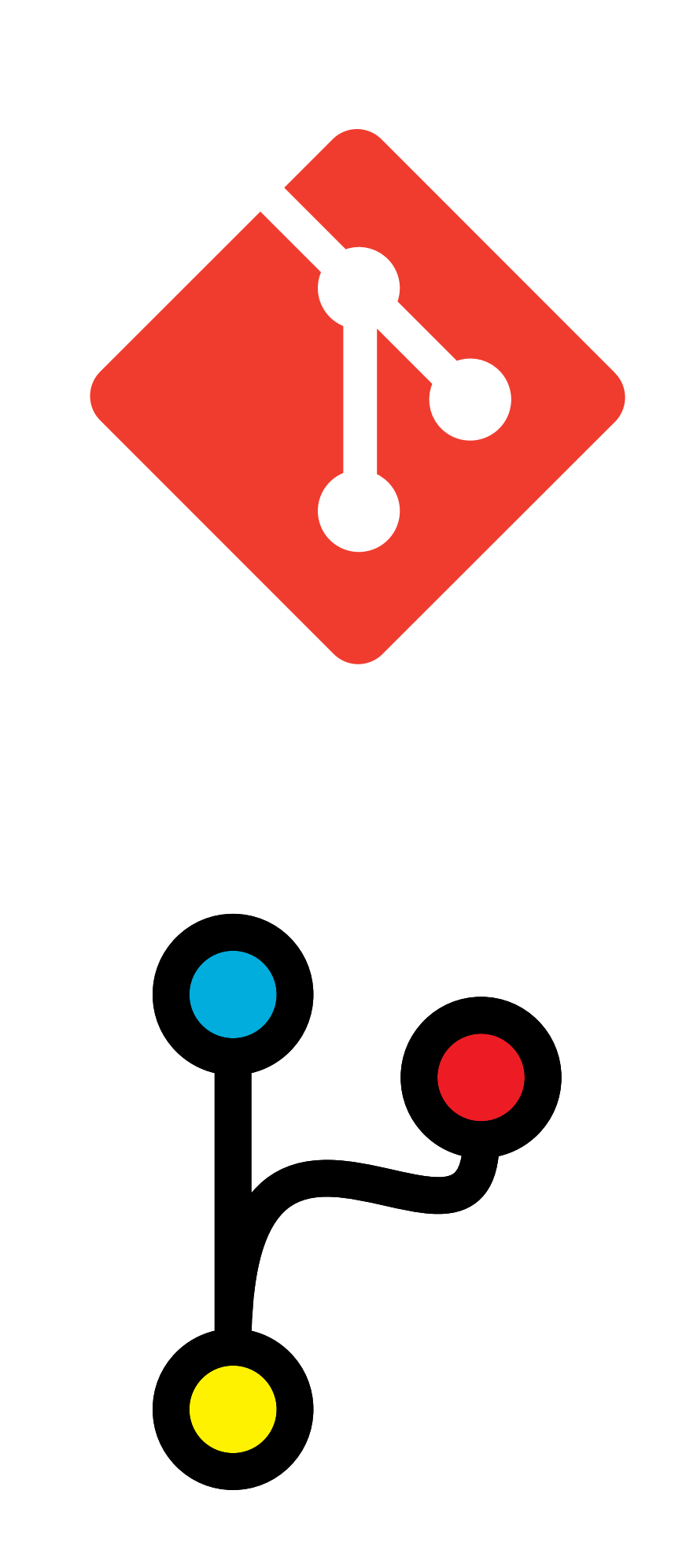

## **Platformy**

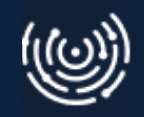

#### **Platformy**

#### **•** GitHub

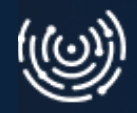

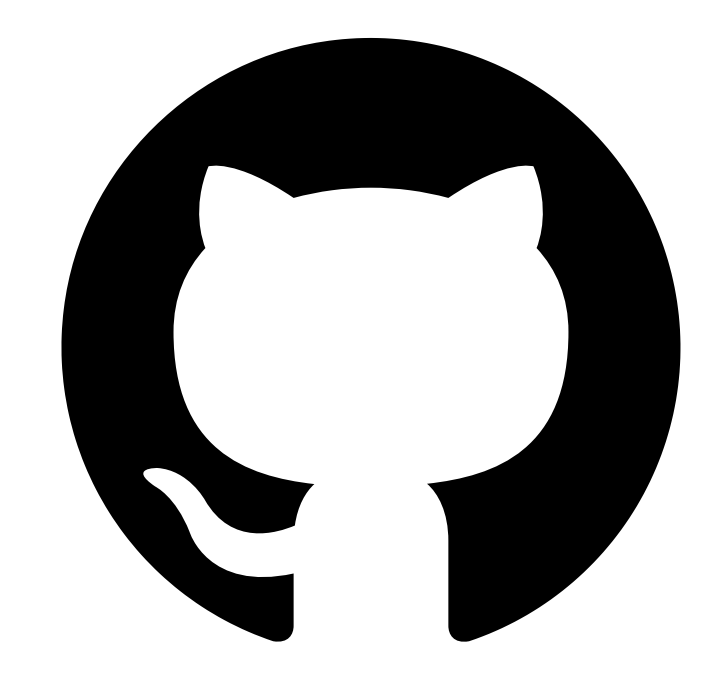
- GitHub
- GitLab

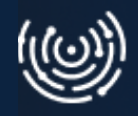

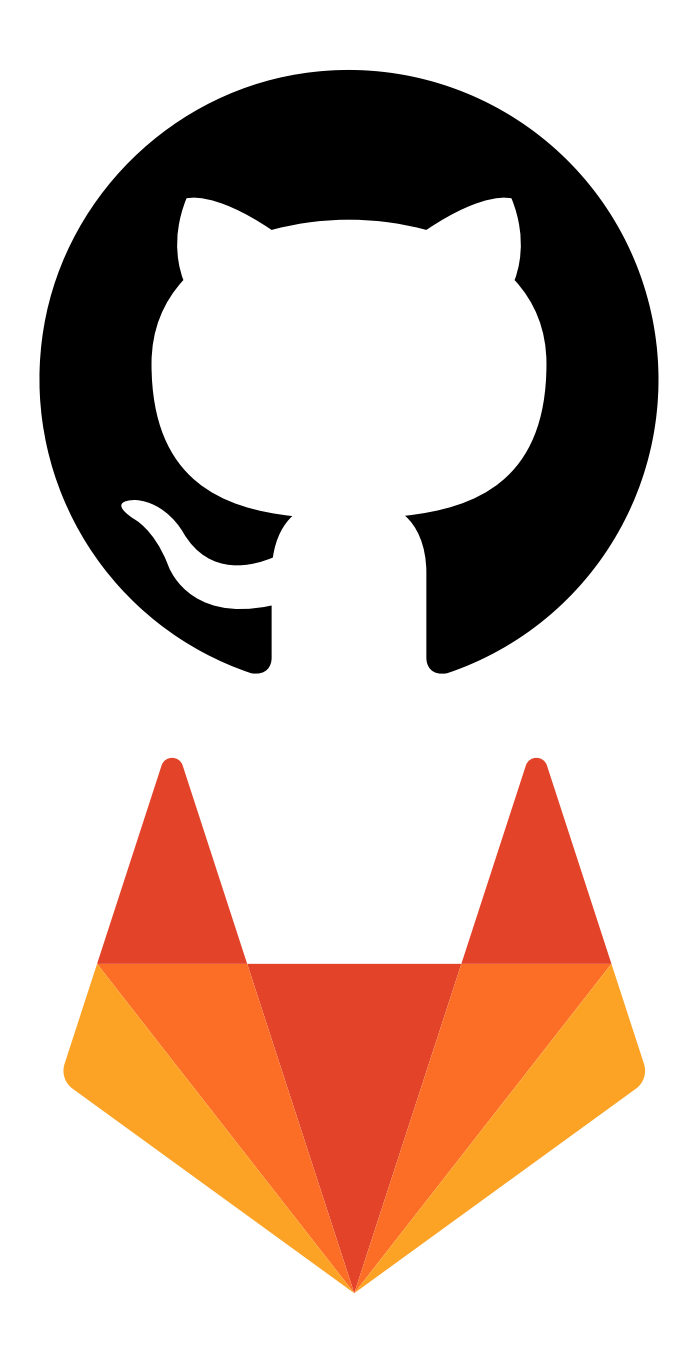

### **Platformy**

### **Platformy**

- **•** GitHub
- GitLab
- Bitbucket

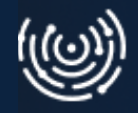

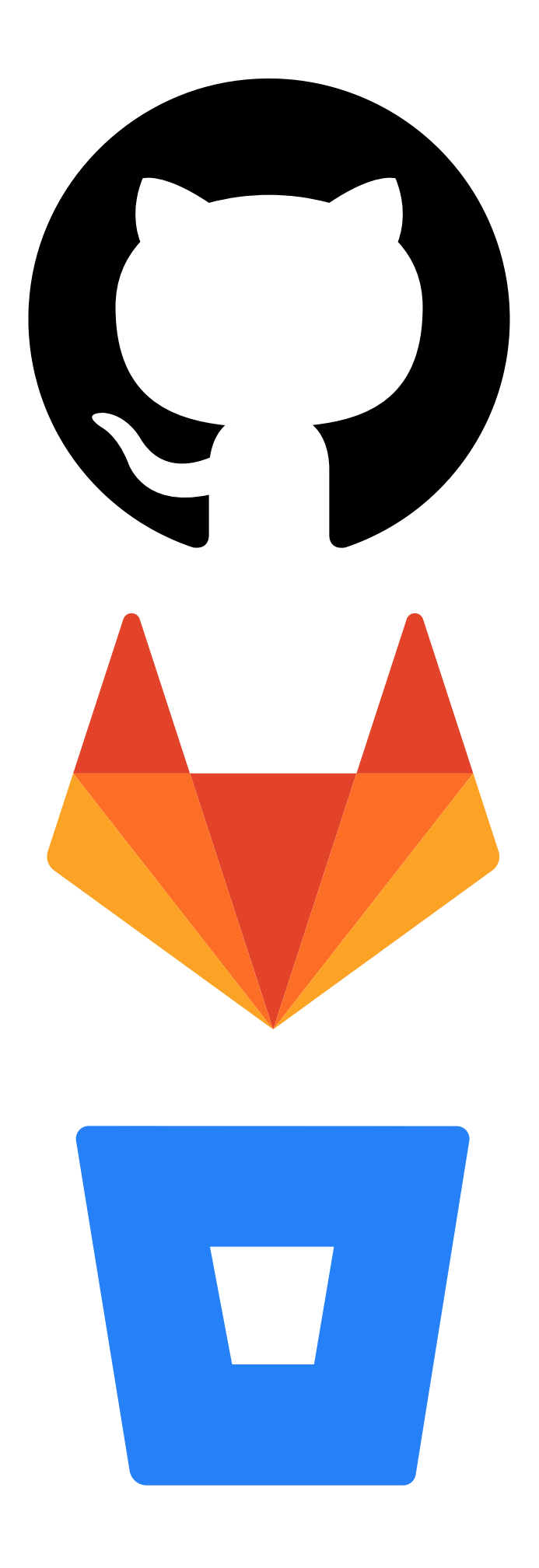

### Jest git :)

- Łatwiejsza praca zespołowa
- Główne źródło wiedzy o kodzie aplikacji
- Możliwość równoległej pracy na wielu wersjach kodu
- Możliwość łączenia różnych wersji kodu

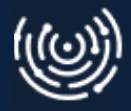

## **Co zyskał John dzięki narzędziu Git?**

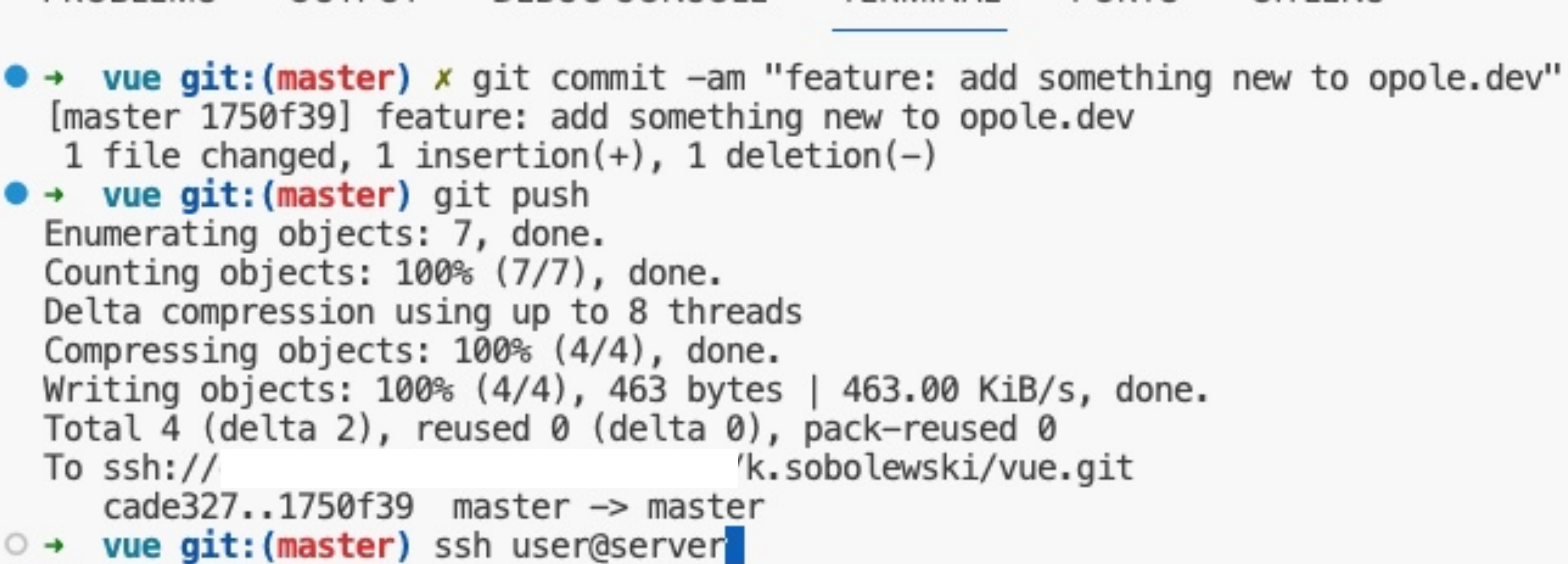

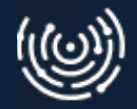

### PROBLEMS OUTPUT DEBUGCONSOLE TERMINAL PORTS GITLENS

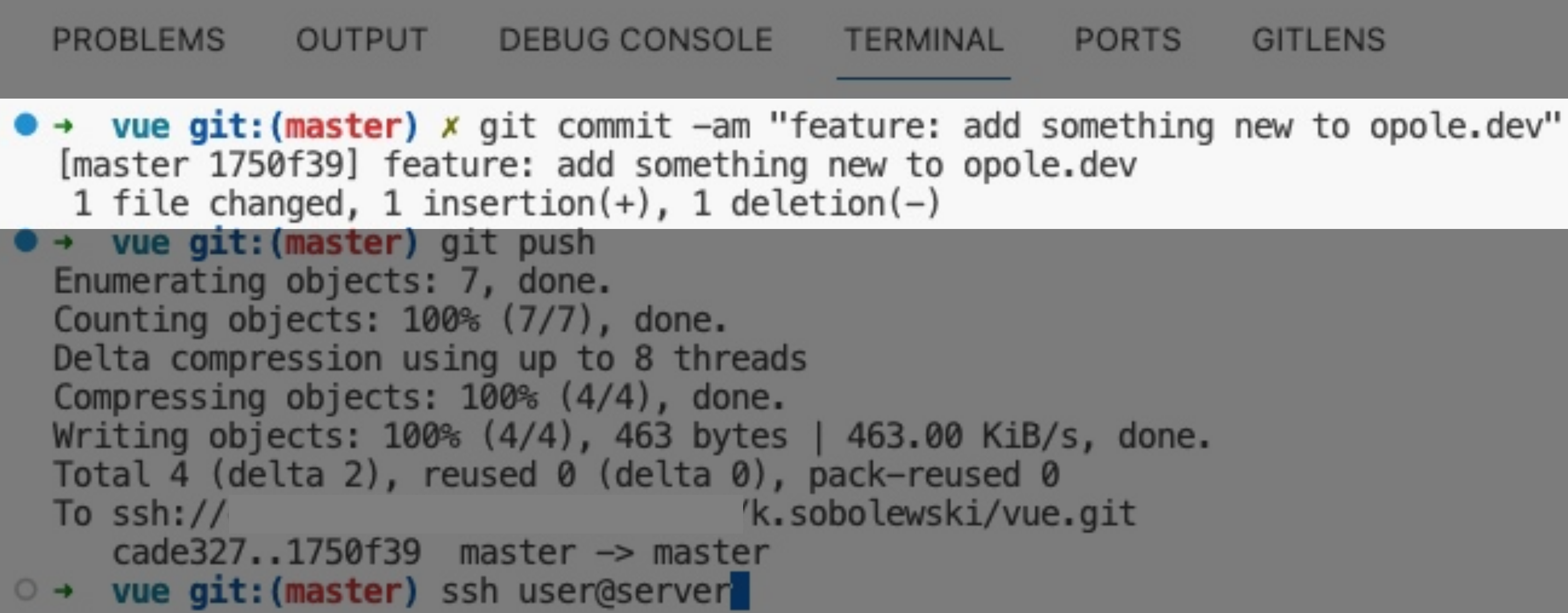

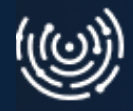

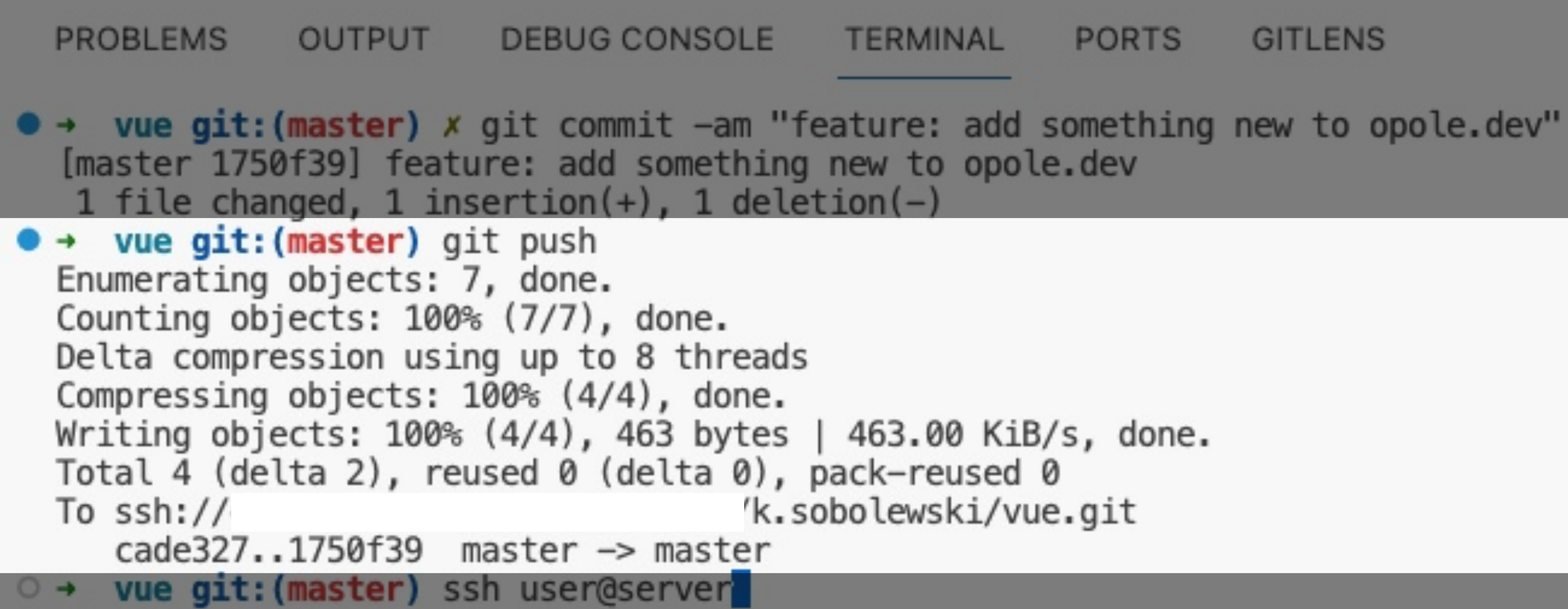

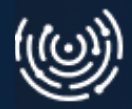

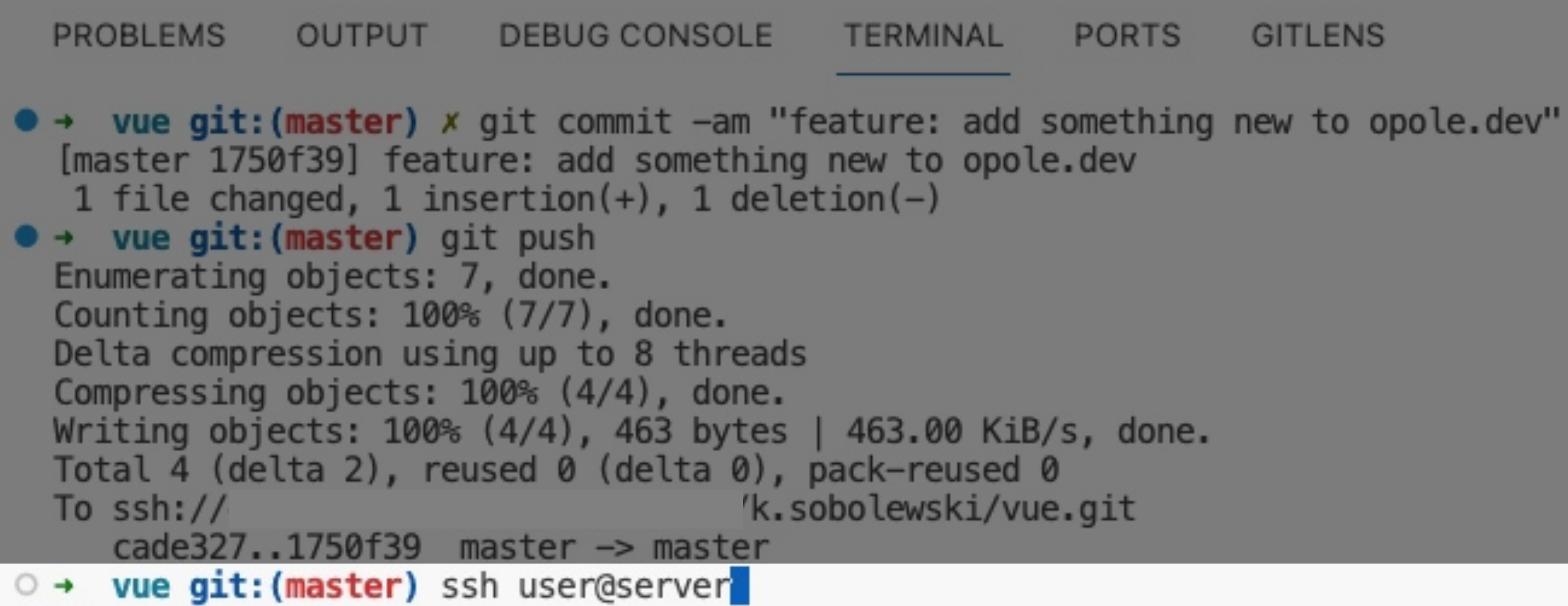

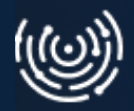

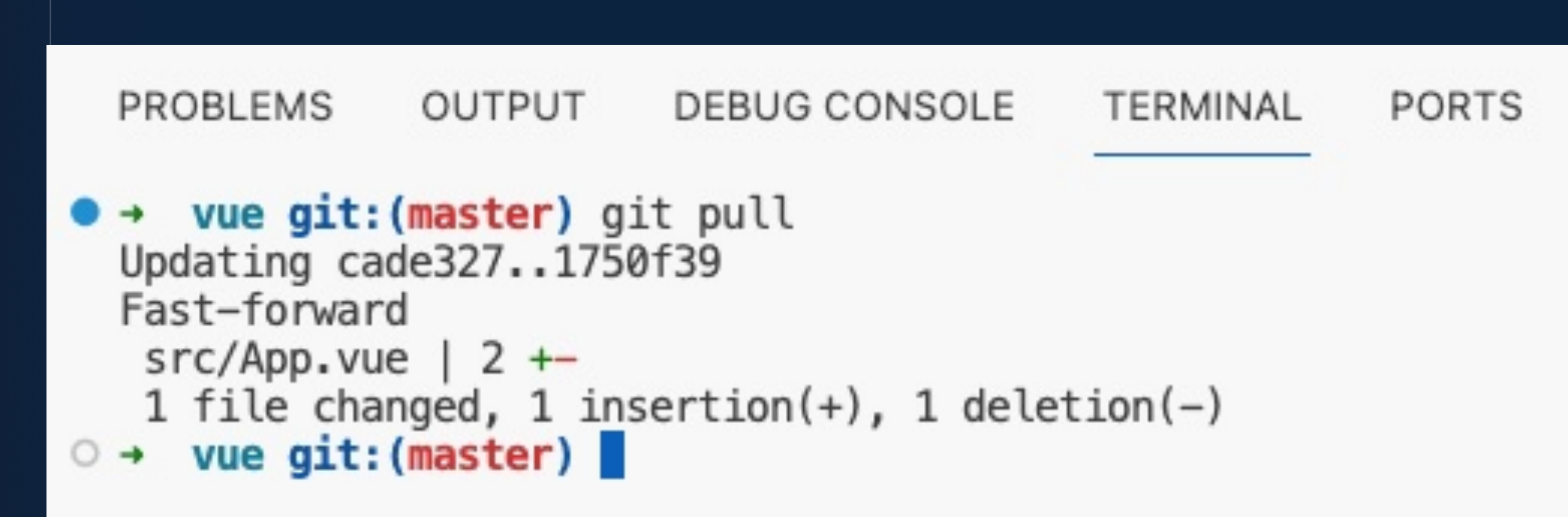

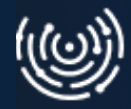

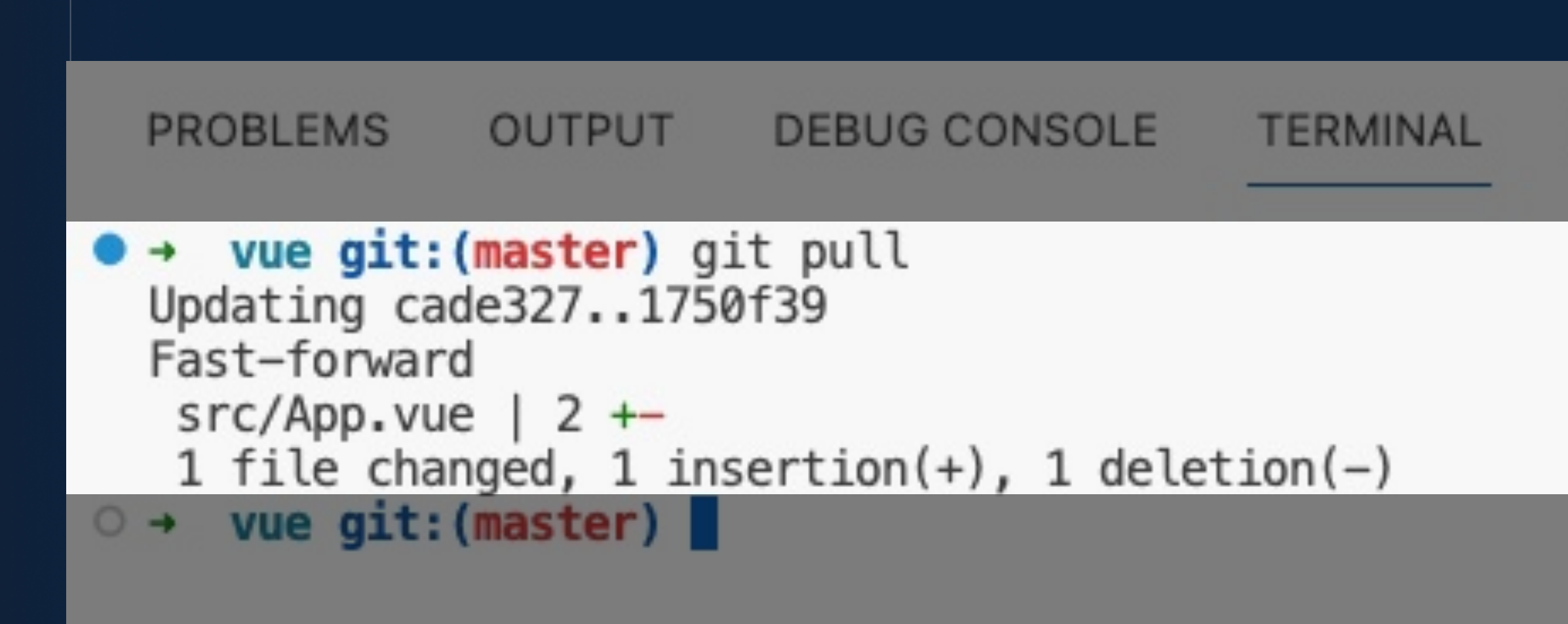

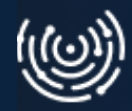

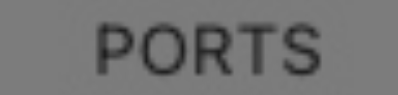

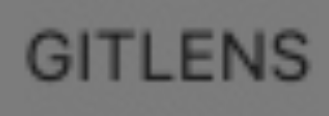

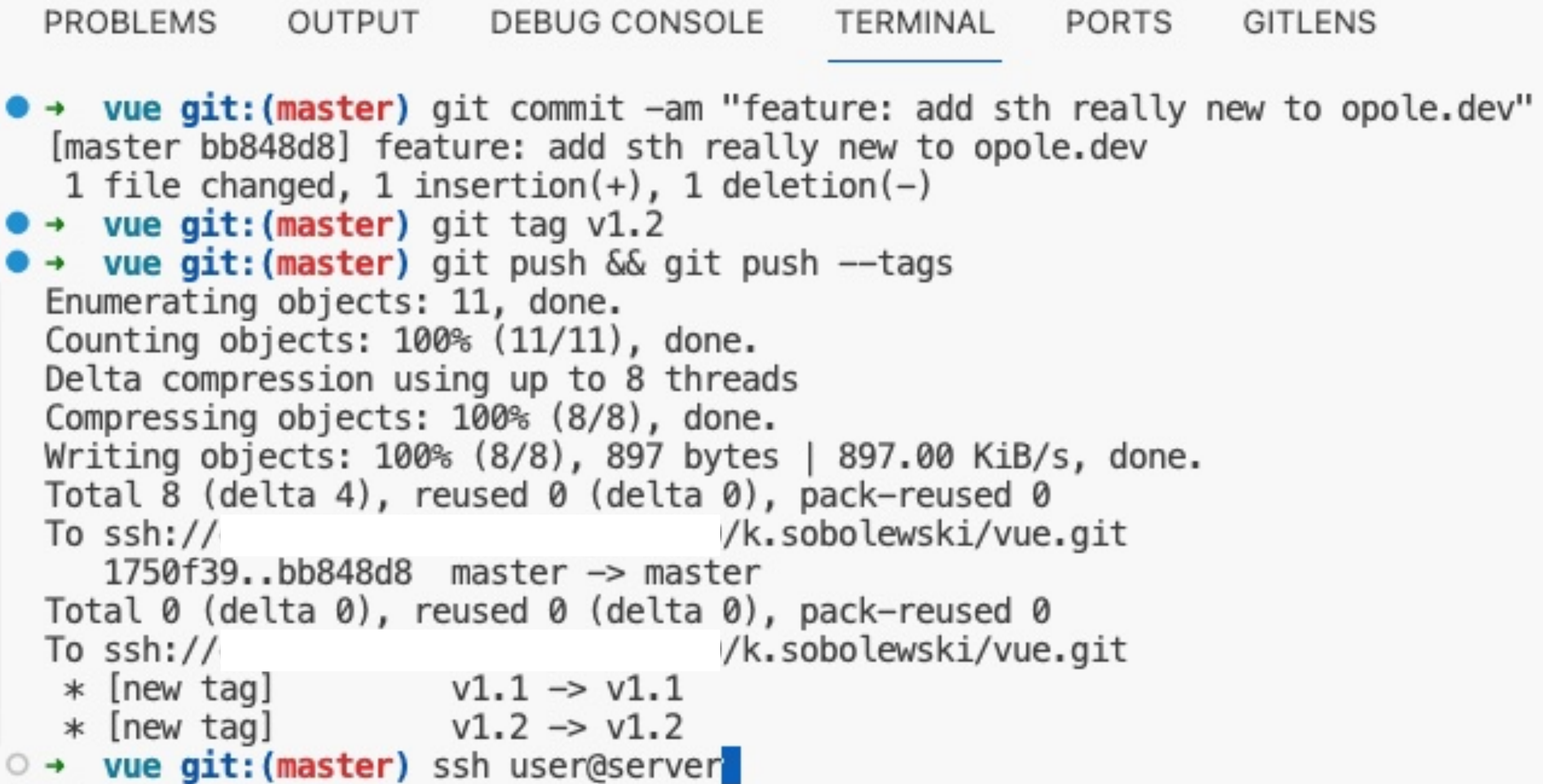

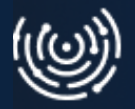

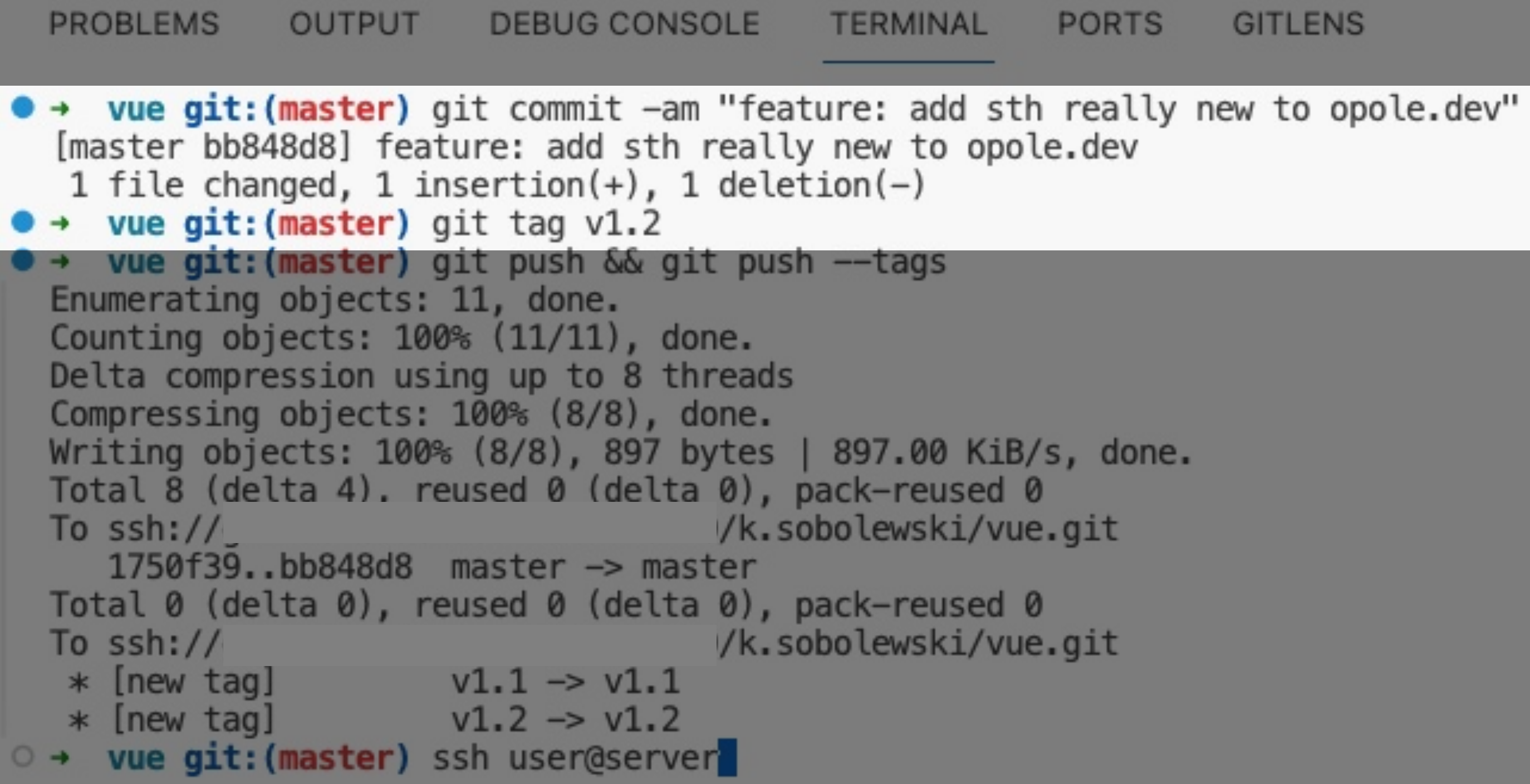

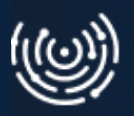

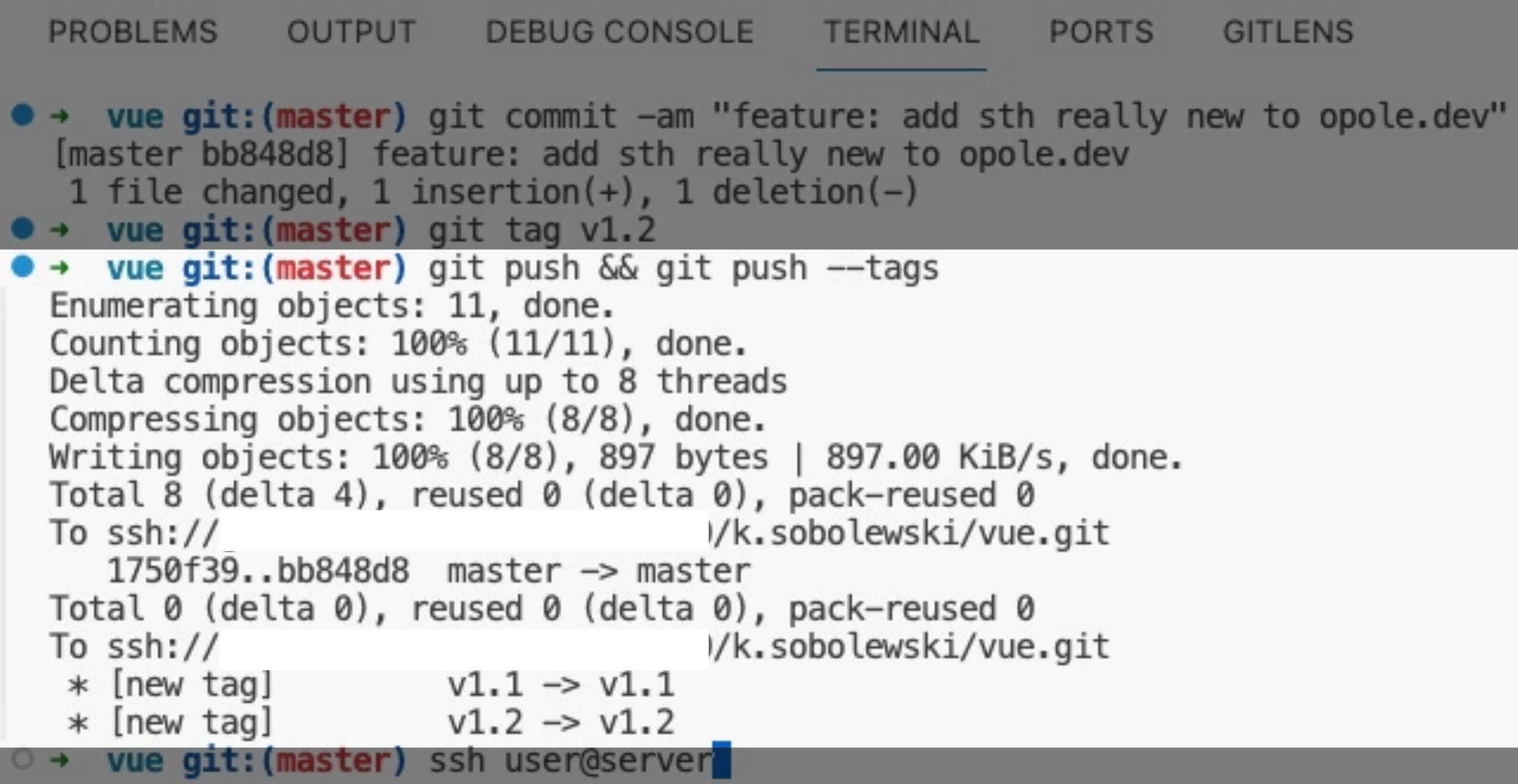

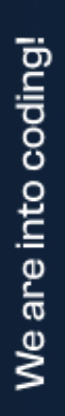

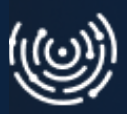

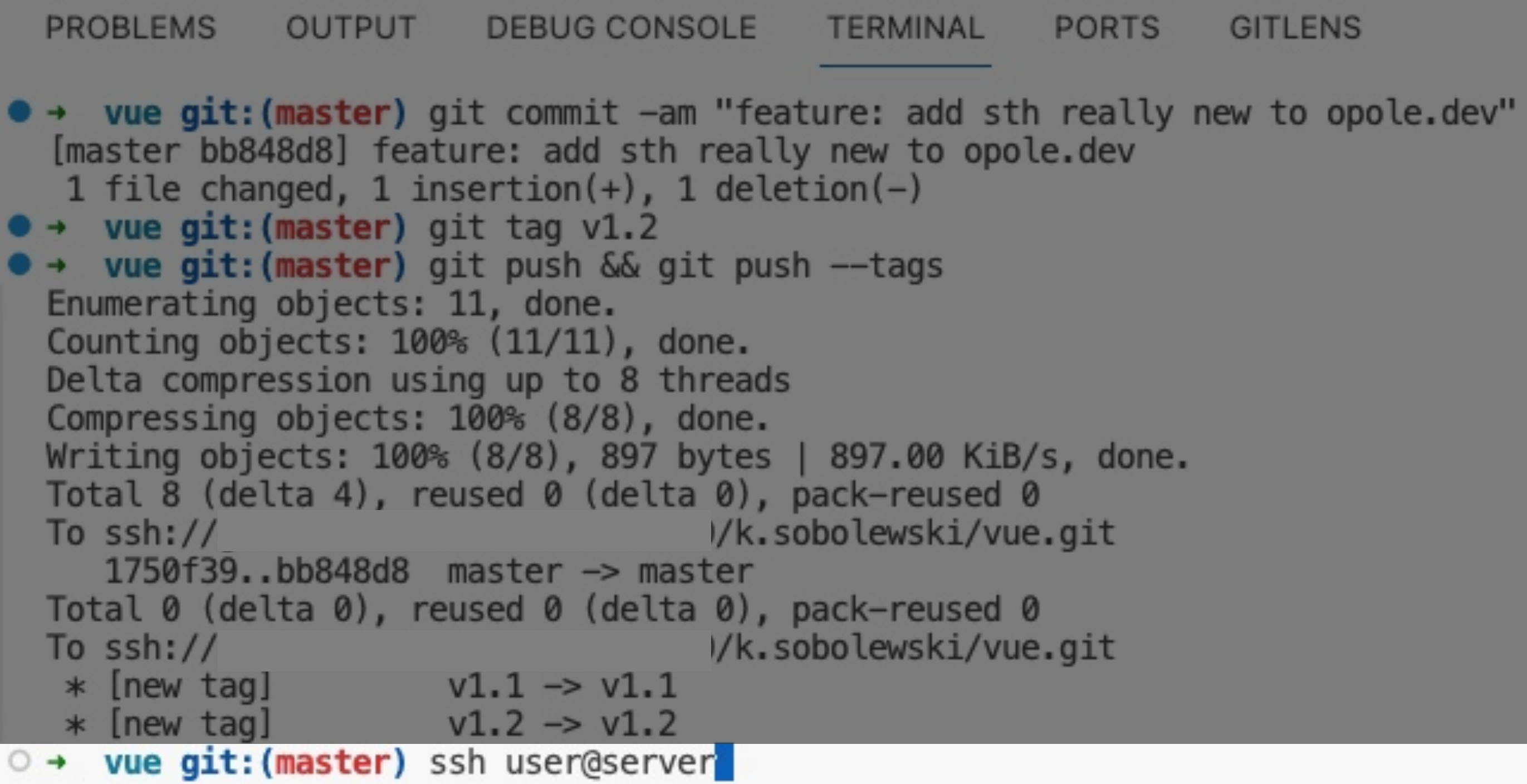

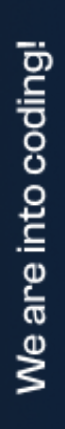

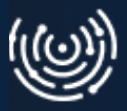

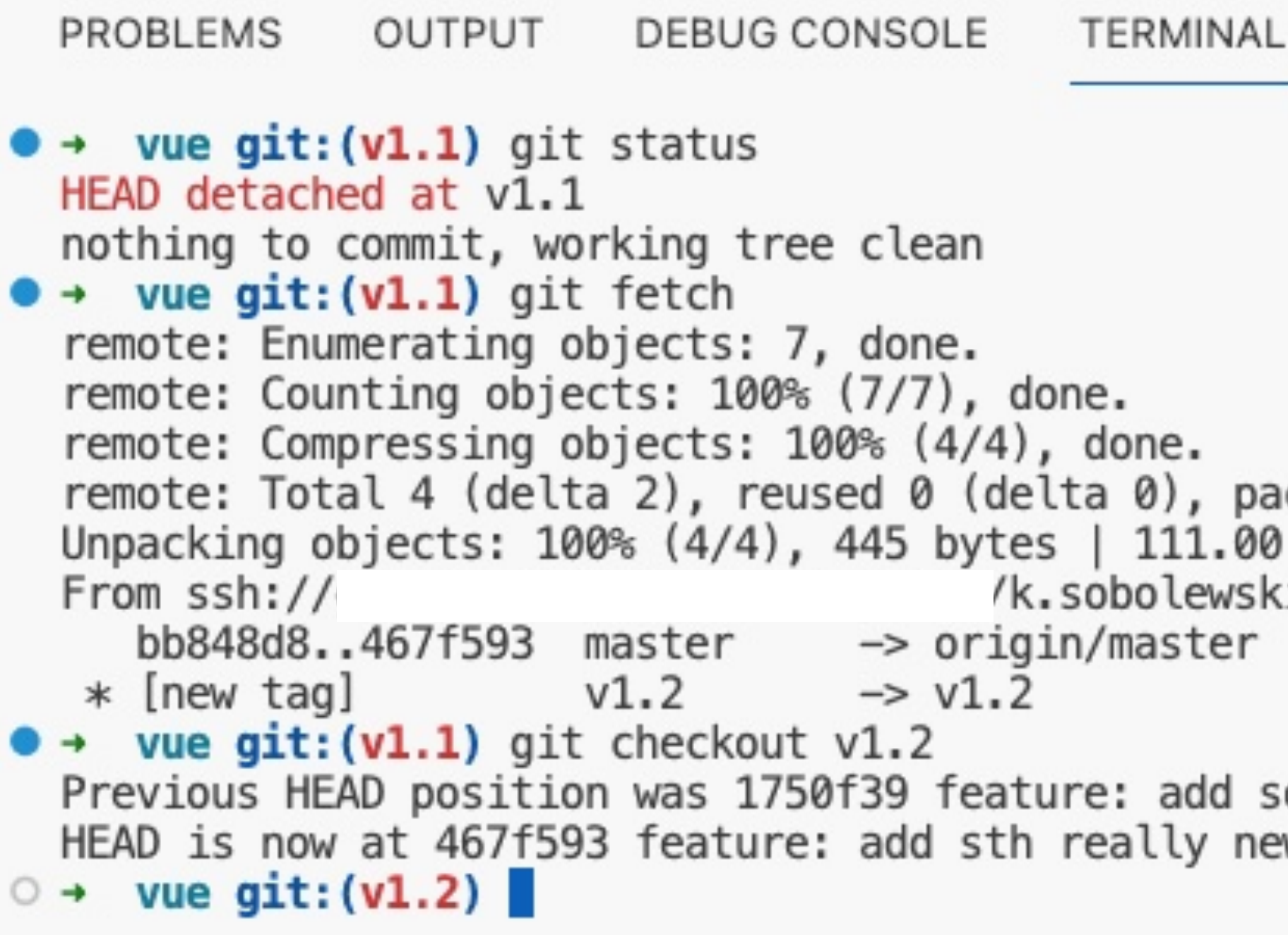

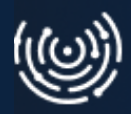

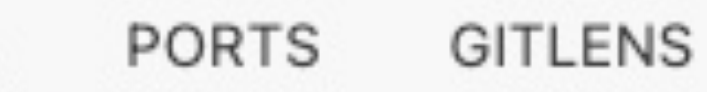

ck-reused 0 KiB/s, done. i/vue

omething new to opole.dev w to opole.dev

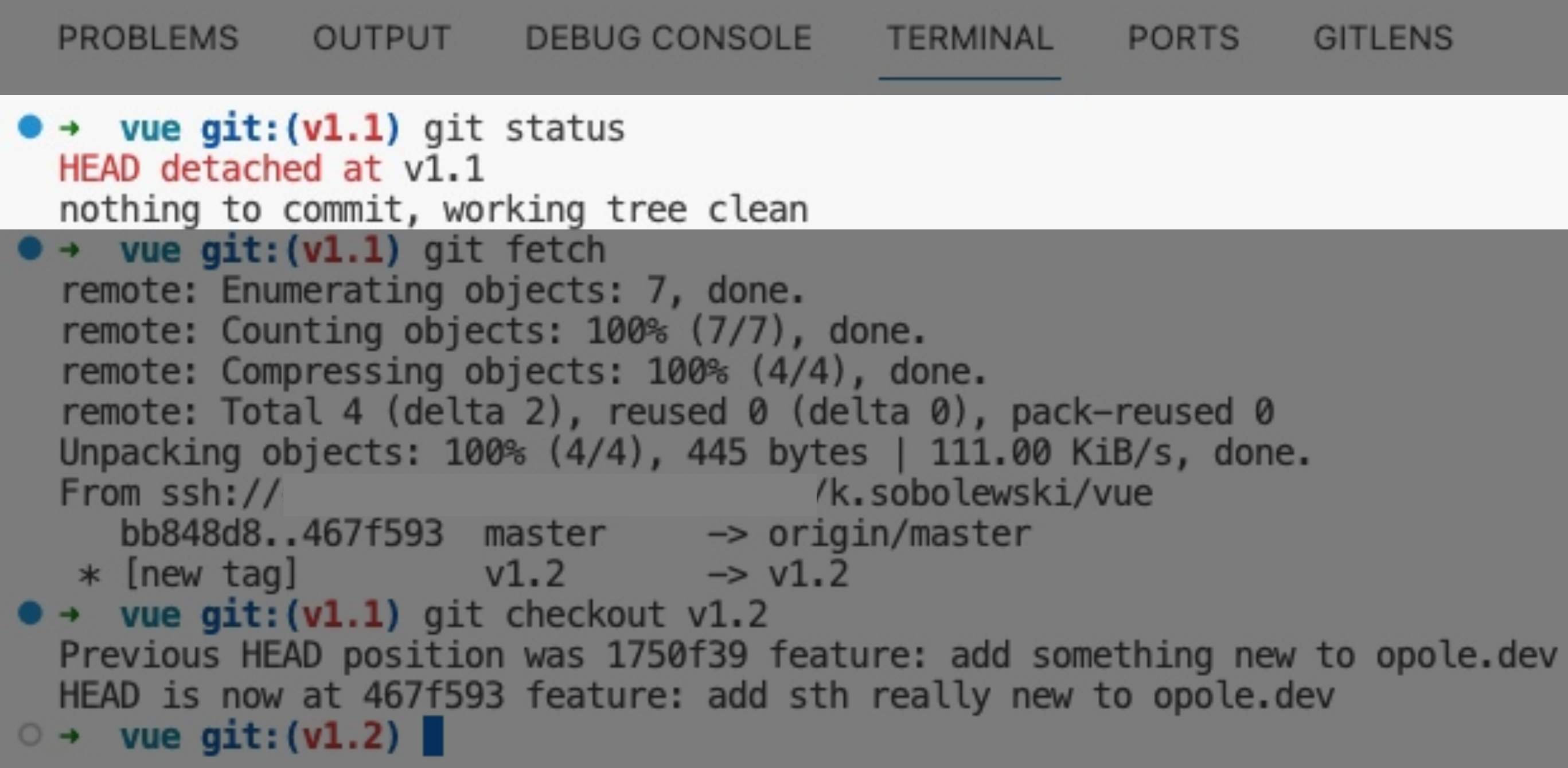

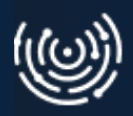

### **PORTS GITLENS**

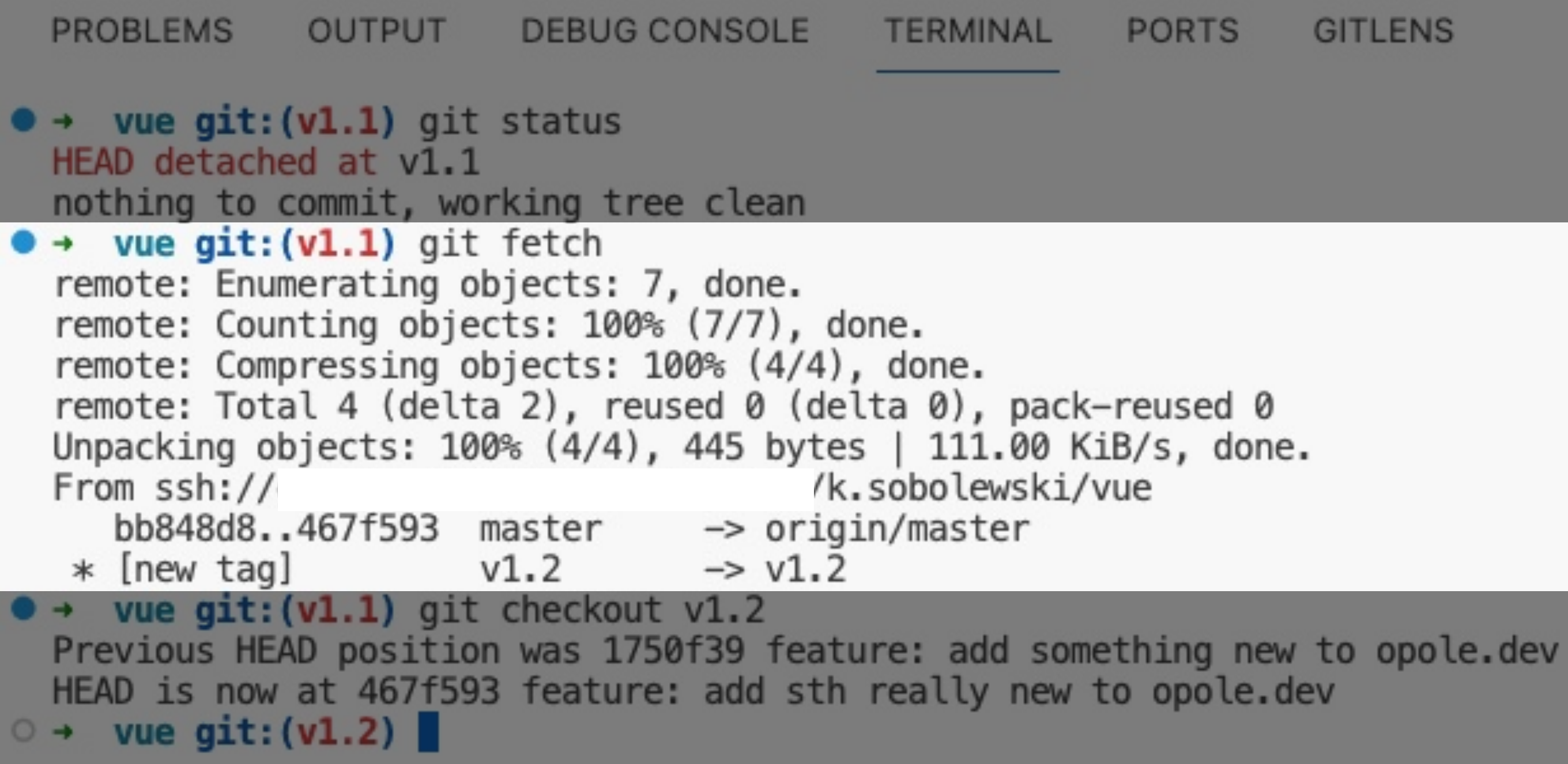

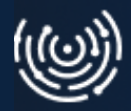

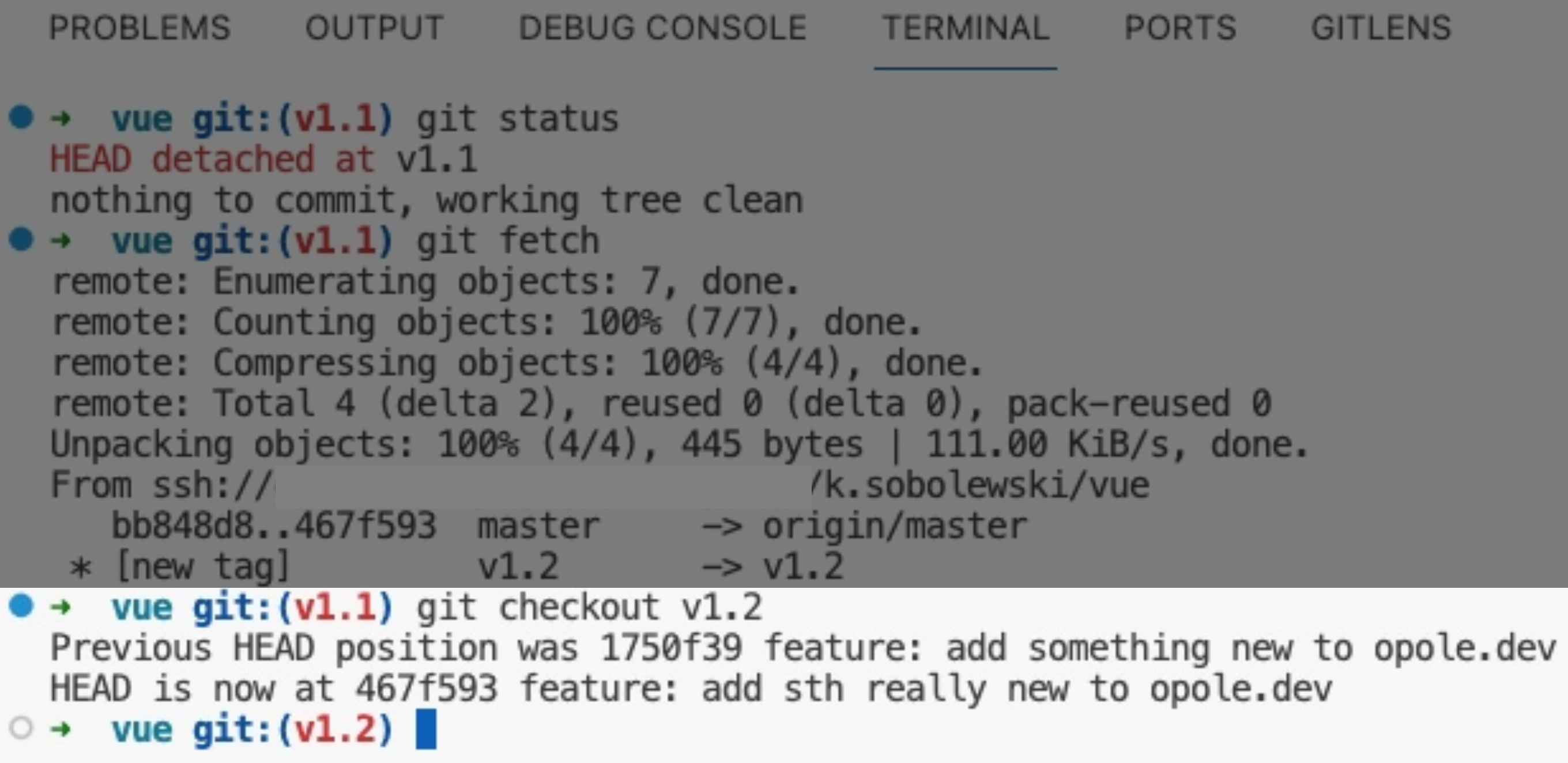

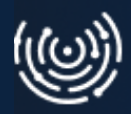

Jest jeszcze bardziej git :)

- Metody wdrożenia odporne na błędy
- Częściowa standaryzacja wdrożeń
- Łatwiejsze przywracanie zmian w przypadku błędu

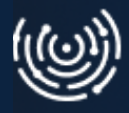

### **Co jeszcze zyskał John?**

- Niektóre komendy nadal trzeba uruchamiać lokalnie lub na serwerze
- Korzystanie z wdrażania za pomocą git może wymagać przechowywania w repozytorium artefaktów budowania potencjalne konflikty podczas pracy zespołowej

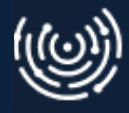

### **Jest lepiej ale jeszcze nie jest idealnie...**

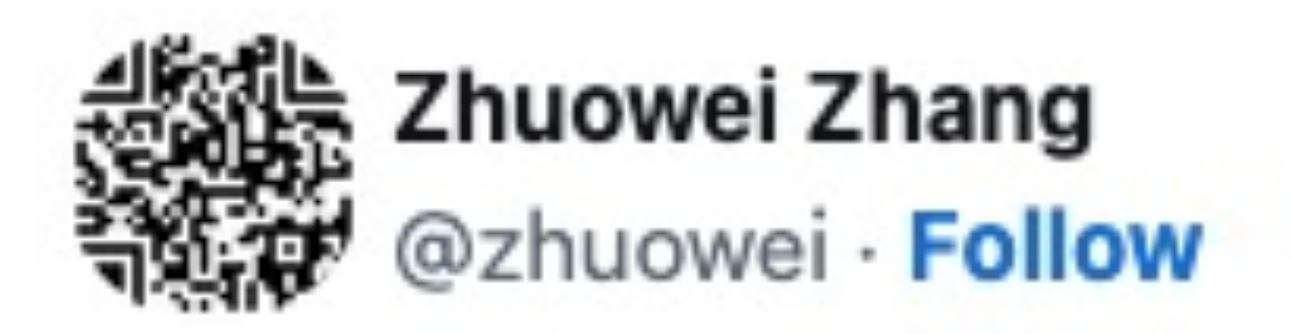

### Never spend 6 minutes doing something by hand when you can spend 6 hours failing to automate it 6:28 AM · Apr 26, 2020

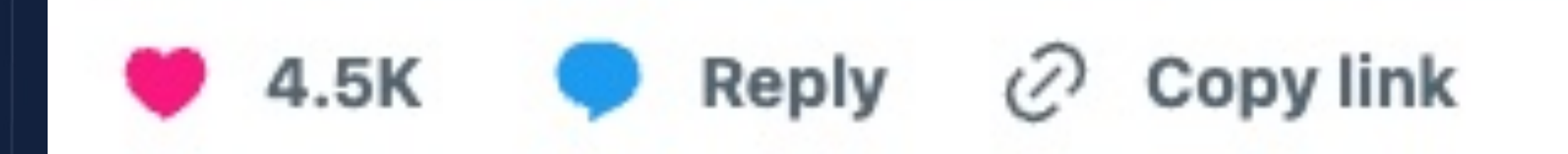

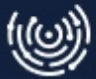

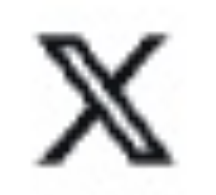

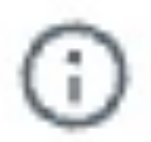

### **Rozdział 2**

Automatyzacja

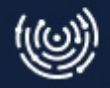

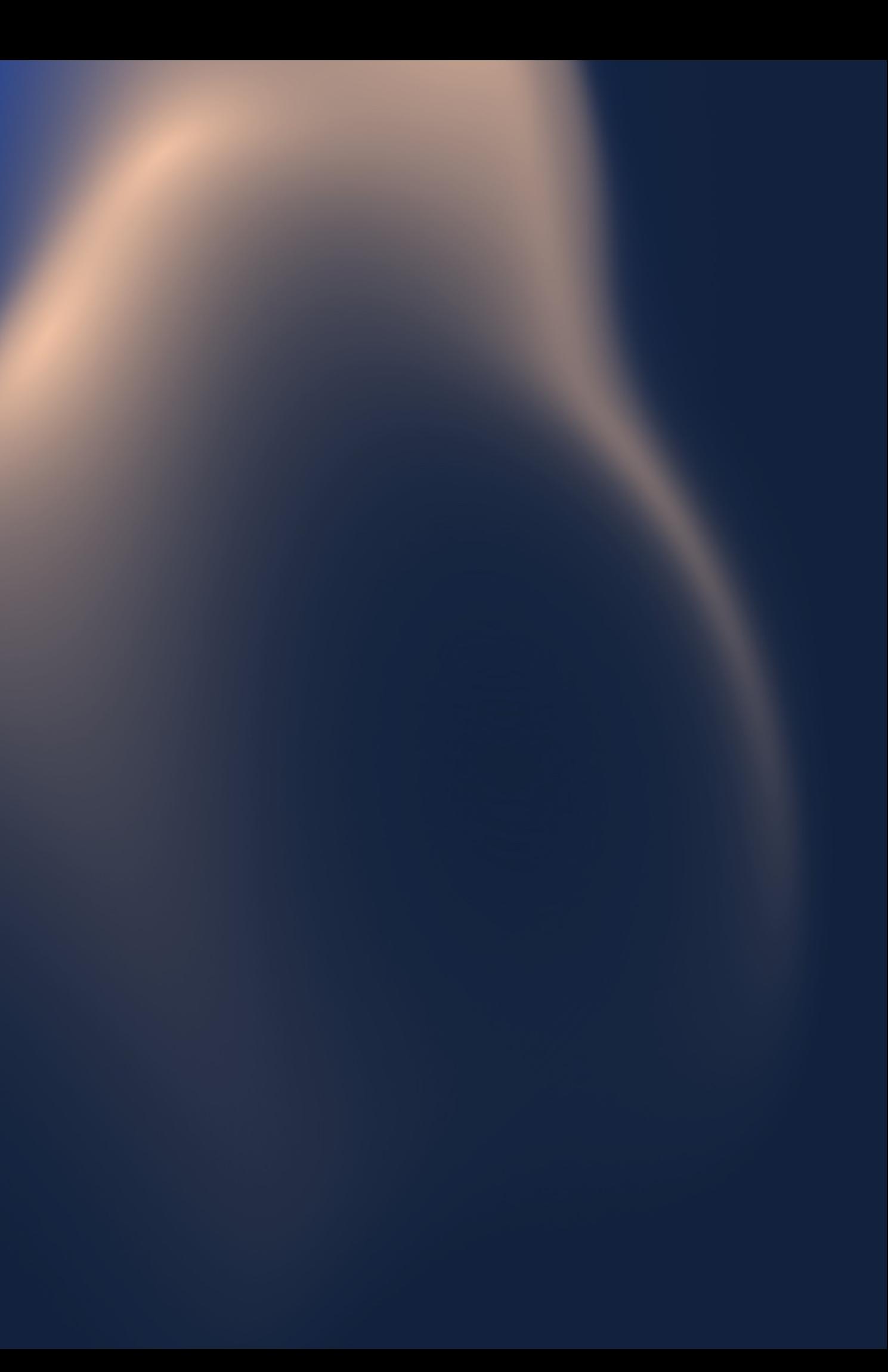

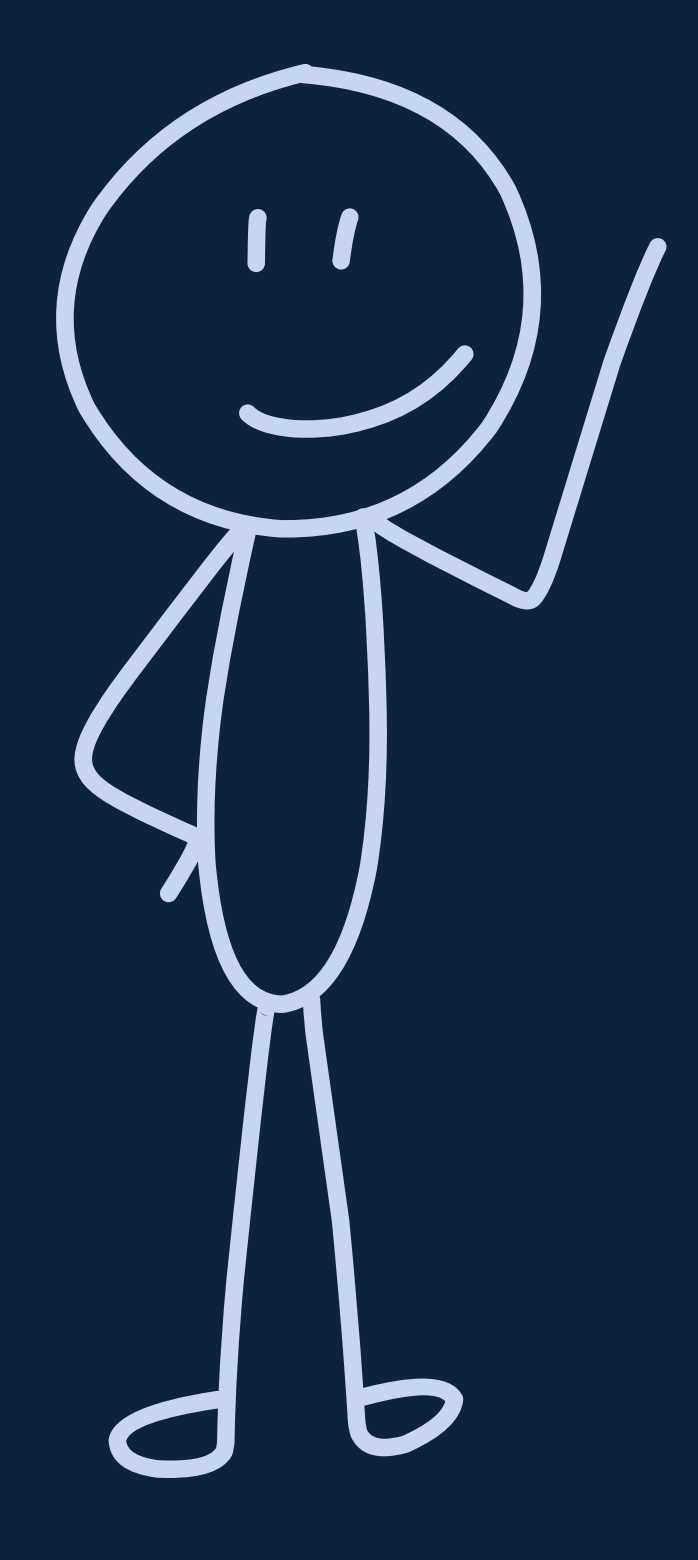

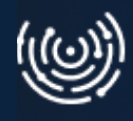

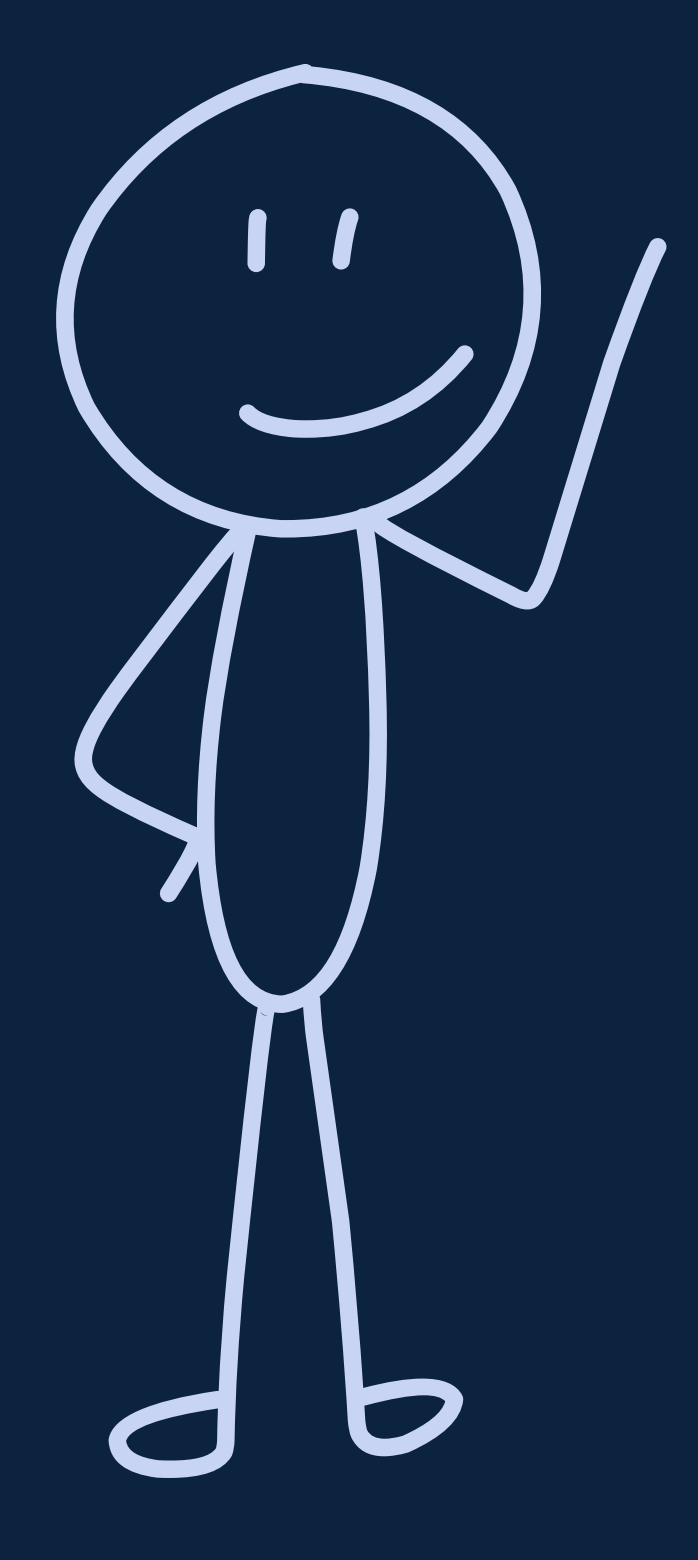

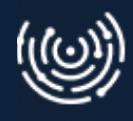

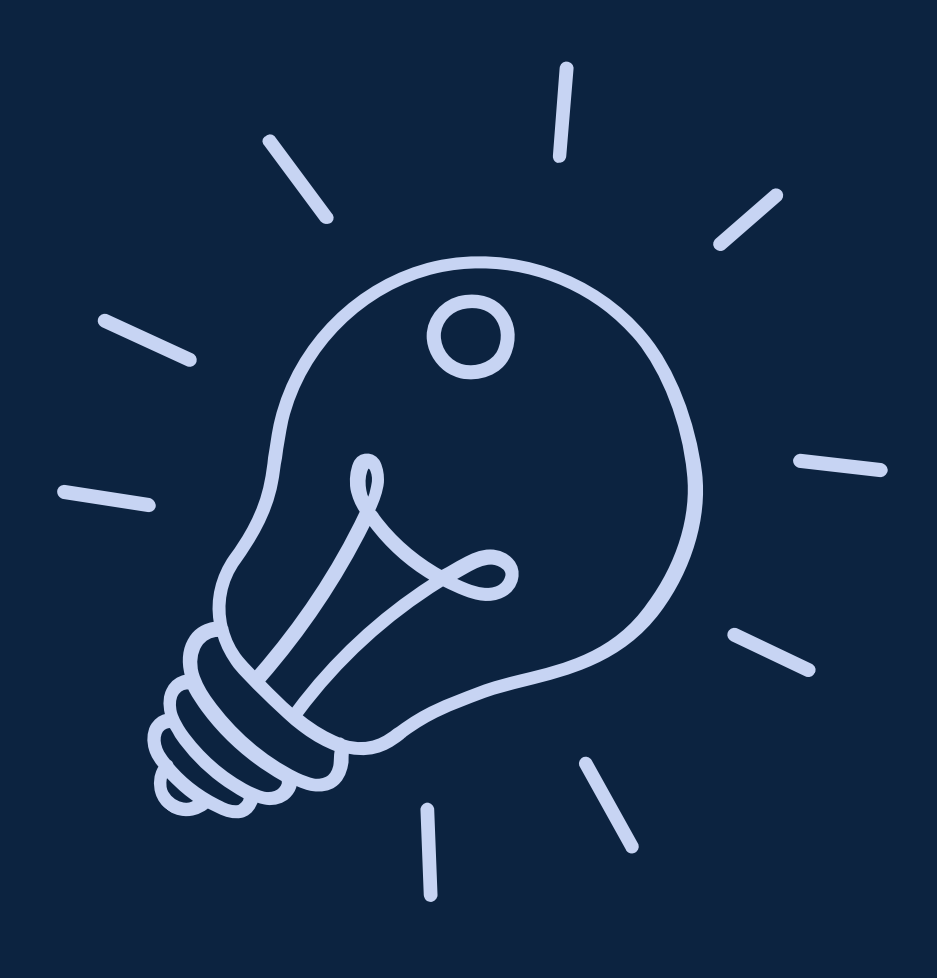

GitHub Actions

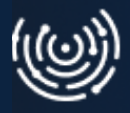

## **Wbudowane narzędzia automatyzacji**

## **Wbudowane narzędzia automatyzacji**

- GitHub Actions
- Gitlab CI

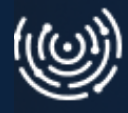

## **Wbudowane narzędzia automatyzacji**

- GitHub Actions
- Gitlab CI
- **Bitbucket Pipelines**

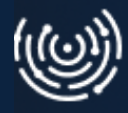

### **Runner**

"Inny komputer " (serwer), który ma zainstalowane specjalne oprogramowanie i uruchamia zadania.

Cyklicznie odpytuje platformę o to, czy pojawiły się do wykonania zadania najczęściej gdy do repozytorium dodawane są nowe zmiany.

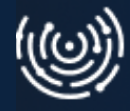

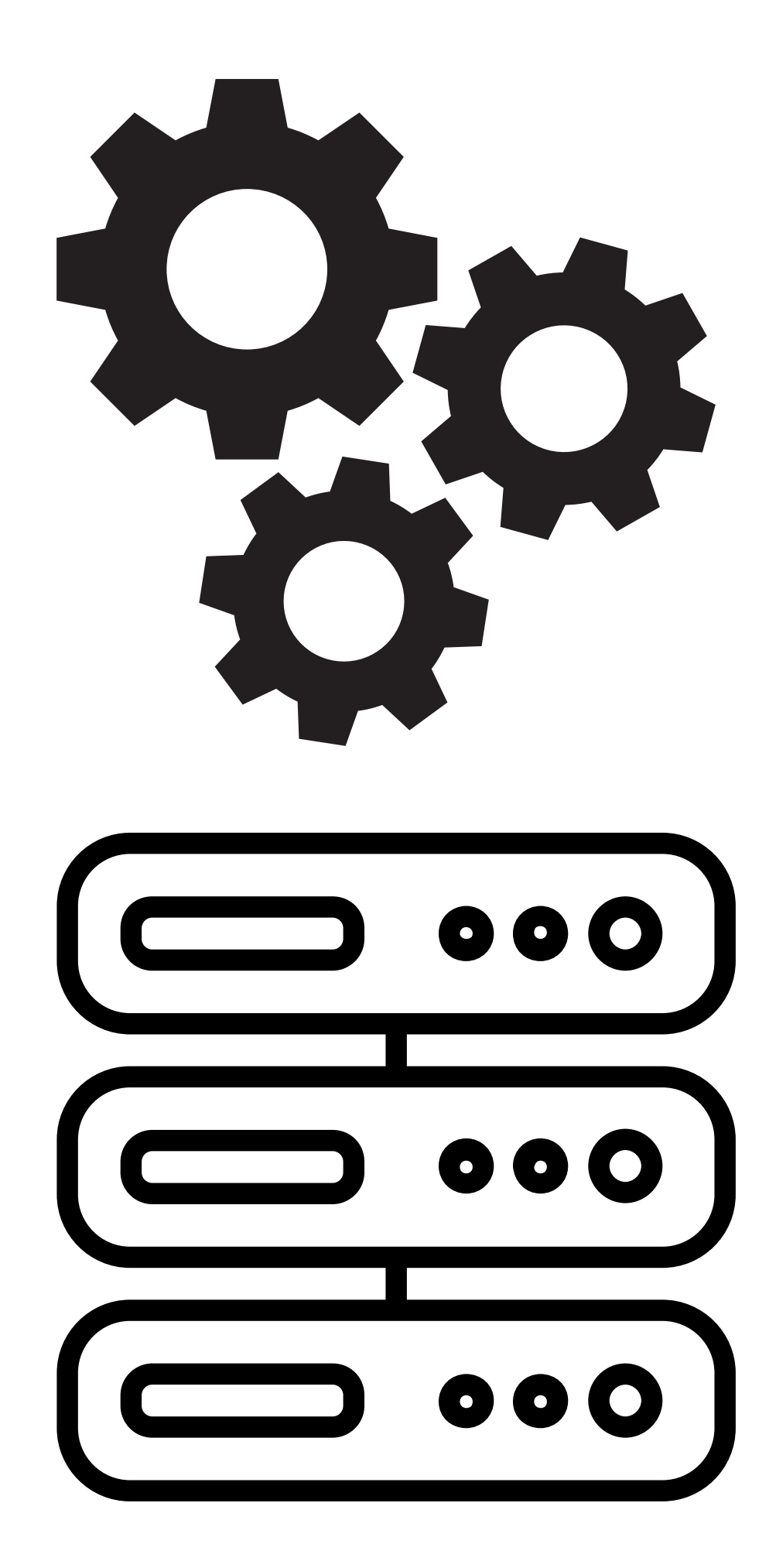

### **Definicja zadań (jobs)**

Przepis dla runnera

Dowolne komendy które jesteśmy w stanie wykonać w środowisku uruchomieniowym.

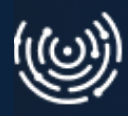

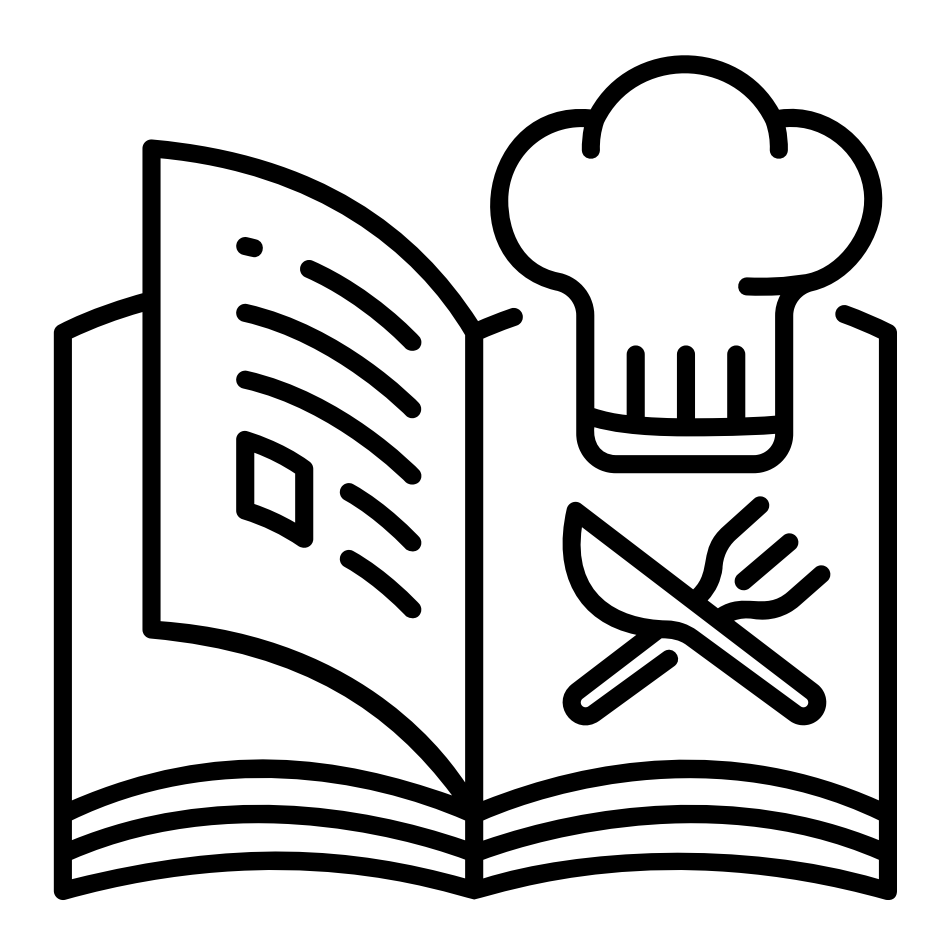

### **Definicja zadań**

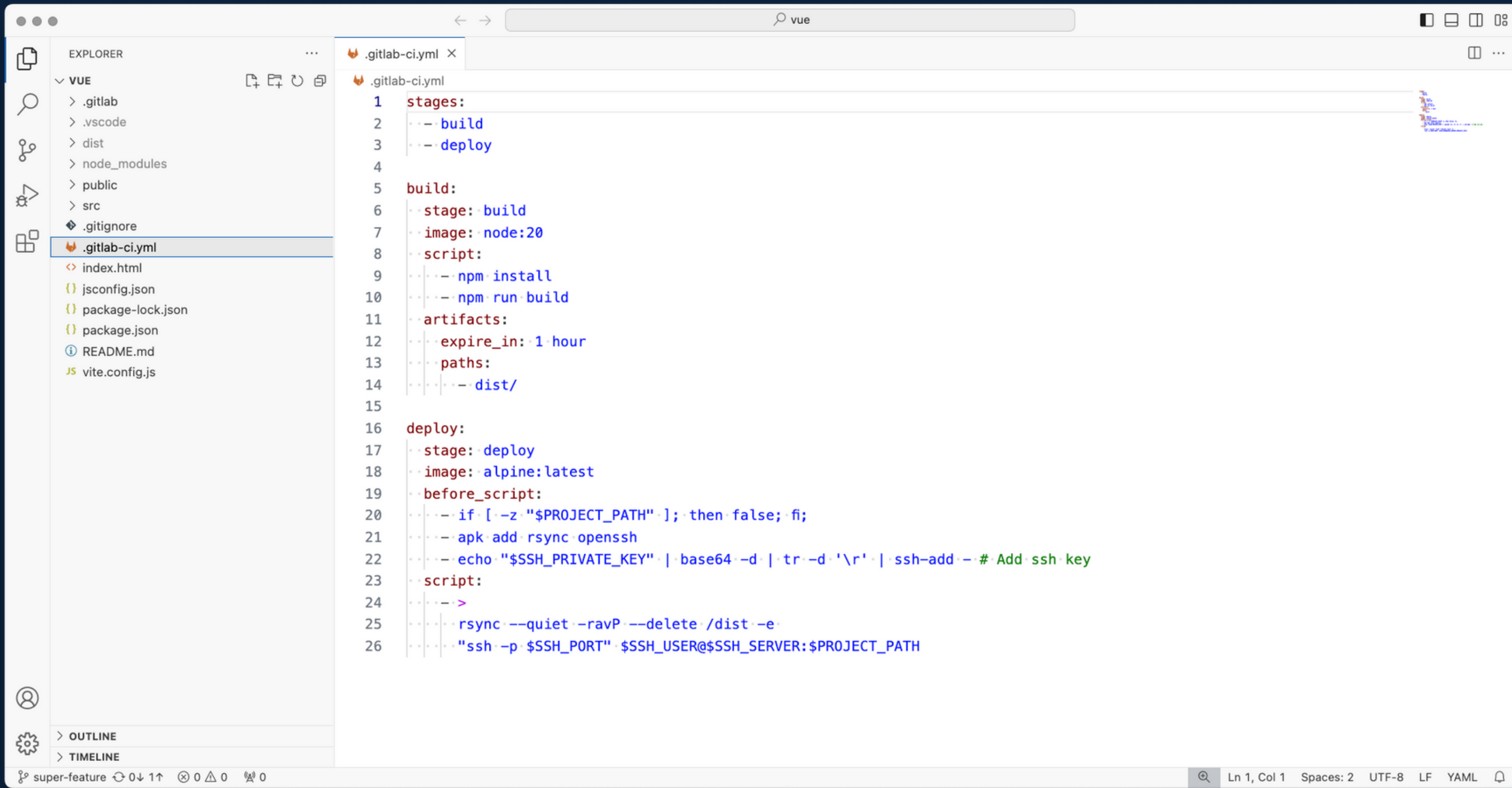

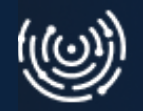

### **Pipeline**

Zestaw zadań podzielonych na etapy.

Wizualizacja etapów zdefiniowanych zadań.

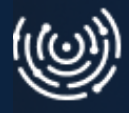

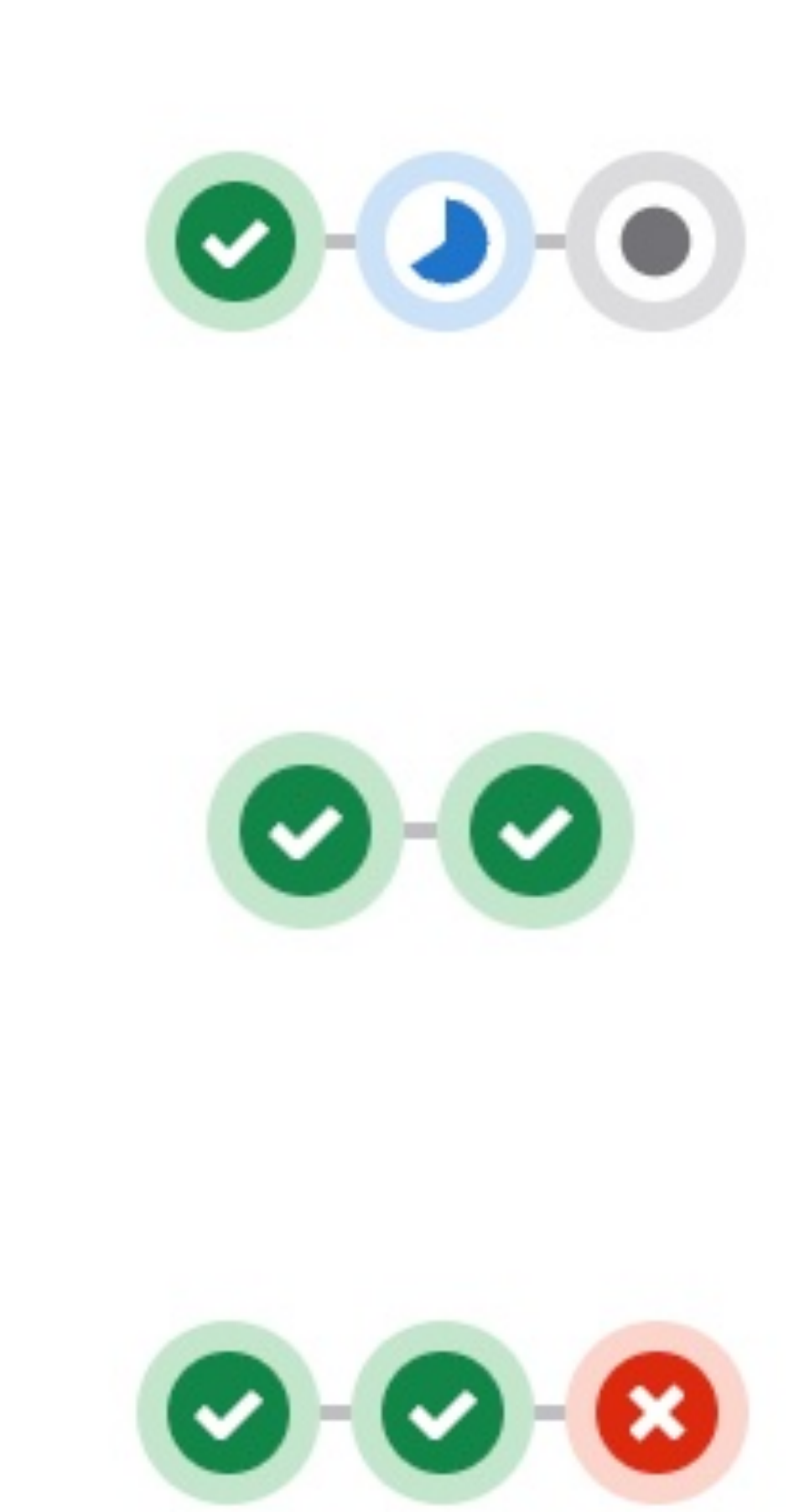

### **Build**

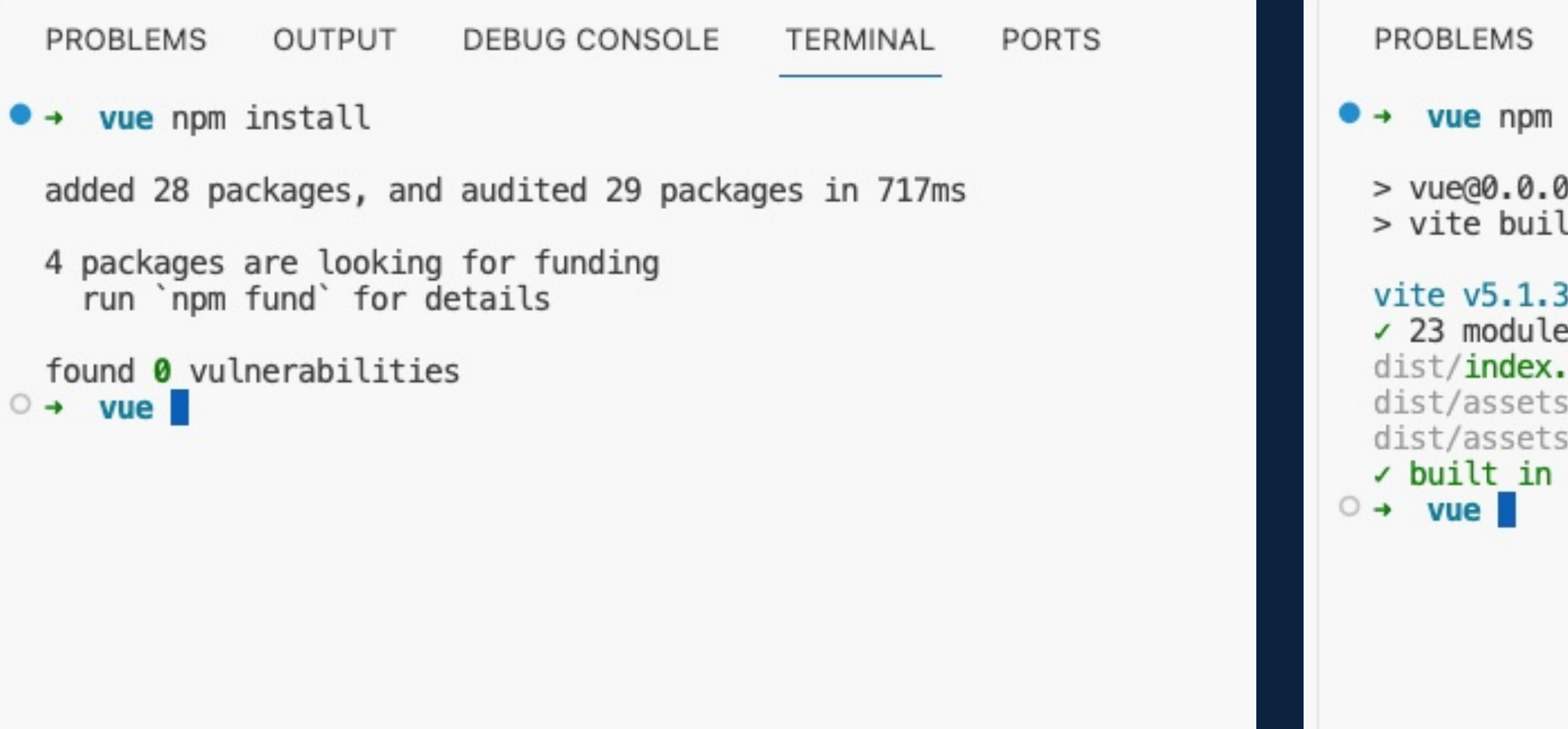

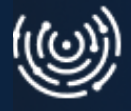

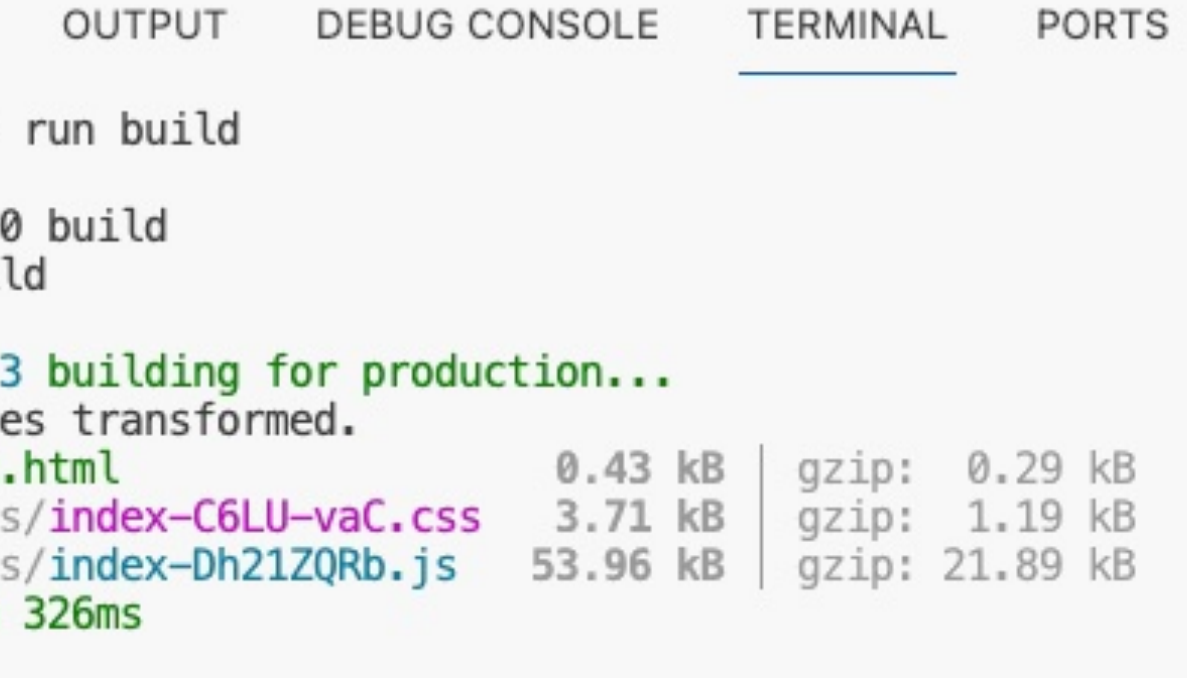

### & Deploy

**OUTPUT** PROBLEMS **DEBUG CONSOLE** TERMINAL PORTS **GITLENS**  $\bullet$  + vue git: (master) git pull Updating cade327..1750f39 Fast-forward  $src/App.value \mid 2$  +-1 file changed, 1 insertion $(+)$ , 1 deletion $(-)$  $\circ$  + vue git: (master) PROBLEMS **OUTPUT** DEBUG CONSOLE **TERMINAL** PORTS **GITLENS**  $\bullet$  + vue git: (v1.1) git status HEAD detached at v1.1 nothing to commit, working tree clean  $\bullet$  + vue git: (v1.1) git fetch remote: Enumerating objects: 7, done. remote: Counting objects: 100% (7/7), done. remote: Compressing objects: 100% (4/4), done. remote: Total 4 (delta 2), reused 0 (delta 0), pack-reused 0

```
Unpacking objects: 100% (4/4), 445 bytes | 111.00 KiB/s, done.
  From ssh://
                                       /k.sobolewski/vue
     bb848d8..467f593 master
                                -> origin/master
                       v1.2\rightarrow v1.2
   * [new tag]
\bullet + vue git: (v1.1) git checkout v1.2
  Previous HEAD position was 1750f39 feature: add something new to opole.dev
  HEAD is now at 467f593 feature: add sth really new to opole.dev
\circ + vue git: (v1.2)
```
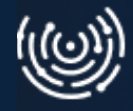

### vue - .gitlab-ci.yml  $\mathbf{1}$ stages:  $\overline{2}$ - build 3 - deploy

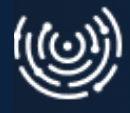

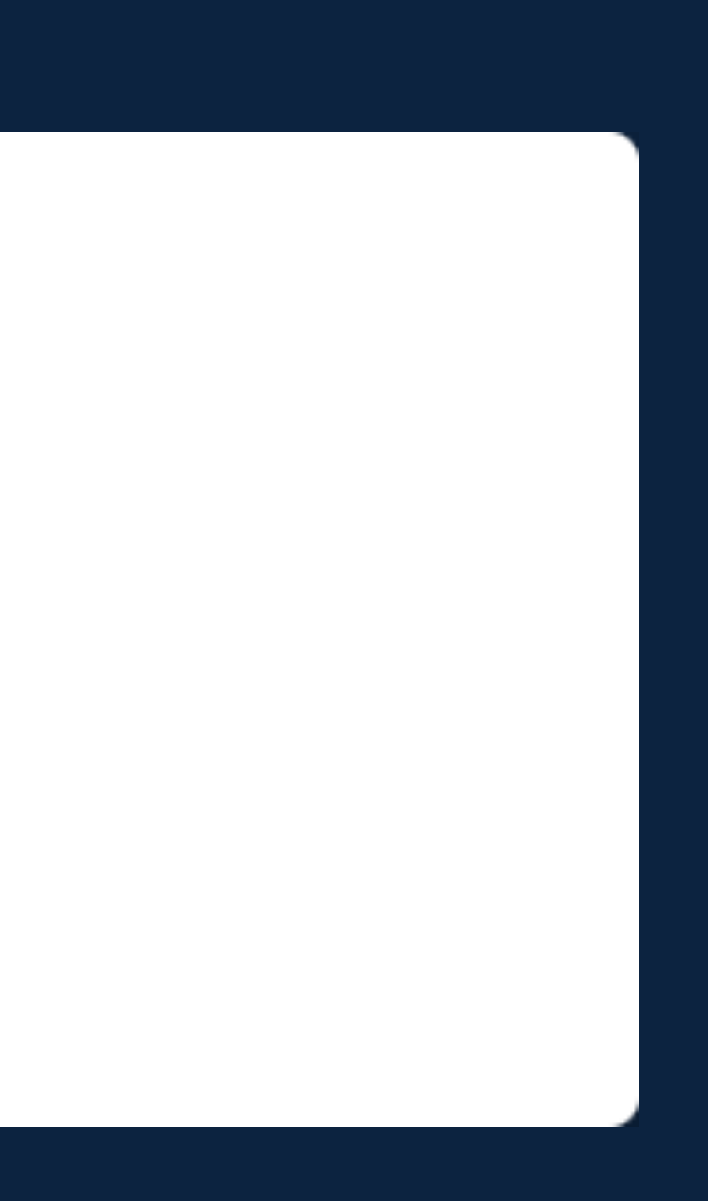

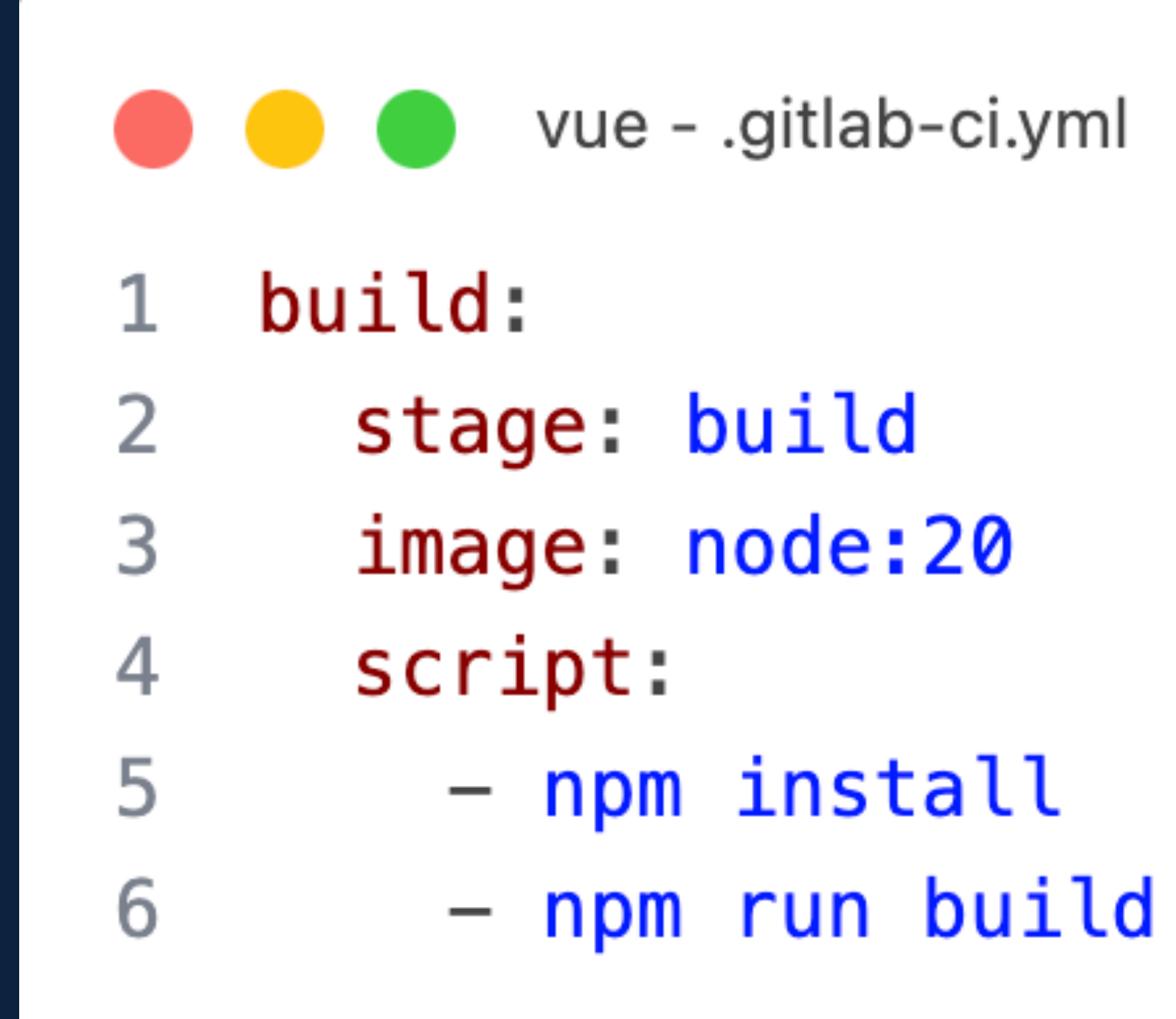

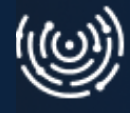

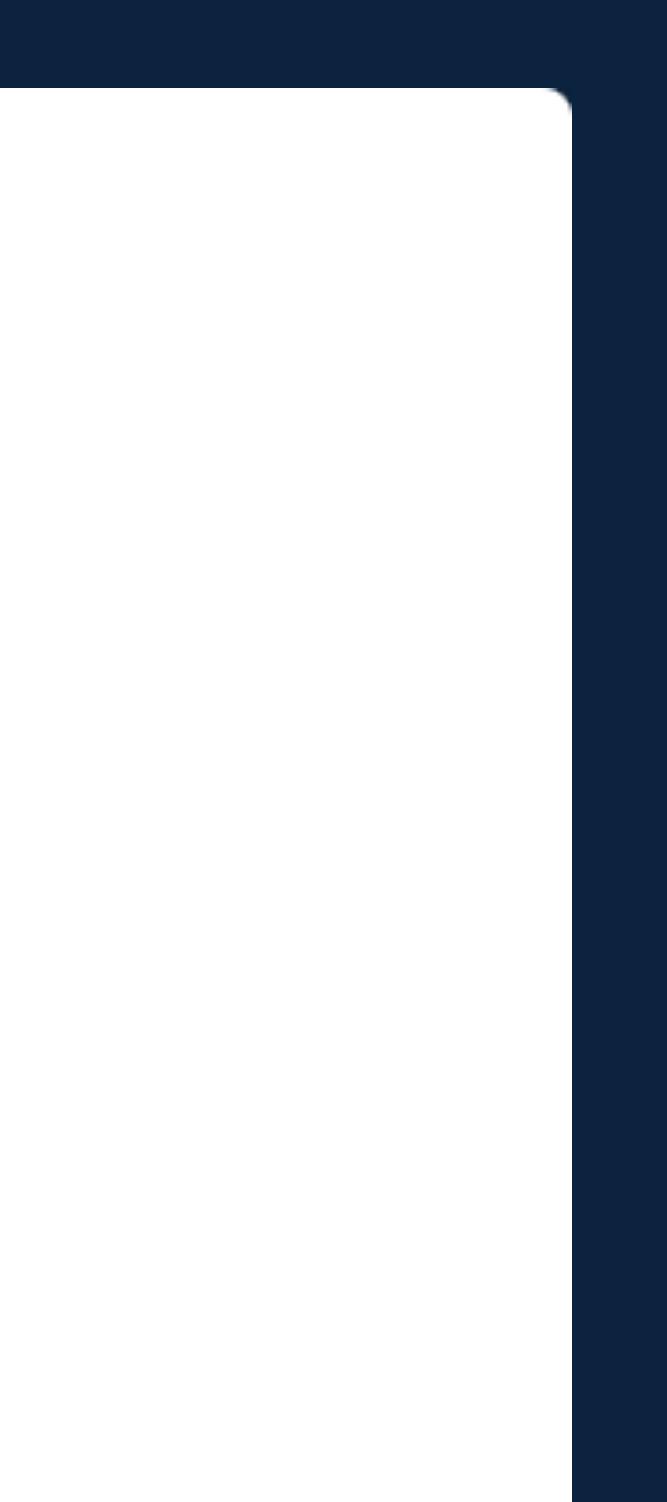

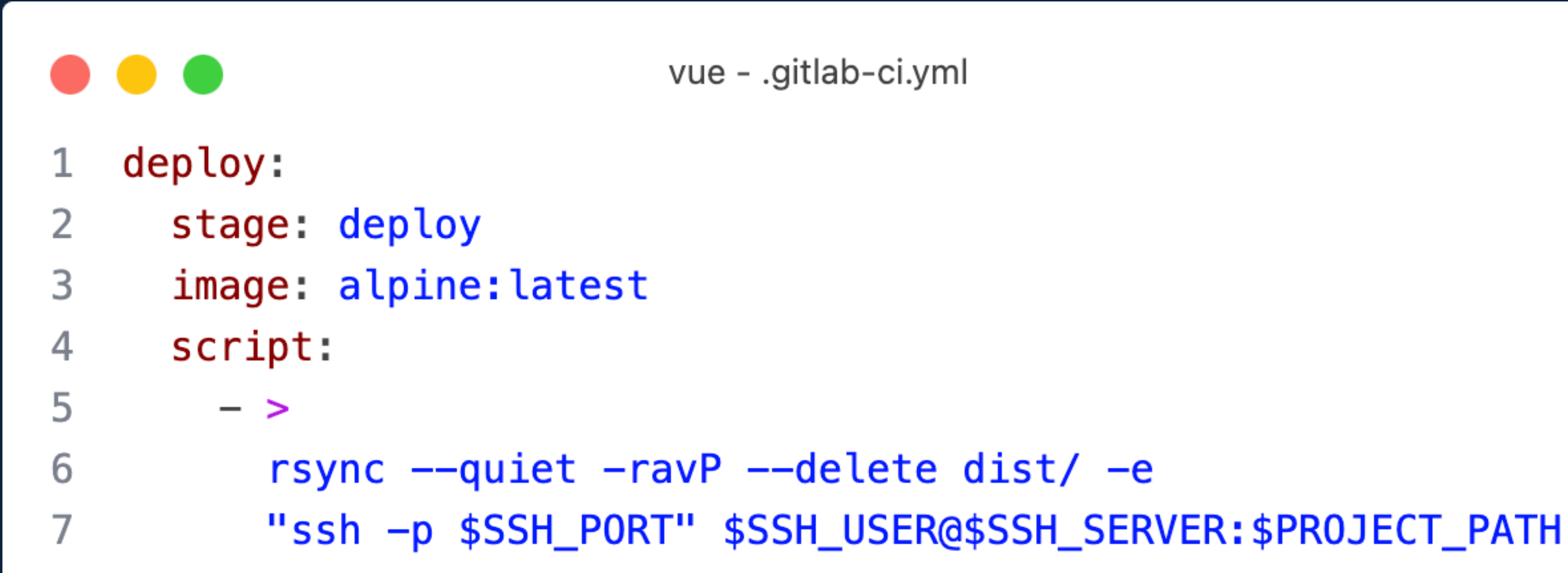

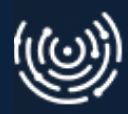

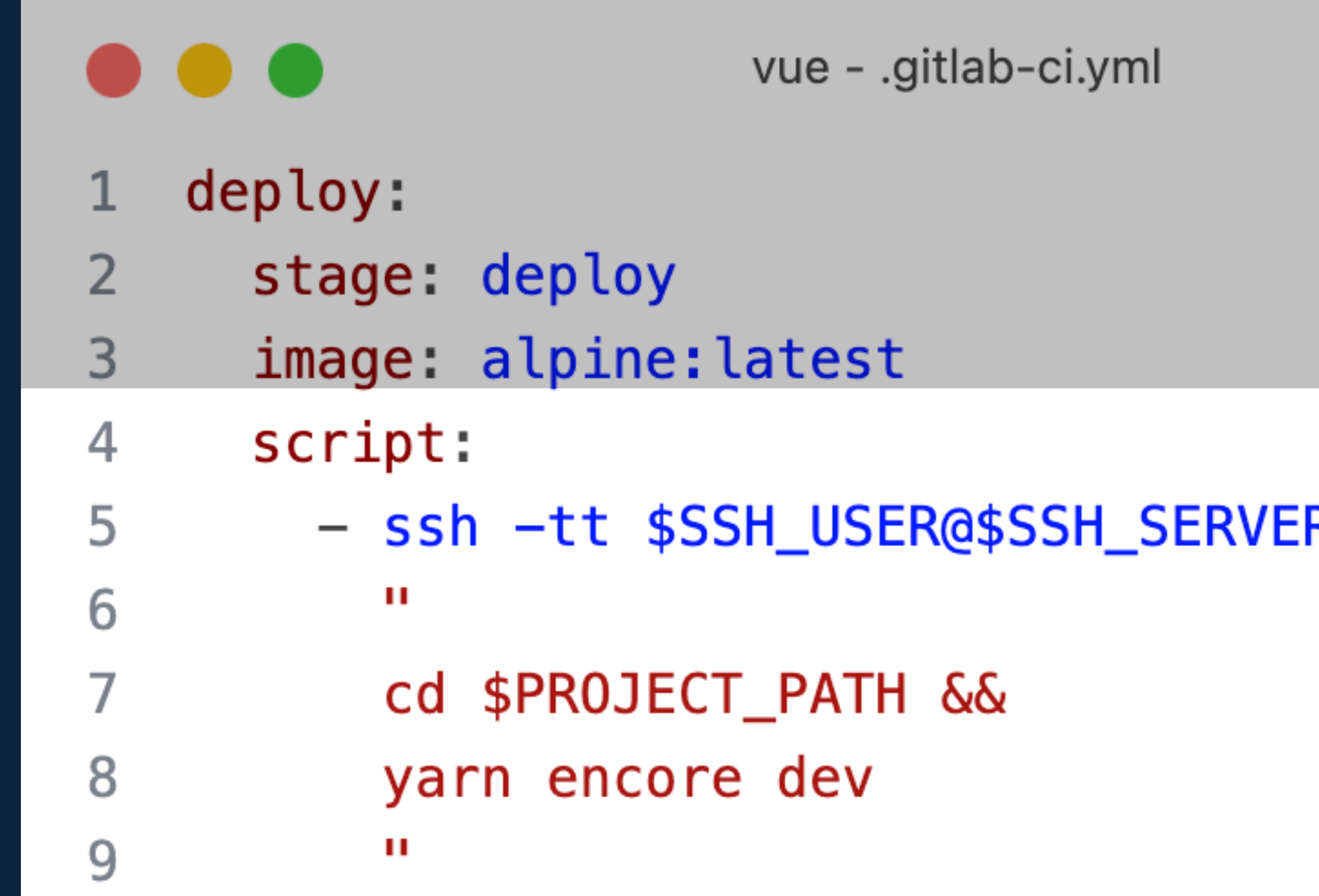

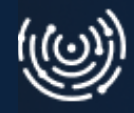

### R -p \$SSH\_PORT
## Build & deploy

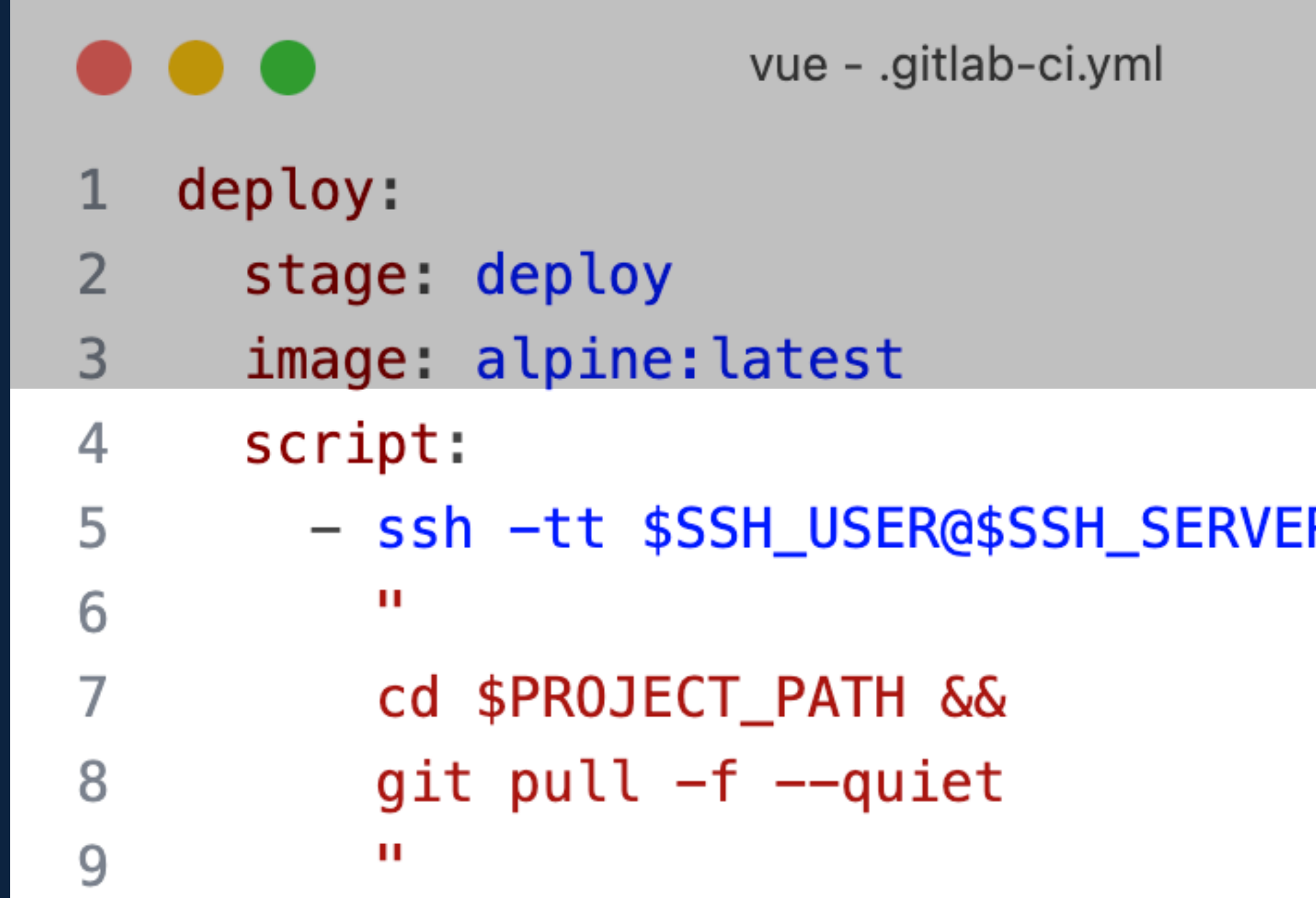

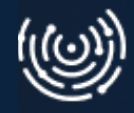

#### R -p \$SSH\_PORT

# Build & deploy

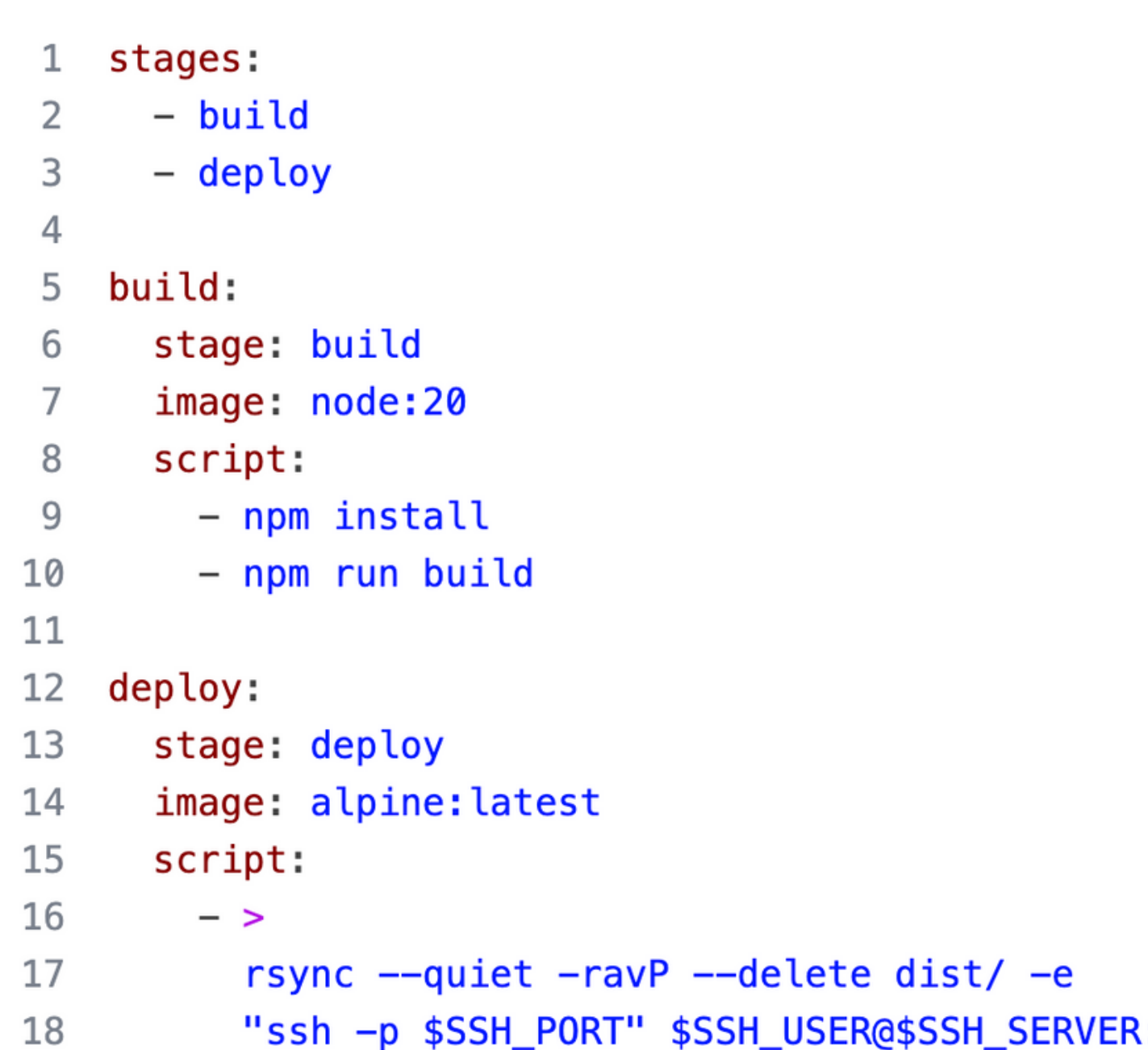

vue - .gitlab-ci.yml

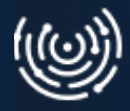

#### SER@\$SSH\_SERVER: \$PROJECT\_PATH

#### Efekt

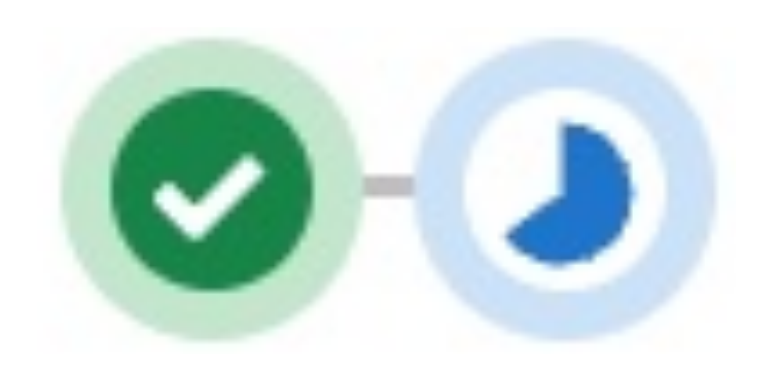

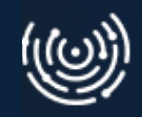

#### Efekt

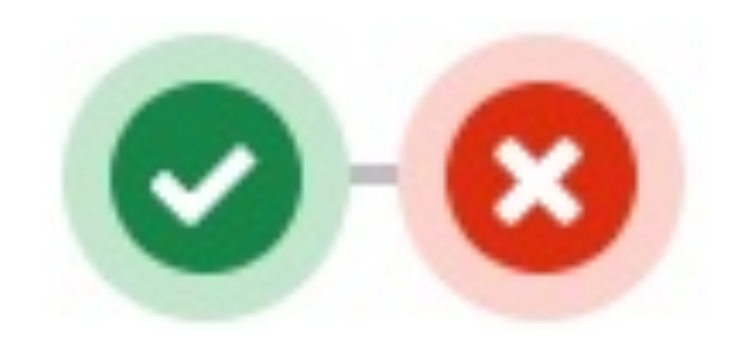

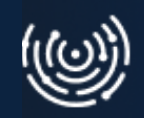

### Dlaczego?

#### deploy

C Failed Started 1 day ago by Krystian Sobolewski

- 1 Running with gitlab-runner 16.8.0 (c72a09b6)
- on codelabs-gitlab-runner  $\overline{2}$
- 3 Preparing the "docker" executor  $\rightarrow$
- 7 Preparing environment  $\rightarrow$
- 9 Getting source from Git repository  $\rightarrow$
- > 16 Downloading artifacts
- $\vee$  19 Executing "step\_script" stage of the job script
	- 20 Using docker image sha256:05455a08881ea9cf0e752bc48e61bbd71a34c029bb13df01e40e3e70e0d007bd for alpine:latest with digest alpine@sha256:c5b1261d6d3e4307162693 1fc004f70149baeba2c8ec672bd4f27761f8e1ad6b ...
	- 21 \$ rsync --quiet -ravP -e "ssh -p \$SSH\_PORT" --delete dist/ \$SSH\_USER@\$SSH\_SERVER:\$PROJECT\_PATH
	- 22 /bin/sh: eval: line 149: rsync: not found
- $\vee$  23 Cleaning up project directory and file based variables
	- 24 ERROR: Job failed: exit code 127

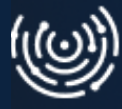

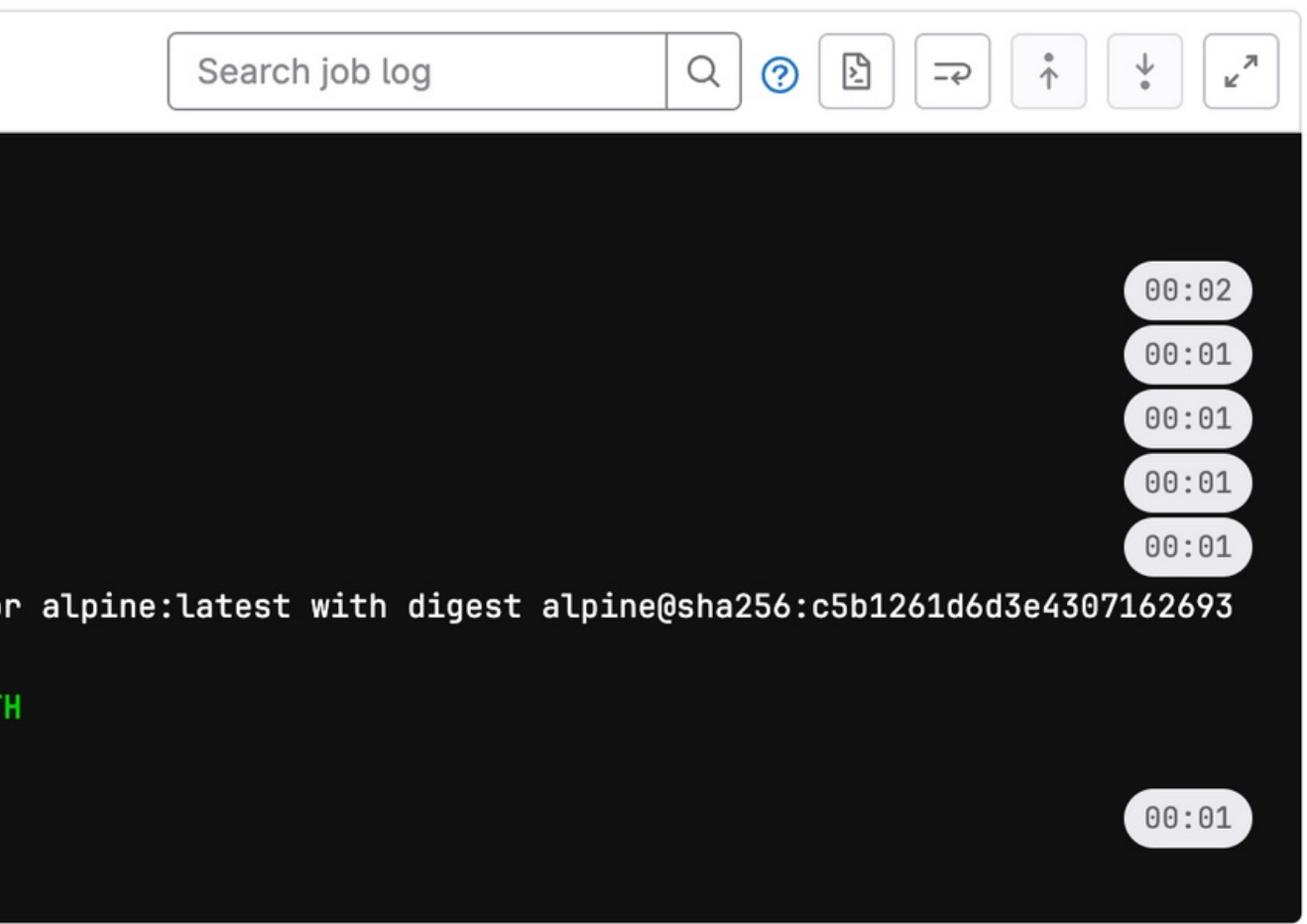

### Dlaczego?

Executing "step\_script" stage of the job script Using docker image sha256:05455a08881ea9cf0e752bc48e61bbd 1fc004f70149baeba2c8ec672bd4f27761f8e1ad6b ... \$ rsync --quiet -ravP -e "ssh -p \$SSH\_PORT" --delete dis /bin/sh: eval: line 149: rsync: not found **Cleaning up project directory and file based variables** ERROR: Job failed: exit code 127

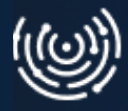

- 
- 
- 
- 
- 

## **Poprawki - instalacja narzędzi**

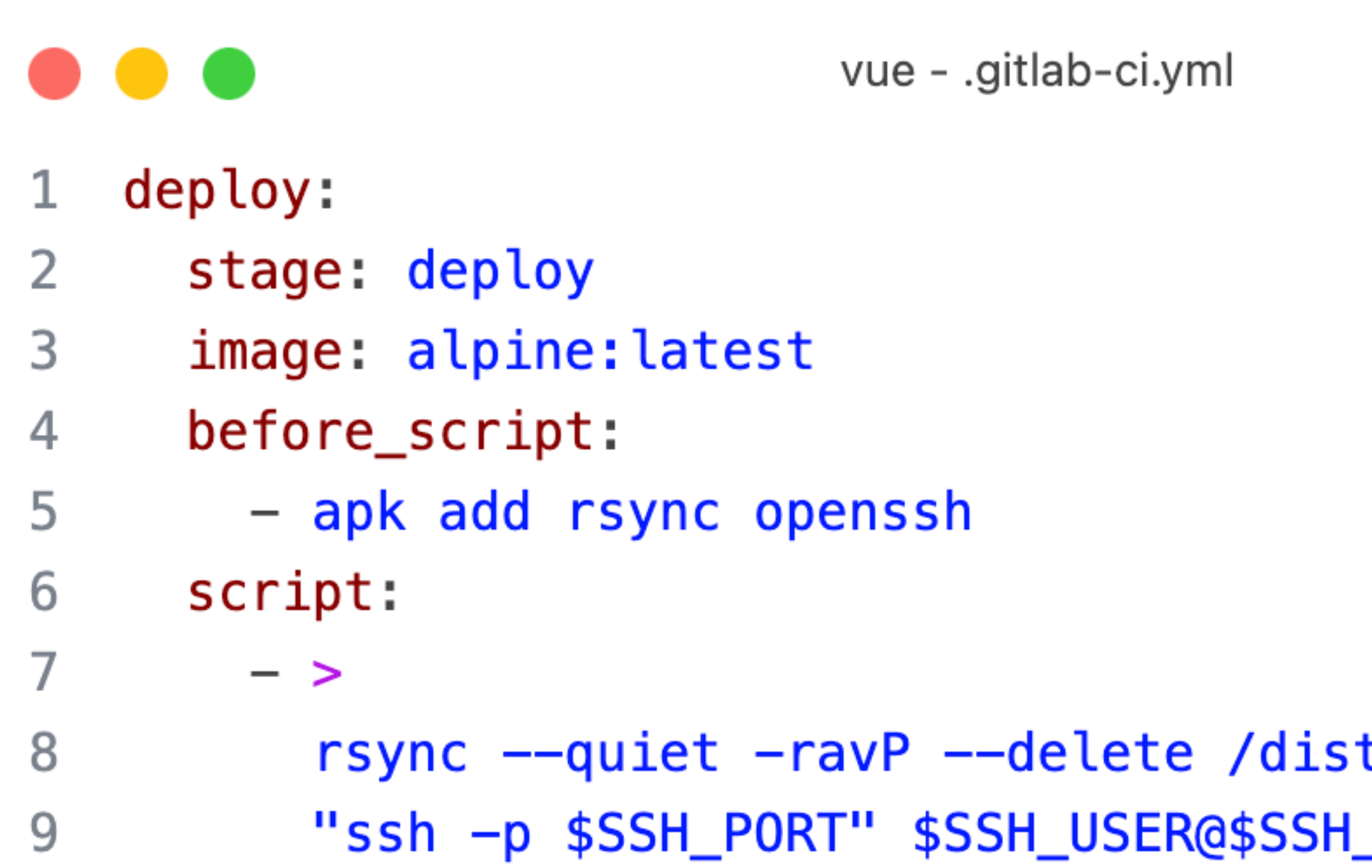

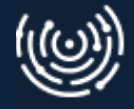

#### t —e \_SERVER:\$PROJECT\_PATH

## **Poprawki - instalacja narzędzi**

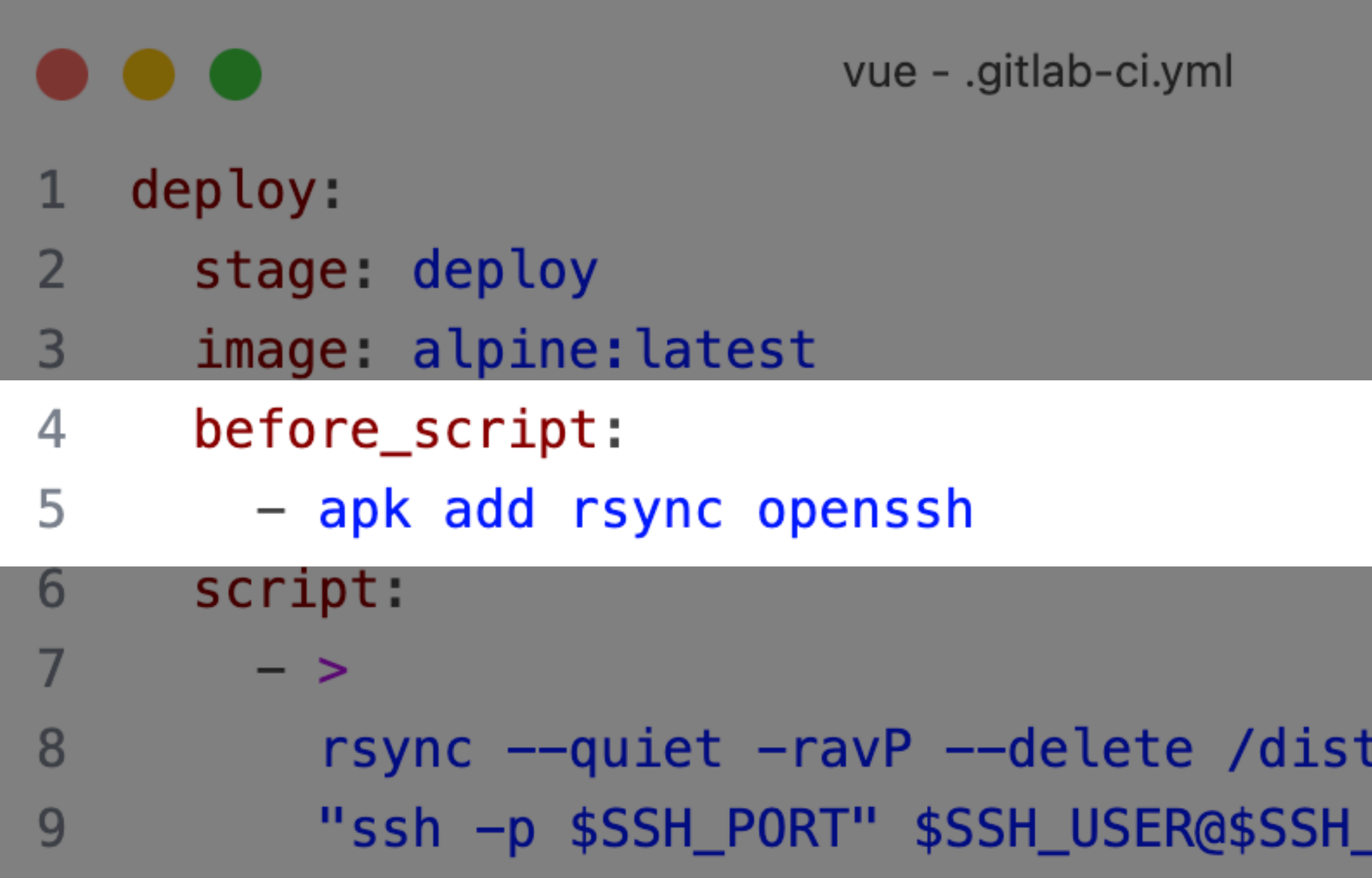

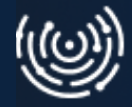

#### $-e$ \_SERVER: \$PROJECT\_PATH

#### Efekt

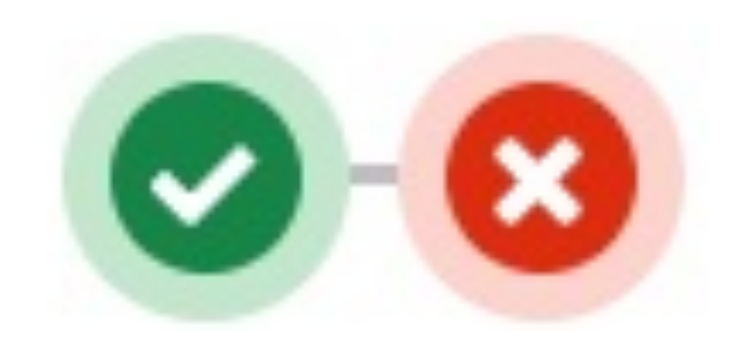

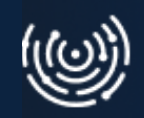

### **Poprawki - zmienne środowiskowe**

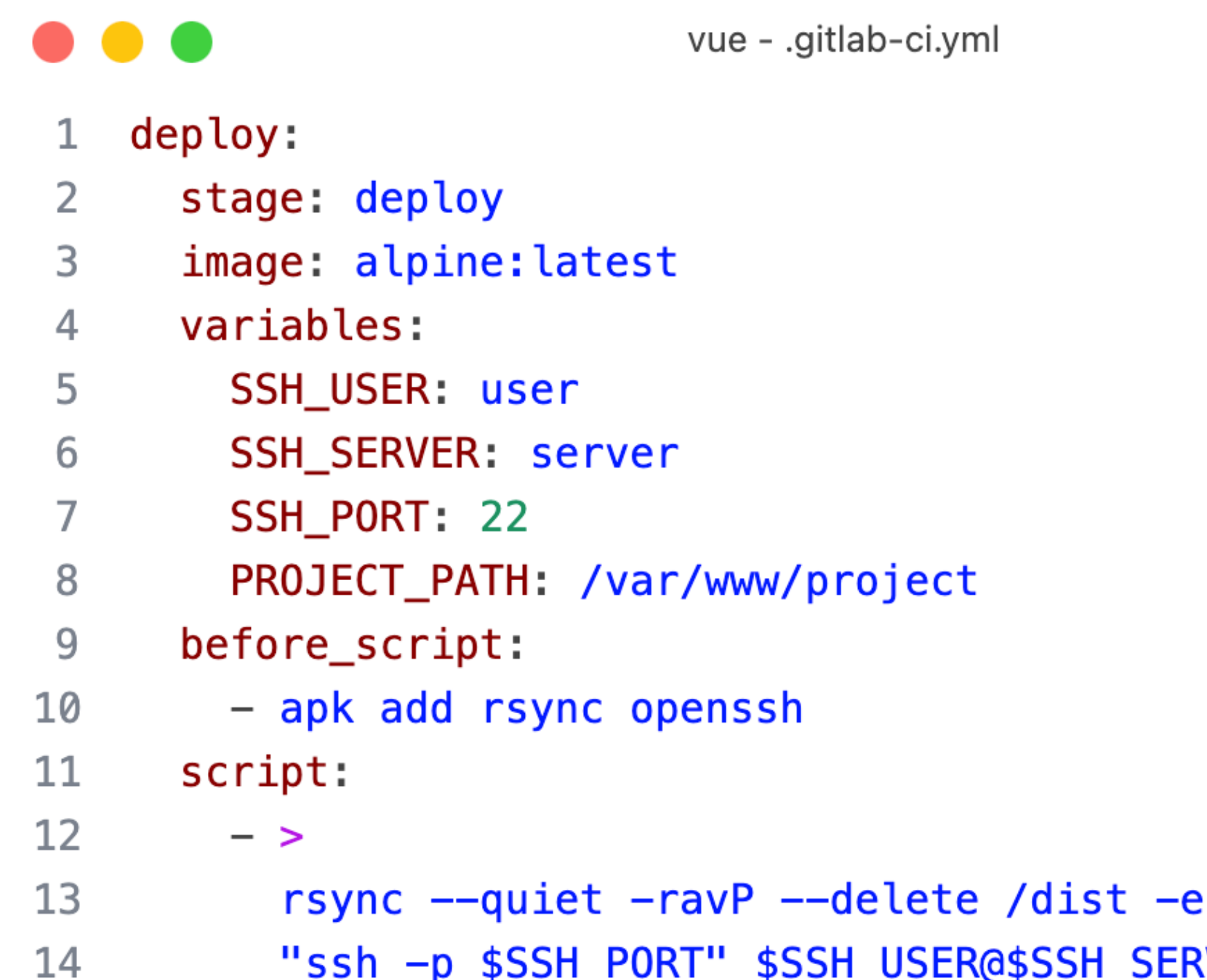

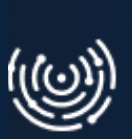

#### **RVER: \$PROJECT\_PATH**

### **Poprawki - zmienne środowiskowe**

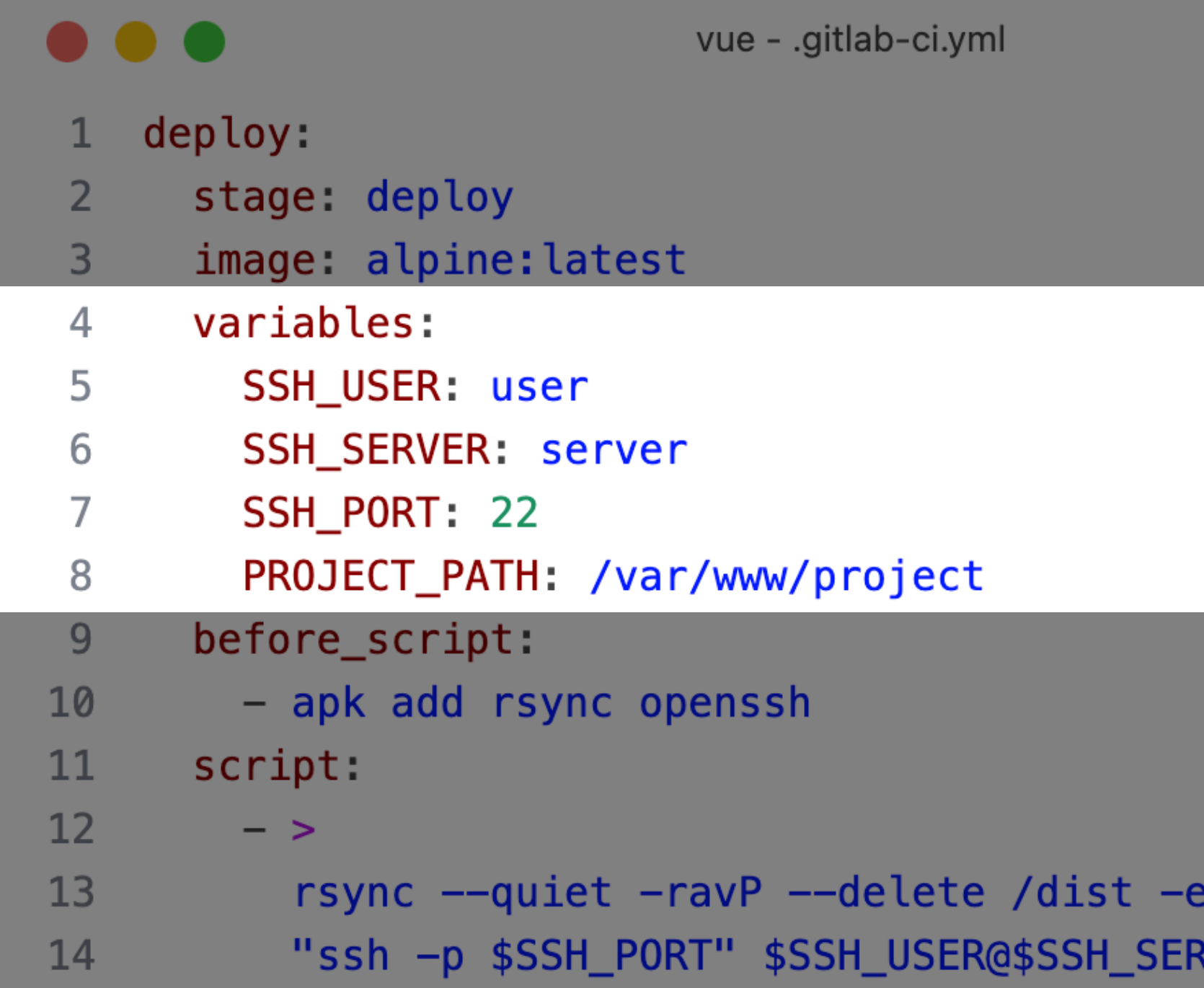

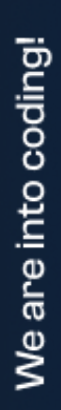

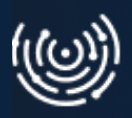

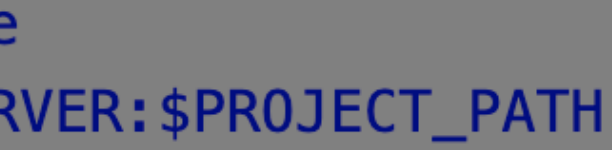

#### Efekt

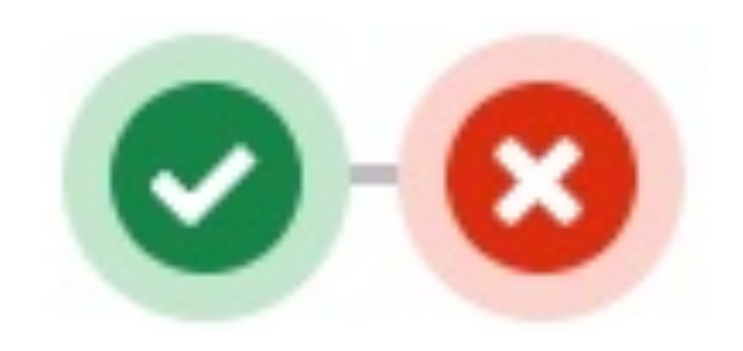

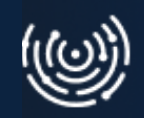

## **Poprawki - zmienne środowiskowe**

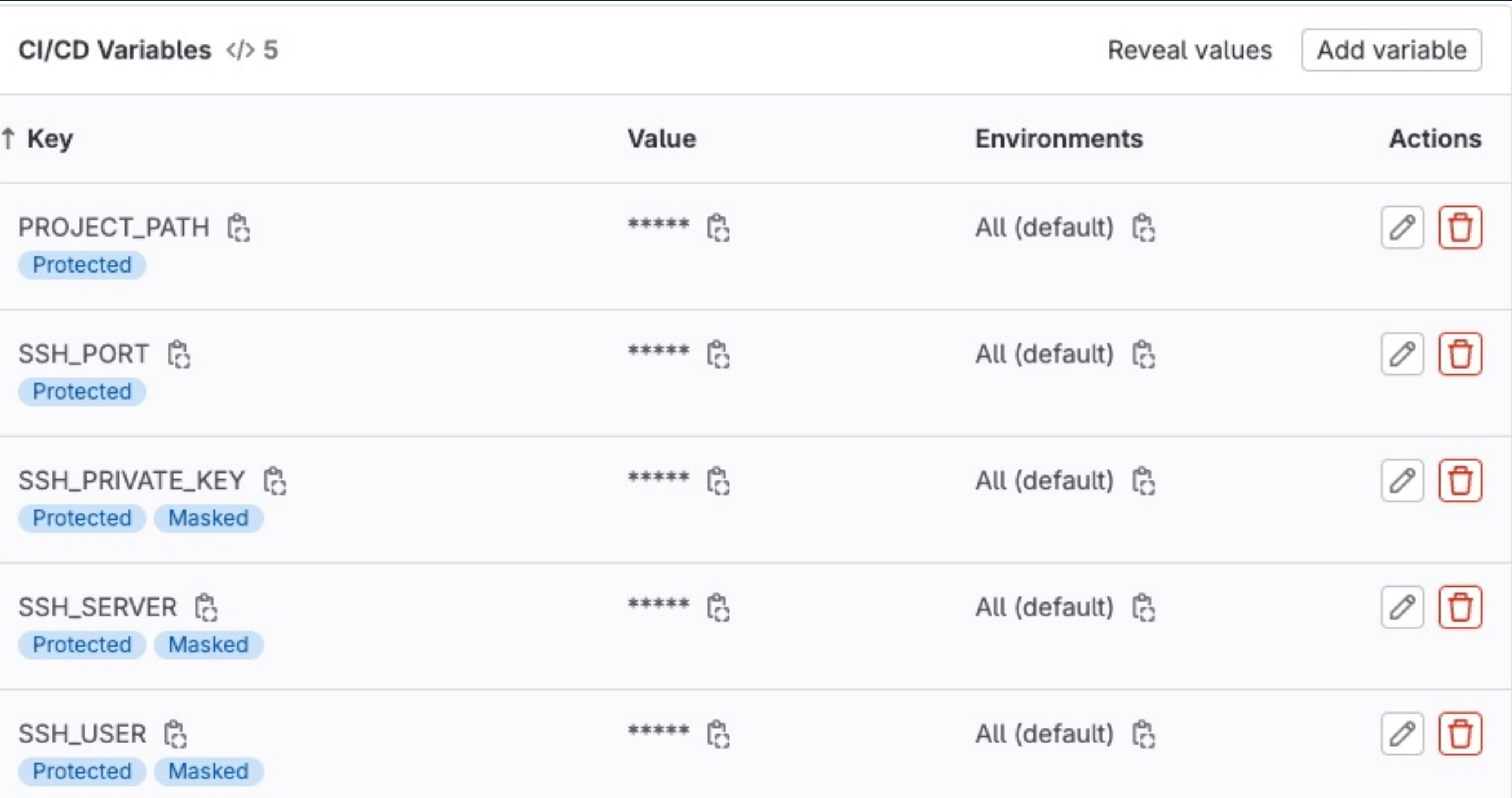

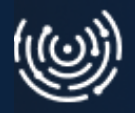

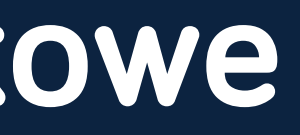

## **Poprawki - autoryzacja**

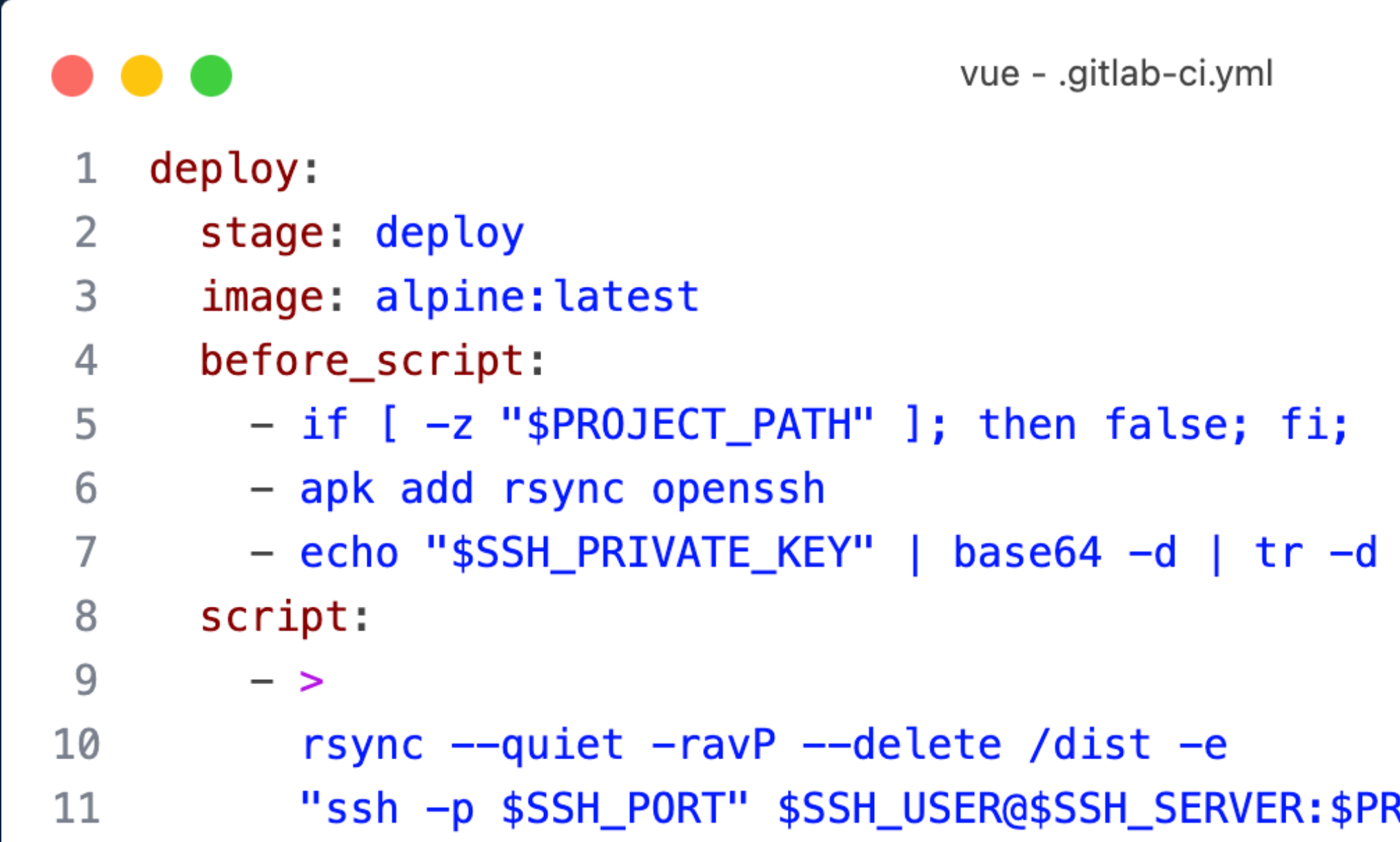

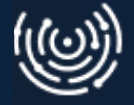

#### ROJECT\_PATH

#### '\r' | ssh-add - # Add ssh key

## **Poprawki - autoryzacja i zabezpieczenia**

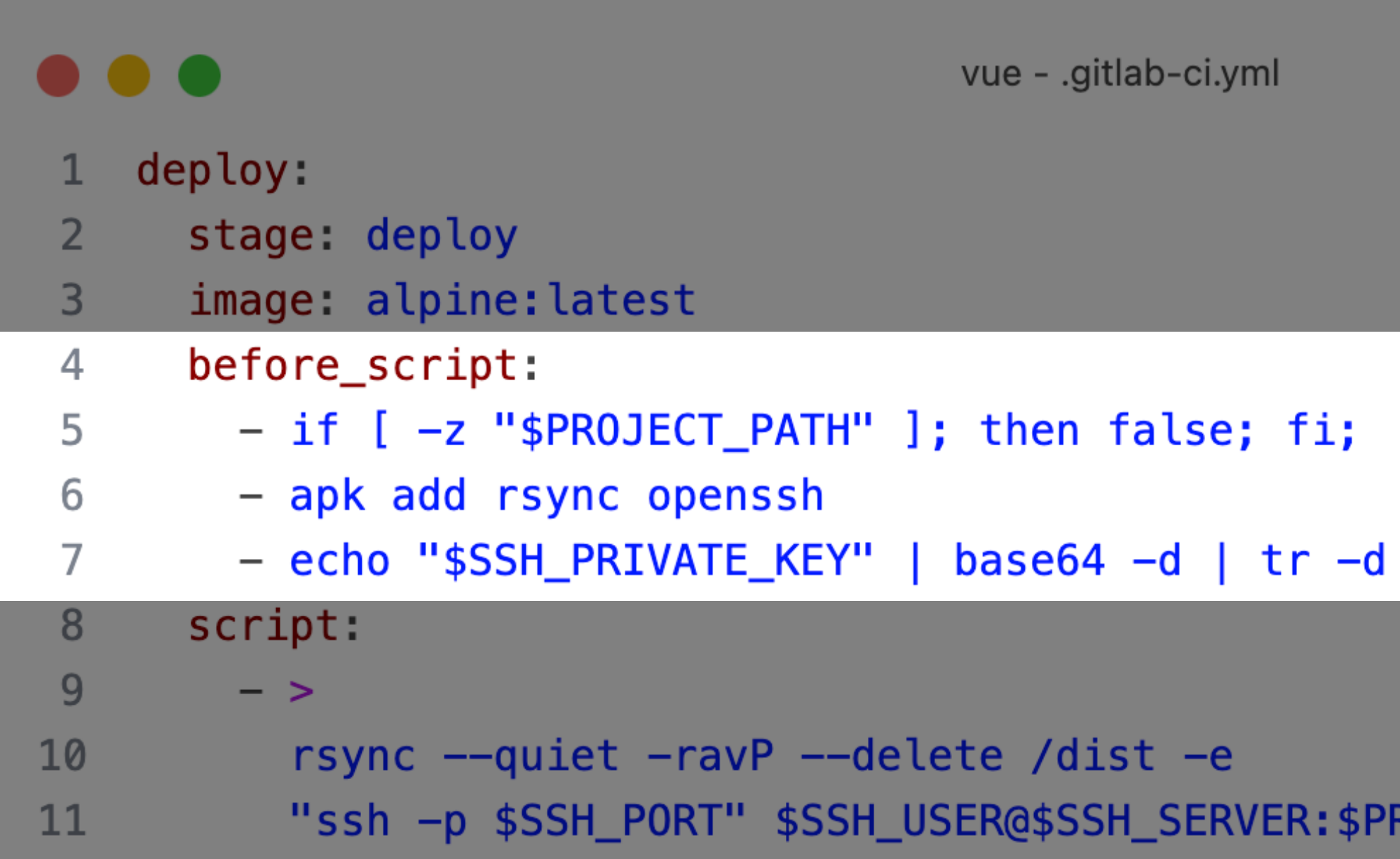

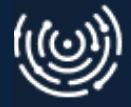

#### '\r' | ssh-add - # Add ssh key

#### ROJECT\_PATH

#### Efekt

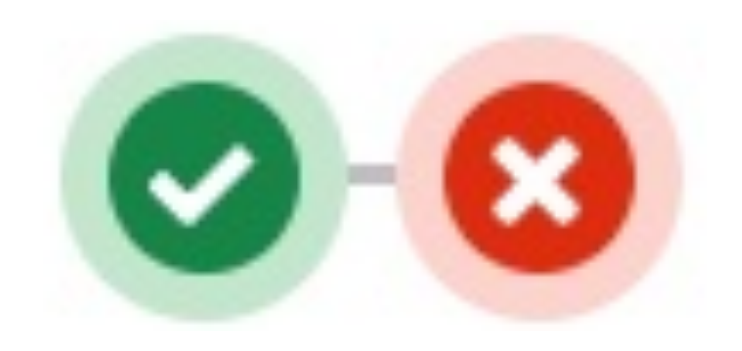

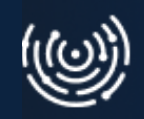

### Poprawki - artefakty

- vue .gitlab-ci.yml
- build: 1

5

6

 $\overline{7}$ 

- $\overline{2}$ stage: build
- 3 image: node:20
- $\overline{4}$ script:
	- npm install
	- npm run build
	- artifacts:
- 8 expire\_in: 1 hour  $9$ paths:
- 10 - dist/

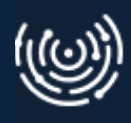

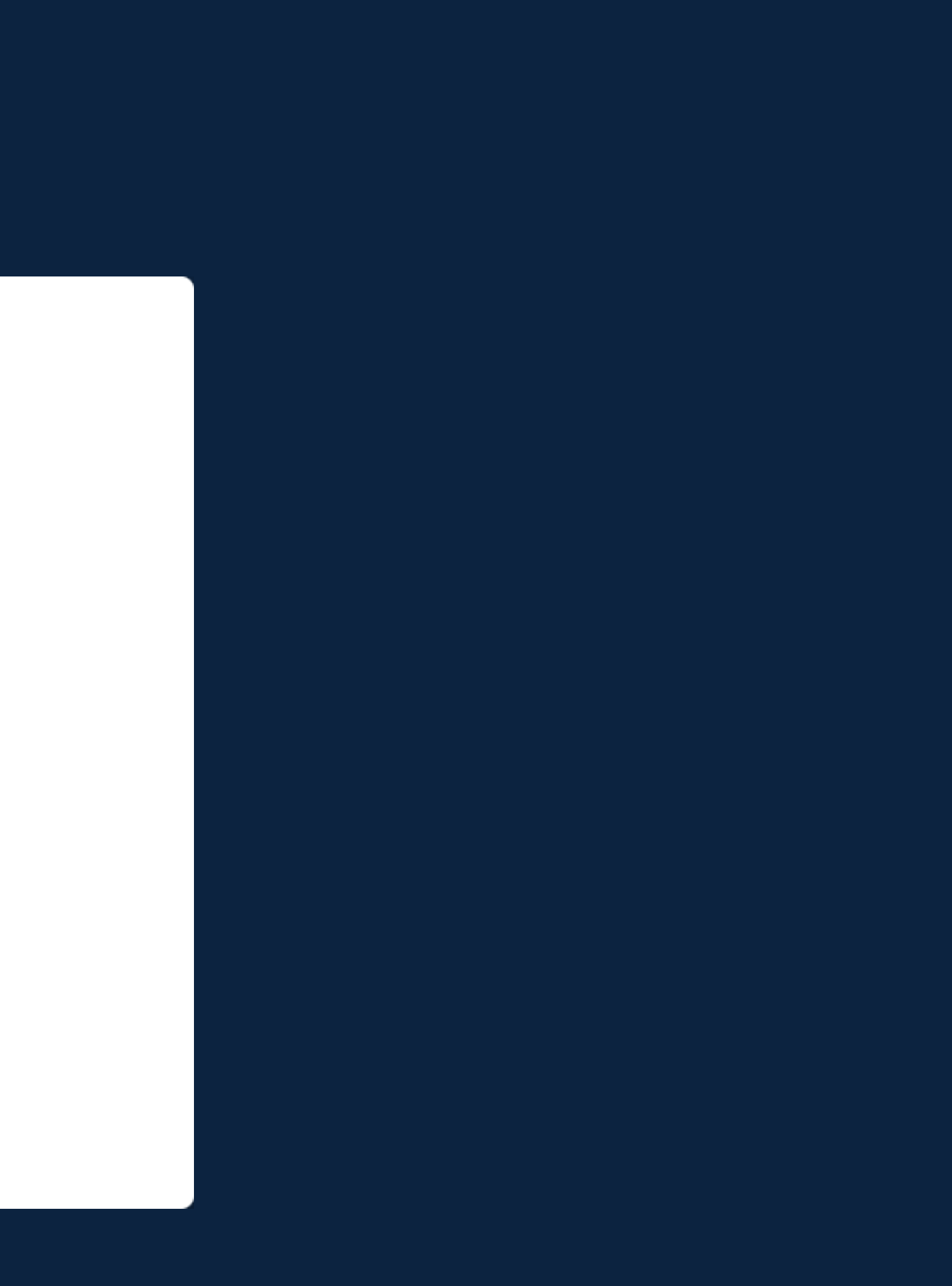

## **Poprawki - artefakty**

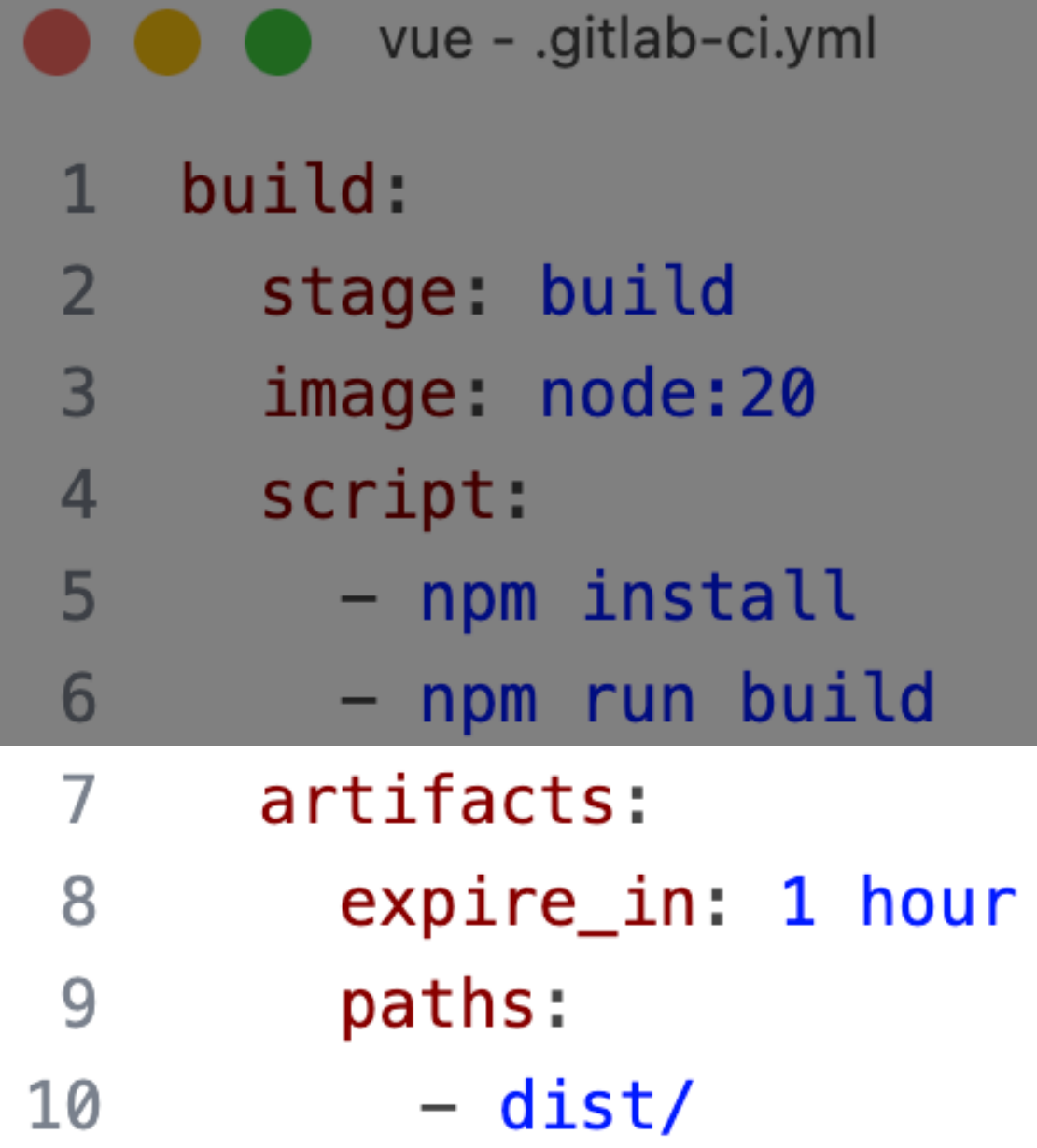

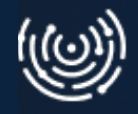

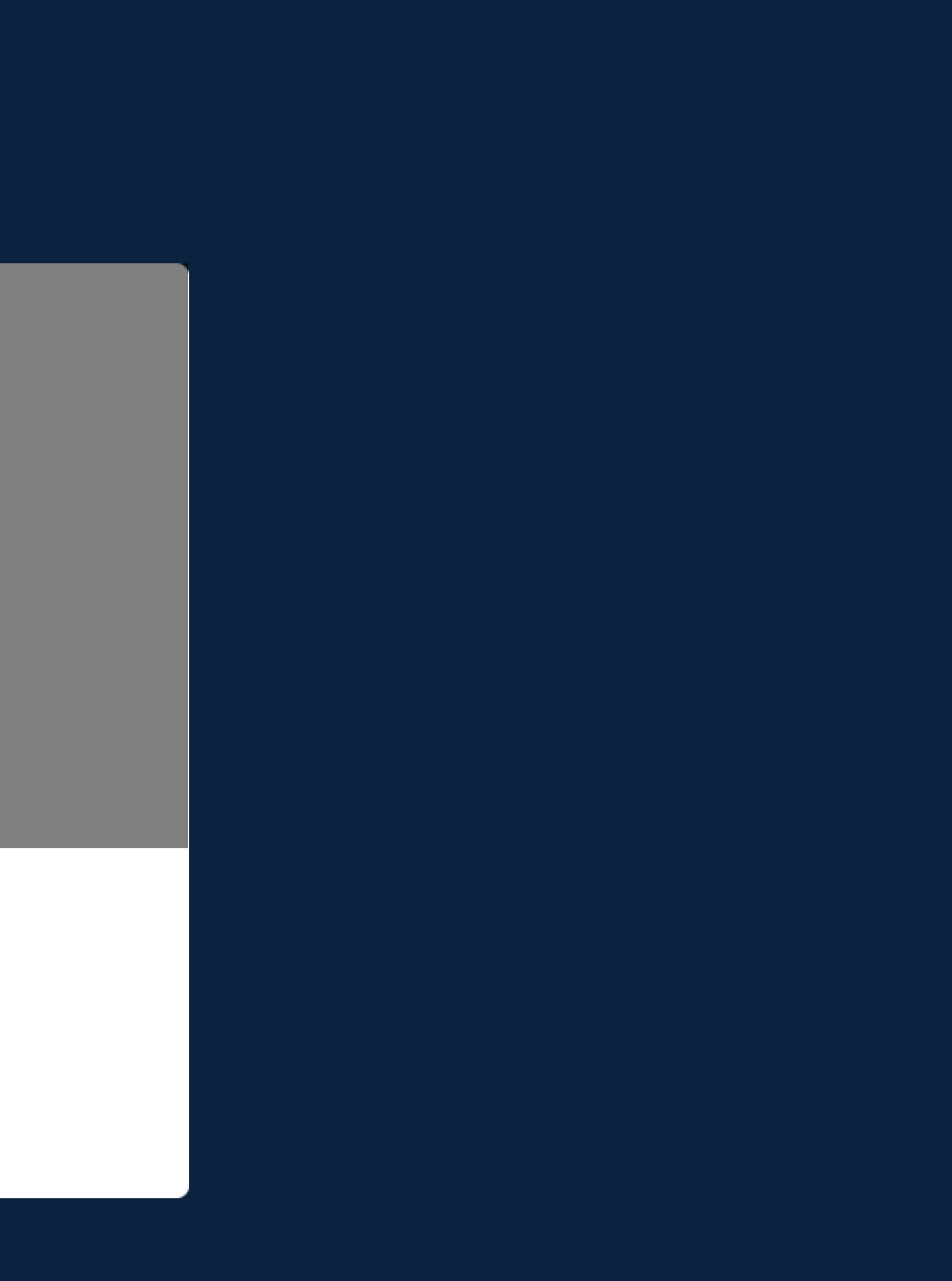

### Efekt

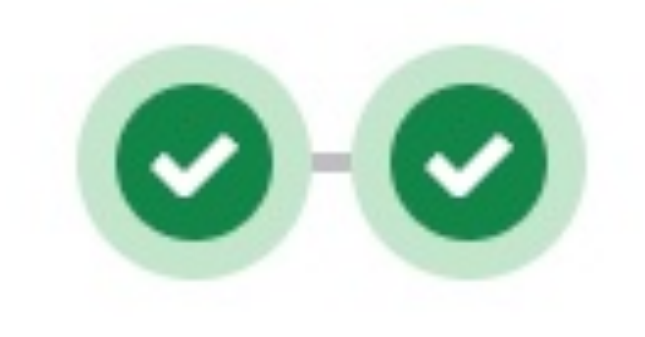

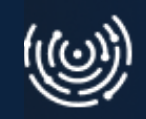

# **CI / CD**

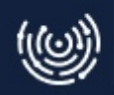

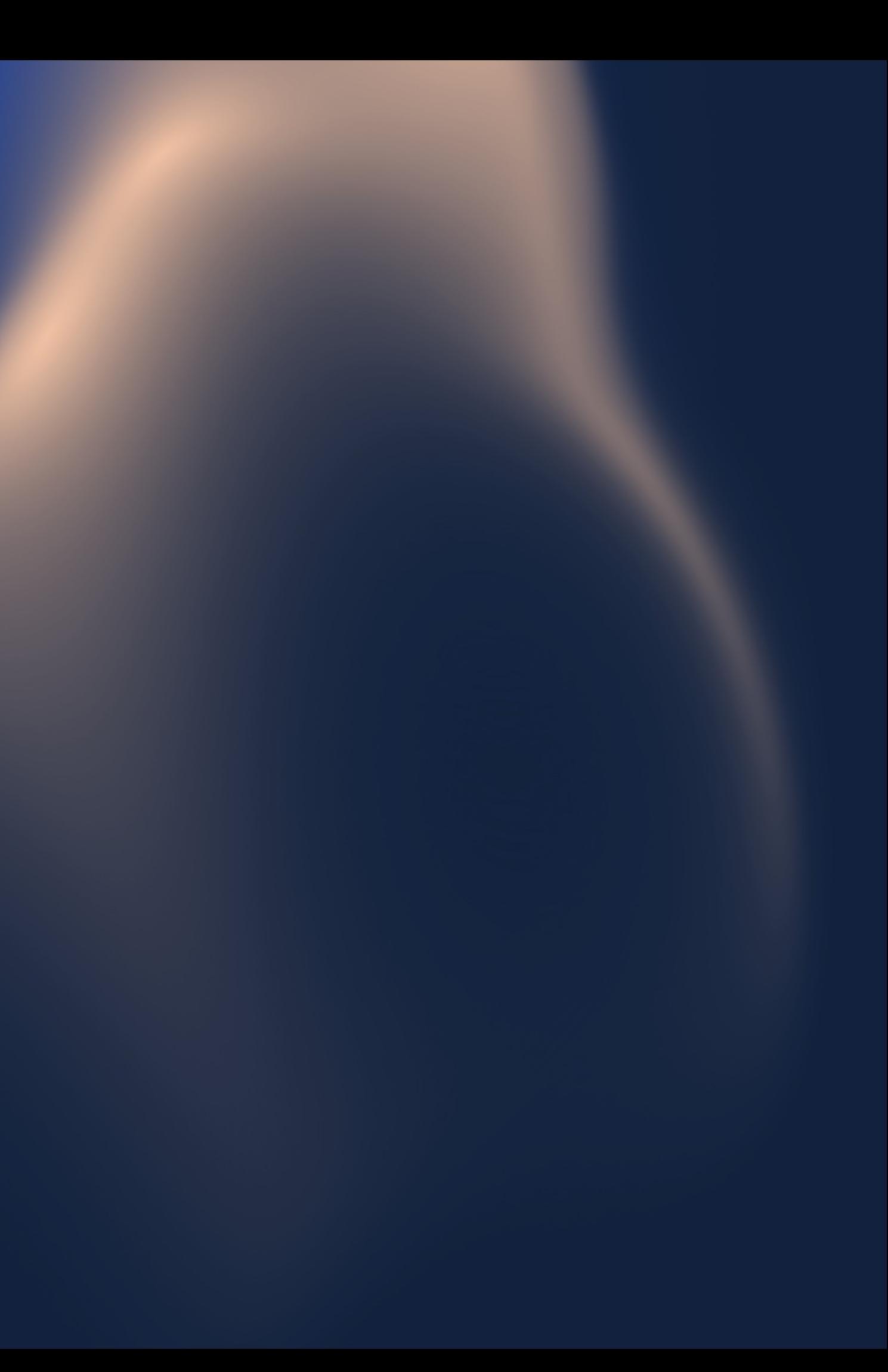

#### **CI / CD** Continuous Integration / Continuous Deployment

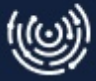

- **•** Środowiska testowe
- Pamiętać o braku interaktywności
- Dbać o szybkość działania i cache

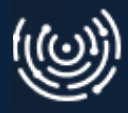

# **Jak nie zrobić sobie krzywdy**

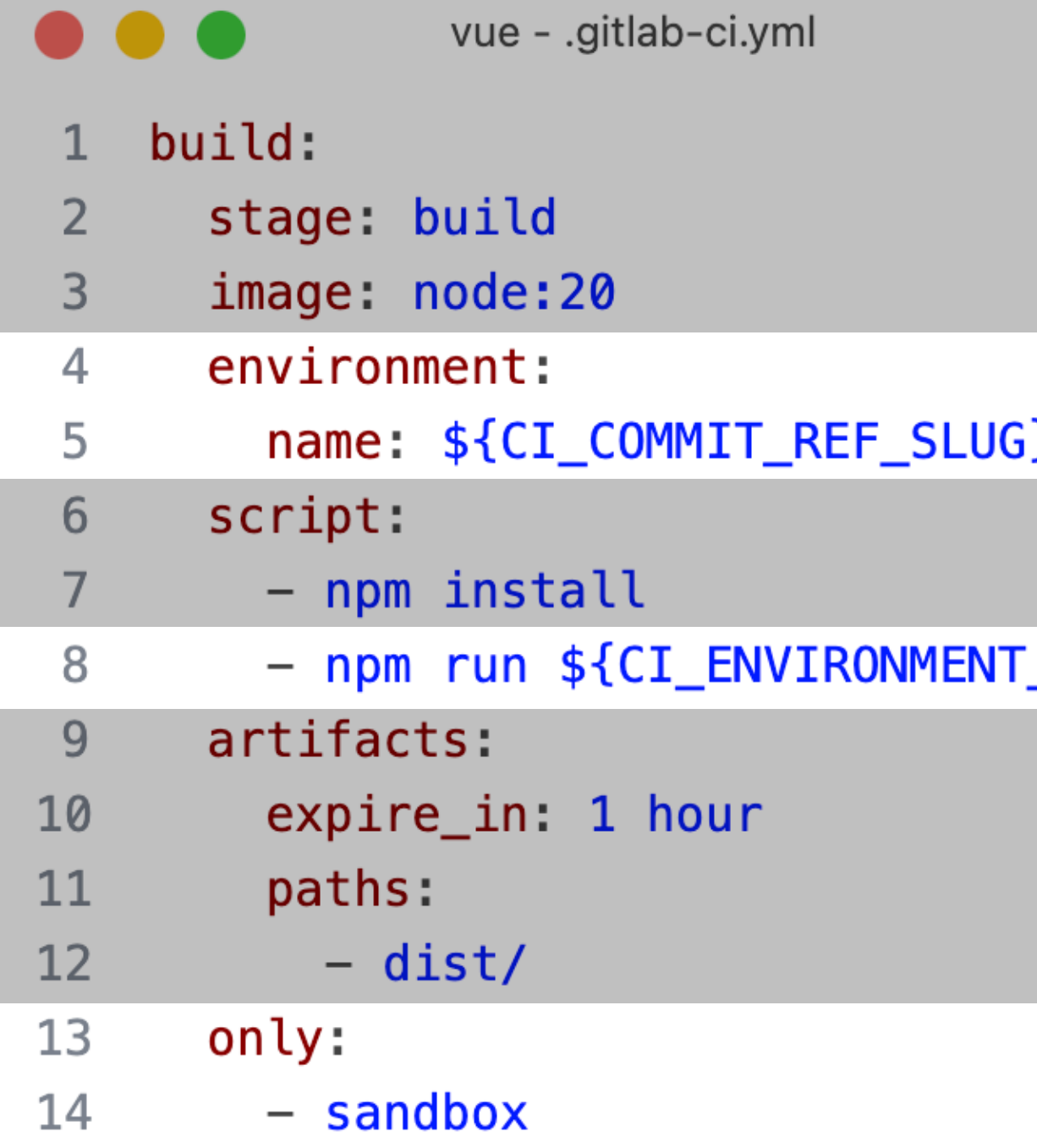

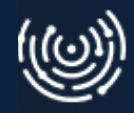

#### $<sub>NAME</sub>$ </sub>

# **Optymalizacja**

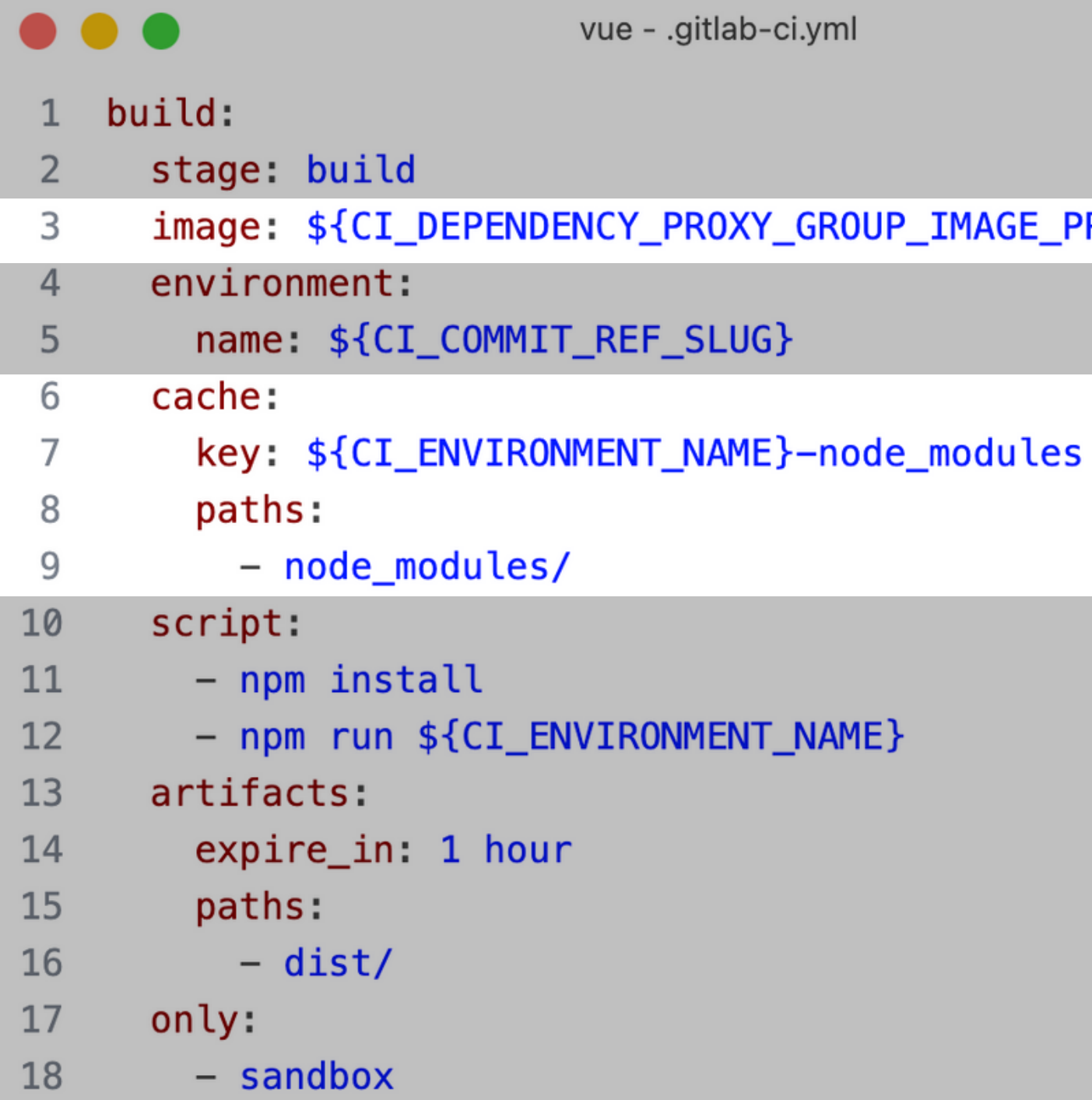

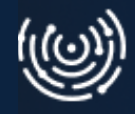

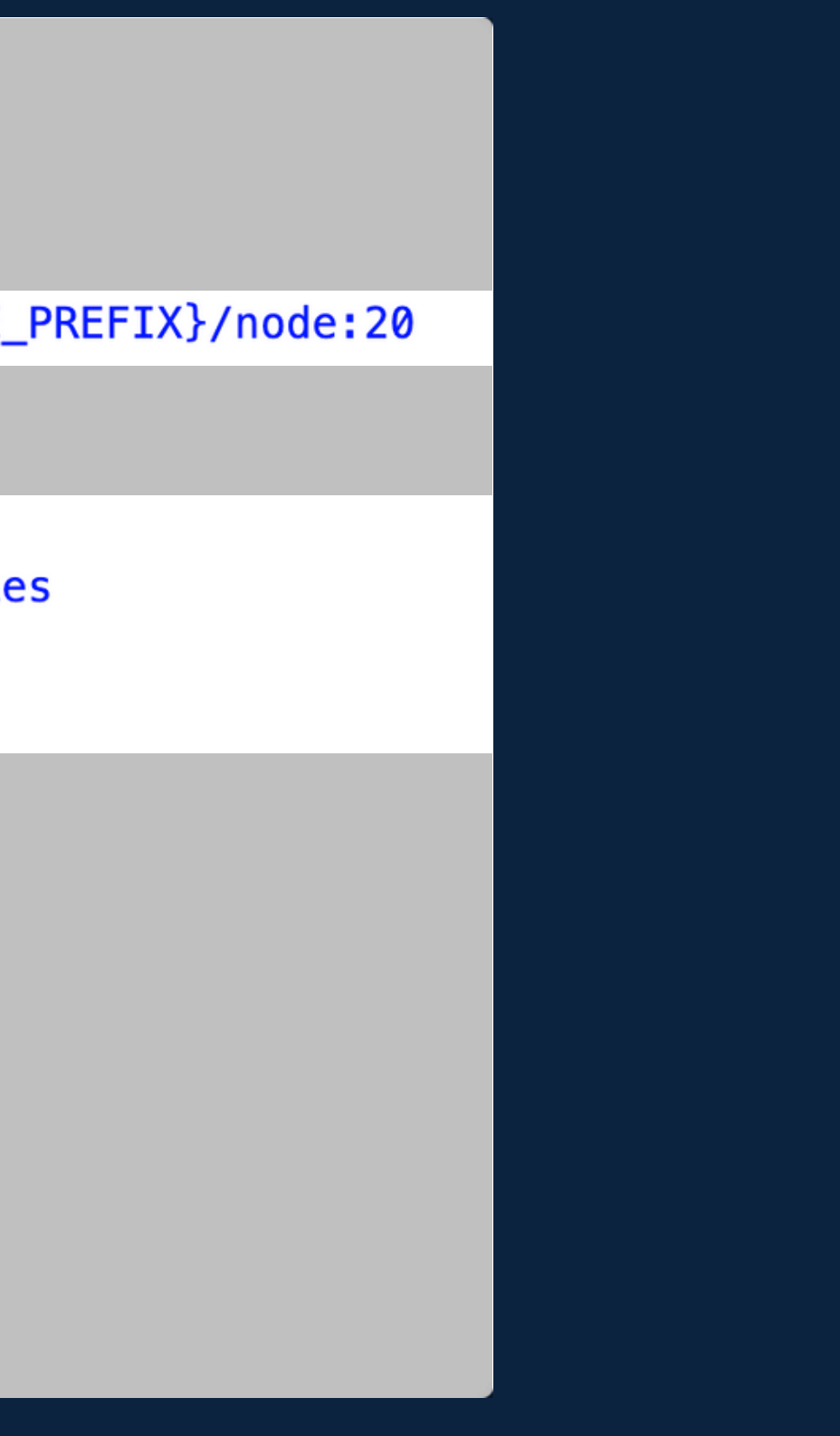

# Co w tym momencie ma John?

#### $Cl / CD$

- · Standaryzacja
- · Automatyzacja
- · Powtarzalność

#### Ponadto

- · Żywa dokumentacja!
- · Możliwości!

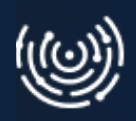

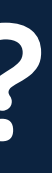

# **Rozdział 3**

Możliwości

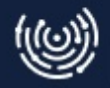

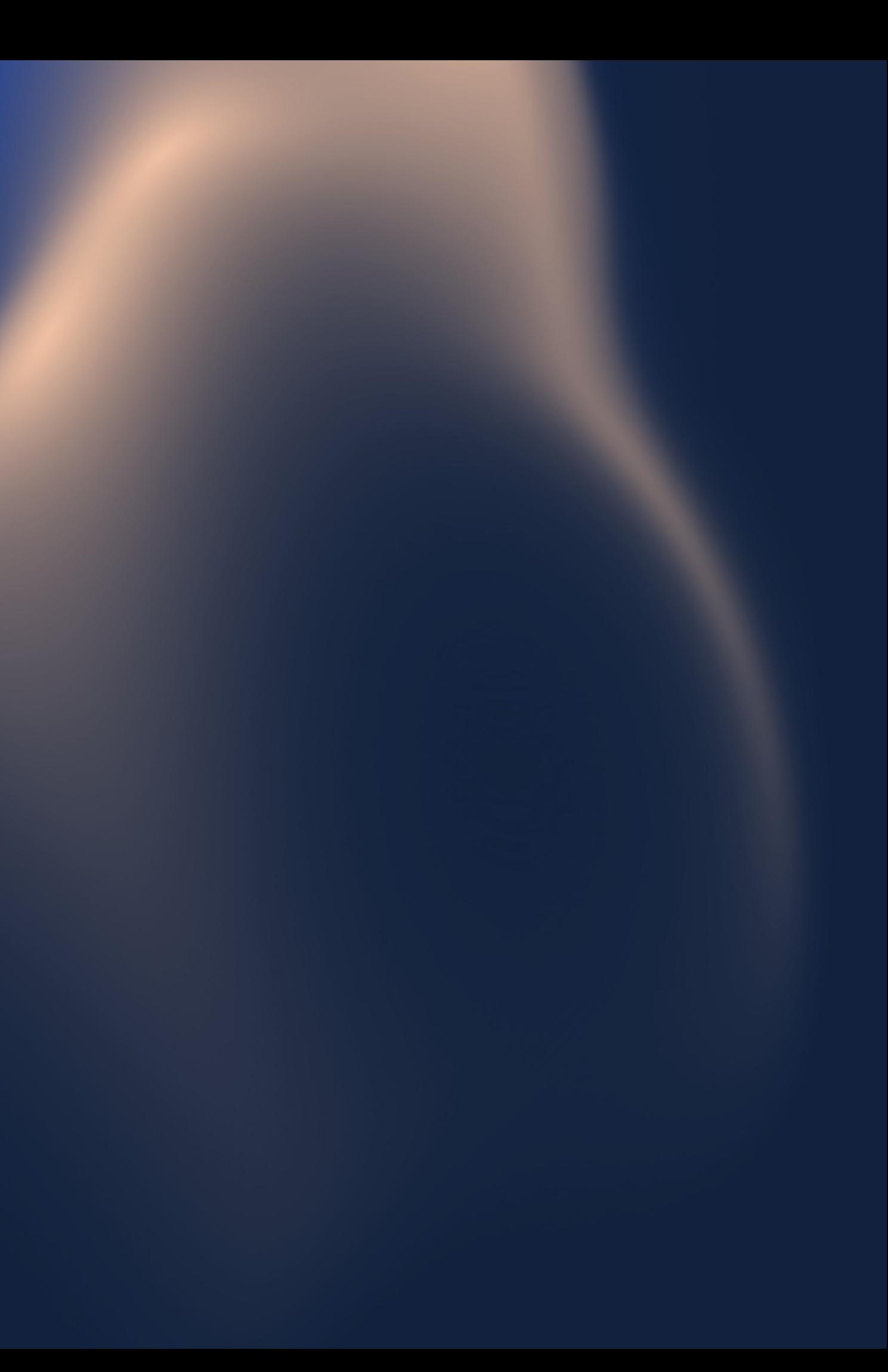

#### Code review

#### **Added new feature**

ใง Open Krystian Sobolewski requested to merge super-feature [ ุ๊่] into master just now **Overview 0** Commits - Pipelines 0 Changes -**Szablon Merge Request Checklista Code Review** □ Zgodność z XXX □ Element do weryfikacji □ Kolejny punkt Checklista testów □ Sprawdzone na środowisku XXX □ Sprawdzone coś jeszcze  $\frac{1}{2}$  0 Pipeline #33960 running Pipeline running for 29c30d03 on super-feature  $8<sub>Y</sub>$ Approve Approval is optional ? Ready to merge! ◯ Delete source branch (C) Squash commits (2) C Edit commit message 1 commit and 1 merge commit will be added to master. Merge...

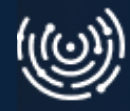

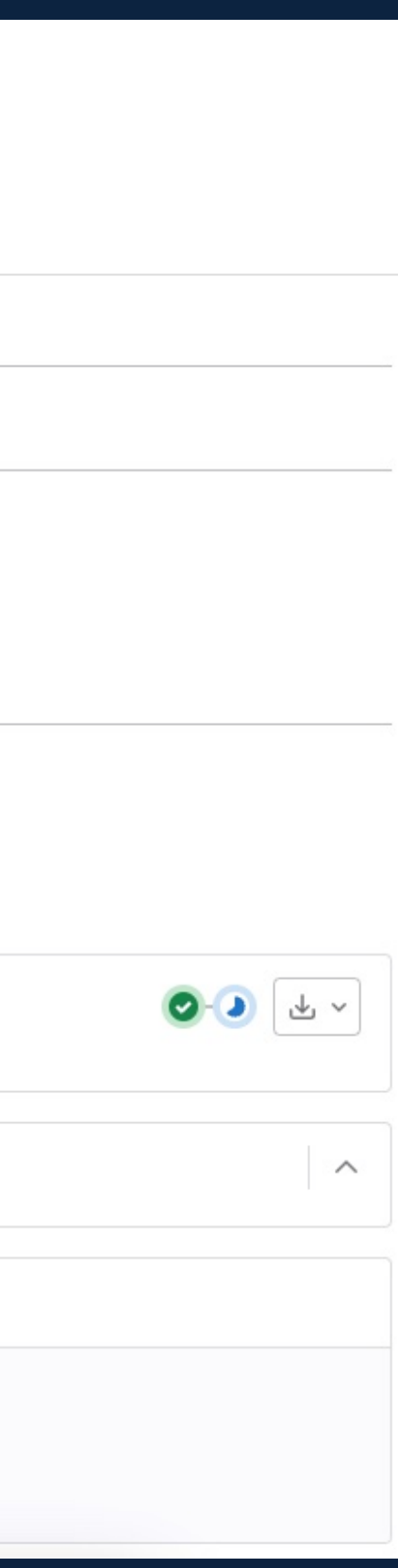

#### **Testy automatyczne**

11

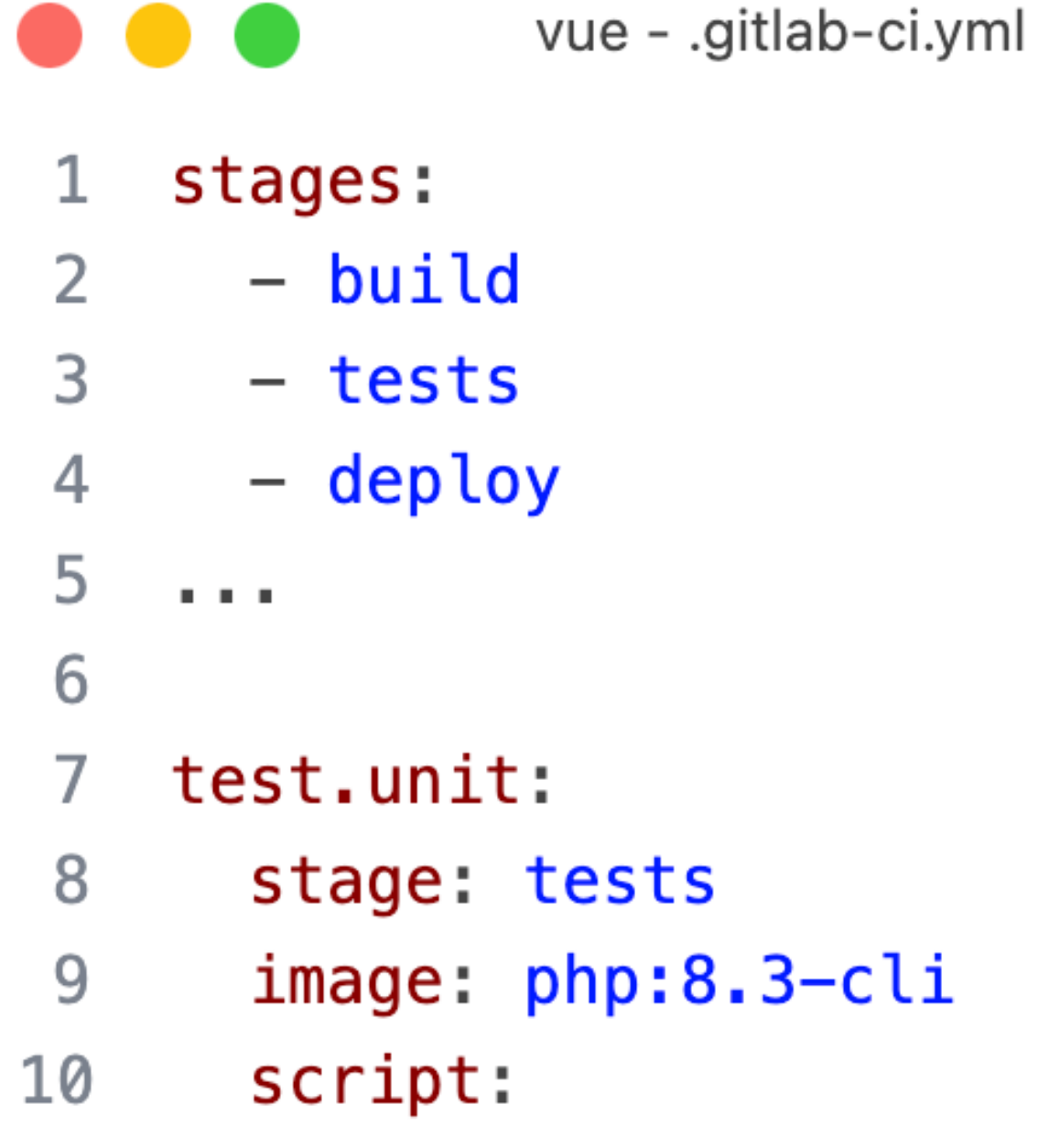

- php vendor/bin/phpunit tests

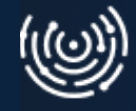

#### **Uruchamianie manualne**

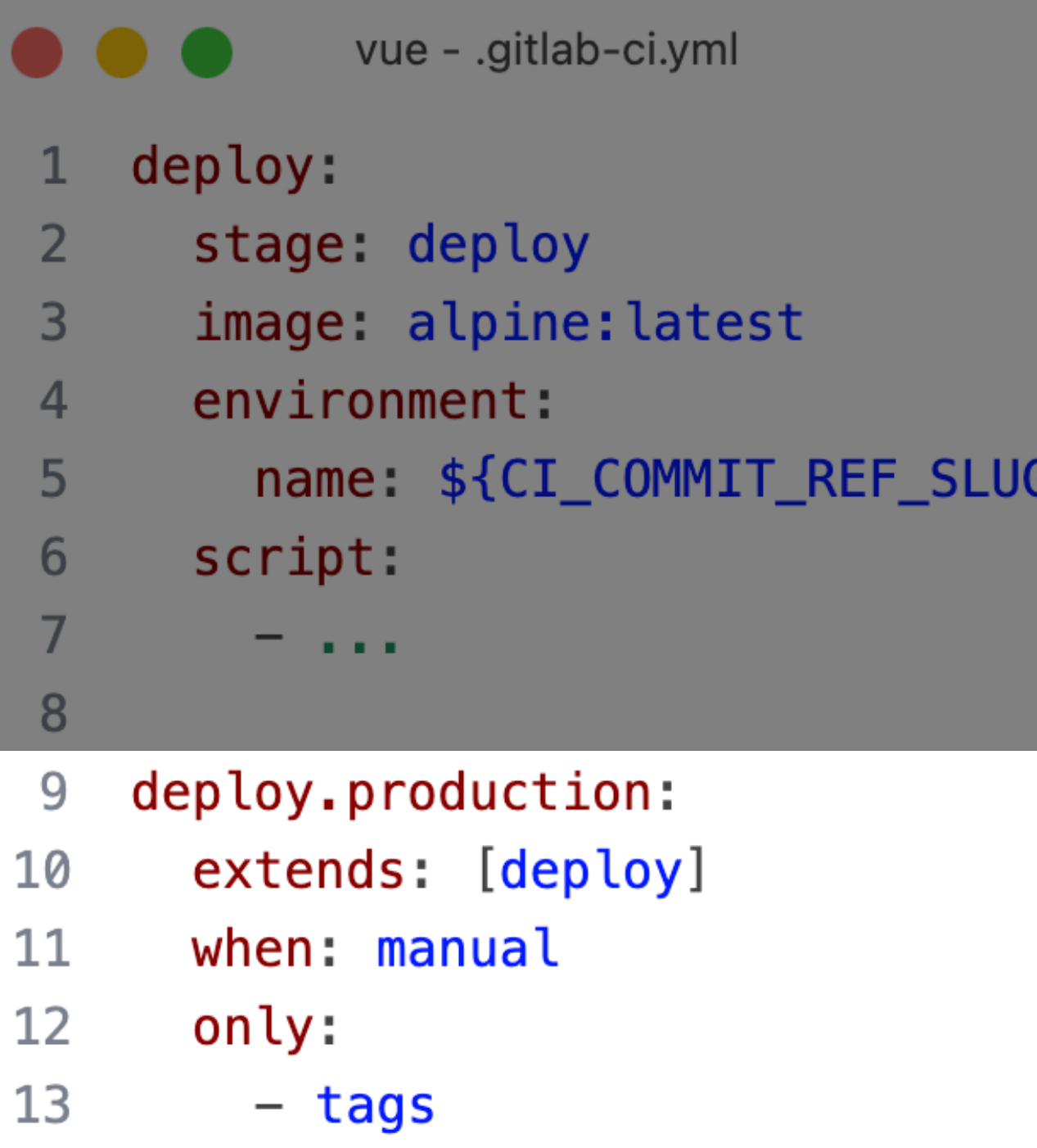

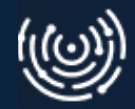

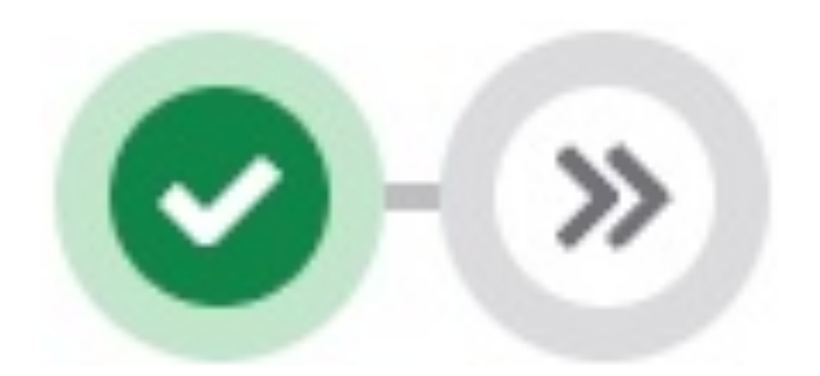

# Bardziej zaawansowany pipline

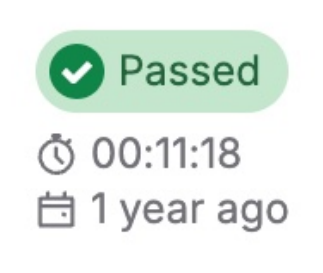

Merge branch 'release/v1.2' into rc #13371 & rc & 4b81ef47

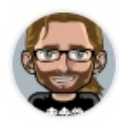

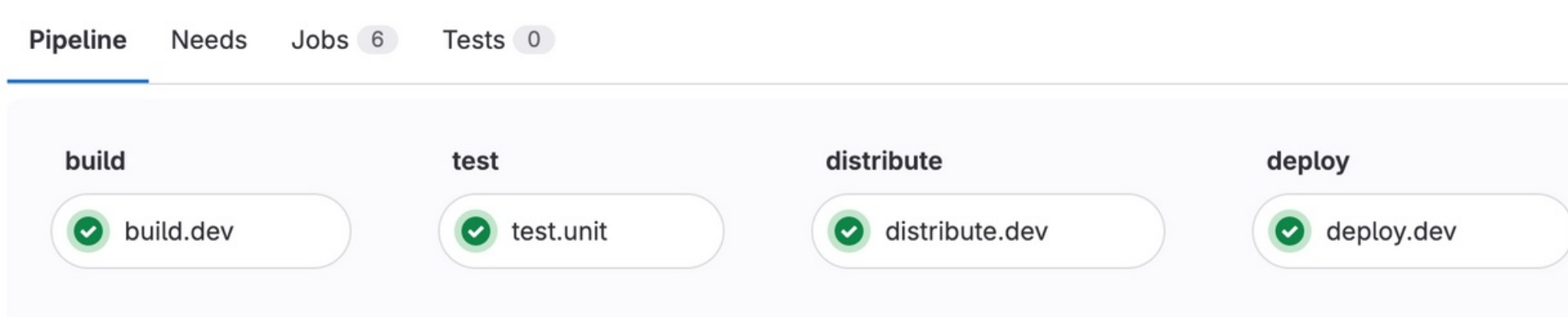

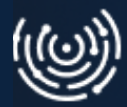

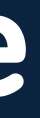

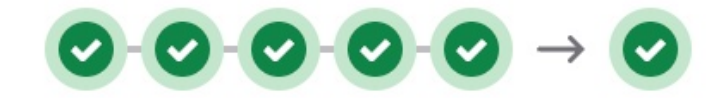

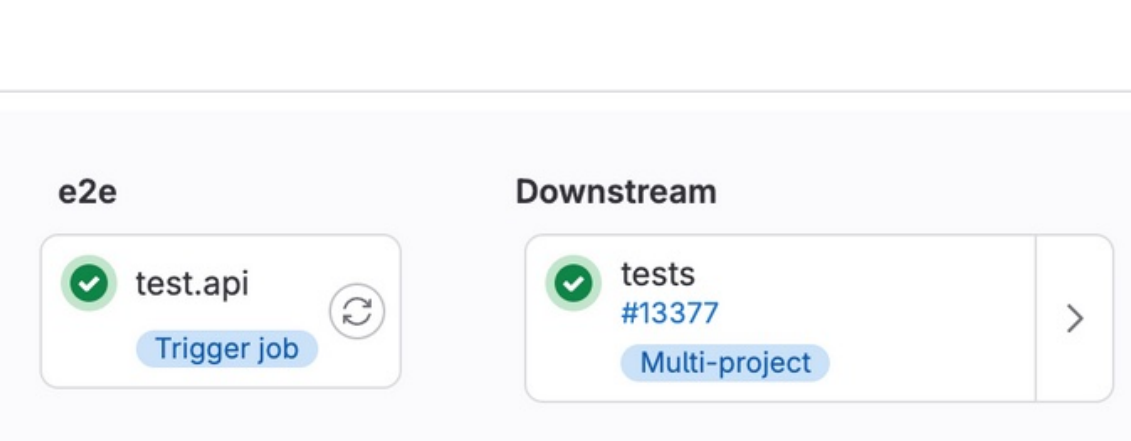

## **Rozdział 4**

Perspektywy

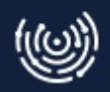

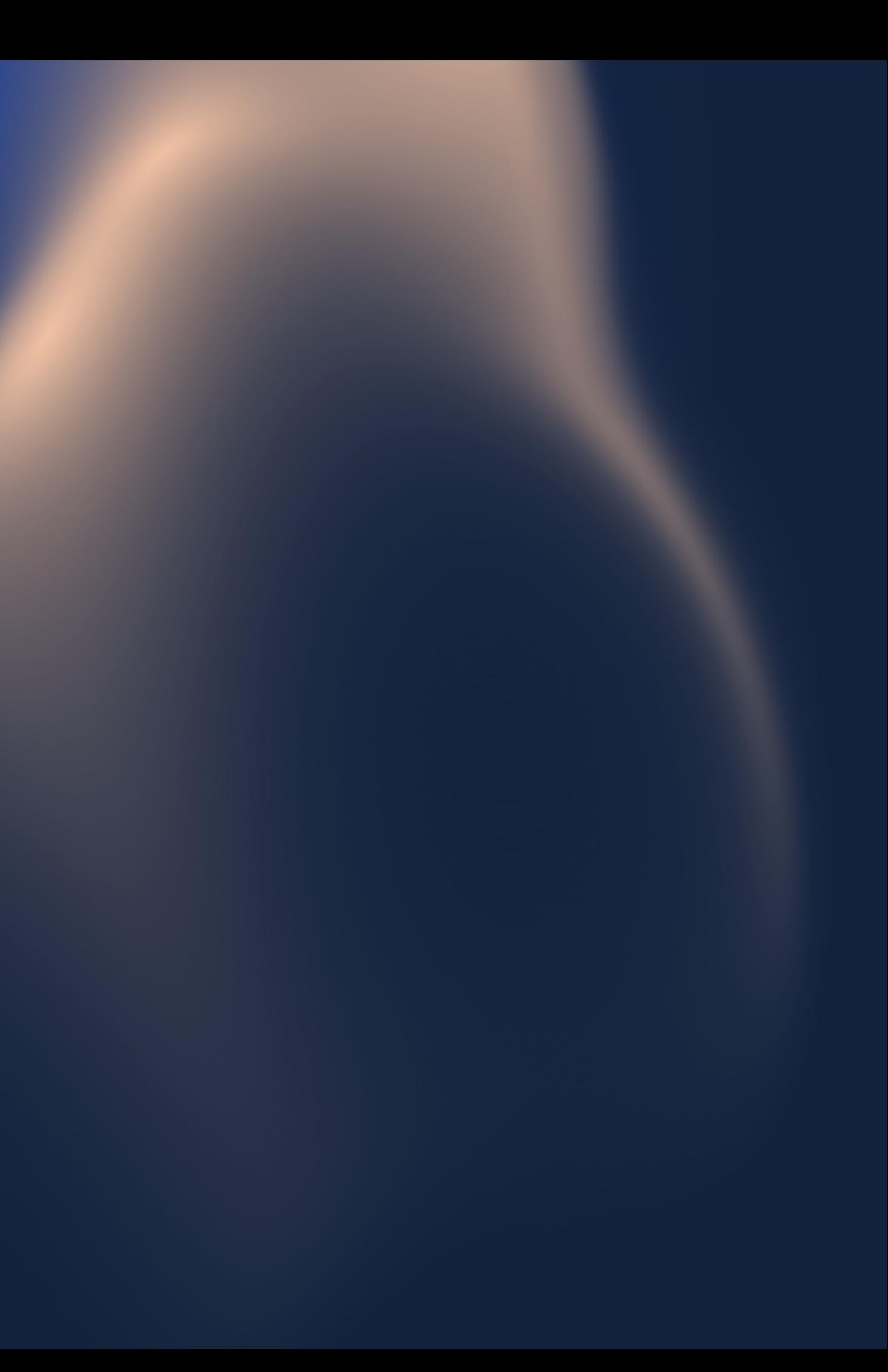

### **Platform as a Service**

Opisujemy środowisko uruchomieniowe naszej aplikacji

- · DigitalOcean App Platform
- Heroku Platform

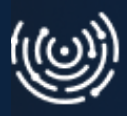

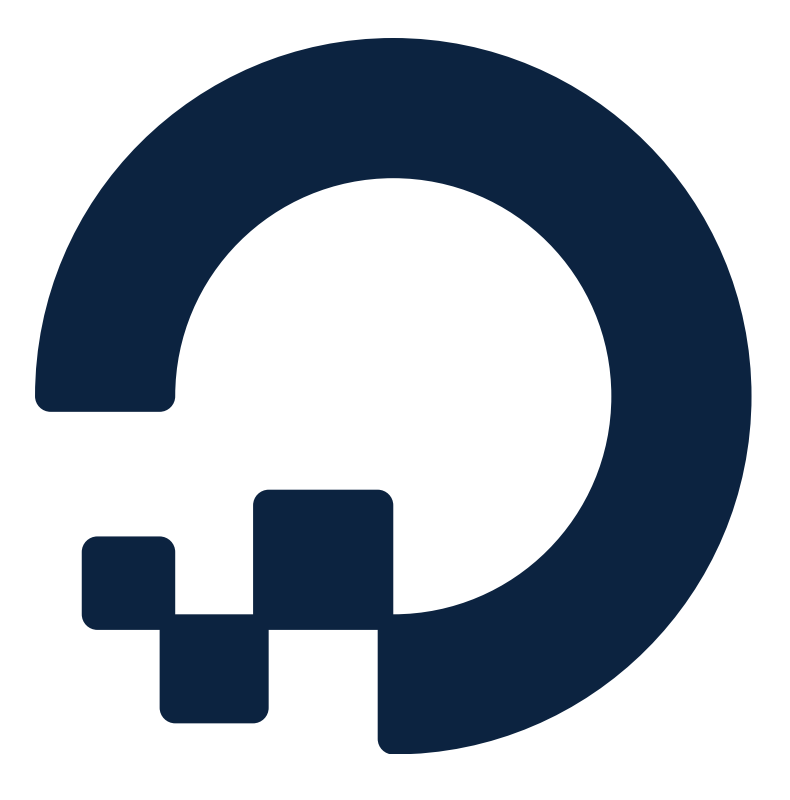

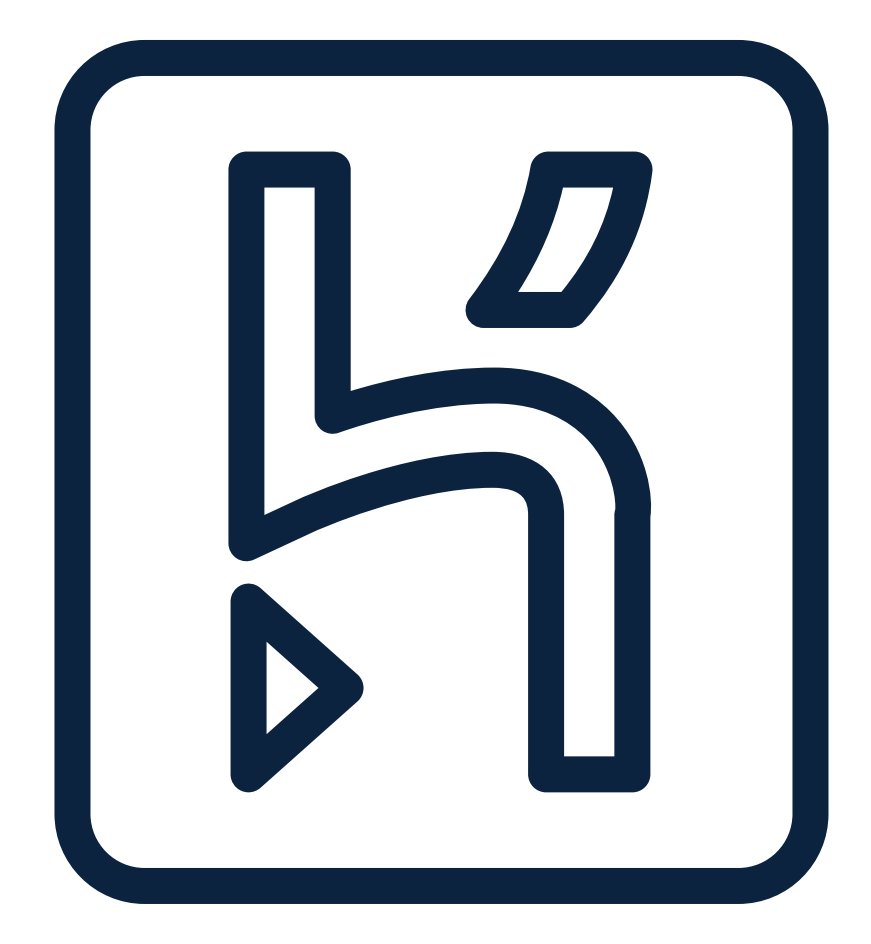

Na przykład

-"U mnie działa " -"Ale Twojego komputera nie damy użytkownikowi"

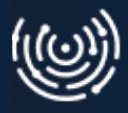

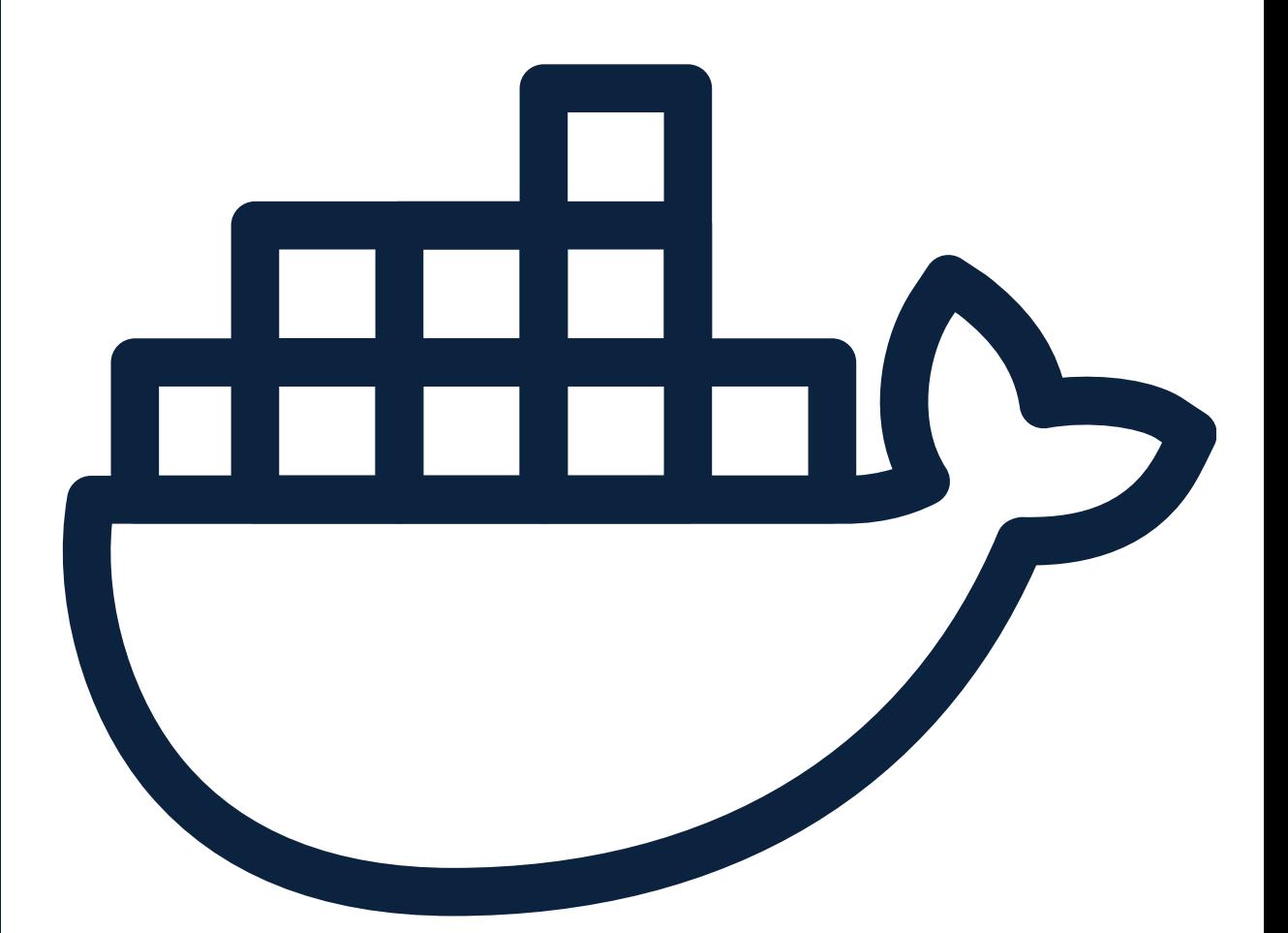

### **Konteneryzacja**

-"U mnie działa " -"Ale Twojego komputera nie damy użytkownikowi"

Na przykład **•** Docker

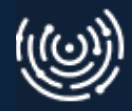

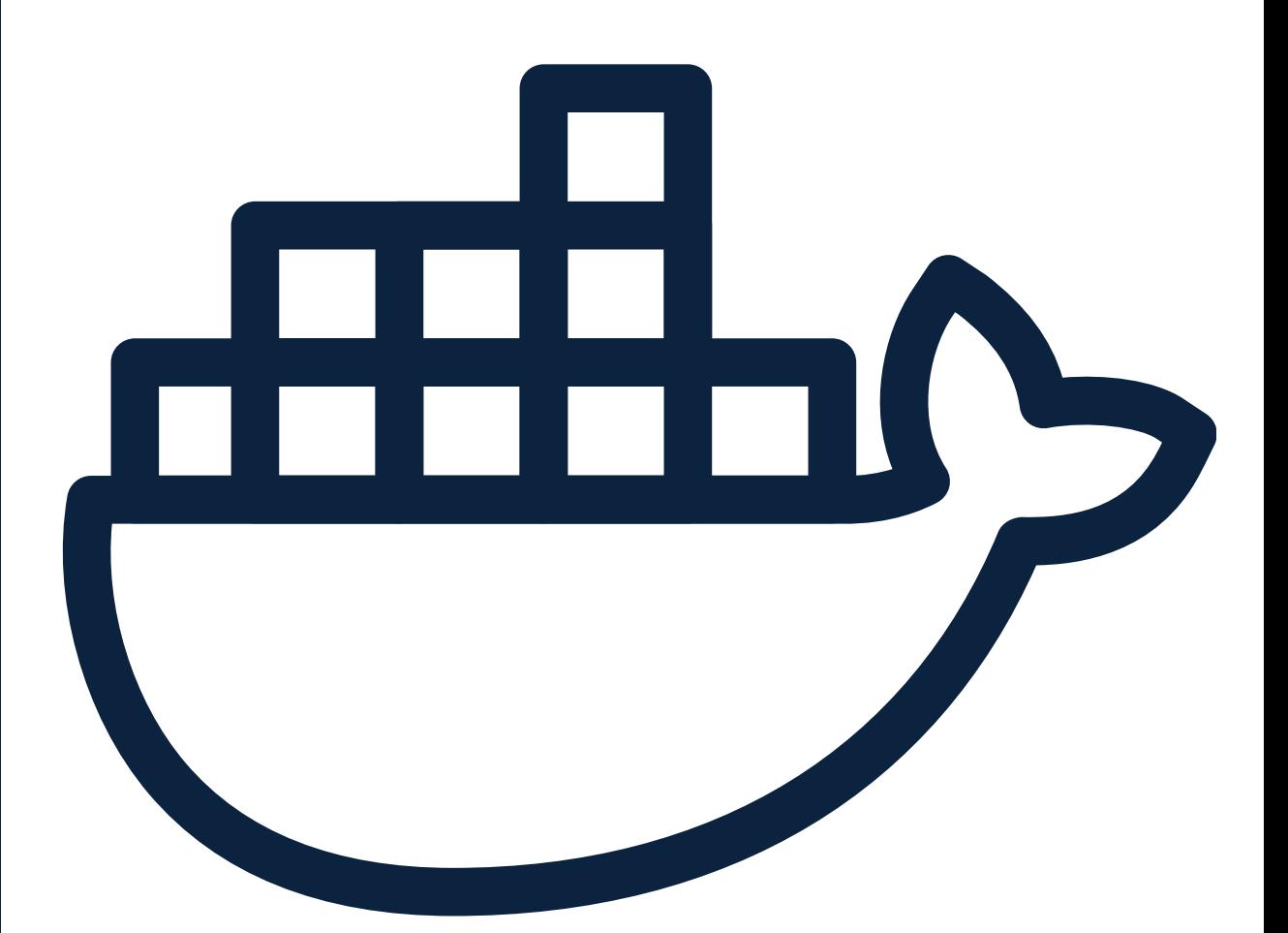

Opisujemy środowisko uruchomieniowe naszej aplikacji

### **Konteneryzacja**

vue - .gitlab-ci.yml distribute: -1 stage: build 2 image: docker 3 services: 4 - docker:dind 5 environment: 6 name: \${CI\_COMMIT\_REF\_SLUG} 7 8 variables: REGISTRY\_IMAGE: \${CI\_REGISTRY\_IMAGE}/\${CI\_ENVIRONMENT\_NAME} 9 REGISTRY\_IMAGE\_LATEST: \${CI\_REGISTRY\_IMAGE}/\${CI\_ENVIRONMENT\_NAME}:latest 10 11 script: - docker login -u \${CI\_REGISTRY\_USER} -p \${CI\_REGISTRY\_PASSWORD} \${CI\_REGISTRY} 12 - docker build --pull -t \${REGISTRY\_IMAGE}. 13 - docker tag \${REGISTRY\_IMAGE} \${REGISTRY\_IMAGE\_LATEST} 14 - docker push \${REGISTRY\_IMAGE} 15 - docker push \${REGISTRY\_IMAGE\_LATEST} 16

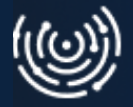

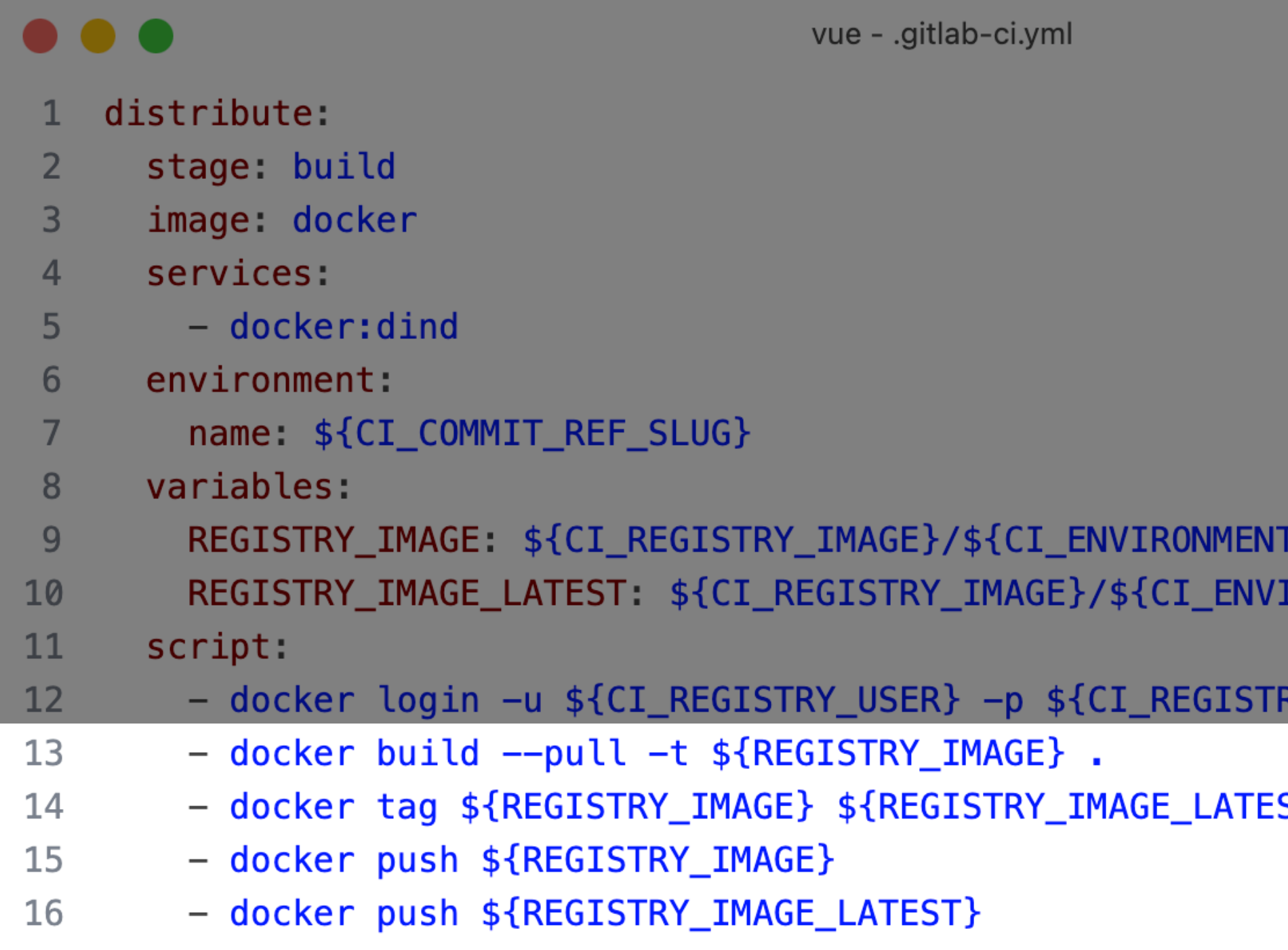

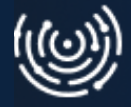

 $<sub>N</sub>$ AME $<sub>k</sub>$ </sub></sub> IRONMENT\_NAME}:latest

RY\_PASSWORD} \${CI\_REGISTRY}

ST}
## **Container as a Service**

Uruchamiamy przygotowane kontenery

### Na przykład

- AWS ECS
- Google Cloud Platform
- Azure Containers

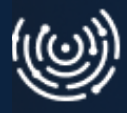

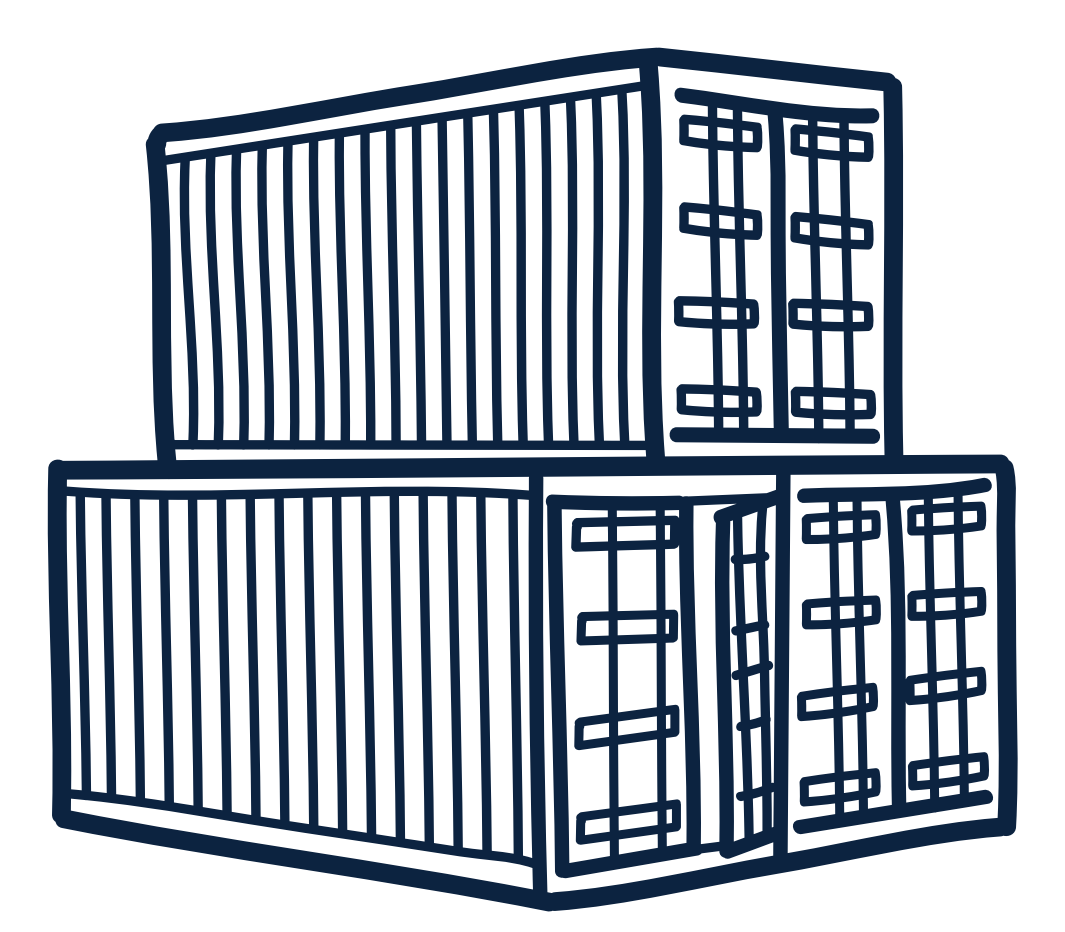

### **Container as a Service**

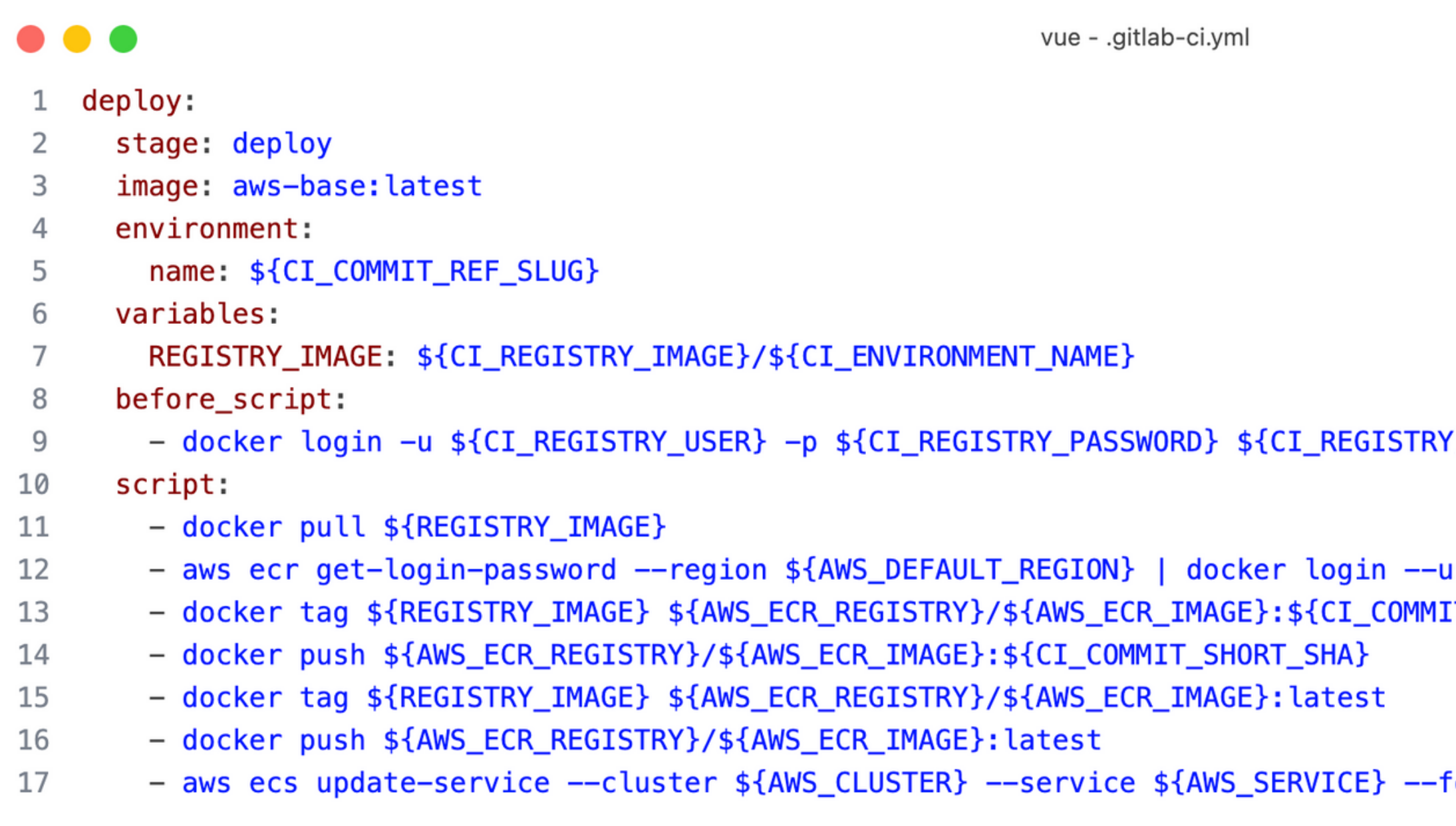

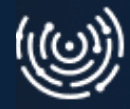

 $\overline{3}$ 

sername AWS --password-stdin \${AWS\_ECR\_REGISTRY} [T\_SHORT\_SHA}

orce-new-deployment

### **Container as a Service**

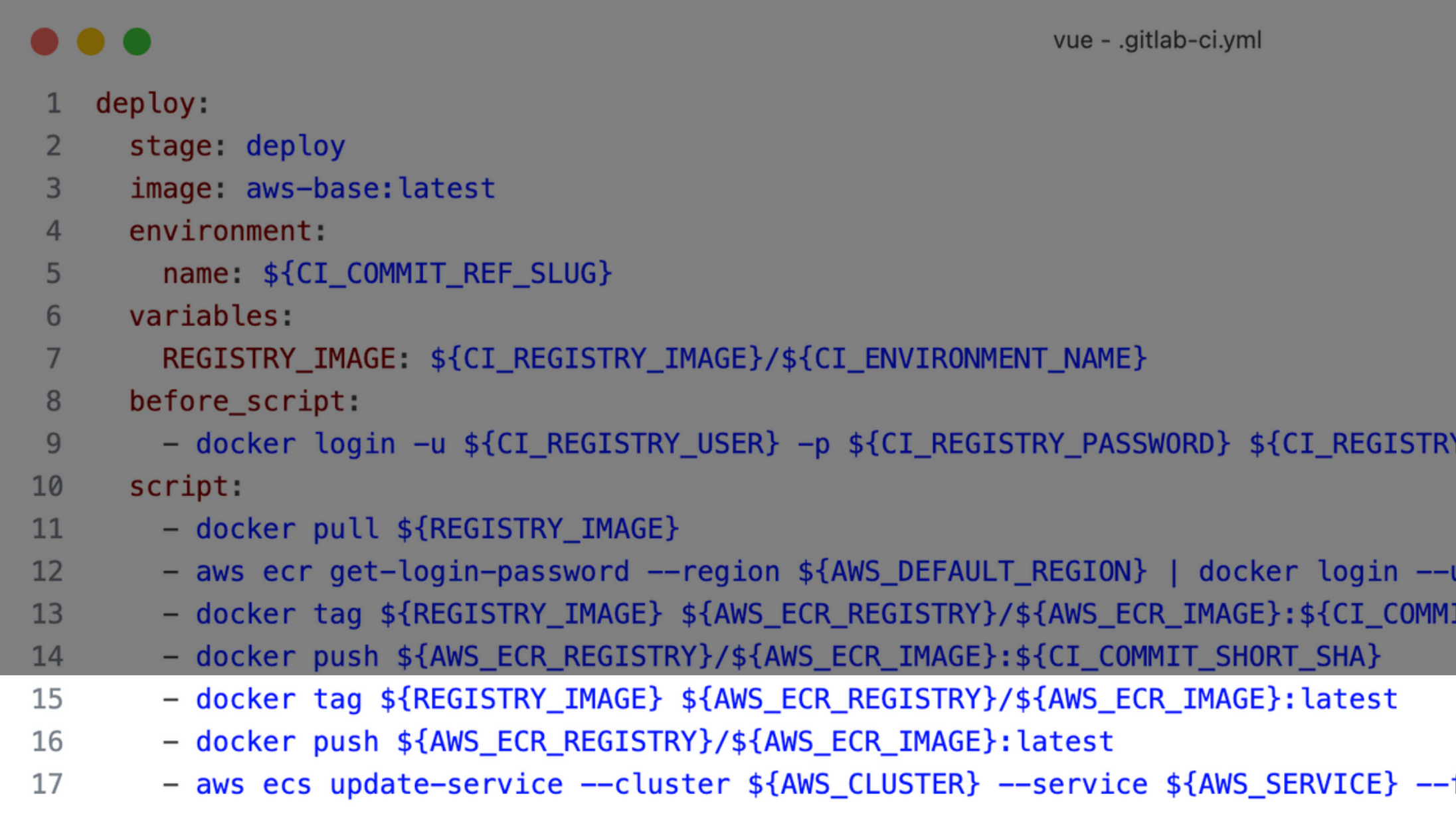

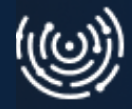

IT\_SHORT\_SHA}

force-new-deployment

Opisujemy relacje między serwisami oraz sposób ich wdrożenia

Na przykład

- Kubernetes
- Docker Swarm

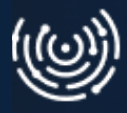

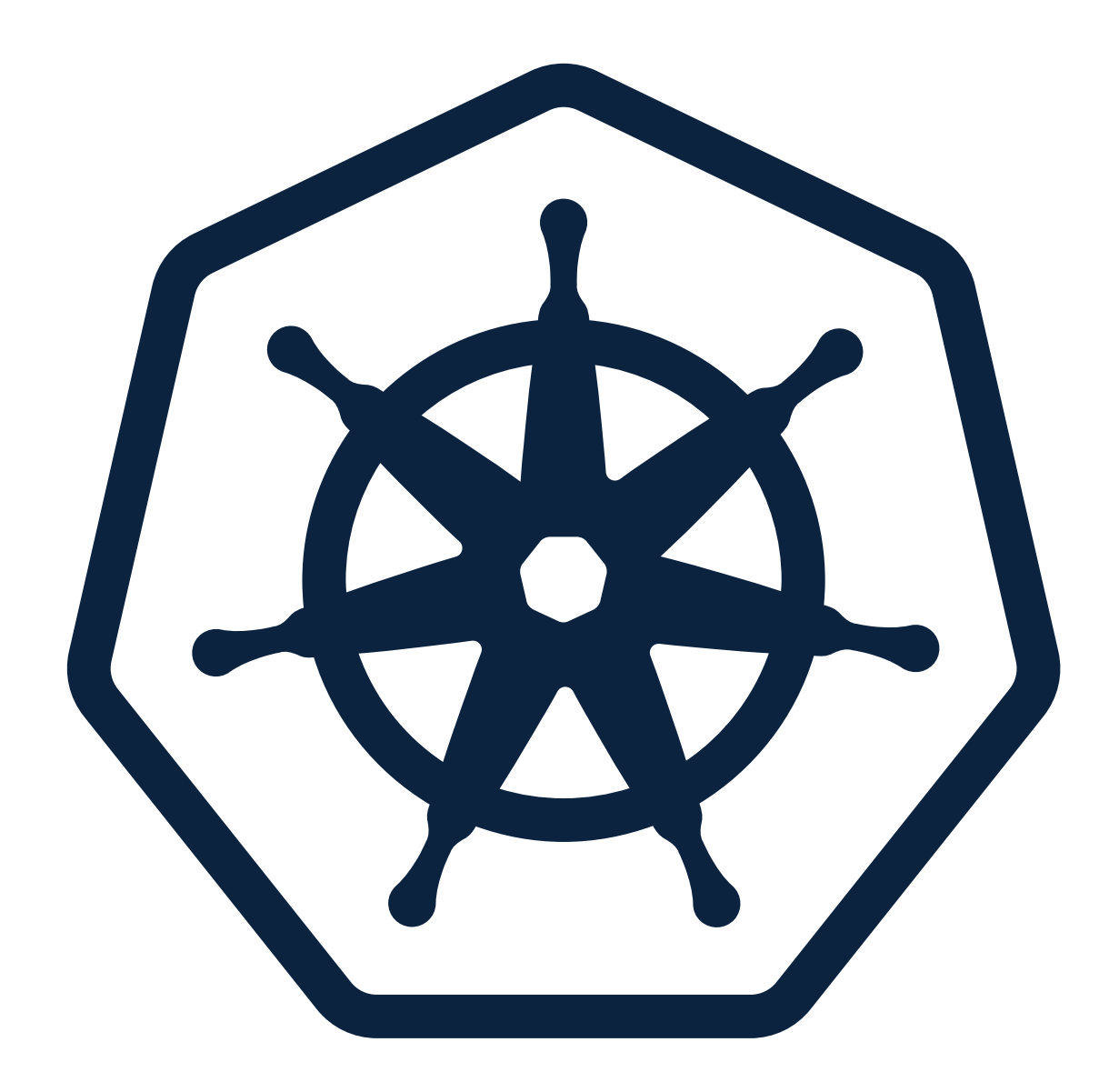

## **Orkiestracja**

## **Orkiestracja**

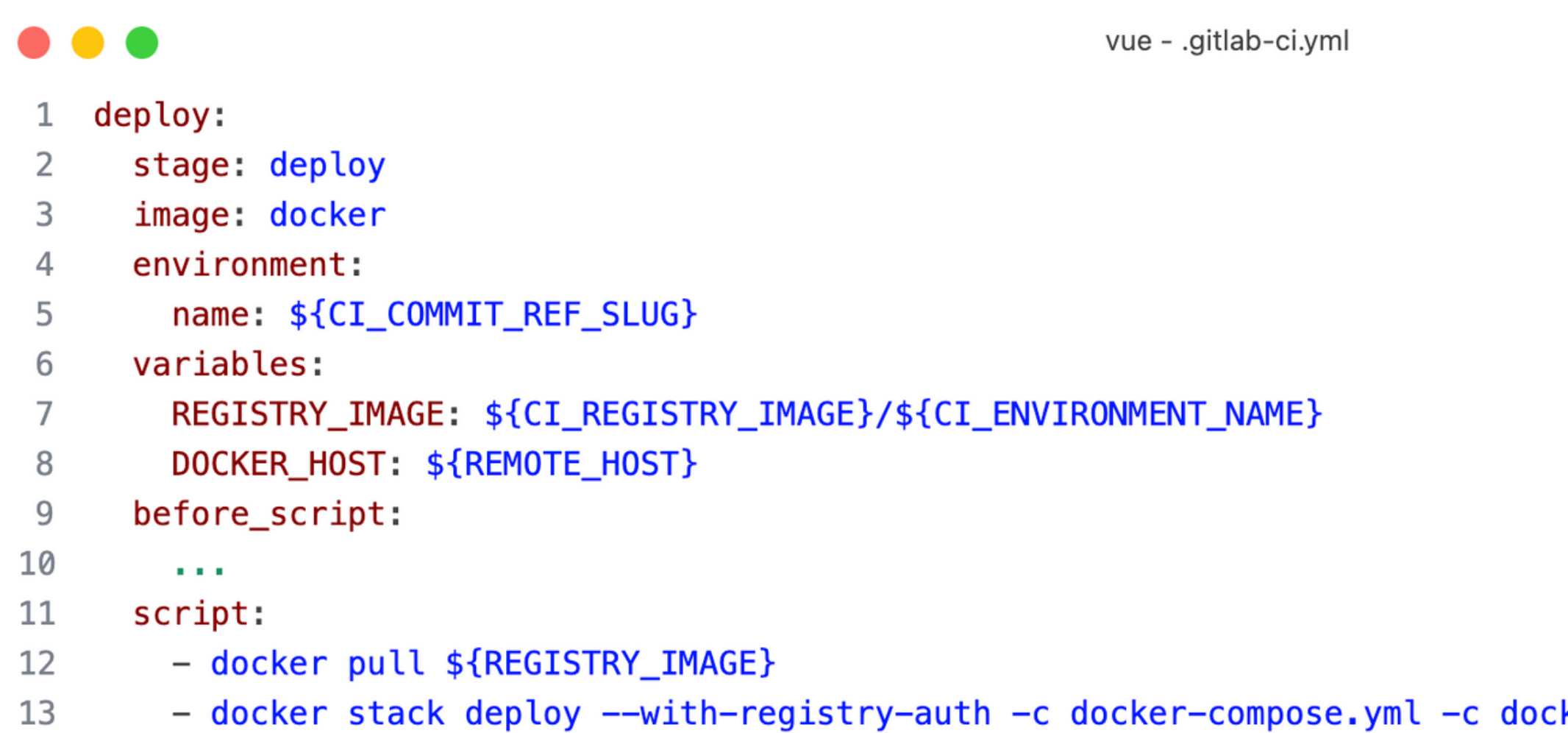

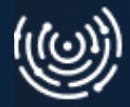

ker-compose.prod.yml \${COMPOSE\_PROJECT\_NAME}

## **Orkiestracja**

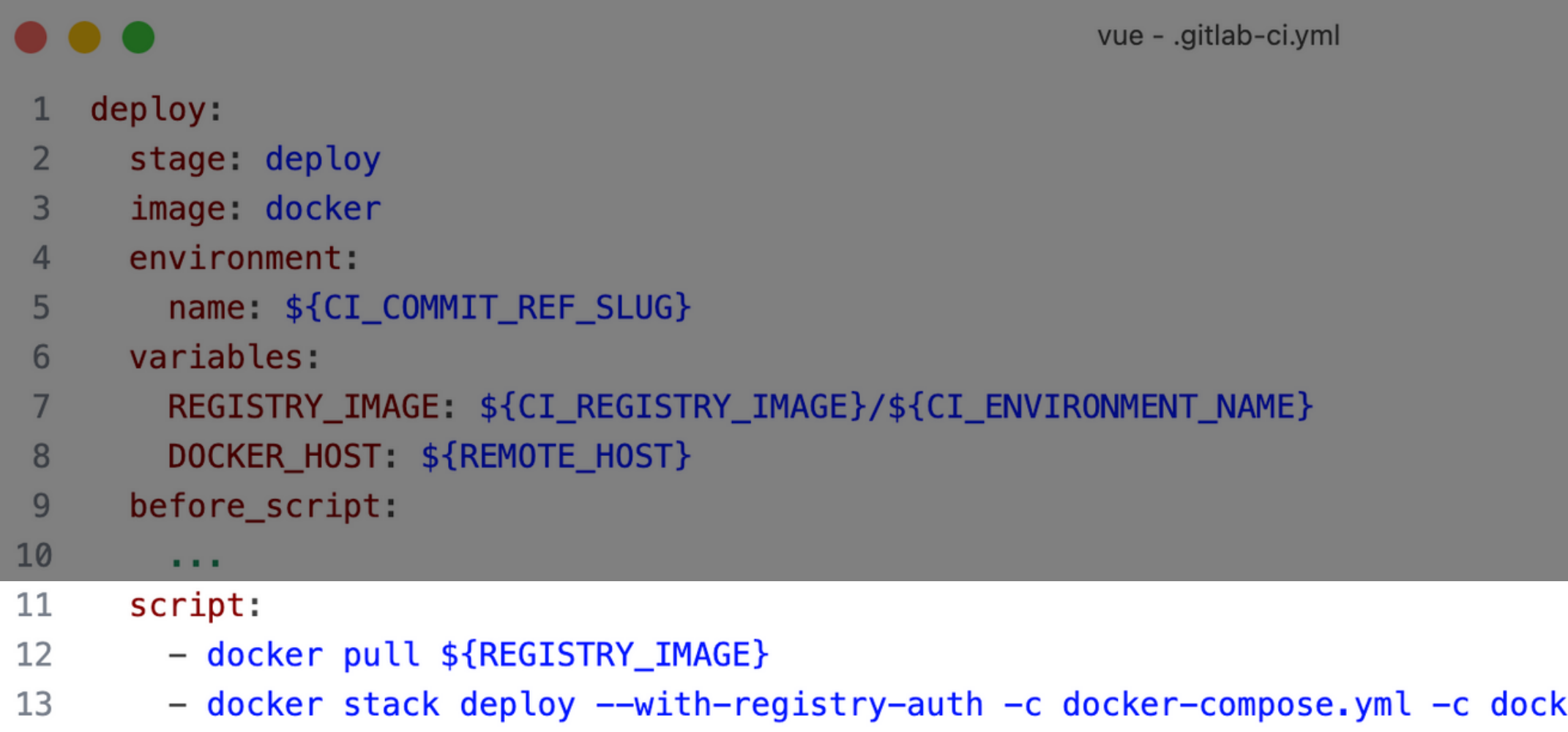

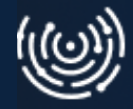

Obserwujemy naszą aplikację, jesteśmy informowani o incydentach, wyciągamy wnioski

Na przykład

- Sentry
- Prometheus
- Grafana
- ELK (Elasticsearch, Logstash, and Kibana)

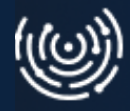

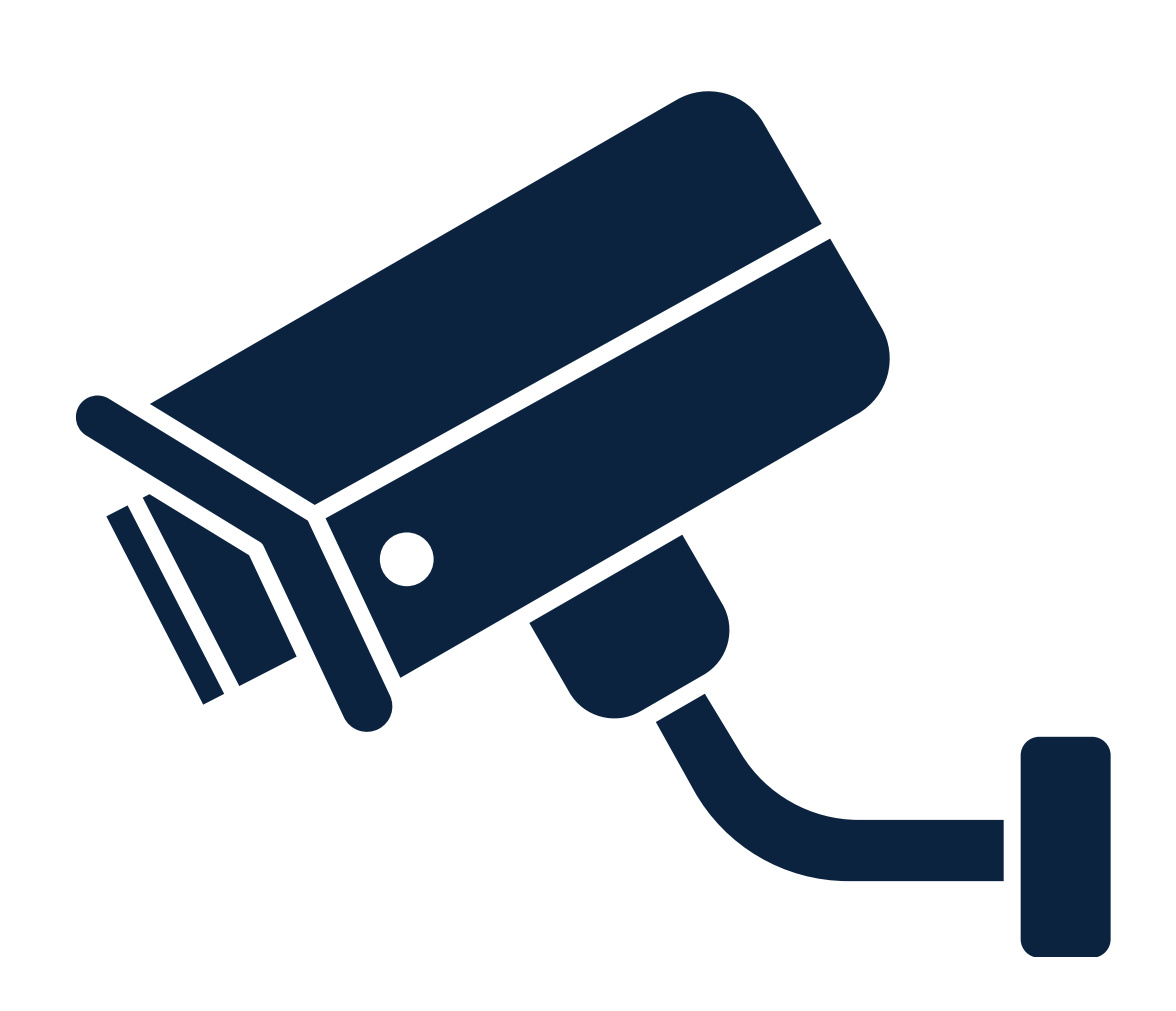

## **Monitoring**

### Kroki

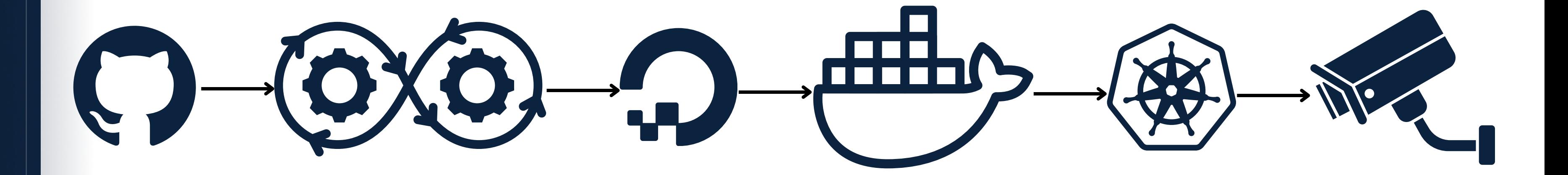

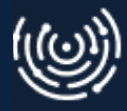

## **W jaki sposób w takim razie robić to "bez bólu"?**

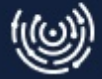

Małymi krokami

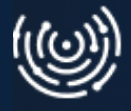

#### The Importance Of Small Steps!!!

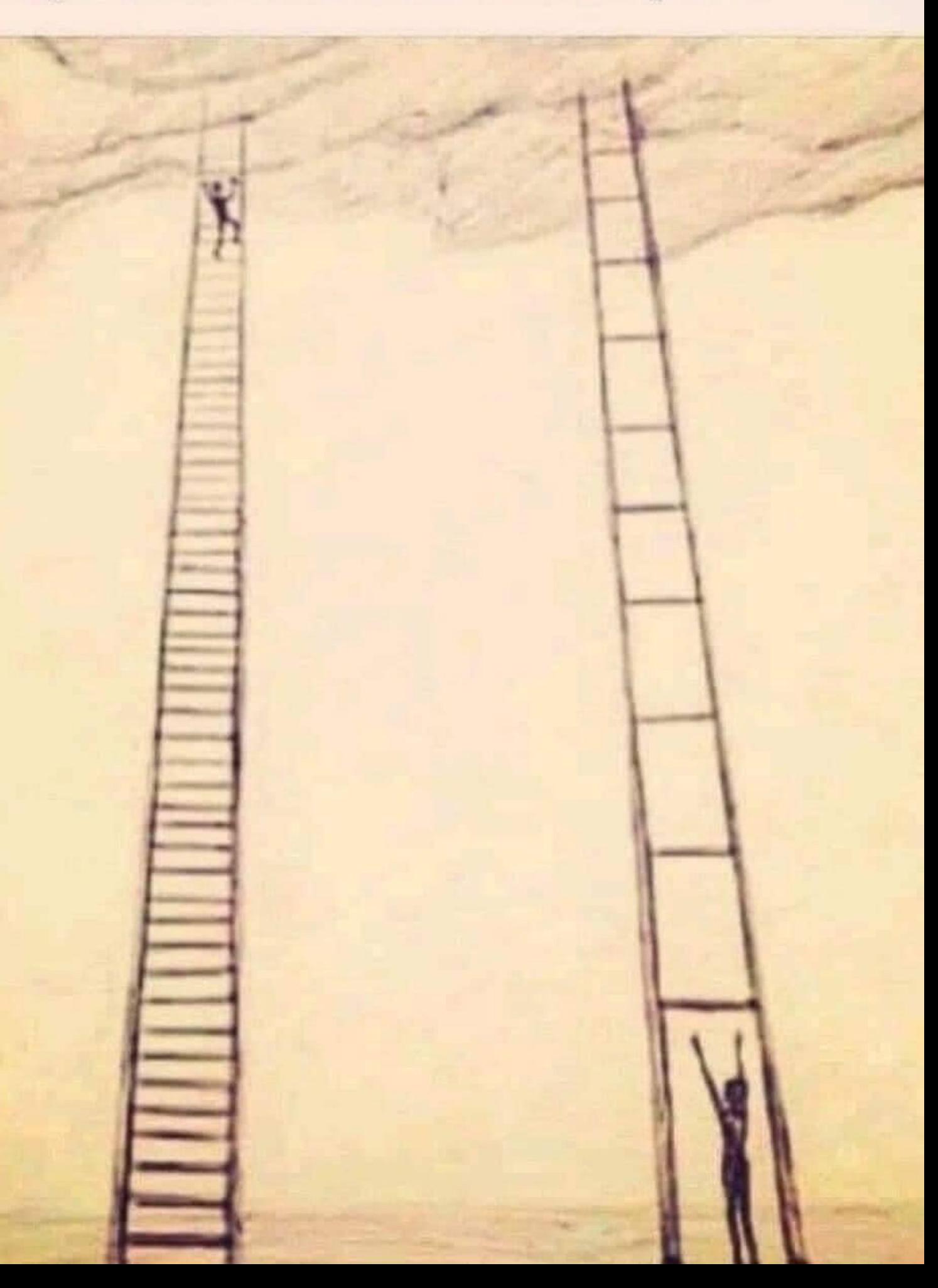

## **W jaki sposób robić to "bez bólu"?**

## **W jaki sposób robić to "bez bólu"?**

- Małymi krokami
- **·** Zgodnie ze swoimi potrzebami

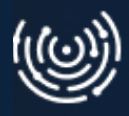

#### **The Importance Of Small Steps!!!**

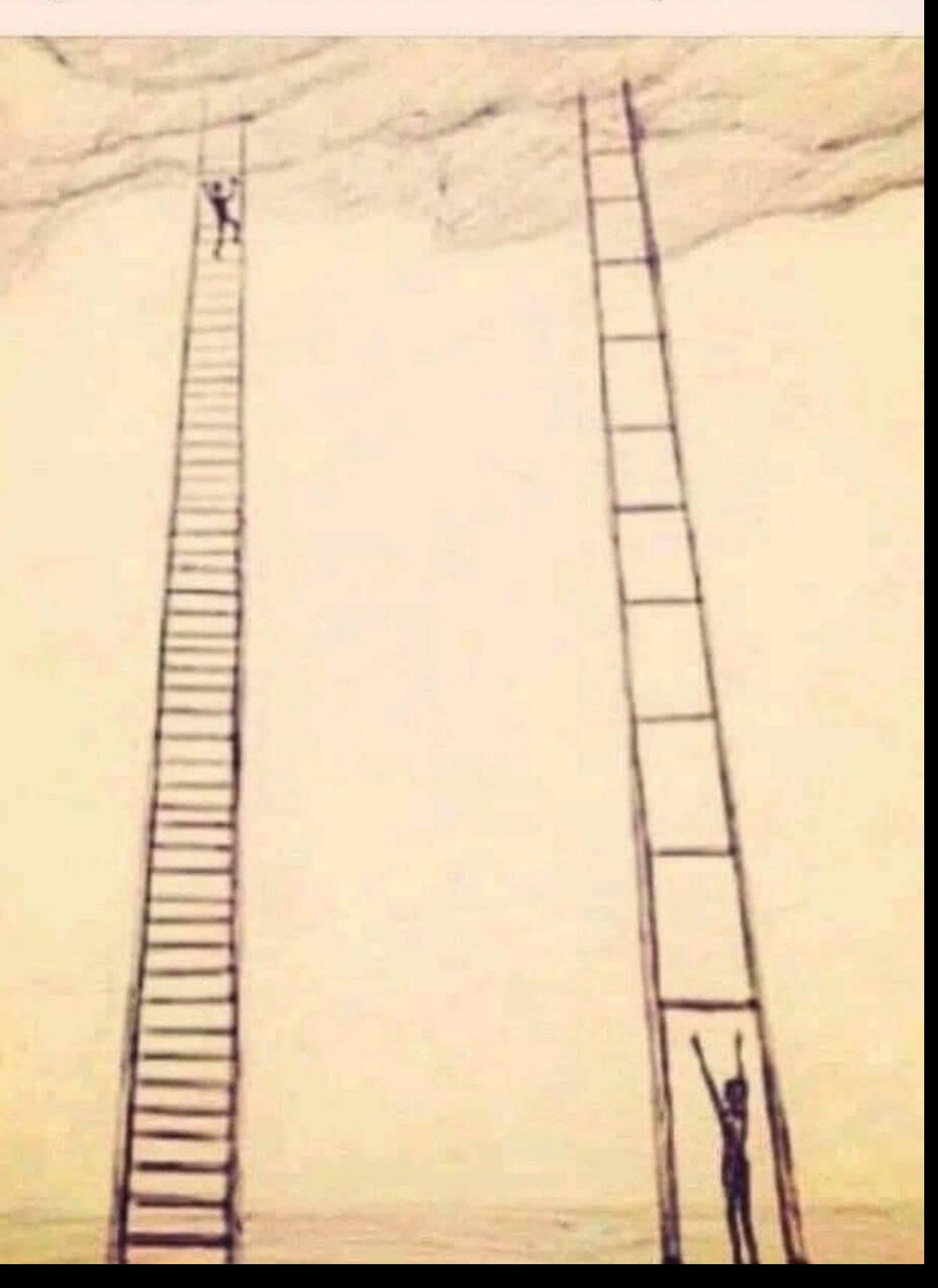

- Małymi krokami
- **·** Zgodnie ze swoimi potrzebami
- Wykorzystując obecnie używane procesy
- Wykorzystując obecnie używane narzędzia

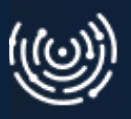

#### **The Importance Of Small Steps!!!**

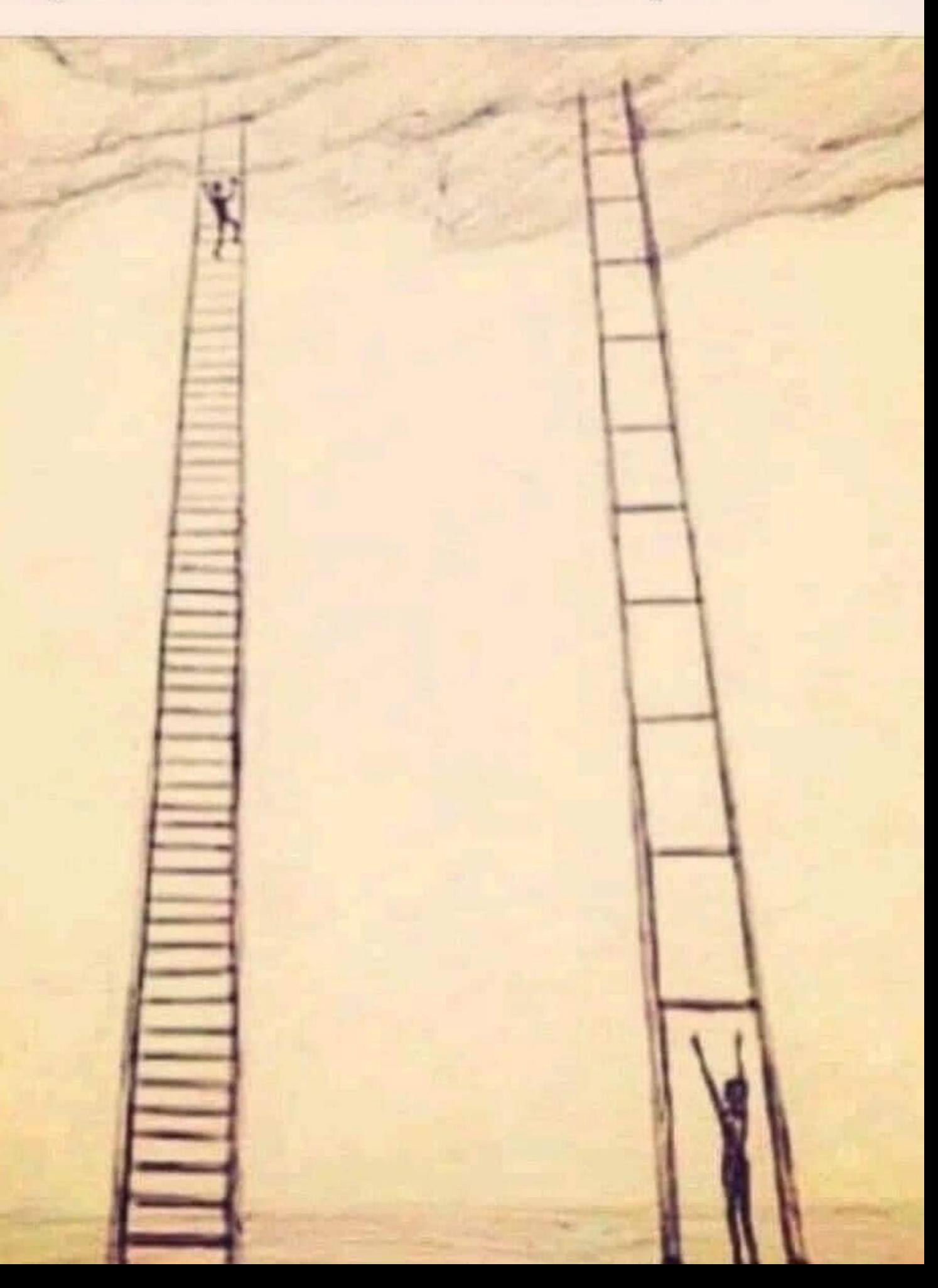

# **W jaki sposób robić to "bez bólu"?**

# **W jaki sposób robić to "bez bólu"?**

- Małymi krokami
- **·** Zgodnie ze swoimi potrzebami
- Wykorzystując obecnie używane procesy
- Wykorzystując obecnie używane narzędzia
- Korzystając ze środowisk testowych

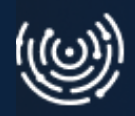

#### **The Importance Of Small Steps!!!**

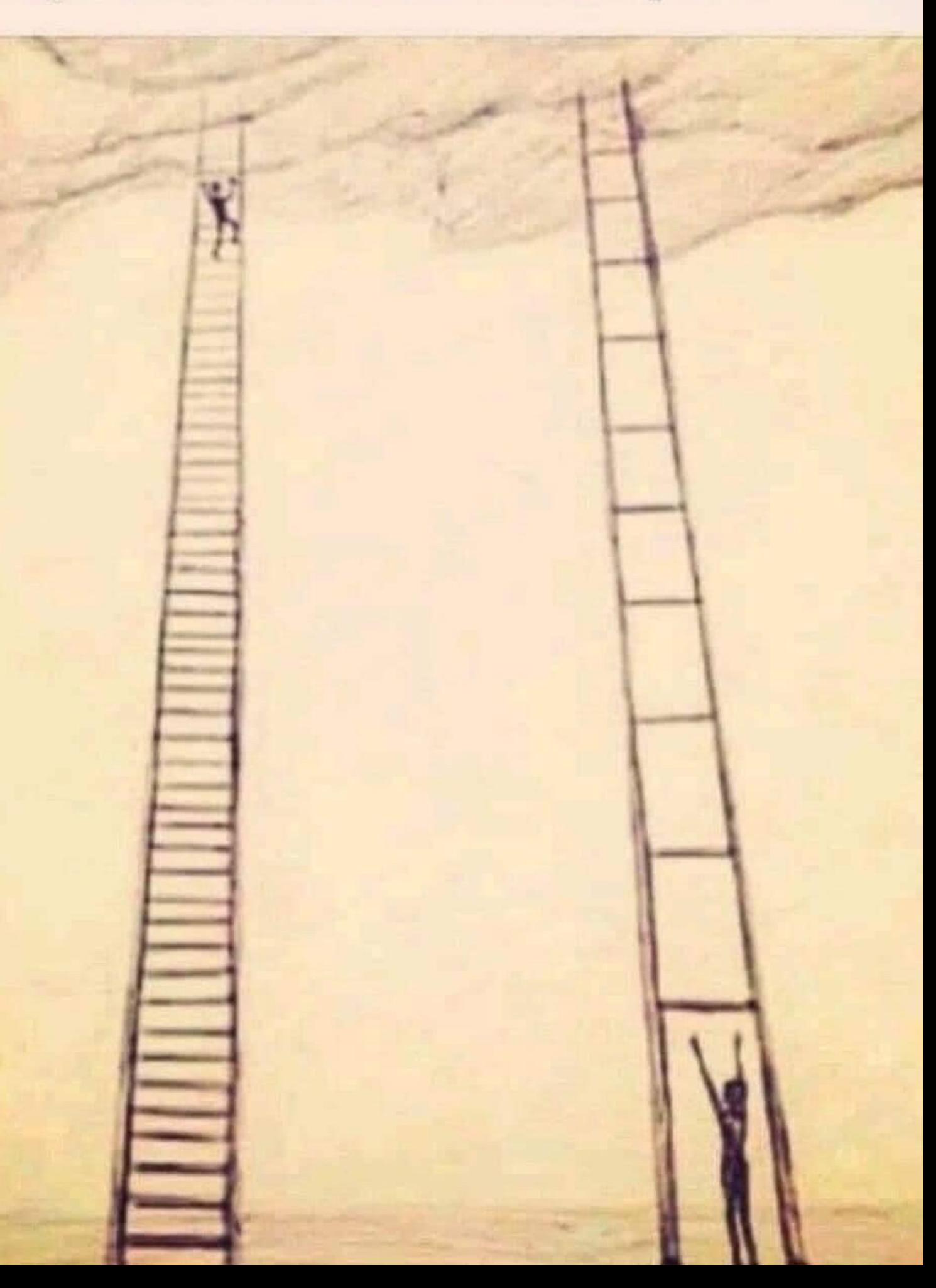

- Małymi krokami
- **·** Zgodnie ze swoimi potrzebami
- Wykorzystując obecnie używane procesy
- Wykorzystując obecnie używane narzędzia
- Korzystając ze środowisk testowych
- Jak najszybciej

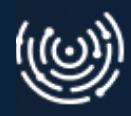

#### **The Importance Of Small Steps!!!**

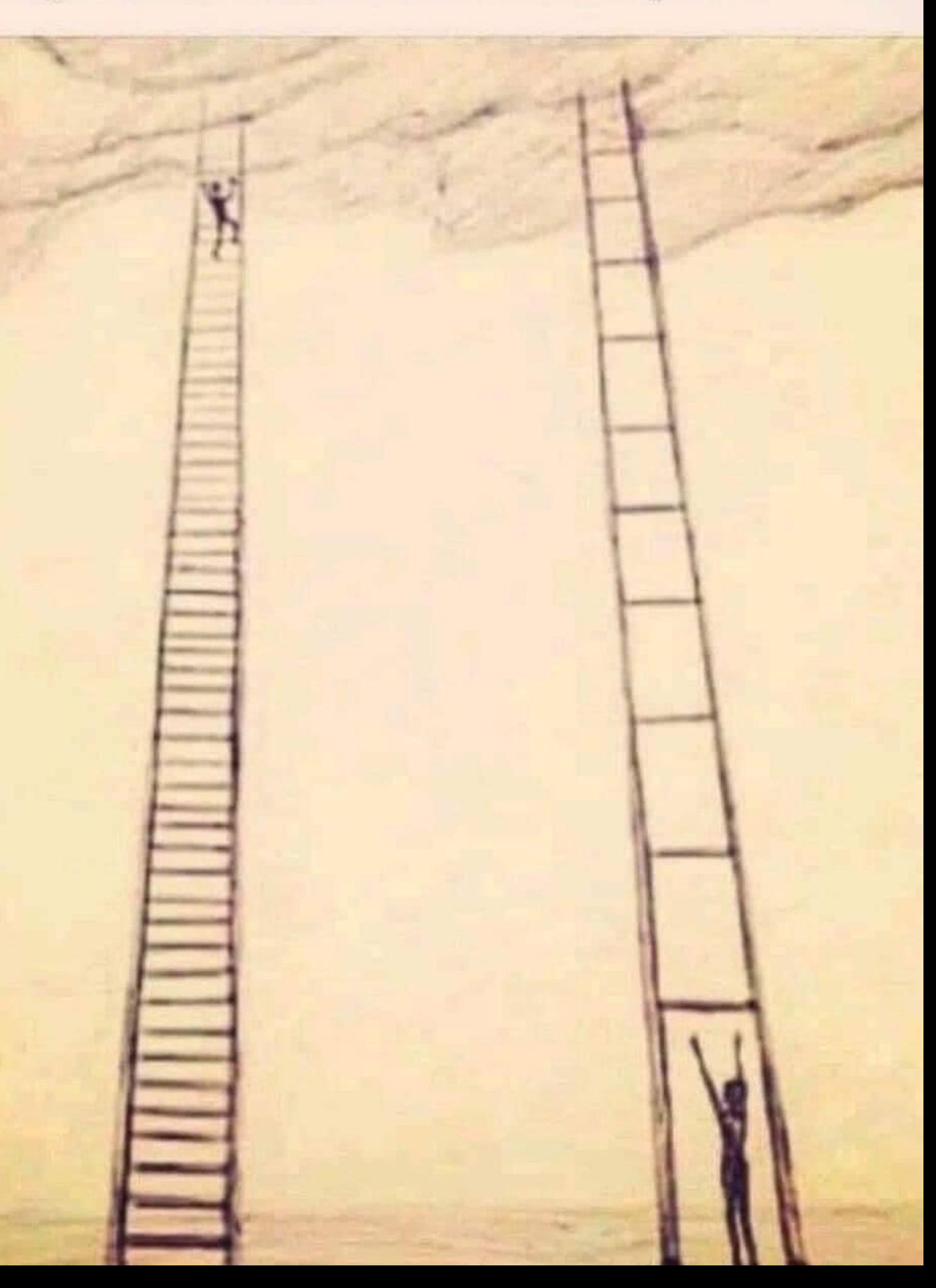

# **W jaki sposób robić to "bez bólu"?**

## **Każdy projekt zasługuje na odrobinę devops.**

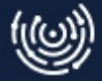

### **Dziękuję** Koniec

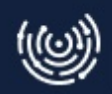

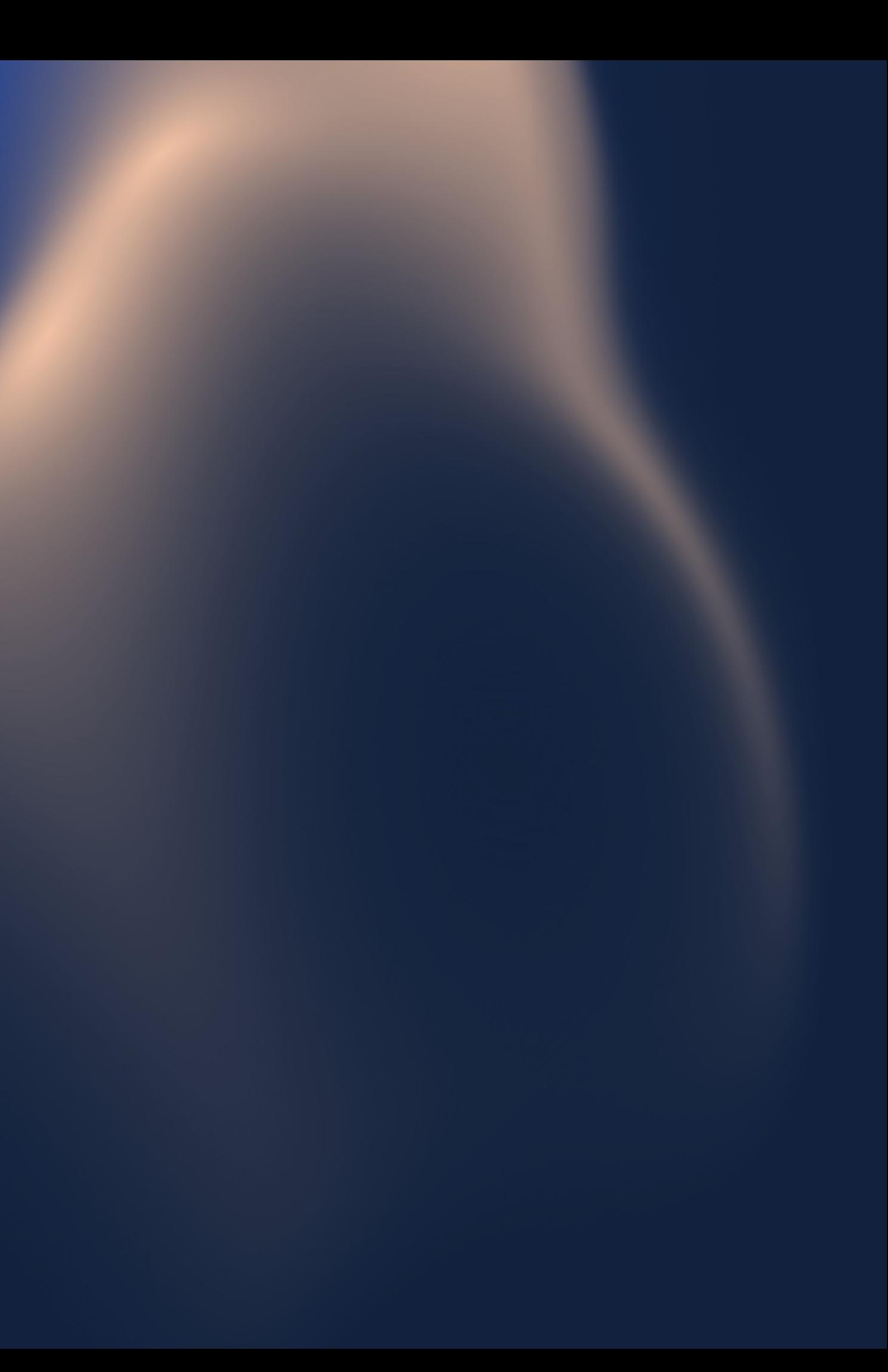

## **Q&A**

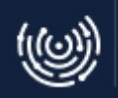

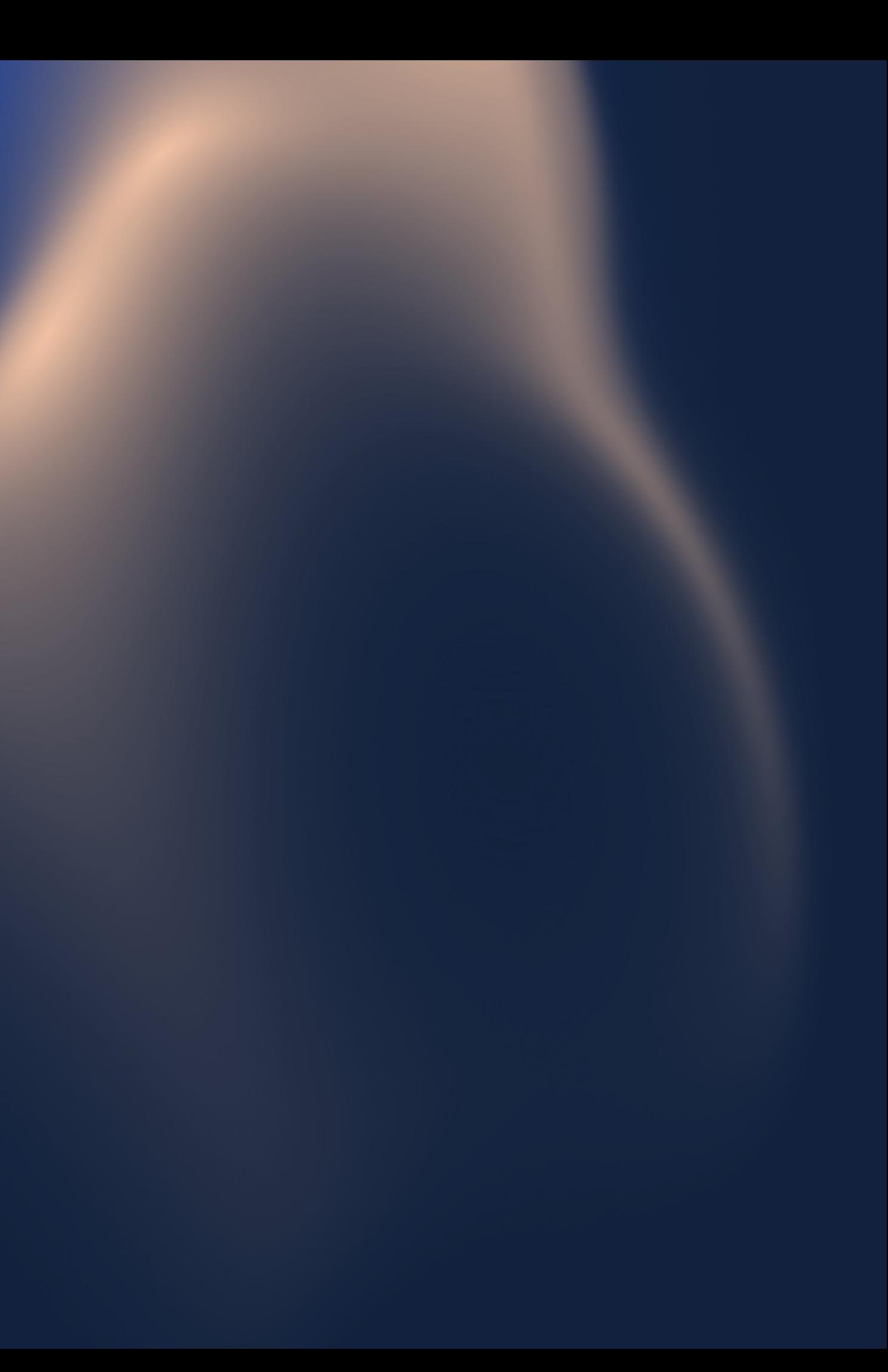